# **Combine Documentation**

**Michigan State DPLA Service Hub**

**Jul 08, 2020**

# **Contents**

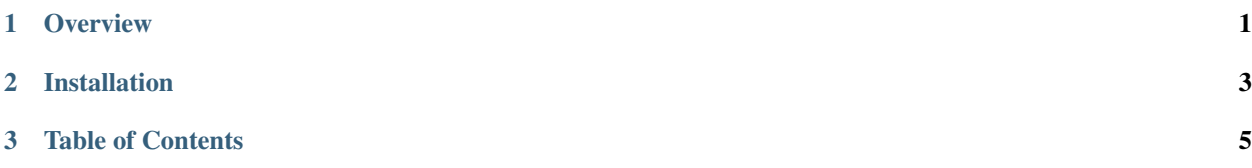

# CHAPTER 1

## **Overview**

<span id="page-4-0"></span>Combine is an application to facilitate the harvesting, transformation, analysis, and publishing of metadata records by Service Hubs for inclusion in the [Digital Public Library of America \(DPLA\).](https://dp.la/)

The name "Combine", pronounced /kämb $\sin$ / with a long i, is a nod to the [combine harvester used in farming](https://en.wikipedia.org/wiki/Combine_harvester) used for, "combining three separate harvesting operations - reaping, threshing, and winnowing - into a single process" Instead of grains, we have metadata records! These metadata records may come in a variety of metadata formats, various states of transformation, and may or may not be valid in the context of a particular data model. Like the combine equipment used for farming, this application is designed to provide a single point of interaction for multiple steps along the way of harvesting, transforming, and analyzing metadata in preperation for inclusion in DPLA.

# CHAPTER 2

## Installation

<span id="page-6-0"></span>Combine has a fair amount of server components, dependencies, and configurations that must be in place to work, as it leverages [Apache Spark,](https://spark.apache.org/) among other applications, for processing on the backend.

The current version of Combine uses Docker as the only means of deploying a server (starting with version v0.11). This combine-docker version can be found on the 'MI-DPLA/combine-docker <https://github.com/MI-DPLA/combine-docker'\_ github. Earlier versions of Combine used a separate GitHub repository, Combine-playbook to assist with provisioning a Combine server using Vagrant and/or Ansible.

# CHAPTER 3

## Table of Contents

<span id="page-8-0"></span>If you just want to kick the tires, the [QuickStart guide](quickstart.html) provides a walkthrough of harvesting, transforming, and publishing some records, that lays the groundwork for more advanced analysis.

## **3.1 QuickStart**

## **3.1.1 Notes and Update**

- This QuickStart guide provides a high level walkthrough of harvesting records from static files, transforming those records with XSLT, and publishing via Combine's built-in OAI server.
- As of  $9/20/2018$ , with  $\sqrt{0}$ . 3 on the horizon for release, this quickstart is becoming very outdated. Goal is to update soon, but in the interim, proceed at your own peril!

## **3.1.2 Overview**

Sometimes you can't beat kicking the tires to see how an application works. This "QuickStart" guide will walkthrough the harvesting, transforming, and publishing of metadata records in Combine, with some detours for explanation.

Demo data from unit tests will be reused here to avoid the need to provide actual OAI-PMH endpoints, Transformation or Validation scenarios, or other configurations unique to a DPLA Service Hub.

This guide will walk through the following areas of Combine, and it's recommended to do so in order:

- *[sshing into server](#page-9-0)*
- *[python environment](#page-9-1)*
- *starting / stopping Combine*
- *[Combine data model](#page-10-0)*
	- Organizations, RecordGroups, Jobs, Records
- *configuration*
- setting up OAI-PMH endpoints
- creating Transformation Scenarios
- creating Validation Scenarios
- *[harvesting Records](#page-13-0)*
- *[transforming Records](#page-15-0)*
- *[looking at Jobs and Records](#page-17-0)*
- *[duplicating / merging Jobs](#page-24-0)*
- *[publishing Records](#page-24-1)*
- *[analysis jobs](#page-29-0)*
- *[troubleshooting](#page-29-1)*

For simplicity's sake, we will assume Combine is installed on a server with the domain name of combine, though likely running at the IP 192.168.45.10, which the Ansible/Vagrant install from [Combine-Playbook](https://github.com/MI-DPLA/combine-playbook) defaults to. On most systems you can point that IP to a domain name like combine by modifying your  $/etc/hosts$  file on your local machine. Note: combine and 192.168.45.10 might be used interchangeably throughout.

## <span id="page-9-0"></span>**3.1.3 SSHing into server**

The most reliable way is to ssh in as the combine user (assuming server at 192.168.45.10), password is also combine:

```
# username/password is combine/combine
ssh combine@192.168.45.10
```
You can also use Vagrant to ssh in, from the Vagrant directory on the host machine:

vagrant ssh

If using Vagrant to ssh in, you'll want to switch users and become combine, as most things are geared for that user.

## <span id="page-9-1"></span>**3.1.4 Combine python environment**

Combine runs in a [Miniconda](https://conda.io/miniconda.html) python environement, which can be activated from any filepath location by typing:

source activate combine

Note: Most commands in this QuickStart guide require you to be in this environment.

## **3.1.5 Starting / Stopping Combine**

## **Gunicorn**

For normal operations, Combine is run using [Supervisor,](http://supervisord.org/) a python based application for running system processes. Specifically, it's running under the Python WSGI server [Gunicorn,](http://gunicorn.org/) under the supervisor program named gunicorn.

Start Combine:

sudo supervisorctl start gunicorn

Stop Combine:

sudo supervisorctl stop gunicorn

You can confirm that Combine is running by visiting [http://192.168.45.10/combine,](http://192.168.45.10/combine) where you should be prompted to login with a username and password. For default/testing installations, you can use combine / combine for these credentials.

#### **Django runserver**

You can also run Combine via Django's built-in server.

Convenience script, from /opt/combine:

./runserver.sh

Or, you can run the Django command explicitly from /opt/combine:

./manage.py runserver --noreload 0.0.0.0:8000

You can confirm that Combine is running by visiting <http://192.168.45.10:8000/combine> (note the 8000 port number).

#### <span id="page-10-1"></span>**Livy Sessions**

To run any Jobs, Combine relies on an active (idle) Apache Livy session. Livy is what makes running Spark jobs possible via the familiar request/response cycle of a Django application.

Currently, users are responsible for determining if the Livy session is ready, though there are plans to have this automatically handled.

To check and/or start a new Livy session, navigate to: [http://192.168.45.10/combine/system.](http://192.168.45.10/combine/system) The important column is status which should read idle. If not, click Stop or Remove under the actions column, and once stopped, click the start new session link near the top. Takes anywhere from 10-20 seconds to become idle.

Home / Livy/Spark

## **Livy and Spark Sessions**

Apache Livy is what faciliates communciation between the Combine Django application, and a Spark context for processing Jobs. Currently, only one Livy session is permitted.

start new session

Fig. 1: Livy session page, with no active Livy session

You can check the status of the Livy session at a glance from the Combine navigation, where Livy/Spark next to System should have a green background if active.

## <span id="page-10-0"></span>**3.1.6 Combine Data Model**

#### **Organization**

The highest level of organization in Combine is an **Organization**. Organizations are intended to group and organize records at the level of an institution or organization, hence the name.

Home / Livy/Spark

## **Livy and Spark Sessions**

Apache Livy is what faciliates communciation between the Combine Django application, and a Spark context for processing Jobs. Currently, only one Livy session is permitted.

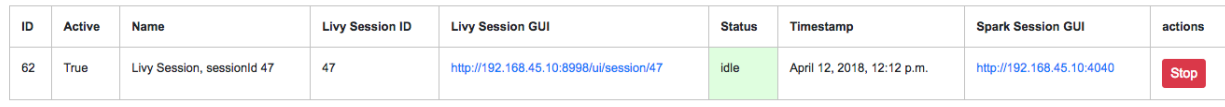

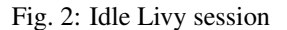

You can create a new Organization from the Organizations page at [Organizations page,](http://192.168.45.10/combine/organizations) or by clicking "Organizations" from navigation links at the top of any page.

For this walkthrough, we can create one with the name "Amazing University". Only the name field is required, others are optional.

## **RecordGroup**

Within Organizations are **RecordGroups**. RecordGroups are a "bucket" at the level of a bunch of intellectually similar records. It is worth noting now that a single RecordGroup can contain multiple **Jobs**, whether they are failed or incomplete attempts, or across time. Suffice it to say for now that RecordGroups may contain lots of Jobs, which we will create here in a minute through harvests, transforms, etc.

For our example Organization, "Amazing University", an example of a reasonable RecordGroup might be this fictional University's Fedora Commons based digital repository. To create a new RecordGroup, from the [Organizations page,](http://192.168.45.10/combine/organizations) click on the Organization "Amazing University" from the table. From the following Organiation page for "Amazing University" you can create a new RecordGroup. Let's call it "Fedora Repository"; again, no other fields are required beyond name.

Home / Organizations / Organzation - Amazing University

## **Organization: Amazing University**

**Record Groups** 

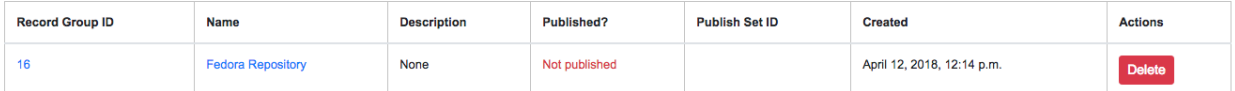

#### Create new Record Group

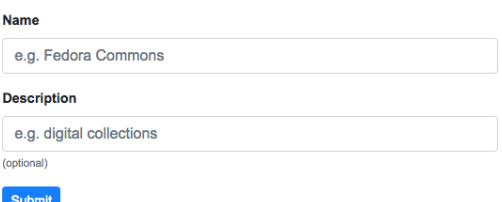

Fig. 3: Demo Organization "Amazing University" and demo Record Group "Fedora Repository"

Finally, click into the newly created RecordGroup "Fedora Repository" to see the RecordGroup's page, where we can begin to run Jobs.

## **Jobs**

Central to Combine's workflow philosophy are the ideas of Jobs. Jobs include any of the following:

- Harvest (OAI-PMH, static XML, and others to come)
- Transform
- Merge/Duplicate
- Publish
- Analysis

Within the context of a RecordGroup, one can think of Jobs as "stages" of a group of records, one Job serving as the *input* for the next Job run on those records. i.e.

OAI-PMH Harvest Job ---> XSLT Transform Job --> Publish Job

## **Record**

Lastly, the most granular major entity in Combine is an individual **Record.** Records exist within a Job. When a Job is deleted, so are the Records (the same can be said for any of these hierarchies moving up). Records will be created in the course of running Jobs.

Briefly, Records are stored in MySQL, and are indexed in ElasticSearch. In MySQL, you will find the raw Record XML metadata, and other information related to the Record throughout various stages in Combine. In ElasticSearch, you find an flattened, indexed form of the Record's *metadata*, but nothing much more. The representation of a Record in ElasticSearch is almost entirely for analysis and search, but the transactional nature of the Record through various stages and Jobs in Combine is the Record as stored in MySQL.

It is worth noting, though not dwelling on here, that groups of Records are also stored as Avro files on disk.

## **3.1.7 Configuration and Scenarios**

Combine relies on users coniguring "scenarios" that will be used for things like transformations, validations, etc. These can be viewed, modified, and tested in the Configuration page. This page includes the following main sections:

- [Field Mapper Configurations](.)
- [OAI-PMH endpoints](.)
- [Transformation Scenarios](.)
- [Validation Scenarios](.)
- [Record Identifier Transformation Scenarios](.)
- [DPLA Bulk Data Downloader](.)

For the sake of this QuickStart demo, we can bootstrap our instance of Combine with some demo configurations, creating the following:

- Transformation Scenario
	- "MODS to Service Hub profile" (XSLT transformation)
- Validation Scenarios
	- "DPLA minimum" (schematron validation)
	- "Date checker" (python validation)

To boostrap these demo configurations for the purpose of this walkthrough, run the following command from  $\sqrt{\text{opt}}$ combine:

./manage.py quickstartbootstrap

You can confirm these demo configurations were created by navigating to the configuration screen at [http://192.168.](http://192.168.45.10/combine/configurations) [45.10/combine/configurations.](http://192.168.45.10/combine/configurations)

## <span id="page-13-0"></span>**3.1.8 Harvesting Records**

#### **Static XML harvest**

Now we're ready to run our first Job and generate our first Records. For this QuickStart, as we have not yet configured any OAI-PMH endpoints, we can run a static XML harvest on some demo data included with Combine.

From the RecordGroup screen, near the bottom and under "Harvest", click "Static XML".

Run New Job

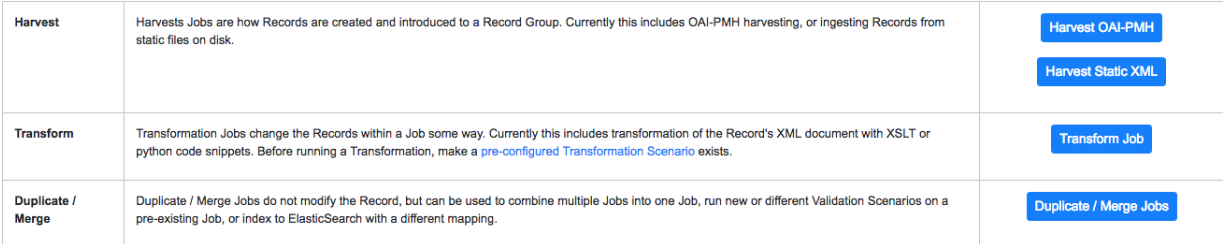

Fig. 4: Area to initiate new Jobs from the Record Group page

You will be presented with a screen to run a harvest job of static XML files from disk:

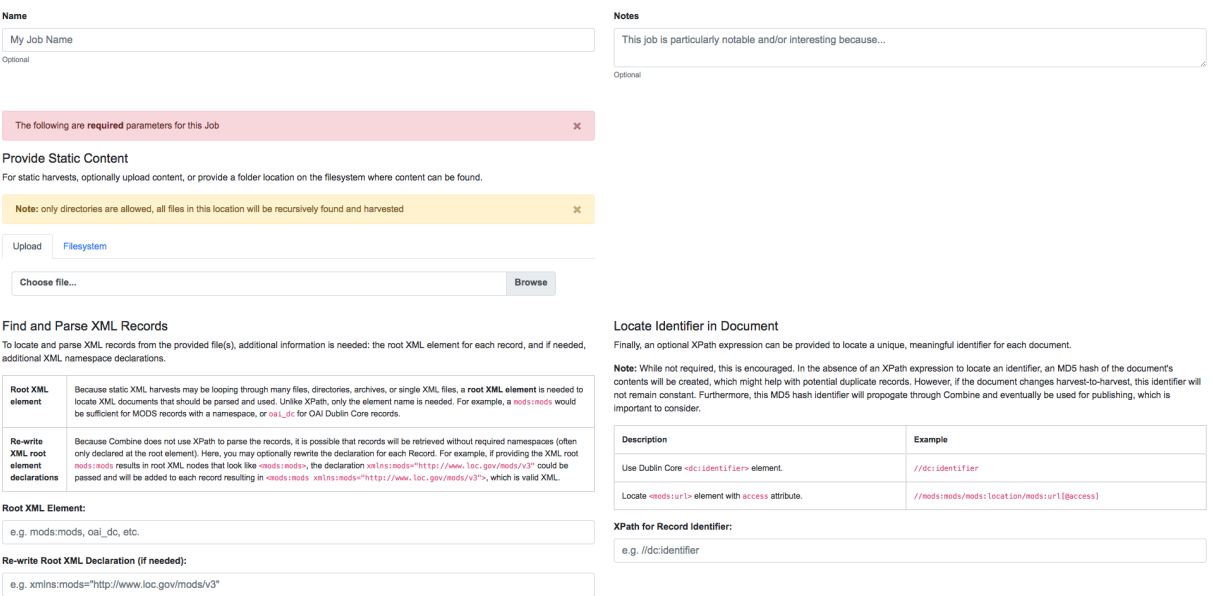

Fig. 5: Static Harvest Job screen

Many fields are optional – e.g. Name, Description – but we will need to tell the Harvest Job where to find the files.

First, click the tab "Filesystem", then for the form field Location of XML files on disk:, enter the following, which points to a directory of 250 MODS files (this was created during bootstrapping):

```
/tmp/combine/qs/mods
```
Next, we need to provide an XPath query that locates each discrete record within the provided MODS file. Under the section "Find and Parse XML Records", for the form field Root XML Element, enter the following:

```
mods:mods
```
For the time being, we can ignore the section "Locate Identifier in Document" which would allow us to find a unique identifier via XPath in the document. By default, it will assign a random identifier based on a hash of the document string.

Next, we can apply some optional parameters that are present for all jobs in Combine. This looks like the following:

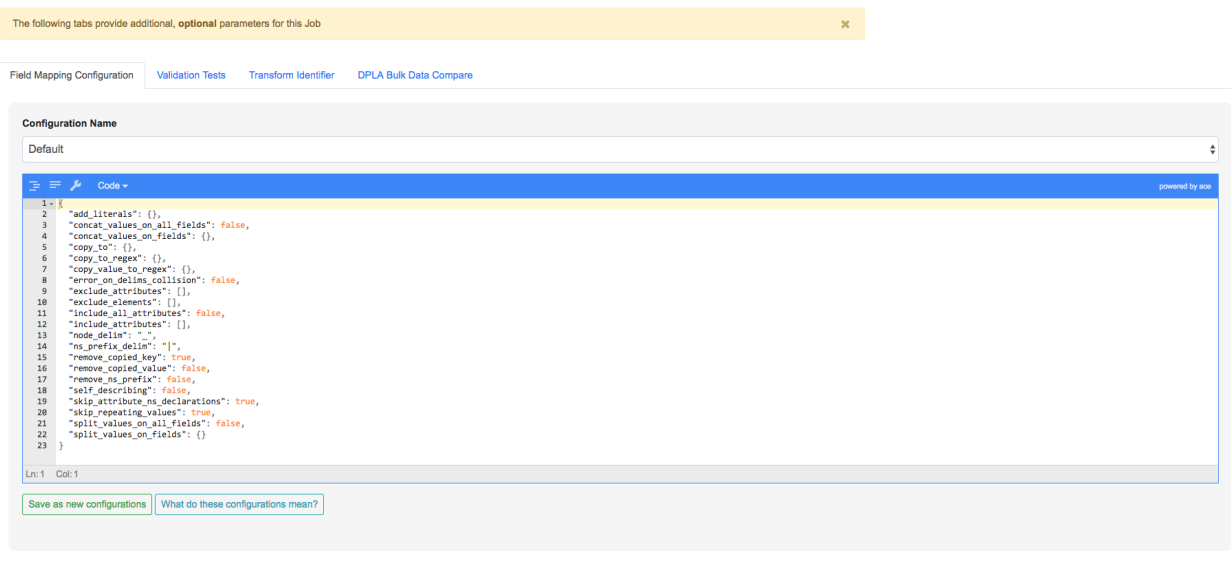

Run Job

Fig. 6: Optional Job parameters

Different parameter types can be found under the various tabs, such as:

- Field Mapping Configuration
- Validation Tests
- Transform Identifier
- etc.

Most of these settings we can leave as deafult for now, but one optional parameter we'll want to check and set for this initial job are Validations to perform on the records. These can be found under the "Validation Tests" tab. If you bootstrapped the demo configurations from steps above, you should see two options, *DPLA minimum* and *Date checker*; make sure both are checked.

Finally, click "Run Job" at the bottom.

This should return you to the RecordGroup page, where a new Job has appeared and is running under the Status column in the Job table. A static job of this size should not take long, refresh the page in 10-20 seconds, and hopefully, you should see the Job status switch to available.

#### #205, HarvestStaticXMLJob @ Apr. 12, 2018, 12:26:28 PM

| ⊛<br>⊌<br>(க) (கு<br>⊕<br>(⇔)<br>(—)<br>Show 100 $\div$ entries<br>Search: |                                       |                               |                                                          |                          |                         |               |                 |                   |                      |       |                |                                 |                        |                |
|----------------------------------------------------------------------------|---------------------------------------|-------------------------------|----------------------------------------------------------|--------------------------|-------------------------|---------------|-----------------|-------------------|----------------------|-------|----------------|---------------------------------|------------------------|----------------|
|                                                                            | $Job$ <sup><math>A</math></sup><br>ID | Timestamp                     | <b>Name</b>                                              | <b>Record Group</b>      | Job Type                | <b>Status</b> | <b>Finished</b> | <b>Is Valid</b>   | <b>Elapsed</b>       | Input | <b>Notes</b>   | <b>Total</b><br>Record<br>Count | <b>Monitor</b>         | <b>Actions</b> |
| $\Box$                                                                     | 205                                   | April 12, 2018,<br>12:26 p.m. | HarvestStaticXMLJob @<br>Apr. 12, 2018, 12:26:28 PM<br>∕ | <b>Fedora Repository</b> | HarvestJob              | available     | True            | False             | 0:00:26<br>$9.6$ r/s | None  | None $\lambda$ | 250                             | Livy /<br><b>Spark</b> | Details        |
|                                                                            |                                       |                               |                                                          | All<br>$\div$            | All<br>$\blacktriangle$ | All<br>$\div$ | All $\div$      | $All \quad \div)$ |                      |       |                |                                 |                        |                |
| Showing 1 to 1 of 1 entries<br>Previous<br><b>Next</b><br>$\overline{1}$   |                                       |                               |                                                          |                          |                         |               |                 |                   |                      |       |                |                                 |                        |                |

Fig. 7: Status of Static Harvest job, also showing Job failed some Validations

This table represents all Jobs run for this RecordGroup, and will grow as we run some more. You may also note that the Is Valid column is red and shows False, meaning some records have failed the Validation Scenarios we optionally ran for this Job. We will return to this later.

For now, let's continue by running an XSLT Transformation on these records.

## <span id="page-15-0"></span>**3.1.9 Transforming Records**

In the previous step, we harvestd 250 records from a bunch of static MODS XML documents. Now, we will transform all the Records in that Job with an XSLT Transformation Scenario.

From the RecordGroup screen, click the "Transform" link at the bottom.

For a Transform job, you are presented with other Jobs from this RecordGroup that will be used as an *input* job for this Transformation.

Again, Job Name and Job Note are both optional. What *is* required, is selecting what job will serve as the input Job for this Transformation. In Combine, most Jobs take a *previous* job as an input, essentially performing the current Job over all records from the previous job. In this way, as Records move through Jobs, you get a series of "stages" for each Record.

An input Job can be selected for this Transform Job by clicking the radio button next to the job in the table of Jobs (at this stage, we likely only have the one Harvest Job we just ran).

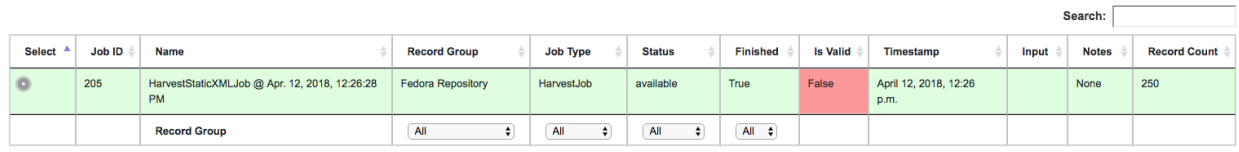

Showing 1 to 1 of 1 entries

Select Transformation Scenario to use MODS to Service Hub profile (xslt)  $\hat{\mathbb{F}}$ 

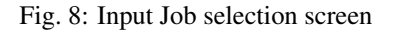

Next, we must select a Transformation Scenario to apply to the records from the input Job. We have a Transformation Scenario prepared for us from the QuickStart bootstrapping, but this is where you might optionally select different transforms depending on your task at hand. While only one Transformation Scenario can be applied to a single Transform job, multiple Transformation Scenarios can be prepared and saved in advance for use by all users, ready for different needs.

For our purposes here, select MODS to Service Hub profile (xslt) from the dropdown:

| The following are required parameters for this Job |  |  |  |  |  |  |  |
|----------------------------------------------------|--|--|--|--|--|--|--|
| <b>Select Transformation Scenario to use</b>       |  |  |  |  |  |  |  |
| MODS to Service Hub profile (xslt)                 |  |  |  |  |  |  |  |

Fig. 9: Select Transformation Scenario to use

Once the input Job (radio button from table) and Transformation Scenario (dropdown) are selected, we are presented with the same optional parameters as we saw in the previous, Harvest Job. We can leave the defaults again, double checking that the two Validation Scenarios – *DPLA minimum* and *Date checker* – are both checked under the "Validation Tests" tab.

When running Jobs, we also have the ability to select subsets of Records from input Jobs. Under the tab "Record Input Filter", you can refine the Records that will be used in the following ways:

- Refine by Record Validity: Select Records based on their passing/failing of Validation tests
- Limit Number of Records: Select a numerical subset of Records, helpful for testing
- Refine by Mapped Fields: Most exciting, select subsets of Records based on an ElasticSearch query run against those input Jobs mapped fields

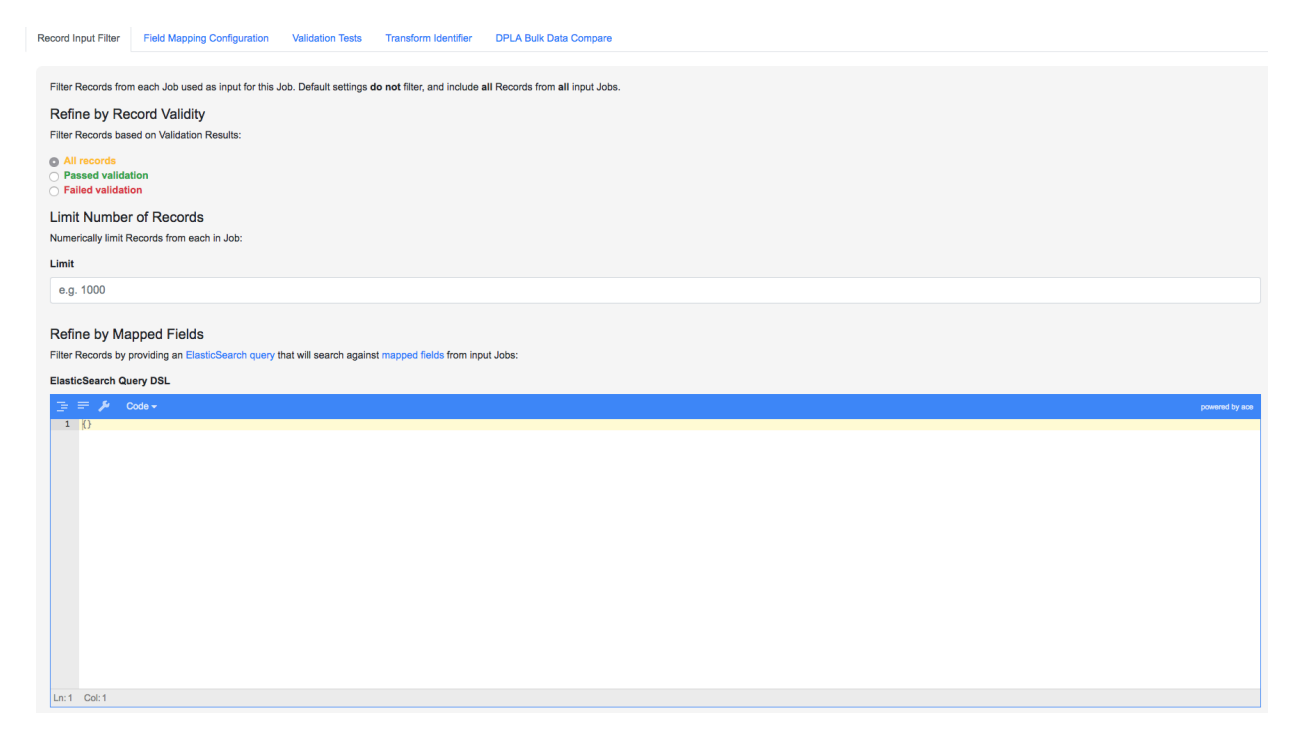

Fig. 10: Filters that can be applied to Records used as input for a Job

For the time being, we can leave these as default. Finally, click "Run Job" at the bottom.

Again, we are kicked back to the RecordGroup screen, and should hopefully see a Transform job with the status running. Note: The graph on this page near the top, now with two Jobs, indicates the original Harvest Job was the *input* for this new Transform Job.

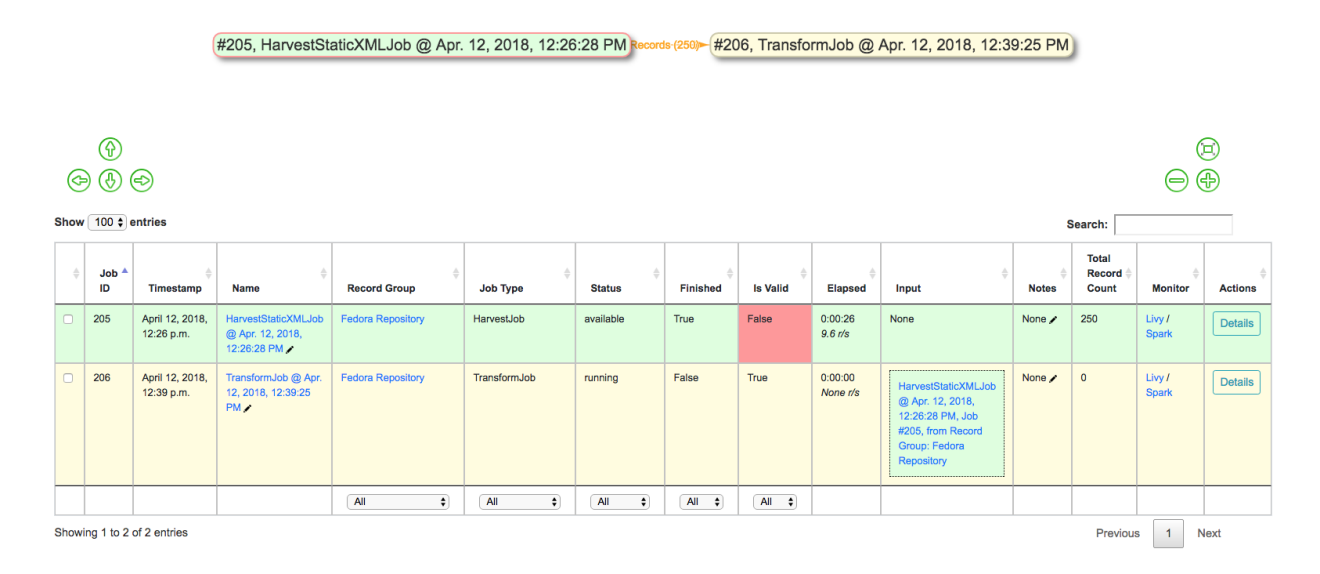

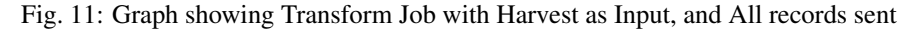

Transforms can take a bit longer than harvests, particularly with the additional Validation Scenarios we are running; but still a small job, might take anywhere from 15-30 seconds. Refresh the page until it shows the status as available.

Also of note, hopefully the Is Valid column is not red now, and should read True. We will look at validations in more detail, but because we ran the same Validation Scenarios on both Jobs, this suggests the XSLT transformation fixed whatever validation problems there were for the Records in the Harvest job.

## <span id="page-17-0"></span>**3.1.10 Looking at Jobs and Records**

Now is a good time to look at the details of the jobs we have run. Let's start by looking at the first **Harvest Job** we ran. Clicking the Job name in the table, or "details" link at the far-right will take you to a Job details page.

Note: Clicking the Job in the graph will gray out any other jobs in the table below that are not a) the job itself, or b) upstream jobs that served as inputs.

## **Job Details**

This page provides details about a specific Job.

Major sections can be found behind the various tabs, and include:

- Records
	- *a table of all records contained in this Job*
- Mapped Fields
	- *statistical breakdown of indexed fields, with ability to view values per field*
- Input Jobs
	- *what Jobs were used as inputs for this Job*

#### Job Details: TransformJob @ Jul. 10, 2018, 4:15:54 PM / Job Notes

| #104, HarvestStaticXMLJob @ Jul. 10, 2018, 4:05:02 PM<br>#105, TransformJob @ Jul. 10, 2018, 4:15:54 PM<br>-All-Records (250)<br>⊛<br>◉<br>$\bigoplus$<br>டு இ<br>(⇔)<br>(⇔) |                                          |                                  |                            |                                             |                                            |                                                  |  |  |  |  |
|----------------------------------------------------------------------------------------------------|------------------------------------------|----------------------------------|----------------------------|---------------------------------------------|--------------------------------------------|--------------------------------------------------|--|--|--|--|
| <b>Job Name</b>                                                                                                    |                                          | <b>Job Type</b>                  | <b>Total Input Records</b> | <b>Successfully Processed</b>               | <b>Error in Processing</b>                 | <b>Failed Validation</b>                         |  |  |  |  |
|                                                                                                    | TransformJob @ Jul. 10, 2018, 4:15:54 PM | TransformJob                     |                            | 250                                         | $\mathbf{0}$                               | $\mathbf 0$                                      |  |  |  |  |
| <b>Mapped Fields</b><br><b>DPLA Bulk Data Matches</b><br><b>Transform Details</b><br><b>Input Jobs</b><br>Validation<br><b>Spark Details</b><br>Records<br><b>Export</b>     |                                          |                                  |                            |                                             |                                            |                                                  |  |  |  |  |
| Show 10 $\div$ entries<br>Search:                                                                                                    |                                          |                                  |                            |                                             |                                            |                                                  |  |  |  |  |
| <b>DBID</b>                                                                                                    | ٠<br><b>Combine ID</b>                   | <b>Record ID</b>                 |                            | <b>Originating OAI set</b><br><b>Unique</b> | <b>Document</b><br>Error                   | <b>Validation Results</b>                        |  |  |  |  |
| 2585511                                                                                                    | 9cb71c3a-2246-430e-9a2b-2a01075eb5e9     | 670e31cfe546dbf70096640f32f09b09 |                            | Unique in Job                               | Valid XML                                  | Valid                                            |  |  |  |  |
| 2585512                                                                                                    | 3b721c52-f29a-42ca-b9d1-72d955dcbec7     | 4900a5b9bd935e6d0bbb8c4f7a3bb134 |                            | Unique in Job                               | Valid XML                                  | Valid                                            |  |  |  |  |
| 2585513                                                                                                    | 2f88d7e7-0b1c-49cc-a8f8-9d7469ac6e4a     | 767892e13f03f36543bf1c1667cd841e |                            | Unique in Job                               | Valid XML                                  | Valid                                            |  |  |  |  |
| 2585514                                                                                                    | 998e5fc6-4661-4765-b082-eebca3821cfa     | 69a0e5e1b309bd00bd5dbc9753556c3e |                            | Unique in Job                               | Valid XML                                  | Valid                                            |  |  |  |  |
| 2585515                                                                                                    | 11dfecec-31bd-4895-bbe9-9e7e1ca4fed4     | 5a2c40cc2d3c4557a02d3120022f9bdd |                            | Unique in Job                               | Valid XML                                  | Valid                                            |  |  |  |  |
| 2585516                                                                                                    | 8fba2a03-aa8e-4c74-bc33-bc523a9b9178     | c377e7fce44caaa7378d28bd390f93c9 |                            | Unique in Job                               | Valid XML                                  | Valid                                            |  |  |  |  |
| 2585517                                                                                                    | 226d7d1d-7fd9-4c31-8b67-3358b8bea015     | fde7eb496fe82520c8bec2eb4e9d25c1 |                            | Unique in Job                               | Valid XML                                  | Valid                                            |  |  |  |  |
| 2585518                                                                                                    | 52514c1f-f111-44ea-954e-ba7ffaaae326     | 925ef268b98263112dcb94b4778d7d38 |                            | Unique in Job                               | Valid XML                                  | Valid                                            |  |  |  |  |
| 2585519                                                                                                    | 7c1a4d9c-884a-4a33-bfb7-92dc5786dacb     | c9383def5c12f8f7cbd231219a5dafa5 |                            | Unique in Job                               | Valid XML                                  | Valid                                            |  |  |  |  |
| 2585520                                                                                                    | b9469265-ee57-4cc5-938e-296ed6d591d5     | 8655d2324897dfe1f3a8783ba61386bf |                            | Unique in Job                               | Valid XML                                  | Valid                                            |  |  |  |  |
|                                                                                                    | Showing 1 to 10 of 250 entries           |                                  |                            |                                             | $\mathbf{1}$<br>$\overline{2}$<br>Previous | 25<br>3<br>Next<br>$\overline{4}$<br>5<br>$\sim$ |  |  |  |  |

Fig. 12: Screenshot of Job details page

- Validation
	- *shows all Validations run for this Job, with reporting*
- Job Type Specific Details
	- *depending on the Job type, details relevant to that task (e.g. Transform Jobs will show all Records that were modified)*
- DPLA Bulk Data Matches
	- *if run and configured, shows matches with DPLA bulk data sets*

#### **Records**

Sortable, searchable, this shows all the individual, discrete Records for this Job. This is *one*, but not the only, entry point for viewing the details about a single Record. It is also helpful for determining if the Record is unique *with respect to other Records from this Job*.

## **Mapped Fields**

This table represents all mapped fields from the Record's original source XML record to ElasticSearch.

To this point, we have been using the default configurations for mapping, but more complex mappings can be provided when running a new Job, or when re-indexing a Job. These configurations are covered in more detail in [Field Mapping.](configuration.html#field_mapping)

At a glance, field mapping attempts to convert XML into a key/value pairs suitable for a search platform like ElasticSearch. Combine does this via a library xml2kvp, which stands for "XML to Key/Value Pairs" that accepts a medley of configurations in JSON format. These JSON parameters are referred to as "Field Mapper Configurations" throughout.

For example, it might map the following XML block from a Record's MODS metadata:

```
<mods:mods>
  <mods:titleInfo>
      <mods:title>Edmund Dulac's fairy-book : </mods:title>
      <mods:subTitle>fairy tales of the allied nations</mods:subTitle>
  </mods:titleInfo>
</mods:mods>
```
to the following *two* ElasticSearch key/value pairs:

```
mods|mods_mods|titleInfo_mods|title : Edmund Dulac's fairy-book :
mods|mods_mods|titleInfo_mods|subTitle : fairy tales of the allied nations
```
An example of a field mapping configuration that could be applied would be the remove\_ns\_prefix which removes XML namespaces prefixes from the resulting fields. This would result in the following fields, removing the mods prefix and delimiter for each field:

```
mods_titleInfo_title : Edmund Dulac's fairy-book :
mods_titleInfo_subTitle : fairy tales of the allied nations
```
It can be dizzying at a glance, but it provides a thorough and comprehensive way to analyze the breakdown of metadata field usage across *all* Records in a Job. With, of course, the understanding that these "flattened" fields are not shaped like the raw, potentially hierarchical XML from the Record, but nonetheless crosswalk the values in one way or another.

Clicking on the mapped, ElasticSearch field name on the far-left will reveal all values for that dynamically created field, across all Records. Clicking on a count from the column Document with Field will return a table of Records that *have* a value for that field, Document without will show Records that *do not have* a value for this field.

An example of how this may be helpful: sorting the column Documents without in ascending order with zero at the top, you can scroll down until you see the count 11. This represents a subset of Records – 11 of them – that *do not* have the field mods | mods\_mods|subject\_mods|topic, which might itself be helpful to know. This is particularly true with fields that might represent titles, identifiers, or other required information. The far end of the column, we can see that 95% of Records have this field, and 34% of those have unique values.

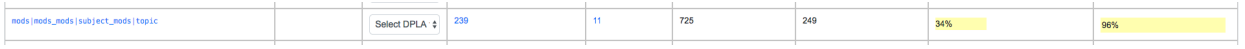

Fig. 13: Row from Indexed fields showing that 11 Records do not have this particular field

Clicking on the button "Show field analysis explanation" will reveal some information about other columns from this table.

Note: Short of an extended discussion about this mapping, and possible value, it is worth noting these indexed fields are used almost exclusively for analysis and creating subsets through queries of Records in Combine, and are not any kind of final mapping or transformation on the Record itself. The Record's XML is always stored seperately in MySQL (and on disk as Avro files), and is used for any downstream transformations or publishing. The only exception being where Combine attempts to query the DPLA API to match records, which is based on these mapped fields, but more on that later.

## **Validation**

This table shows all the Validation Scenarios that were run for this job, including any/all failures for each scenario.

For our example Harvest, under *DPLA minimum*, we can see that there were 250 Records that failed validation. For the *Date checker* validation, all records passed. We can click "See Failures" link to get the specific Records that failed, with some information about which tests within that Validation Scenario they failed.

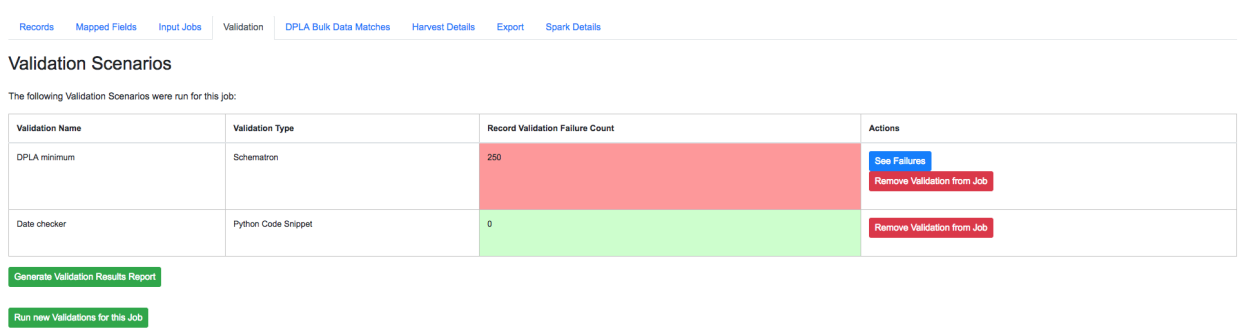

Fig. 14: Two Validation Scenarios run for this Job

Additionally, we can click "Generate validation results report" to generate an Excel or .csv output of the validation results. From that screen, you are able to select:

- which Validation Scenarios to include in report
- any mapped fields (see below for an explanation of them) that would be helpful to include in the report as columns

More information about [Validation Scenarios.](.)

## **Record Details**

Next, we can drill down one more level and view the details of an individual Record. From the Record table tab, click on the Record ID of any individual Record. At this point, you are presented with the details of that particular Record.

Home / Organizations / Organzation - Amazing University / RecordGroup - Fedora Repository / Job - HarvestStaticXMLJob @ Apr. 12, 2018, 12:26:28 PM / Record - 175c099be37b52c4b278400fb64e738d

Record: 175c099be37b52c4b278400fb64e738d

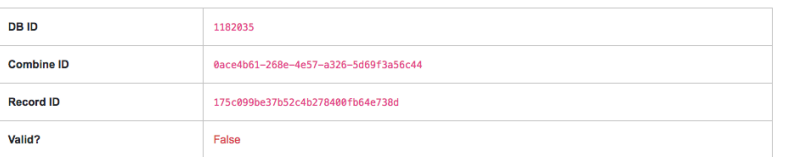

Fig. 15: Top of Record details page, showing some overview information

Similar to a Job's details, a Record details page has tabs that house the following sections:

- Record XML
- Indexed Fields
- Record stages
- Validation
- DPLA Link
- Job Type Specific

## **Record XML**

The raw XML document for this Record. Note: As mentioned, regardless of how fields are mapped in Combine to ElasticSearch, the Record's XML or "document" is always left intact, and is used for any downstream Jobs. Combine provides mapping and analysis of Records through mapping to ElasticSearch, but the Record's XML document is stored as plain, LONGTEXT in MySQL for each Job.

## **Mapped Fields**

**Indexed Fields** 

 $0.5001$ 

|                                                            |                                              |                             | <b>Search.</b>                                                                                                    |
|------------------------------------------------------------|----------------------------------------------|-----------------------------|----------------------------------------------------------------------------------------------------|
| <b>Field Name</b>                                          | <b>DPLA</b><br><b>Mapped</b><br><b>Field</b> | Map<br><b>DPLA</b><br>Field | <b>Field Value</b>                                                                                                    |
| combine id                                                 |                                              | Sele $\div$                 | 0ace4b61-268e-4e57-a326-5d69f3a56c44                                                                                                    |
| db id                                                      |                                              | Sele $\div$                 | 1182035                                                                                                    |
| mods_abstract                                              |                                              | Sele $\dagger$              | "Edmund Dulac's fairy- book: fairy tales of the allied nations," was published in 1916. It contains 'Snegorotchka: a Russian fairy tale,' 'The buried moon:<br>an English fairy tale,' 'White Caroline and black Caroline: a Flemish fairy tale,' 'The seven conquerors of the Queen of the Mississippi: a Belgian fairy<br>tale,' 'The serpant prince: an Italian fairy tale,' 'The hind of the wood, a French fairy tale,' 'Ivan and the chestnut horse: a Russian fairy tale,' 'The queen of<br>the many-colored bedchamber, an Irish fairy tale,' 'The blue bird: a French fairy tale,' 'Bashtchelik, or, Real Steel: a Serbian fairy tale,' 'The friar and the<br>boy: an English fairy tale,' 'The green serpent: a French fairy tale,' 'Urashima Taro: a Japanese fairy tale,' and 'The fire bird: a Russian fairy tale.' |
| mods_accessCondition_@type_useAndReproduction              |                                              | Sele $\div$                 | This book is in the public domain.                                                                                                    |
| mods extension                                             |                                              | Sele $\div$                 | ['b48448400', 'wayne:EdmundDula1916b48448400']                                                                                                    |
| mods_identifier_@type_local                                |                                              | Sele $\dagger$              | EdmundDula1916b48448400                                                                                                    |
| mods_identifier_@type_oclc                                 |                                              | Sele $\hat{z}$              | 881323771                                                                                                    |
| mods_language_languageTerm_@authority_iso639-2b_@type_code |                                              | Sele $\div$                 | eng                                                                                                    |
| mods_language_languageTerm_@authority_iso639-2b_@type_text |                                              | Sele $\div$                 | English                                                                                                    |
| mods_location_url_@access_preview                          |                                              | Sele $\div$                 | http://digital.library.wayne.edu/item/wayne:EdmundDula1916b48448400/thumbnail                                                                                                    |
| mods location url @usage primary                           |                                              | Sele $\div$                 | http://digital.library.wayne.edu/item/wayne:EdmundDula1916b48448400                                                                                                    |
| mods_name_namePart                                         |                                              | Sele $\div$                 | Dulac, Edmund                                                                                                    |
| mods name namePart @type date                              |                                              | Sele $\div$                 | 1882-1953                                                                                                    |
| mods_name_role_roleTerm_@authority_marcrelator_@type_text  |                                              | Sele $\div$                 | Author                                                                                                    |
|                                                            |                                              |                             |                                                                                                    |

Fig. 16: Part of table showing indexed fields for Record

This table shows the individual fields in ElasticSearch that were mapped from the Record's XML metadata. This can further reveal how this mapping works, by finding a unique value in this table, noting the Field Name, and then searching for that value in the raw XML below.

This table is mostly for informational purposes, but also provides a way to map generically mapped indexed fields from Combine, to known fields in the DPLA metadata profile. This can be done with the from the dropdowns under the DPLA Mapped Field column.

Why is this helpful? One goal of Combine is to determine how metadata will eventually map to the DPLA profile. Short of doing the mapping that DPLA does when it harvests from a Service Hub, which includes enrichments as well, we can nonetheless try and "tether" this record on a known unique field to the version that might currently exist in DPLA already.

To do this, two things need to happen:

- 1. [register for a DPLA API key,](https://dp.la/info/developers/codex/policies/#get-a-key) and provide that key in /opt/combine/combine/locasettings.py for the variable DPLA\_API\_KEY.
- 2. find the URL that points to your actual item (not the thumbnail) in these mapped fields in Combine, and from the DPLA Mapped Field dropdown, select isShownAt. The isShownAt field in DPLA records contain the

URL that DPLA directs users *back* to, aka the actual item online. This is a particularly unique field to match on. If title or description are set, Combine will attempt to match on those fields as well, but isShownAt has proven to be much more accurate and reliable.

If all goes well, when you identify the indexed field in Combine that contains your item's actual online URL, and map to isShownAt from the dropdown, the page will reload and fire a query to the DPLA API and attempt to match the record. If it finds a match, a new section will appear called "DPLA API Item match", which contains the metadata from the DPLA API that matches this record.

This is an area still under development. Though the isShownAt field is usually very reliable for matching a Combine record to its live DPLA item counterpart, obviously it will not match if the URL has changed between harvests. Some kind of unique identifier might be even better, but there are problems there as well a bit outside the scope of this QuickStart guide.

## **Record stages**

This table represents the various "stages", aka Jobs, this Record exists in. This is good insight into how Records move through Combine. We should see two stages of this Record in this table: one for the original Harvest Job (bolded, as that is the version of the Record we are currently looking at), and one as it exists in the "downstream" Transform Job. We could optionally click the ID column for a downstream Record, which would take us to that *stage* of the Record, but let's hold off on that for now.

For any stage in this table, you may view the Record Document (raw Record XML), the associated, mapped Elastic-Search document (JSON), or click into the Job details for that Record stage.

Note: Behind the scenes, a Record's combine\_id field is used for linking across Jobs. Formerly, the record\_id was used, but it became evident that the ability to transform a Record's identifier used for publishing would be important. The combine\_id is not shown in this table, but can be viewed at the top of the Record details page. These are UUID4 in format.

## **Validation**

This area shows all the Validation scenarios that were run for this Job, and how this specific record fared. In all likelihood, if you've been following this guide with the provided demo data, and you are viewing a Record from the original Harvest, you should see that it failed validation for the Validation scenario, *DPLA minimum*. It will show a row in this table for *each* rule form the Validation Scenario the Record failed, as a single Validation Scenario – schematron or python – may contain multiples rules / tests. You can click "Run Validation" to re-run and see the results of that Validation Scenario run against this Record's XML document.

## **Harvest Details (Job Type Specific Details)**

As we are looking at Records for a Harvest Job, clicking this tab will not provide much information. However, this is a good opportunity to think about how records are linked: we can look at the Transformation details for the same Record we are currently looking at.

To do this:

- Click the "Record Stages" tab
- Find the second row in the table, which is this same Record but as part of the Transformation Job, and click it
- From that new Record page, click the "Transform Details" tab
	- unlike the "Harvest Details", this provides more information, including a diff of the Record's original XML if it has changed

# **DPLA API Item match**

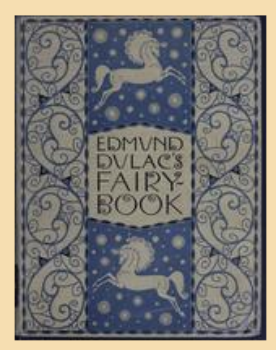

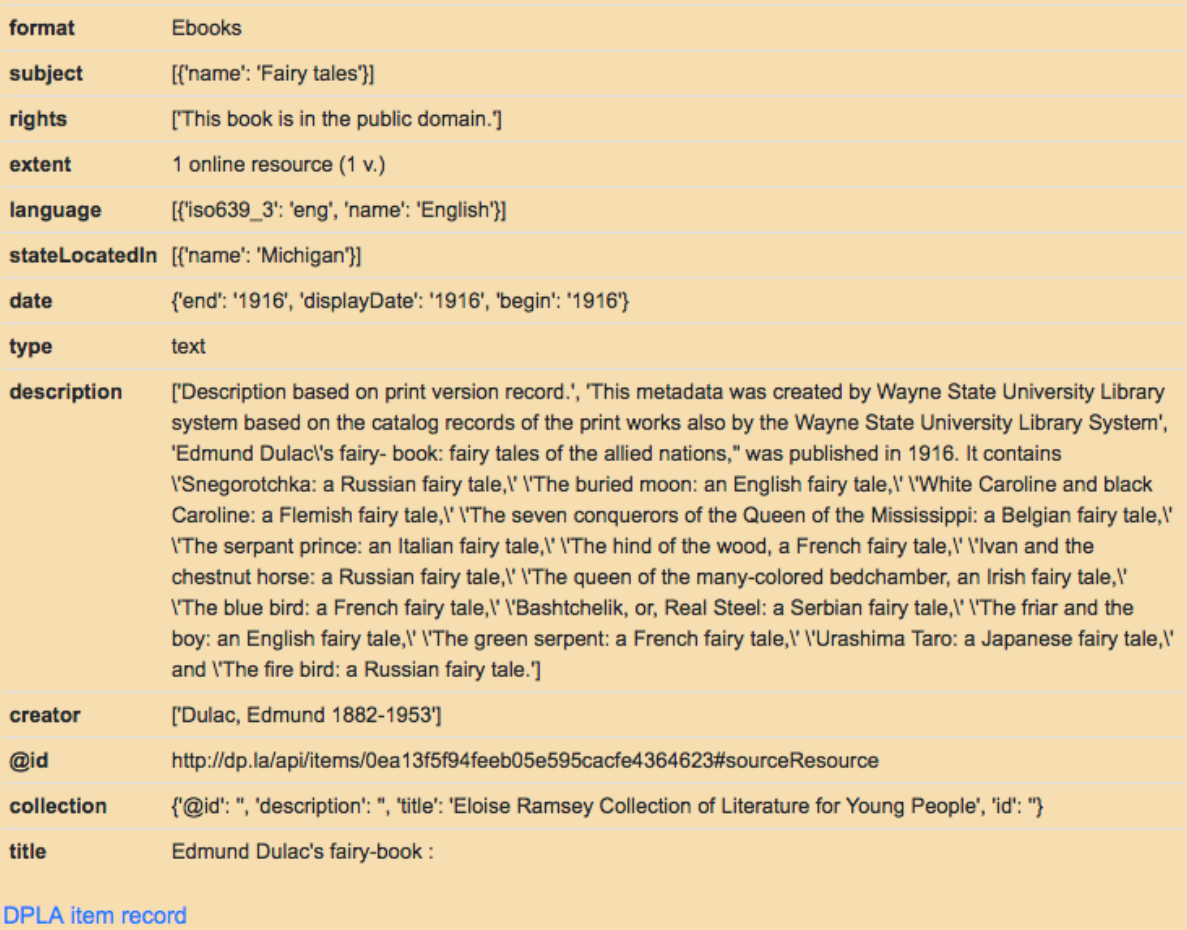

Fig. 17: After isShownAt linked to indexed field, results of successful DPLA API query

**Stages** 

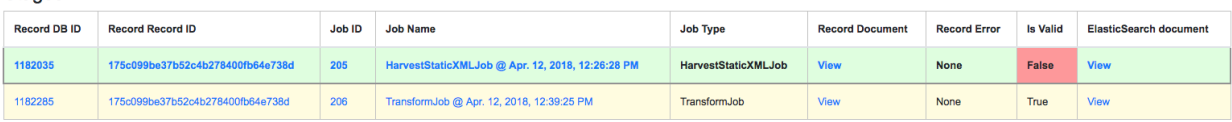

#### Fig. 18: Showing stages of Record across Jobs

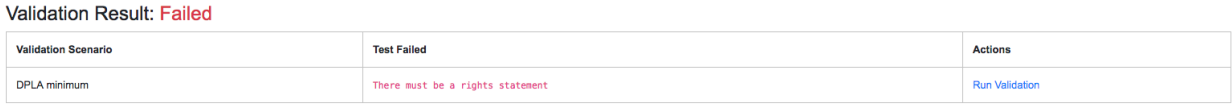

Fig. 19: Showing results of Validation Scenarios applied to this Record

## <span id="page-24-0"></span>**3.1.11 Duplicating and Merging Jobs**

This QuickStart guide won't focus on Duplicating / Merging Jobs, but it worth knowing this is possible. If you were to click "Duplicate / Merge" link at the bottom of the RecordGroup page, you would be presented with a familiar Job creation screen, with one key difference: when selecting you input jobs, the radio buttons have been replaced by checkboxes, indicating your can select multiple jobs as input. Or, you can select a single Job as well.

The use cases are still emerging when this could be helpful, but here are a couple of examples...

## **Merging Jobs**

In addition to "pulling" Jobs from one RecordGroup into another, it might also be beneficial to merge multiple Jobs into one. An example might be:

- 1. Harvest a single group of records via an OAI-PMH set
- 2. Perform a Transformation tailored to that group of records (Job)
- 3. Harvest *another* group of records via a different OAI-PMH set
- 4. Perform a Transformation tailored to *that* group of records (Job)
- 5. Finally, Merge these two Transform Jobs into one, suitable for publishing from this RecordGroup.

Here is a visual representation of this scenario, taken directly from the RecordGroup page:

## **Look for duplicates in Jobs**

A more specific case might be looking for duplicates between two Jobs. In this scenario, there were two OAI endpoints with nearly the same records, but not identical. Combine allowed

- 1. Harvesting both
- 2. Merging and looking for duplicates in the Record table

## <span id="page-24-1"></span>**3.1.12 Publishing Records**

If you've made it this far, at this point we have:

- Created the Organization, "Amazing University"
- Created the RecordGroup, "Fedora Repository"

**Jobs** 

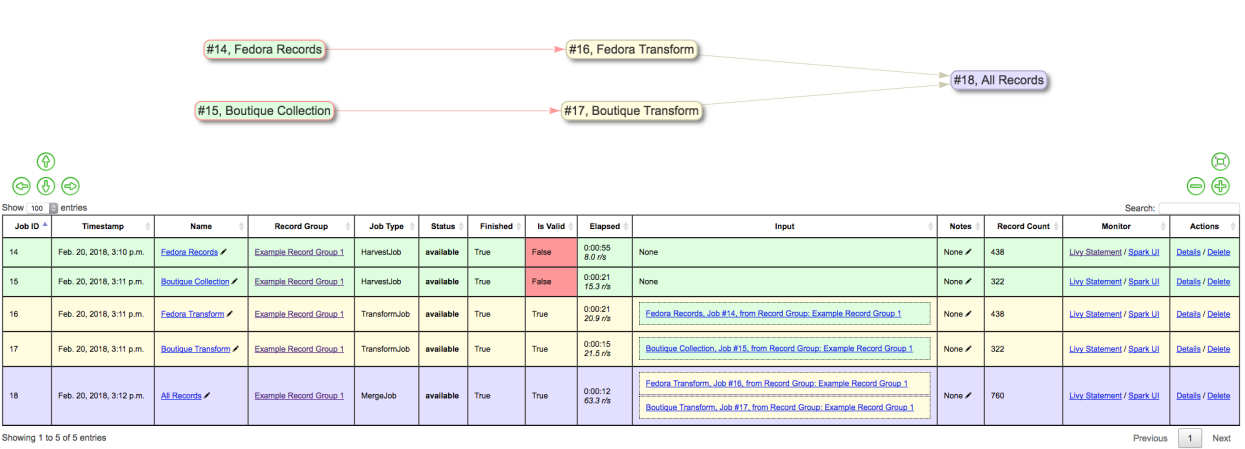

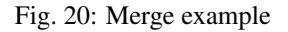

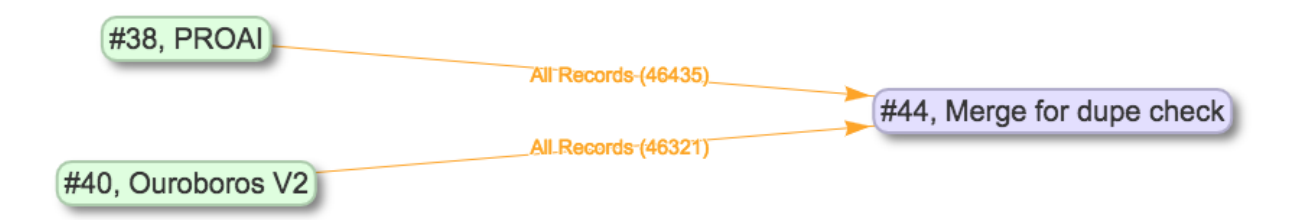

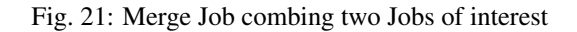

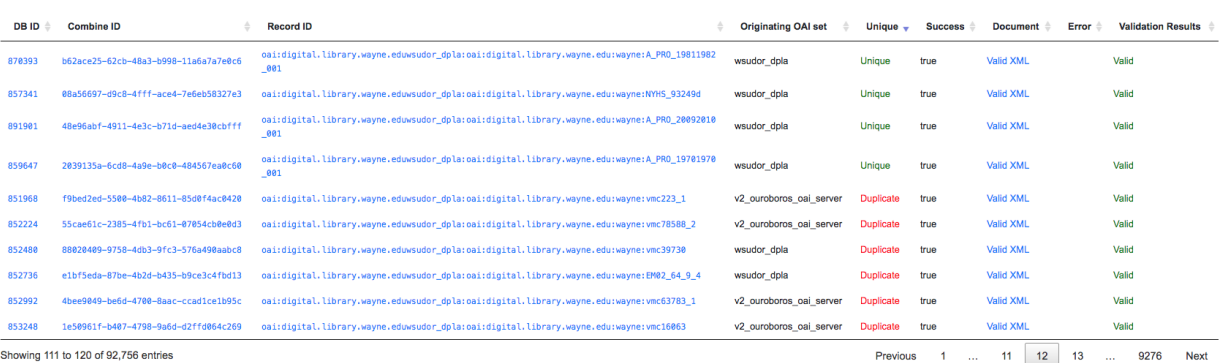

Fig. 22: Analysis of Records from Merge Job shows duplicates

- Harvested 250 Records from static XML files
- Transformed those 250 Records to meet our Service Hub profile
	- thereby also fixing validation problems revealed in Harvest
- Looked at Job and Record details

Now, we may be ready to "publish" these materials from Combine for harvesting by others (e.g. DPLA).

#### **Overview**

Publishing is done at the RecordGroup level, giving more weight to the idea of a RecordGroup as a meaningful, intellectual group of records. When a RecordGroup is published, it can be given a "Publish Set ID", which translates directly to an OAI-PMH set. Note: It is possible to publish multiple, distinct RecordGroups with the same publish ID, which has the effect of allowing multiple RecordGroups to be published under the same OAI-PMH set.

Combine comes with an [OAI-PMH server baked in](http://192.168.45.10/combine/oai?verb=Identify) that serves all published RecordGroups via the OAI-PMH HTTP protocol.

## **Publishing a RecordGroup**

To run a Publish Job and publish a RecordGroup, navigate to the RecordGroup page, and near the top click the "Publish" button inside the top-most, small table.

Home / Organizations / Organzation - Amazing University / RecordGroup - Fedora Repository

# **Record Group: Fedora Repository**

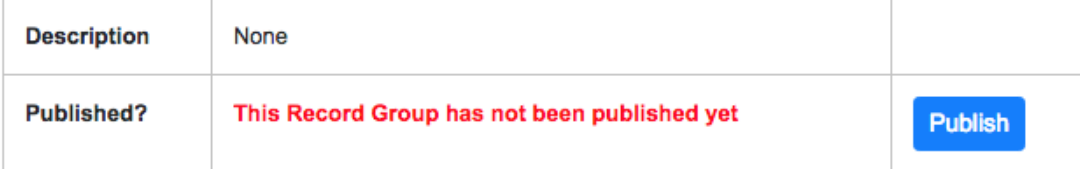

Fig. 23: Record Group has not yet been published. . .

You will be presented with a new Job creation screen.

Near the top, there are some fields for entering information about an Publish set identifier. You can either select a previously used Publish set identifier from the dropdown, or create a new one. Remember, this will become the OAI set identifier used in the outgoing Combine OAI-PMH server.

Let's give it a new, simple identifier:  $fedora$ , representing that this RecordGroup is a workspace for Jobs and Records from our Fedora repository.

Then, from the table below, select the Job (again, think as a *stage* of the same records) that will be published for this RecordGroup. Let's select the Transformation Job that had passed all validations.

Finally, click "Publish" at the bottom.

The next step is to assign a Publish Set ID for this Record Group. Note: This will translate to an OAI set for the outbound Combine OAI-PMH server.

You have the option of creating and establishing a new one, or reusing a pre-existing one from the dropdown, effectively grouping Records from this Job under that Published set.

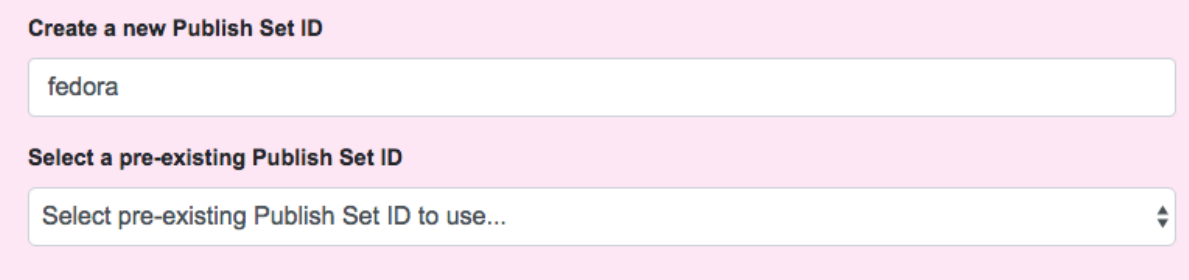

Fig. 24: Section to provide a new publish identifier, or select a pre-existing one

You will be returned to the RecordGroup, and should see a new Publish Job with status running, further extending the Job "lineage" graph at the top. Publish Jobs are usually fairly quick, as they are copy most data from the Job that served as input.

In a few seconds you should be able to refresh the page and see this Job status switch to available, indicating the publishing is complete.

Near the top, you can now see this Record Group is published:

Home / Organizations / Organzation - Amazing University / RecordGroup - Fedora Repository

# **Record Group: Fedora Repository**

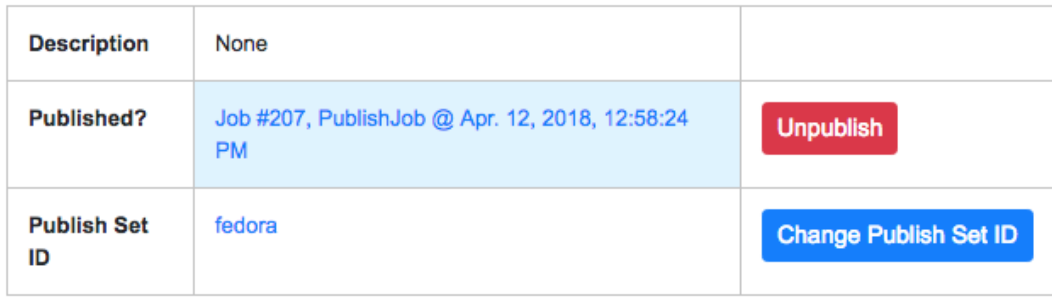

## Fig. 25: Published Record Group

Let's confirm and see them as published records...

## **Viewing published records**

From any screen, click the "Published" link at the very top in the navigation links. This brings you to a new page with some familiar looking tables.

At the very top is a section "Published Sets". These show all RecordGroups that have been published, with the corresponding OAI set identifier. This also provides a button to unpublish a RecordGroup (also doable from the RecordGroup page).

Home / Published

## **Published Records**

## **Published Sets**

All published Record Groups. One job from each Record Group may be published, taking the publish\_set\_id from that Record Group as the OAI set ID. In some cases this may be "Not set", resulting in Records that are not aggregated under an OAI set, but will be returned via ListRecords.

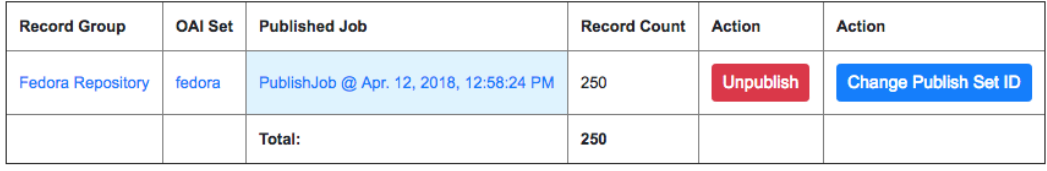

Fig. 26: Currently published Record Groups, with their publish set identifier

To the right is an area that says, "Analysis." Clicking this button will fire a new Analysis Job – which has not yet been covered, but is essentially an isolated Job that takes 1+ Jobs from any Organization, and RecordGroup, for the purpose of analysis – with all the Published Jobs automatically selected. This provides a single point of analysis for all Records published from Combine.

Below that is a table – similar to the table from a single Job details – showing all Records that are published, spanning all RecordGroups and OAI sets. One column of note is Unique in Published? which indicates whether or not this Record is unique among all published Records. Note: This test is determined by checking the record id field for published records; if two records are essentially the same, but have different record\_ids, this will not detect that.

Below that table, is the familiar "Indexed Fields" table. This table shows mapped, indexed fields in ElasticSearch for *all* Records across *all* RecordGroups published. Similar to a single Job, this can be useful for determining irregularities among published Records (e.g. small subset of Records that don't have an important field).

Finally, at the very bottom are some links to the actual OAI-PMH serer coming out of Combine, representing four common OAI-PMH verbs:

- [Identify](http://192.168.45.10/combine/oai?verb=Identify)
	- basic identification of the Combine OAI-PMH server
- [List Identifiers](http://192.168.45.10/combine/oai?verb=ListIdentifiers)
	- list OAI-PMH identifiers for all published Records
- [List Records](http://192.168.45.10/combine/oai?verb=ListRecords)
	- list full records for all published Records (primary mechanism for harvest)
- [List Sets](http://192.168.45.10/combine/oai?verb=ListSets)
	- list all OAI-PMH sets, a direct correlation to OAI sets identifiers for each published RecordGroup

## <span id="page-29-0"></span>**3.1.13 Analysis Jobs**

From any screen, clicking the "Analysis" link at the top in the navigation links will take you to the Analysis Jobs space. Analysis Jobs are a special kind of Job in Combine, as they are meant to operate outside the workflows of a RecordGroup.

Analysis Jobs look and feel very much like Duplicate / Merge Jobs, and that's because they share mechanisms on the back-end. When starting a new Analysis Job, by clicking the "Run new analysis job" link at the bottom of the page, you are presented with a familiar screen to run a new Job. However, you'll notice that you can select Jobs from any RecordGroup, and *multiple* jobs if so desired, much like Duplicate/Merge Jobs.

An example use case may be running an Analysis Job across a handful of Jobs, in different RecordGroups, to get a sense of how fields are used. Or run a battery or validation tests that may not relate directly to the workflows of a RecordGroup, but are helpful to see all the same.

Analysis Jobs are *not* shown in RecordGroups, and are not available for selection as input Jobs from any other screens; they are a bit of an island, solely for the purpose of their Analysis namesake.

## <span id="page-29-1"></span>**3.1.14 Troubleshooting**

Undoubtedly, things might go sideways! As Combine is still quite rough around some edges, here are some common gotchas you may encounter.

## **Run a job, status immediately flip to available, and has no records**

The best way to diagnose why a job may have failed, from the RecordGroup screen, is to click "Livy Statement" link under the Monitor column. This returns the raw output from the Spark job, via Livy which dispatches jobs to Spark.

A common error is a stale Livy connection, specifically its MySQL connection, which is revealed at the end of the Livy statement output by:

MySQL server has gone away

This can be fixed by *[restarting the Livy session](#page-10-1)*.

## **Cannot start a Livy session**

Information for diagnosing can be found in the Livy logs at /var/log/livy/livy.stderr.

## **3.2 Data Model**

## **3.2.1 Overview**

Combine's Data Model can be roughly broken down into the following hierachy:

```
Organization --> RecordGroup --> Job --> Record
```
## **3.2.2 Organization**

Organizations are the highest level of organization in Combine. It is loosely based on a "Data Provider" in REPOX, also the highest level of hierarchy. Organizations contain Record Groups.

Combine was designed to be flexible as to where it exists in a complicated ecosystem of metadata providers and harvesters. Organizations are meant to be helpful if a single instance of Combine is used to manage metadata from a variety of institutions or organizations.

Other than a level of hierarchy, Organizations have virtually no other affordances.

We might imagine a single instance of Combine, with two Organizations:

- Foo University
- Bar Historical Society

Foo University would contain all Record Groups that pertain to Foo University. One can imagine that Foo University has a Fedora Repository, Omeka, and might even aggregate records for a small historical society or library as well, each of which would fall under the Organization.

## **3.2.3 Record Group**

Record Groups fall under Organizations, and are loosely based on a "Data Set" in REPOX. Record Groups contain Jobs.

Record Groups are envisioned as the right level of hierarchy for a group of records that are intellectually grouped, come from the same system, or might be managed with the same transformations and validations.

From our Foo University example above, the Fedora Repository, Omeka installs, and the records from a small historical society – all managed and mediated by Foo University – might make nice, individual, distinct Record Groups.

## **3.2.4 Job**

Jobs are contained with a Record Group, and contain Records.

This is where the model forks from REPOX, in that a Record Group can, and likely will, contain multiple Jobs. It is reasonable to also think of a Job as a *stage* of records.

Jobs represent Records as they move through the various stages of harvesting, sub-dividing, and transforming. In a typical Record Group, you may see Jobs that represent a harvest of records, another for transforming the records, perhaps yet another transformation, and finally a Job that is "published". In this way, Jobs also provide an approach to versioning Records.

Imagine the record baz that comes with the harvest from Job1. Job2 is then a transformation style Job that uses Job1 as input. Job3 might be another transformation, and Job4 a final publishing of the records. In each Job, the record baz exists, at those various stages of harvesting and transformation. Combine errs on the side of duplicating data in the name of lineage and transparency as to how and why a Record "downstream" looks they way it does.

As may be clear by this point, Jobs are used as **input** for other Jobs. Job1 serves as the input Records for Job2, Job2 for Job3, etc.

There are four primary types of Jobs:

- Harvests
- Transformations
- Merge / Duplicate
- Analysis

It is up to the user how to manage Jobs in Combine, but one strategy might be to leave previous harvests, transforms, and merges of Jobs within a RecordGroup for historical purposes. From an organizational standpoint, this may look like:

```
Harvest, 1/1/2017 --> Transform to Service Hub Profile
Harvest, 4/1/2017 --> Transform to Service Hub Profile
Harvest, 8/1/2017 --> Transform to Service Hub Profile
Harvest, 1/1/2018 --> Transform to Service Hub Profile (Published)
```
In this scenario, this Record Group would have 9 total Jobs, but only only the last "set" of Jobs would represent the currently published Records.

## **Harvest Jobs**

[Harvest Jobs](harvesting.html) are how Records are initially created in Combine. This might be through OAI-PMH harvesting, or loading from static files.

As the creator of Records, Harvest Jobs do *not* have input Jobs.

## **Transformation Jobs**

[Transformation Jobs,](transforming.html) unsurprisingly, transform the Records in some way! Currently, XSLT and python code snippets are supported.

Transformation Jobs allow a single input Job, and are limited to Jobs within the same RecordGroup.

#### **Merge / Duplicate Jobs**

[Merge / Duplicate Jobs](merging.html) are true to their namesake: merging Records across multiple Jobs, or duplicating all Records from a single Job, into a new, single Job.

## **Analysis Jobs**

[Analysis Jobs](analysis.html#analysis-jobs) are Merge / Duplicate Jobs in nature, but exist outside of the normal

```
Organization --> Record Group
```
hierarchy. Analysis Jobs are meant as ephemeral, disposable, one-off Jobs for analysis purposes only.

## **3.2.5 Record**

The most granular level of hierarchy in Combine is a single Record. Records are part of Jobs.

Record's actual XML content, and other attributes, are recorded in MongoDB, while their indexed fields are stored in ElasticSearch.

## **Identifiers**

Additionally, Record's have three important identifiers:

- Database ID
	- id (integer)

– This is the ObjectID in MongoDB, unique for all Records

## • Combine ID

- combine\_id (string)
- this is randomly generated for a Record on creation, and is what allows for linking of Records across Jobs, and is unique for all Records

## • Record ID

- record\_id (string)
- not necessarily unique for all Records, this is identifier is used for publishing
- in the case of OAI-PMH harvesting, this is likely populated from the OAI identifier that the Record came in with
- this can be modified with a Record Identifier Transform when run with a Job

## **Why the need to transform identifiers?**

Imagine the following scenario:

Originally, there were multiple REPOX instances in play for a series of harvests and transforms. With each OAI "hop", the identifier for a Record is prefixed with information about that particular REPOX instance.

Now, with a single instance of Combine replacing multiple REPOX instances and OAI "hops", records that are harvested are missing pieces of the identifier that were previously created along the way.

Or, insert a myriad of other reasons why an identifier may drift or change.

Combine allows for the creation of [Record Identifier Transformation Scenarios](configuration.html#record-identifier-transformation-scenario) that allow for the modification of the record\_id. This allows for the emulation of previous configurations or ecosystems, or optionally creating Record Identifiers – what is used for publishing – based on information from the Record's XML record with XPath or python code snippets.

## **3.3 Spark and Livy**

Combine was designed to provide a single point of interaction for metadata harvesting, transformation, analysis, and publishing. Another guiding factor was a desire to utilize [DPLA's Ingestion 3](https://github.com/dpla/ingestion3) codebase where possible, which itself, uses [Apache Spark](https://spark.apache.org/) for processing large numbers of records. The decision to use Ingestion 3 drove the architecture of Combine to use Apache Spark as the primary, background context and environment for processing Records.

This is well and good from a command line, issuing individual tasks to be performed, but how would this translate to a GUI that could be used to initiate tasks, queue them, and view the results? It became evident that an intermediary piece was needed to facilitate running Spark "jobs" from a request/response oriented front-end GUI. [Apache Livy](https://livy.incubator.apache.org/) was suggested as just such a piece, and fit the bill perfectly. Livy allows for the submission of jobs to a running Spark context via JSON, and the subsequent ability to "check" on the status of those jobs.

As Spark natively allows python code as a language for submitting jobs, Django was chosen as the front-end framework for Combine, to have some parity between the language of the GUI front-end and the language of the actual code submitted to Spark for batch processing records.

This all conspires to make Combine relatively fast and efficient, but adds a level of complexity. When Jobs are run in Combine, they are submitted to this running, background Spark context via Livy. While Livy is utilized in a similar fashion at scale for large enterprise systems, it is often obfuscated from users and the front-end GUI. This is partially the case for Combine.

## **3.3.1 Livy Sessions**

Livy creates Spark contexts that can receive jobs via what it calls "sessions". In Combine, only one active Livy session is allowed at a time. This is partially for performance reasons, to avoid gobbling up all of the server's resources, and partially to enforce a sequential running of Spark Jobs that avoids many of the complexities that would be introduced if Jobs – that require input from the output of one another – were finishing at different times.

## **Manage Livy Sessions**

Navigate to the "System" link at the top-most navigation of Combine. If no Livy sessions are found or active, you will be presented with a screen that looks like this:

Home / Livy/Spark

## **Livy and Spark Sessions**

Livy Session, sessionId 2

Apache Livy is what faciliates communciation between the Combine Django application, and a Spark context for processing Jobs. Currently, only one Livy session is permitted.

**Start New Livy Session** 

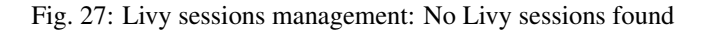

To begin a Livy session, click "Start New Livy Session". The page will refresh and you should see a screen that shows the Livy session is starting:

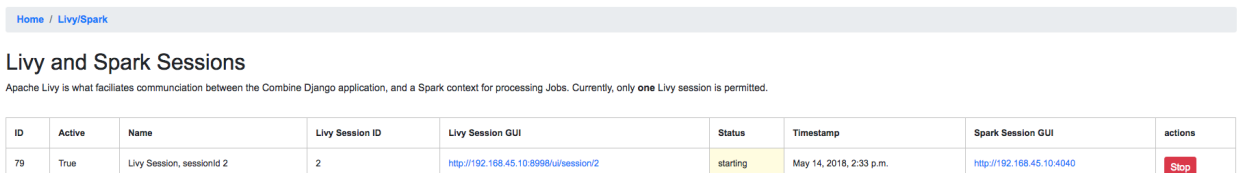

Fig. 28: Livy sessions management: Livy sesesion starting

192 168 45 10:899

After 10-20 seconds, the page can be refreshed and it should show the Livy session as idle, meaning it is ready to receive jobs:

|                                                                                                    | Home / Livy/Spark |               |                                |  |                                        |               |                         |                           |         |  |  |  |
|----------------------------------------------------------------------------------------------------|-------------------|---------------|--------------------------------|--|----------------------------------------|---------------|-------------------------|---------------------------|---------|--|--|--|
| Livy and Spark Sessions<br>Apache Livy is what faciliates communciation between the Combine Django application, and a Spark context for processing Jobs. Currently, only one Livy session is permitted. |                   |               |                                |  |                                        |               |                         |                           |         |  |  |  |
|                                                                                                    | ID                | <b>Active</b> | <b>Livy Session ID</b><br>Name |  | <b>Livy Session GUI</b>                | <b>Status</b> | Timestamp               | <b>Spark Session GUI</b>  | actions |  |  |  |
|                                                                                                    | 79                | True          | Livy Session, sessionId 2      |  | http://192.168.45.10:8998/ui/session/2 | idle          | May 14, 2018, 2:33 p.m. | http://192.168.45.10:4040 | Stop    |  |  |  |

Fig. 29: Livy sessions management: Livy sesesion idle

Barring any errors with Livy, this is the only interaction with Livy that a Combine user needs to concern themselves with. If this Livy Session grows stale, or is lost, Combine will attempt to automatically restart when it's needed. This will actually remove and begin a new session, but this should remain invisible to the casual user.

However, a more advanced user may choose to **remove** an active Livy session from Combine from this screen. When this happens, Combine cannot automatically refresh the Livy connection when needed, and all work requiring Spark will fail. To begin using Livy/Spark again, a new Livy session will need to be manually started per the instructions above.

Stop

# **3.4 Configuration**

Combine relies heavily on front-loading configuration, so that the process of running Jobs is largely selecting preexisting "scenarios" that have already been tested and configured.

This section will outline configuration options and associated configuration pages.

- *[Field Mapping](#page-34-0)*
- *[OAI-PMH Harvesting Endpoints](#page-39-0)*
- *[Transformation Scenarios](#page-40-0)*
- *[Validation Scenarios](#page-45-0)*
- *[Record Identifier Transformation Scenarios \(RITS\)](#page-50-0)*
- *[Built-In OAI-PMH server](#page-54-0)*
- *[DPLA Bulk Data Downloads](#page-54-1)*

Note: Currently, Combine leverages Django's built-in admin interface for editing and creating model instances – transformations, validations, and other scenarios – below. This will likely evolve into more tailored CRUDs for each, but for the time being, there is a link to the Django admin panel on the Configuration screen.

Note: What settings are not configurable via the GUI in Combine, are configurable in the file combine/ localsettings.py.

## <span id="page-34-0"></span>**3.4.1 Field Mapper Configurations**

Field Mapping is the process of mapping values from a Record's sourece document (likely XML) and to meaningful and analyzable key/value pairs that can be stored in ElasticSearch. These mapped values from a Record's document are used in Combine for:

- analyzing distribution of XML elements and values across Records
- exporting to mapped field reports
- for single Records, querying the DPLA API to check existence
- comparing Records against DPLA bulk data downloads
- and much more!

To perform this mapping, Combine uses an internal library called XML2kvp, which stands for "XML to Key/Value Pairs", to map XML to key/value JSON documents. Under the hood, XML2kvp uses [xmltodict](https://github.com/martinblech/xmltodict) to parse the Record XML into a hierarchical dictionary, and then loops through that, creating fields based on the configurations below.

## **I've mapped DC or MODS to Solr or ElasticSearch, why not do something similar?**

Each mapping is unique: to support different access, preservation, or analysis purposes. A finely tuned mapping for one metadata format or institution, might be unusable for another, even for the same metadata format. Combine strives to be metadata format agnostic for harvesting, transformation, and analysis, and furthermore, performing these actions before a mapping has even been created or considered. To this end, a "generic" but customizable mapper was needed to take XML records and convert them into fields that can be used for developing an understanding about a group of Records.

While applications like Solr and ElasticSearch more recently support hierarchical documents, and would likely support a straight XML to JSON converted document (with [xmltodict,](https://github.com/martinblech/xmltodict) or [Object Management Group \(OMG\)'s XML to JSON](https://www.omg.org/cgi-bin/doc?ad/13-09-04) [conversion standard\)](https://www.omg.org/cgi-bin/doc?ad/13-09-04), the attributes in XML give it a dimensionality beyond simple hierarchy, and can be critical to understanding the nature and values of a particular XML element. These direct mappings would function, but would not provide the same scannable, analysis of a group of XML records.

XML2kvp provides a way to blindly map most any XML document, providing a broad overview of fields and structures, with the ability to further narrow and configure. A possible update/improvement would be the ability for users to upload mappers of their making (e.g. XSLT) that would result in a flat mapping, but that is currently not implemented.

#### **How does it work**

XML2kvp converts elements from XML to key/value pairs by converting hierarchy in the XML document to character delimiters.

Take for example the following, "unique" XML:

```
<?xml version="1.0" encoding="UTF-8"?>
<root xmlns:internet="http://internet.com">
        <foo>
                <bar>42</bar>
                <baz>109</baz>
        </foo>
        <foo>
                <bar>42</bar>
                <baz>109</baz>
        </foo>
        <foo>
                <bar>9393943</bar>
                <baz>3489234893</baz>
        </foo>
        <tronic type='tonguetwister'>Sally sells seashells by the seashore.</tronic>
        <tronic type='tonguetwister'>Red leather, yellow leather.</tronic>
        <tronic>You may disregard</tronic>
        <goober scrog='true' tonk='false'>
                <depths>
                        <plunder>Willy Wonka</plunder>
                </depths>
        </goober>
        <nested_attribs type='first'>
                <another type='second'>paydirt</another>
        </nested_attribs>
        <nested>
                <empty></empty>
        </nested>
        <internet:url url='http://example.com'>see my url</internet:url>
        <beat type="4/4">four on the floor</beat>
        <beat type="3/4">waltz</beat>
        <ordering>
                <duck>100</duck>
                <duck>101</duck>
                <goose>102</goose>
                <it>run!</it>
        </ordering>
        <ordering>
                <duck>200</duck>
                <duck>201</duck>
                <goose>202</goose>
                <it>run!</it>
        </ordering>
</root>
```
Converted with default options from XML2kvp, you would get the following key/value pairs in JSON form:

```
{'root_beat': ('four on the floor', 'waltz'),
 'root_foo_bar': ('42', '9393943'),
'root_foo_baz': ('109', '3489234893'),
'root_goober_depths_plunder': 'Willy Wonka',
'root_nested_attribs_another': 'paydirt',
'root_ordering_duck': ('100', '101', '200', '201'),
'root_ordering_goose': ('102', '202'),
'root_ordering_it': 'run!',
'root_tronic': ('Sally sells seashells by the seashore.',
 'Red leather, yellow leather.',
 'You may disregard'),
 'root_url': 'see my url'}
```
Some things to notice. . .

- the XML root element <root> is present for all fields as root
- the XML hierarchy  $\langle \text{root}\rangle \langle \text{foot}\rangle$  repeats twice in the XML, but is collapsed into a single field root\_foo\_bar
	- moreover, because skip\_repeating\_values is set to true, the value 42 shows up only once, if set to false we would see the value ('42', '42', '9393943')
- a distinct absence of all attributes from the original XML, this is because include\_all\_attributes is set to false by default.

Running with include all attributes set to true, we see a more complex and verbose output, with  $\theta$  in various field names, indicating attributes:

```
{'root_beat_@type=3/4': 'waltz',
'root_beat_@type=4/4': 'four on the floor',
'root_foo_bar': ('42', '9393943'),
'root_foo_baz': ('109', '3489234893'),
'root_goober_@scrog=true_@tonk=false_depths_plunder': 'Willy Wonka',
'root_nested_attribs_@type=first_another_@type=second': 'paydirt',
'root_ordering_duck': ('100', '101', '200', '201'),
'root_ordering_goose': ('102', '202'),
'root_ordering_it': 'run!',
'root_tronic': 'You may disregard',
 'root_tronic_@type=tonguetwister': ('Sally sells seashells by the seashore.',
 'Red leather, yellow leather.'),
'root_url_@url=http://example.com': 'see my url'}
```
A more familiar example may be Dublin Core XML:

```
<oai_dc:dc xmlns:xsi="http://www.w3.org/2001/XMLSchema-instance" xmlns:dc="http://
˓→purl.org/dc/elements/1.1/" xmlns:oai_dc="http://www.openarchives.org/OAI/2.0/oai_dc/
˓→" xmlns="http://www.openarchives.org/OAI/2.0/" xsi:schemaLocation="http://www.
˓→openarchives.org/OAI/2.0/oai_dc/ http://www.openarchives.org/OAI/2.0/oai_dc.xsd">
        <dc:title>Fragments of old book</dc:title>
        <dc:creator>Unknown</dc:creator>
        <dc:date>1601</dc:date>
       <dc:description>An object of immense cultural and historical worth</
˓→dc:description>
        <dc:subject>Writing--Materials and instruments</dc:subject>
        <dc:subject>Archaeology</dc:subject>
        <dc:coverage>1600-1610</dc:coverage>
```
(continues on next page)

(continued from previous page)

```
<dc:identifier>book_1234</dc:identifier>
</oai_dc:dc>
```
And with default configurations, would map to:

```
{'dc_coverage': '1600-1610',
'dc_creator': 'Unknown',
'dc_date': '1601',
'dc_description': 'An object of immense cultural and historical worth',
'dc_identifier': 'book_1234',
'dc_subject': ('Writing--Materials and instruments', 'Archaeology'),
'dc_title': 'Fragments of old book'}
```
# **Configurations**

Within Combine, the configurations passed to XML2kvp are referred to as "Field Mapper Configurations", and like many other parts of Combine, can be named, saved, and updated in the database for later, repeated use. This following table describes the configurations that can be used for field mapping.

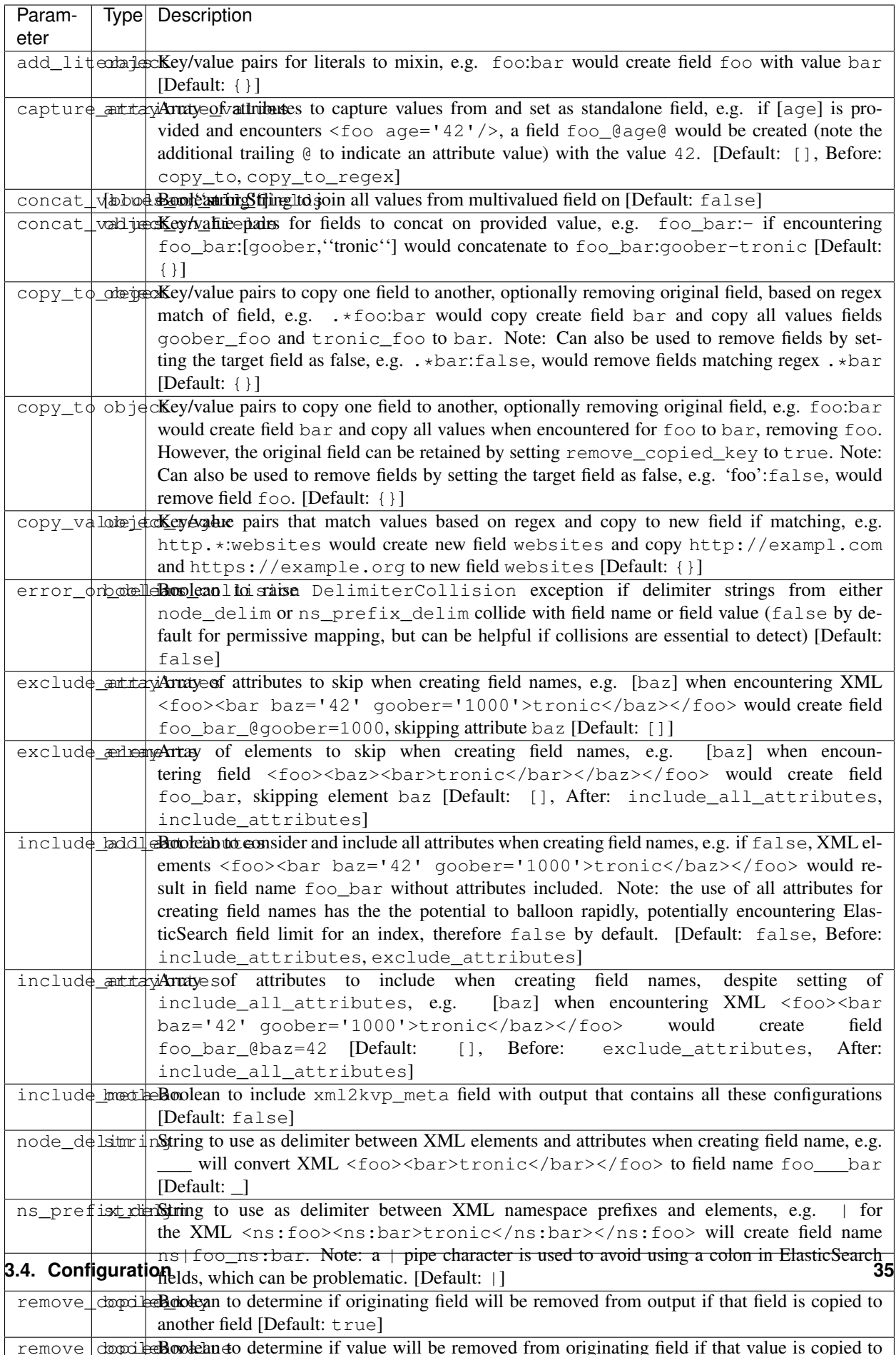

# **Saving and Reusing**

Field Mapper sonfigurations may be saved, named, and re-used. This can be done anytime field mapper configurations are being set, e.g. when running a new Job, or re-indexing a previously run Job.

# **Testing**

Field Mapping can also be tested against a single record, accessible from a Record's page under the "Run/Test Scenarios for this Record" tab. The following is a screenshot of this testing page:

| <b>Test Field Mapper</b>                                                                             |                                                               |                 |                     |               |                 |              |                           |
|----------------------------------------------------------------------------------------------------|---------------------------------------------------------------|-----------------|---------------------|---------------|-----------------|--------------|---------------------------|
| Instructions                                                                                         |                                                               |                 |                     |               |                 |              |                           |
|                                                                                                    |                                                               |                 |                     |               |                 |              |                           |
| Show 10 # entries                                                                                    |                                                               |                 |                     |               |                 |              | Search: 37285             |
| DB ID<br>A Combine ID                                                                                | Record ID                                                     | $0 - 366$       | Criginating OAI set | <b>Unique</b> | <b>Document</b> | <b>Error</b> | <b>Validation Results</b> |
| dd728977-88c5-49b3-9a6b-36a141472533<br>37285                                                        | eairmichigam:anjevess:eairquod.lib.umich.edu:TAJ1895.0005.001 | Full IM Harvest | amiewoss            | Unique in Job | Valid 20VL      |              | Valid                     |
| Showing 1 to 1 of 1 entries (filtered from 247,579 total entries)                                    |                                                               |                 |                     |               |                 |              | Previous 1<br>Next        |
|                                                                                                    |                                                               |                 |                     |               |                 |              |                           |
| <b>Field Mapper Configuration JSON</b>                                                               |                                                               |                 |                     |               |                 |              |                           |
| Pasteledit your Field Mapper configuration JSON, or select from a pre-existing Field Mapper to test: |                                                               |                 |                     |               |                 |              |                           |
| <b>Configuration Name</b>                                                                            |                                                               |                 |                     |               |                 |              |                           |
|                                                                                                    | $\div$                                                        |                 |                     |               |                 |              |                           |
| Default                                                                                              |                                                               |                 |                     |               |                 |              |                           |
|                                                                                                    |                                                               |                 |                     |               |                 |              |                           |
| $\equiv$ $\mu$ Code +                                                                                |                                                               |                 |                     |               |                 |              | powered by ace            |
| $-1+1$<br>"add literals": {},                                                                        |                                                               |                 |                     |               |                 |              |                           |
| "concat values on all fields": false,<br>"concat values on fields": (),                              |                                                               |                 |                     |               |                 |              |                           |
| "copy_to": {},                                                                                       |                                                               |                 |                     |               |                 |              |                           |
| "copy to regex": {},<br>"copy value to regex": {},                                                   |                                                               |                 |                     |               |                 |              |                           |
| "error on delins collision": false,<br>"exclude attributes": [],                                     |                                                               |                 |                     |               |                 |              |                           |
| "exclude elements": [],<br>18<br>"include all_attributes": false,<br>$11$                            |                                                               |                 |                     |               |                 |              |                           |
| 32<br>"include attributes": [],                                                                      |                                                               |                 |                     |               |                 |              |                           |
| $\overline{13}$<br>"node delin": "<br>"as prefix delia": "[",<br>14                                  |                                                               |                 |                     |               |                 |              |                           |
| "renove copied key": true,<br>35<br>"renove copied value": false,<br>16                              |                                                               |                 |                     |               |                 |              |                           |
| "renove as prefix": false,<br>37 <sup>°</sup>                                                        |                                                               |                 |                     |               |                 |              |                           |
| 18<br>"self describing": false.<br>"skip_attribute_ns_declarations": true,<br>19                     |                                                               |                 |                     |               |                 |              |                           |
| 20<br>"skip_repeating_values": true,                                                                 |                                                               |                 |                     |               |                 |              |                           |
| "split values on all fields": false,<br>21<br>$\frac{22}{23}$<br>"split values on fields": ()        |                                                               |                 |                     |               |                 |              |                           |
|                                                                                                    |                                                               |                 |                     |               |                 |              |                           |
| Lnc1 Col:1                                                                                           |                                                               |                 |                     |               |                 |              |                           |
| Save as new configurations What do these configurations mean?                                        |                                                               |                 |                     |               |                 |              |                           |
|                                                                                                    |                                                               |                 |                     |               |                 |              |                           |
| <b>Test Field Mapper</b>                                                                             |                                                               |                 |                     |               |                 |              |                           |
|                                                                                                    |                                                               |                 |                     |               |                 |              |                           |
| <b>Mapping Results</b>                                                                               |                                                               |                 |                     |               |                 |              |                           |
| $\frac{1}{2}$ $\frac{1}{2}$ Wew -                                                                    |                                                               |                 |                     |               |                 |              |                           |
| w xml2kvp_mapping_results (12)                                                                       |                                                               |                 |                     |               |                 |              |                           |
| nods  nods nods  accessCondition   http://guod.lib.unich.edu/t/text/accesspolicy.html                |                                                               |                 |                     |               |                 |              |                           |
| nods  nods_nods   genre : text                                                                       |                                                               |                 |                     |               |                 |              |                           |
| w nods nods nods identifier [2]                                                                      |                                                               |                 |                     |               |                 |              |                           |
| 0 : (dlps) TA31895.0005.001                                                                          |                                                               |                 |                     |               |                 |              |                           |
| 1   http://name.undl.unich.edu/TA31895.0005.001                                                      |                                                               |                 |                     |               |                 |              |                           |
| nods  nods_nods   Language_nods   LanguageTerm : eng                                                 |                                                               |                 |                     |               |                 |              |                           |
| nods  nods_nods   location_nods   url   http://nane.undl.unich.edu/TA31895.0005.001                  |                                                               |                 |                     |               |                 |              |                           |
| w nods   nods_nods   note [4]                                                                        |                                                               |                 |                     |               |                 |              |                           |
| 0   9 v. : 111. ; 25 cm. Vol. 1, no. 1 (Apr. 1895)-                                                  |                                                               |                 |                     |               |                 |              |                           |
| 1 : Title from caption.                                                                              |                                                               |                 |                     |               |                 |              |                           |
| 2 : No v. 3 issued; none published Oct. 1898; vol. 7, no. 5 erroneously called v. 8, no. 5.          |                                                               |                 |                     |               |                 |              |                           |
| 3 : Copy lacks v. 5, no. 3.                                                                          |                                                               |                 |                     |               |                 |              |                           |
| nods  nods_nods   originInfo_nods   dateIssued : [1895-1899]                                         |                                                               |                 |                     |               |                 |              |                           |
| nods  nods_nods recordInfo_nods recordContentSource : University of Michigan. Libraries              |                                                               |                 |                     |               |                 |              |                           |
|                                                                                                    |                                                               |                 |                     |               |                 |              |                           |

Fig. 30: Testing Field Mapper Configurations

In this screenshot, you can see a single Record is used as input, a Field Mapper Configurations applied, and the resulting mapped fields at the bottom.

# **3.4.2 OAI Server Endpoints**

Configuring OAI endpoints is the first step for harvesting from OAI endpoints.

To configure a new OAI endpoint, navigate to the Django admin screen, under the section "Core" select Oai endpoints.

This model is unique among other Combine models in that these values are sent relatively untouched to the DPLA Ingestion 3 OAI harvesting codebase. More [information on these fields can be found here.](https://digitalpubliclibraryofamerica.atlassian.net/wiki/spaces/TECH/pages/87658172/Spark+OAI+Harvester)

The following fields are all required:

- Name Human readable name for OAI endpoint, used in dropdown menu when running harvest
- Endpoint URL for OAI server endpoint. This should include the full URL up until, but not including, GET parameters that begin with a question mark ?.
- Verb This pertains to the OAI-PMH verb that will be used for harvesting. Almost always, ListRecords is the required verb here. So much, this will default to ListRecords if left blank.
- MetadataPrefix Another OAI-PMH term, the metadata prefix that will be used during harvesting.
- Scope type Not an OAI term, this refers to what kind of harvesting should be performed. Possible values include:
	- setList This will harvest the comma separated sets provided for Scope value.
	- harvestAllSets The most performant option, this will harvest all sets from the OAI endpoint. If this is set, the Scope value field must be set to true.
	- blacklist Comma separated list of OAI sets to exclude from harvesting.
- Scope value String to be used in conjunction with Scope type outline above.
	- If setList is used, provide a comma separated string of OAI sets to harvest
	- If harvestAllSets, provide just the single string true.

Once the OAI endpoint has been added in the Django admin, from the configurations page you are presented with a table showing all configured OAI endpoints. The last column includes a link to issue a command to view all OAI sets from that endpoint.

Question: What should I do if my OAI endpoint has no sets?

In the event that your OAI endpoint does not have sets, or there are records you would like to harvest that may not belong to a set, there is an option on the OAI Harvesting screen, under the dropdown "Harvest Type" to "Harvest all records". This effectively *unsets* the Scope Type and Scope Value, triggering the DPLA Ingestion 3 OAI harvester to harvest all records. Because this style of harvesting cannot parallelize across sets, it may be considerably slower, but is an option.

# **3.4.3 Transformation Scenario**

Transformation Scenarios are used for transforming the XML of Records during Transformation Jobs. Currently, there are two types of well-supported transformation supported: XSLT and Python code snippets. A third type, transforming Records based on actions performed in [Open Refine](http://openrefine.org/) exists, but is not well tested or documented at this time. These are described in more detail below.

It is worth considering, when thinking about transforming Records in Combine, that multiple transformations can be applied to same Record; "chained" together as separate Jobs. Imagine a scenario where Transformation A crosswalks metadata from a repository to something more aligned with a state service hub, Transformation B fixes some particular date formats, and  $Transformation \, C - a$  python transformation – looks for a particular identifier field and creates a new field based on that. Each of the transformations would be a separate Transformation Scenario, and would be run as separate Jobs in Combine, but in effect would be "chained" together by the user for a group of Records.

All Transformations require the following information:

- Name Human readable name for Transformation Scenario
- Payload This is where the actual transformation code is added (more on the different types below)
- Transformation Type xslt for XSLT transformations, or python for python code snippets
- Filepath *This may be ignored* (in some cases, transformation payloads were written to disk to be used, but likely deprecated moving forward)

Finally, Transformation Scenarios may be tested within Combine over a pre-existing Record. This is done by clicking the "Test Transformation Scenario" button from Configuration page. This will take you to a screen that is similarly used for testing Transformations, Validations, and Record Identifier Transformations. For Transformations, it looks like the following:

# Django administration

Home > Core > Transformations > Add transformation

# Add transformation

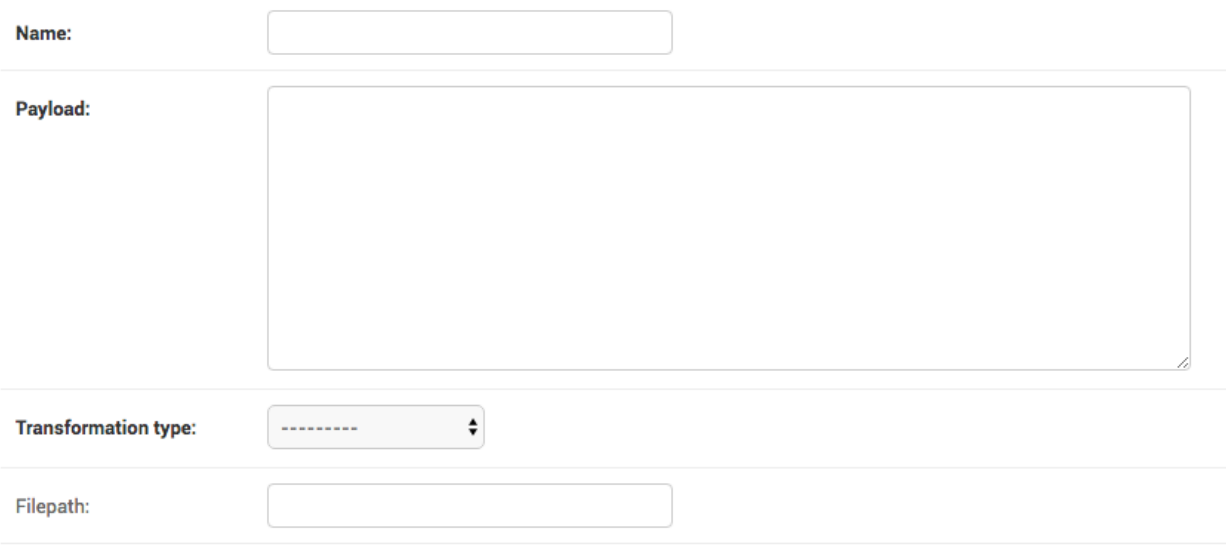

# Fig. 31: Adding Transformation Scenario in Django admin screen

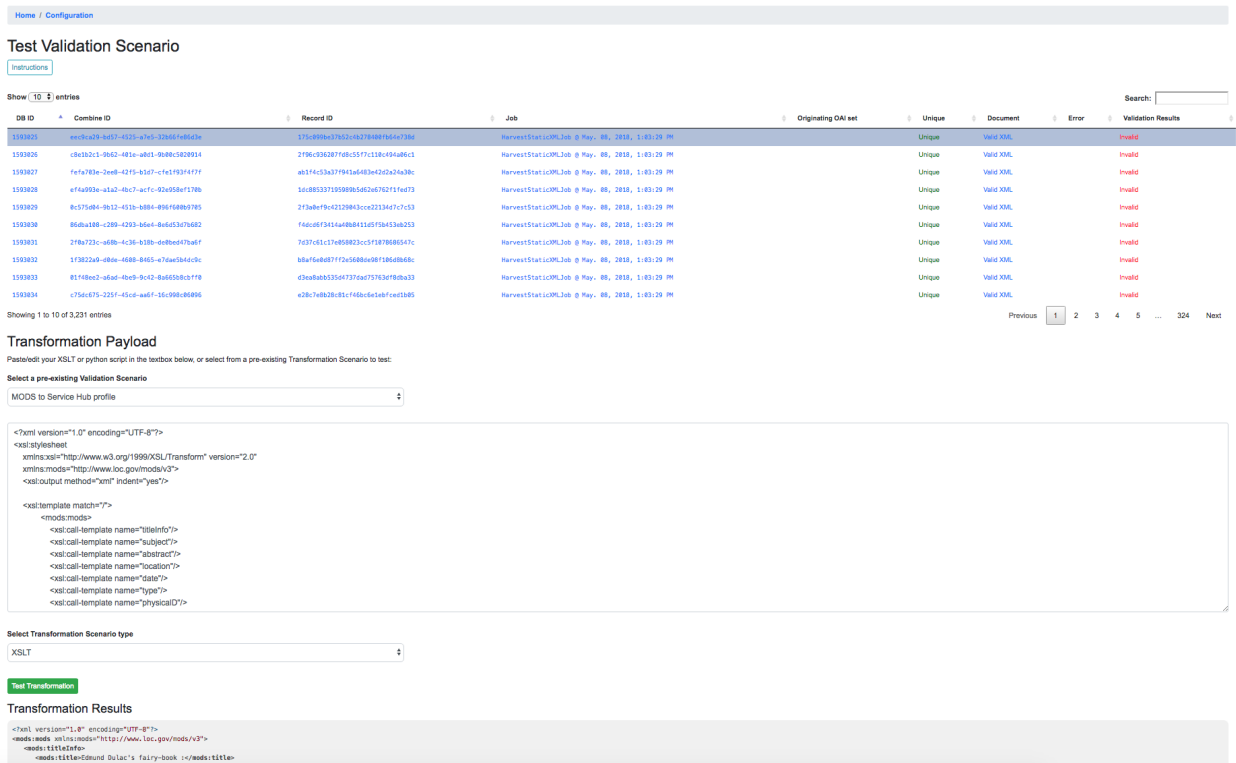

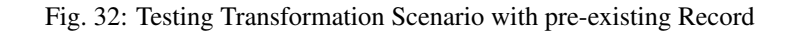

In this screenshot, a few things are happening:

- a single Record has been clicked from the sortable, searchable table, indicating it will be used for the Transformation testing
- a *pre-existing* Transformation Scenario has been selected from the dropdown menu, automatically populating the payload and transformation type inputs
	- however, a user may also add or edit the payload and transformation types live here, for testing purposes
- at the very bottom, you can see the immediate results of the Transformation as applied to the selected Record

*Currently, there is no way to save changes to a Transformation Scenario, or add a new one, from this screen, but it allows for real-time testing of Transformation Scenarios.*

# **XSLT**

XSLT transformations are performed by a small XSLT processor servlet called via [pyjxslt.](https://github.com/cts2/pyjxslt) Pyjxslt uses a built-in Saxon HE XSLT processor that supports XSLT 2.0.

When creating an XSLT Transformation Scenario, one important thing to consider are XSLT **includes** and **imports**. XSL stylesheets allow the inclusion of other, external stylesheets. Usually, these includes come in two flavors:

- locally on the same filesystem, e.g.  $\langle x s | : \text{include } href = "mimeType.x s] \rangle$
- remote, retrieved via HTTP request, e.g. <xsl:include href="http://www.loc.gov/ standards/mods/inc/mimeType.xsl"/>

In Combine, the primary XSL stylesheet provided for a Transformation Scenario is uploaded to the pyjxslt servlet to be run by Spark. This has the effect of breaking XSL include s that use a local, filesystem href s. Additionally, depending on server configurations, pyjxslt sometimes has trouble accessing remote XSL include s. But Combine provides workarounds for both scenarios.

#### **Local Includes**

For XSL stylesheets that require local, filesystem include s, a workaround in Combine is to create Transformation Scenarios for each XSL stylesheet that is imported by the primary stylesheet. Then, use the local filesystem path that Combine creates for that Transformation Scenario, and update the <xsl:include> in the original stylesheet with this new location on disk.

For example, let's imagine a stylesheet called DC2MODS.xsl that has the following  $\langle x \rangle$ sl: include> s:

```
<xsl:include href="dcmiType.xsl"/>
<xsl:include href="mimeType.xsl"/>
```
Originally, DC2MODS.xsl was designed to be used in the *same directory* as two files: dcmiType.xsl and mimeType.xsl. This is not possible in Combine, as XSL stylesheets for Transformation Scenarios are uploaded to another location to be used.

The workaround, would be to create two new special kinds of Transformation Scenarios by checking the box use\_as\_include, perhaps with fitting names like "dcmiType" and "mimeType", that have payloads for those two stylesheets. When creating those Transformation Scenarios, saving, and then re-opening the Transformation Scenario in Django admin, you can see a Filepath attribute has been made which is a copy written to disk.

This Filepath value can then be used to replace the original <xsl:include> s in the primary stylesheet, in our example, DC2MODS.xsl:

# Change transformation

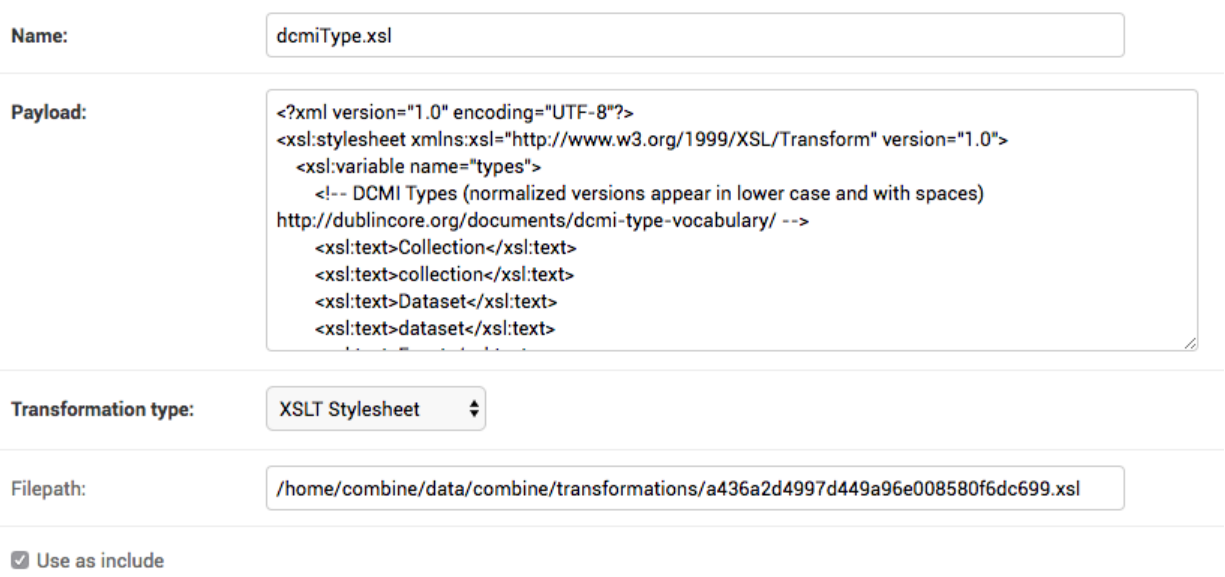

# Fig. 33: Filepath for saved Transformation Scenarios

```
<xsl:include href="/home/combine/data/combine/transformations/
˓→a436a2d4997d449a96e008580f6dc699.xsl"/> <!-- formerly dcmiType.xsl -->
<xsl:include href="/home/combine/data/combine/transformations/
˓→00eada103f6a422db564a346ed74c0d7.xsl"/> <!-- formerly mimeType.xsl -->
```
# **Remote Includes**

When the href s for XSL includes s are remote HTTP URLs, Combine attempts to rewrite the primary XSL stylesheet automatically by:

- downloading the external, remote include s from the primary stylesheet
- saving them locally
- rewriting the <xsl:include> element with this local filesystem location

This has the added advantage of effectively caching the remote include, such that it is not retrieved each transformation.

For example, let's imagine our trusty stylesheet called DC2MODS.xsl, but with this time external, remote URLs for href s:

```
<xsl:include href="http://www.loc.gov/standards/mods/inc/dcmiType.xsl"/>
<xsl:include href="http://www.loc.gov/standards/mods/inc/mimeType.xsl"/>
```
With no action by the user, when this Transformation Scenario is saved, Combine will attempt to download these dependencies and rewrite, resulting in include s that look like the following:

```
<xsl:include href="/home/combine/data/combine/transformations/dcmiType.xsl"/>
<xsl:include href="/home/combine/data/combine/transformations/mimeType.xsl"/>
```
Note: If sytlesheets that remote include s rely on external stylesheets that may change or update, the primary Transformation stylesheet – e.g. DC2MODS.  $x \text{ s1}$  – will have to be re-entered, with the original URLs, and re-saved in Combine to update the local dependencies.

# **Python Code Snippet**

An alternative to XSLT transformations are created Transformation Scenarios that use python code snippets to transform the Record. The key to making a successful python Transformation Scenario is code that adheres to the pattern Combine is looking for from a python Transformation. This requires a bit of explanation about how Records are transformed in Spark.

For Transformation Jobs in Combine, each Record in the input Job is fed to the Transformation Scenario. If the transformation type is xslt, the XSLT stylesheet for that Transformation Scenario is used as-is on the Record's raw XML. However, if the transformation type is python, the python code provided for the Transformation Scenario will be used.

The python code snippet may include as many imports or function definitions as needed, but will require one function that each Record will be passed to, and this function must be named python\_record\_transformation. Additionally, this function must expect one function argument, a passed instance of what is called a [PythonUDFRecord.](https://github.com/MI-DPLA/combine/blob/master/core/spark/utils.py#L45-L105) In Spark, "UDF" often refers to a "User Defined Function"; which is precisely what this parsed Record instance is passed to in the case of a Transformation. This is a convenience class that parses a Record in Combine for easy interaction within Transformation, Validation, and Record Identifier Transformation Scenarios. A PythonUDFRecord instance has the following representations of the Record:

- record\_id The Record Identifier of the Record
- document raw, XML for the Record (what is passed to XSLT records)
- xml raw XML parsed with lxml's etree, an Element Tree instance
- nsmap dictionary of namespaces, useful for working with self. xml instance

Finally, the function python\_record\_transformation must return a python list with the following, ordered elements: [ *transformed XML as a string*, *any errors if they occurred as a string*, *True/False for successful transformation* ]. For example, a valid return might be, with the middle value a blank string indicating no error:

" $\langle xml \rangle$ .... $\langle xml \rangle$ ", "", True ]

A full example of a python code snippet transformation might look like the following. In this example, a <mods:accessCondition> element is added or updated. Note the imports, the comments, the use of the PythonUDFRecord as the single argument for the function python\_record\_transformation, all fairly commonplace python code:

```
# NOTE: ability to import libraries as needed
from lxml import etree
def python_record_transformation(record):
  '''Python transformation to add / update <mods:accessCondition> element
  '''# check for <mods:accessCondition type="use and reproduction">
  # NOTE: not built-in record.xml, parsed Record document as etree instance
  # NOTE: not built-in record.nsmap that comes with record instance
 ac_ele_query = record.xml.xpath('mods:accessCondition', namespaces=record.nsmap)
  # if single <mods:accessCondition> present
```
(continues on next page)

(continued from previous page)

```
if len(ac_ele_query) == 1:
   # get single instance
   ac_{ele} = ac_{ele_{query}[0]}# confirm type attribute
   if 'type' in ac_ele.attrib.keys():
     # if present, but not 'use and reproduction', update
     if ac_ele.attrib['type'] != 'use and reproduction':
       ac_ele.attrib['type'] = 'use and reproduction'
 # if <mods:accessCondition> not present at all, create
 elif len(ac_ele_query) == 0:
   # build element
   rights = etree.Element('{http://www.loc.gov/mods/v3}accessCondition')
   rights.attrib['type'] = 'use and reproduction'
   rights.text = 'Here is a blanket rights statement for our institution in the
˓→absence of a record specific one.'
   # append
   record.xml.append(rights)
 # finally, serialize and return as required list [document, error, success (bool)]
 return [etree.tostring(record.xml), '', True]
```
In many if not most cases, XSLT will fit the bill and provide the needed transformation in Combine. But the ability to write python code for transformation opens up the door to complex and/or precise transformations if needed.

# **3.4.4 Validation Scenario**

Validation Scenarios are by which Records in Combine are validated against. Validation Scenarios may be written in the following formats: XML Schema (XSD), Schematron, Python code snippets, and ElasticSearch DSL queries. Each Validation Scenario requires the following fields:

- Name human readable name for Validation Scenario
- Payload pasted Schematron or python code
- Validation type sch for Schematron, python for python code snippets, or es\_query for Elastic-Search DSL query type validations
- Filepath *This may be ignored* (in some cases, validation payloads were written to disk to be used, but likely deprecated moving forward)
- Default run if checked, this Validation Scenario will be automatically checked when running a new Job

When running a Job, **multiple** Validation Scenarios may be applied to the Job, each of which will run for every Record. Validation Scenarios may include multiple tests or "rules" with a single scenario. So, for example, Validation A may contain Test 1 and Test 2. If run for a Job, and Record Foo fails Test 2 for the Validation A, the results will show the failure for that Validation Scenario as a whole.

When thinking about creating Validation Scenarios, there is flexibility in how many tests to put in a single Validation Scenario, versus splitting up those tests between distinct Validation Scenarios, recalling that multiple Validation Scenarios may be run for a single Job. It is worth pointing out, multiple Validation Scenarios for a Job will likely

# Django administration

Home > Core > Validation scenarios > Add validation scenario

# Add validation scenario

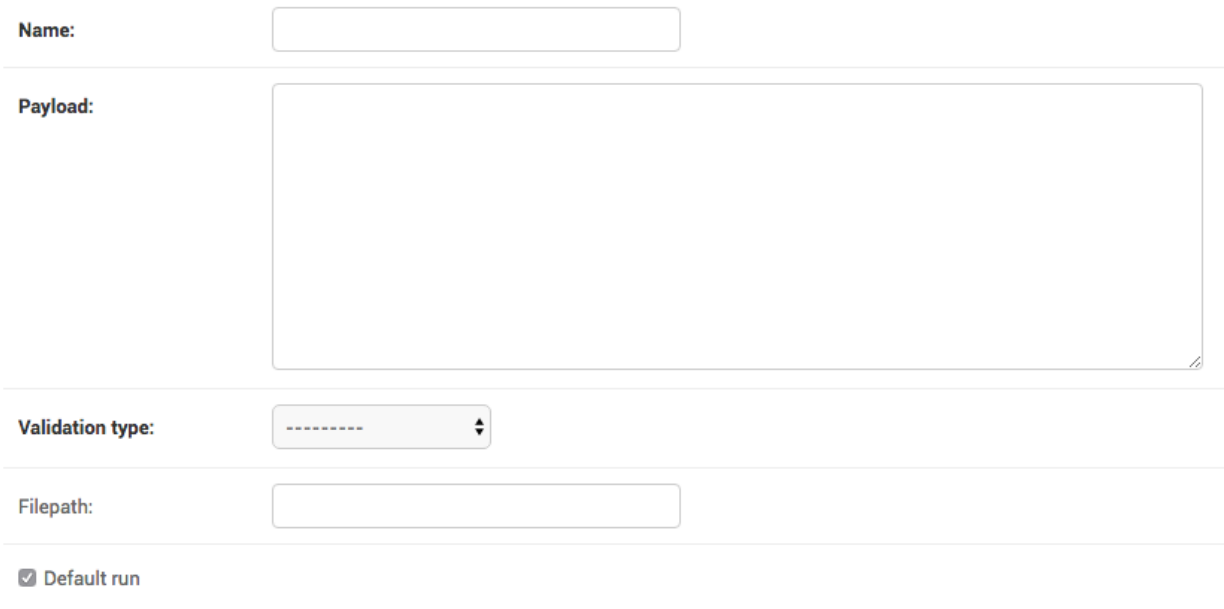

# Fig. 34: Adding Validation Scenario in Django admin

degrade performance *more* than a multiple tests within a single Scenario, though this has not been testing thoroughly, just speculation based on how Records are passed to Validation Scenarios in Spark in Combine.

Like Transformation Scenarios, Validation Scenarios may also be tested in Combine. This is done by clicking the button, "Test Validation Scenario", resulting in the following screen:

|                          | Home / Configuration / Test Validation Scenario                                                                                                    |                                  |                                                 |                                                                                                    |                |           |                                                  |  |  |
|--------------------------|----------------------------------------------------------------------------------------------------|----------------------------------|-------------------------------------------------|----------------------------------------------------------------------------------------------------|----------------|-----------|--------------------------------------------------|--|--|
| Instructions             | <b>Test Validation Scenario</b>                                                                                                    |                                  |                                                 |                                                                                                    |                |           |                                                  |  |  |
| Show 10 # entries        |                                                                                                    |                                  |                                                 |                                                                                                    |                |           | Search:                                          |  |  |
| <b>DRID</b>              | Combine <sup>ID</sup>                                                                                                    | <b>Record ID</b>                 | Job                                             | <b>Originating OAI set</b>                                                                                                    | <b>Unique</b>  | Document  | <b>Validation Results</b><br>$\alpha$<br>Error   |  |  |
| 1593025                  | eec9ca29+bd57-4525-a7e5-32b66fe86d3e                                                                                                    | 175c099be37b52c4b278480fb64e738d | HarvestStaticXMLJob @ May. 08, 2018, 1:03:29 PM |                                                                                                    | Unique         | Valid XML | Invalid                                          |  |  |
| 1593026                  | cBe1b2c1-9b62-401e-a0d1-9b80c5020914                                                                                                    | 2f96c936207fd8c55f7c110c494a06c1 | HarvestStaticXMLJob @ May. 08, 2018, 1:03:29 PM |                                                                                                    | Unique         | Valid XML | Invalid                                          |  |  |
| 1593027                  | fefa703e-2ee8-42f5-b1d7-cfe1f93f4f7f                                                                                                    | ab1f4c53a37f941a6483e42d2a24a38c | HarvestStaticXMLJob @ May. 08, 2018, 1:03:29 PM |                                                                                                    | <b>Linksup</b> | Valid XML | Invalid                                          |  |  |
| 1593028                  | ef4a993e-a1a2-4bc7-acfc-92e958ef178b                                                                                                    | 1dc885337195989b5d62e6762f1fed73 | HarvestStaticXMLJob @ May. 08. 2018. 1:03:29 PM |                                                                                                    | Unique         | Valid XML | <b>Invalid</b>                                   |  |  |
| 1593029                  | 0c575d04-9b12-451b-b884-096f600b9705                                                                                                    | 2f3a0ef9c42129043cce22134d7c7c53 | HarvestStaticXMLJob @ May. 08, 2018, 1:03:29 PM |                                                                                                    | Unique         | Valid XML | Invalid                                          |  |  |
| 1593030                  | 86dba108-c289-4293-b6e4-8e6d53d7b682                                                                                                    | f4dcd6f3414a40b8411d5f5b453eb253 | HarvestStaticXMLJob @ May. 08, 2018, 1:03:29 PM |                                                                                                    | Unique         | Valid XML | Invalid                                          |  |  |
| 1593031                  | 2f0a723c-a68b-4c36-b18b-de8bed47ba6f                                                                                                    | 7d37c61c17e058023cc5f1078686547c | HarvestStaticXMLJob @ May. 08, 2018, 1:03:29 PM |                                                                                                    | Unique         | Valid XML | Invalid                                          |  |  |
| 1593832                  | 1f3822a9-d8de-4688-8465-e7dae5b4dc9c                                                                                                    | b8af6e@d87ff2e56@8de98f1@6d8b68c | HarvestStaticXMLJob @ May. 08, 2018, 1:03:29 PM |                                                                                                    | Unique         | Valid XML | Invalid                                          |  |  |
| 1593033                  | 01f48ee2-aGad-4be9-9c42-8aG65b8cbff0                                                                                                    | d3ea8abb535d4737dad75763df8dba33 | HarvestStaticXMLJob @ May. 08, 2018, 1:03:29 PM |                                                                                                    | Unique         | Valid XML | Invalid                                          |  |  |
| 1593034                  | c75dc675-225f-45cd-aa6f-16c998c06096                                                                                                    | e2Bc7e8b28c81cf46bc6e1ebfced1b05 | HarvestStaticXMLJob @ May. 08, 2018, 1:03:29 PM |                                                                                                    | Unique         | Valid XML | Invalid                                          |  |  |
|                          | Showing 1 to 10 of 3,231 entries                                                                                                    |                                  |                                                 |                                                                                                    |                | Previous  | - 2<br>$\mathbf{a}$<br>-4<br>$-5$<br>324<br>Next |  |  |
| DPLA minimum             | <b>Validation Payload</b><br>Pasteledit your validation schematron or python script in the textbox below, or select from a pre-existing validation scenario to test or edit:<br><b>Select a pre-existing Validation Scenario</b><br>xml version="1.0" encoding="UTF-8"?<br><schema xmlns="http://purl.ocic.org/dsdi/schematron" xmlns:mods="http://www.loc.gov/mods/v3"><br/><ns prefix="mods" uri="http://www.loc.gov/mods/v3"></ns><br/><!-- Required top level Elements for all records record --></schema>                                                            | ÷                                |                                                 |                                                                                                    |                |           |                                                  |  |  |
| <pattern><br/></pattern> | <title>Required Elements for Each MODS record</title><br><rule context="mods:mods"><br/><assert test="mods:titleInfo">There must be a title element</assert><br/><assert test="count(mods:location/mods:url(@usage='primary'))=1">There must be a url pointing to the item</assert><br/><assert preview'))='1"' test="count(mods:location/mods:url(@access=">There must be a url pointing to a thumnail version of the item</assert><br/><assert test="count(mods:accessCondition[@type='use and reproduction'])=1">There must be a rights statement</assert><br/></rule> |                                  |                                                 |                                                                                                    |                |           |                                                  |  |  |
|                          | Additional Requirements within Required Elements                                                                                                    |                                  |                                                 |                                                                                                    |                |           |                                                  |  |  |
|                          | <b>Select Validation Scenario type</b>                                                                                                    |                                  |                                                 |                                                                                                    |                |           |                                                  |  |  |
| Schematron               |                                                                                                    | ÷                                |                                                 |                                                                                                    |                |           |                                                  |  |  |
| <b>Test Validation</b>   |                                                                                                    |                                  |                                                 |                                                                                                    |                |           |                                                  |  |  |
|                          | <b>Parsed Validation Results</b>                                                                                                    |                                  |                                                 | <b>Raw Validation Results</b>                                                                                                    |                |           |                                                  |  |  |
| "passed": [              | "There must be a title element",<br>"There must be a url pointing to the item",<br>"There must be a url pointing to a thumnail version of the item",                                                                                                    |                                  |                                                 | <svrl:schematron-output <br="" xmlns:svrl="http://purl.oclc.org/dsdl/svrl" xmlns:xs="http://www.v3.org/2001/XMLSchema">xmlns:schold="http://www.ascc.met/xml/schematron" xmlns:sch="http://www.ascc.met/xml/schematron" xmlns:iso="http://purl.oclc.org/dsdl/schematron"<br/>xmlns:mods="http://www.loc.gov/mods/v3" title="" schemaVersion=""&gt;<!-- 6#160; 6#160; 6#160; --><svrl:ns-prefix-in-attribute-values<br>uri="http://www.loc.gov/mods/v3" prefix="mods"/&gt;<svrl:active=pattern name="Required Elements for Each MODS record"></svrl:active=pattern><svrl:fired=rule context="mods:mods"></svrl:fired=rule><br/>&lt;svrl:failed-assert test="count(mods:accessCondition[@type='use and reproduction'])=1" location="/*{local-name()='mods' and namespace-&lt;/th&gt;<th></th><th></th><th></th></svrl:ns-prefix-in-attribute-values<br></svrl:schematron-output> |                |           |                                                  |  |  |

Fig. 35: Testing Validation Scenario

In this screenshot, we an see the following happening:

- a single Record has been clicked from the sortable, searchable table, indicating it will be used for the Validation testing
- a pre-existing Validation Scenario DPLA minimum, a Schematron validation has been selected, automatically populating the payload and validation type inputs
	- However, a user may choose to edit or input their own validation payload here, understanding that editing and saving cannot currently be done from this screen, only testing
- Results are shown at the bottom in two areas:
	- Parsed Validation Results parsed results of the Validation, showing tests that have passed, failed, and a total count of failures
	- Raw Validation Results raw results of Validation Scenario, in this case XML from the Schematron response, but would be a JSON string for a python code snippet Validation Scenario

As mentioned, two types of Validation Scenarios are currently supported, Schematron and python code snippets, and are detailed below.

# **XML Schema (XSD)**

XML Schemas (XSD) may be used to validate a Record's document. One limitation of XML Schema is that many python based validators will bail on the first error encountered in a document, meaning the resulting Validation failure will only show the first invalid XML segment encountered, though there may be many. However, knowing that a Record has failed even one part of an XML Schema, might be sufficient to look in more detail with an external validator and determine where else it is invalid, or, fix that problem through a transform or re-harvest, and continue to run the XML Schema validations.

# **Schematron**

A valid [Schematron XML](http://schematron.com/) document may be used as the Validation Scenario payload, and will validate the Record's raw XML. Schematron validations are rule-based, and can be configured to return the validation results as XML, which is the case in Combine. This XML is parsed, and each distinct, defined test is noted and parsed by Combine.

Below is an example of a small Schematron validation that looks for some required fields in an XML document that would help make it DPLA compliant:

```
<?xml version="1.0" encoding="UTF-8"?>
<schema xmlns="http://purl.oclc.org/dsdl/schematron" xmlns:mods="http://www.loc.gov/
˓→mods/v3">
 <ns prefix="mods" uri="http://www.loc.gov/mods/v3"/>
  \langle-- Required top level Elements for all records record \rightarrow<pattern>
    <title>Required Elements for Each MODS record</title>
    <rule context="mods:mods">
      <assert test="mods:titleInfo">There must be a title element</assert>
      <assert test="count(mods:location/mods:url[@usage='primary'])=1">There must be
˓→a url pointing to the item</assert>
      <assert test="count(mods:location/mods:url[@access='preview'])=1">There must be
˓→a url pointing to a thumnail version of the item</assert>
     <assert test="count(mods:accessCondition[@type='use and reproduction'])=1">
˓→There must be a rights statement</assert>
    </rule>
  </pattern>
  <!-- Additional Requirements within Required Elements -->
 <pattern>
    <title>Subelements and Attributes used in TitleInfo</title>
    <rule context="mods:mods/mods:titleInfo">
      <assert test="*">TitleInfo must contain child title elements</assert>
    </rule>
    <rule context="mods:mods/mods:titleInfo/*">
      <assert test="normalize-space(.)">The title elements must contain text</assert>
    </rule>
  </pattern>
  <pattern>
    <title>Additional URL requirements</title>
    <rule context="mods:mods/mods:location/mods:url">
      <assert test="normalize-space(.)">The URL field must contain text</assert>
    </rule>
  </pattern>
</schema>
```
# **Python Code Snippet**

Similar to Transformation Scenarios, python code may also be used for the Validation Scenarios payload. When a Validation is run for a Record, and a python code snippet type is detected, all defined function names that begin with test\_ will be used as separate, distinct Validation tests. This very similar to how [pytest](https://docs.pytest.org/en/latest/contents.html) looks for function names prefixed with test\_. It is not perfect, but relatively simple and effective.

These functions must expect two arguments. The first is an instance of a [PythonUDFRecord.](https://github.com/MI-DPLA/combine/blob/master/core/spark/utils.py#L45-L105) As detailed above, PythonUDFRecord instances are a parsed, convenient way to interact with Combine Records. A PythonUDFRecord instance has the following representations of the Record:

- record\_id The Record Identifier of the Record
- document raw, XML for the Record (what is passed to XSLT records)
- xml raw XML parsed with lxml's etree, an Element Tree instance
- nsmap dictionary of namespaces, useful for working with self.xml instance

The second argument is named and must be called test message. The string value for the test message argument will be used for reporting if that particular test if failed; this is the human readable name of the validation test.

All validation tests, recalling the name of the function must be prefixed with test\_, must return True or False to indicate if the Record passed the validation test.

An example of an arbitrary Validation Scenario that looks for MODS titles longer than 30 characters might look like the following:

```
# note the ability to import (just for demonstration, not actually used below)
import re
def test_title_length_30(record, test_message="check for title length > 30"):
  # using PythonUDFRecord's parsed instance of Record with .xml attribute, and
˓→namespaces from .nsmap
 titleInfo_elements = record.xml.xpath('//mods:titleInfo', namespaces=record.nsmap)
 if len(titleInfo_elements) > 0:
   title = titleInfo_elements[0].text
   if len(title) > 30:
      # returning False fails the validation test
      return False
   else:
     # returning True, passes
     return True
# note ability to define other functions
def other_function():
 pass
def another_function();
 pass
```
# **ElasticSearch DSL query**

 $\lceil$ 

ElasticSearch DSL query type Validations Scenarios are a bit different. Instead of validating the document for a Record, ElasticSearch DSL validations validate by performing ElasticSearch queries against mapped fields for a Job, and marking Records as valid or invalid based on whether they are matches for those queries.

These queries may be written such that Records matches are **valid**, or they may be written where matches are **invalid**.

An example structure of an ElasticSearch DSL query might look like the following:

```
{
    "test_name": "field foo exists",
    "matches": "valid",
    "es_query": {
      "query": {
        "exists": {
           "field": "foo"
        }
      }
    }
  },
  {
    "test_name": "field bar does NOT have value 'baz'",
    "matches": "invalid",
    "es_query": {
      "query": {
        "match": {
           "bar.keyword": "baz"
        }
      }
    }
  }
]
```
This example contains two tests in a single Validation Scenario: checking for field  $f \circ \circ$ , and checking that field bar does *not* have value baz. Each test must contain the following properties:

- test\_name: name that will be returned in the validation reporting for failures
- matches: the string valid if matches to the query can be consider valid, or invalid if query matches should be considered invalid
- es\_query: the raw, ElasticSearch DSL query

ElasticSearch DSL queries can support complex querying (boolean, and/or, fuzzy, regex, etc.), resulting in an additional, rich and powerful way to validate Records.

# **3.4.5 Record Identifier Transformation Scenario**

Another configurable "Scenario" in Combine is a Record Identifier Transformation Scenario or "RITS" for short. A RITS allows the transformation of a Record's "Record Identifier". A Record has [three identifiers in Combine,](data_model.html#identifiers) with the Record Identifier (record\_id) as the only changeable, mutable of the three. The Record ID is what is used for publishing, and for all intents and purposes, the unique identifier for the Record *outside* of Combine.

Record Identifiers are created during Harvest Jobs, when a Record is first created. This Record Identifier may come from the OAI server in which the Record was harvested from, it might be derived from an identifier in the Record's XML in the case of a static harvest, or it may be minted as a UUID4 on creation. Where the Record ID is picked up from OAI or the Record's XML itself, it might not need transformation before publishing, and can "go out" just as it "came in." However, there are instances where transforming the Record's ID can be quite helpful.

Take the following scenario. A digital object's metadata is harvested from Repository A with the ID foo, as part of OAI set bar, by Metadata Aggregator A. Inside Metadata Aggregator A, which has its own OAI server prefix of baz considers the full identifier of this record: baz:bar:foo. Next, Metadata Aggregator B harvests this record from Metadata Aggregator A, under the OAI set scrog. Metadata Aggregator B has its own OAI server prefix of tronic. Finally, when a terminal harvester like DPLA harvests this record from Metadata Aggregator B under the set goober, it might have a motley identifier, constructed through all these OAI "hops" of something like: tronic:scrog:goober:baz:bar:foo.

If one of these hops were replaced by an instance of Combine, one of the OAI "hops" would be removed, and the dynamically crafted identifier for that same record would change. Combine allows the ability to transform the identifier – emulating previous OAI "hops", completely re-writing, or any other transformation – through a Record Identifier Transformation Scenario (RITS).

RITS are performed, just like Transformation Scenarios or Validation Scenarios, for every Record in the Job. RITS may be in the form of:

- Regular Expressions specifically, python flavored regex
- Python code snippet a snippet of code that will transform the identifier
- XPATH expression given the Record's raw XML, an XPath expression may be given to extract a value to be used as the Record Identifier

All RITS have the following values:

- Name Human readable name for RITS
- Transformation type regex for Regular Expression, python for Python code snippet, or xpath for XPath expression
- Transformation target the RITS payload and type may use the pre-existing Record Identifier as input, or the Record's raw, XML record
- Regex match payload If using regex, the regular expression to **match**
- Regex replace payload If using regex, the regular expression to replace that match with (allows values from groups)
- Python payload python code snippet, that will be passed an instance of a [PythonUDFRecord](https://github.com/MI-DPLA/combine/blob/master/core/spark/utils.py#L45-L105)
- Xpath payload single XPath expression as a string

Payloads that do not pertain to the Transformation type may be left blank (e.g. if using python code snippet, regex match and replace payloads, and xpath payloads, may be left blank).

Similar to Transformation and Validation scenarios, RITS can be tested by clicking the "Test Record Identifier Transformation Scenario" button at the bottom. You will be presented with a familiar screen of a table of Records, and the ability to select a pre-existing RITS, edit that one, and/or create a new one. Similarly, without the ability to update or save a new one, merely to test the results of one.

These different types will be outline in a bit more detail below.

# **Regular Expression**

If transforming the Record ID with regex, two "payloads" are required for the RITS scenario: a match expression, and a replace expression. Also of note, these regex match and replace expressions are the python flavor of regex matching, performed with python's re.sub().

# Django administration

Home > Core > Record identifier transformation scenarios > Add record identifier transformation scenario

# Add record identifier transformation scenario

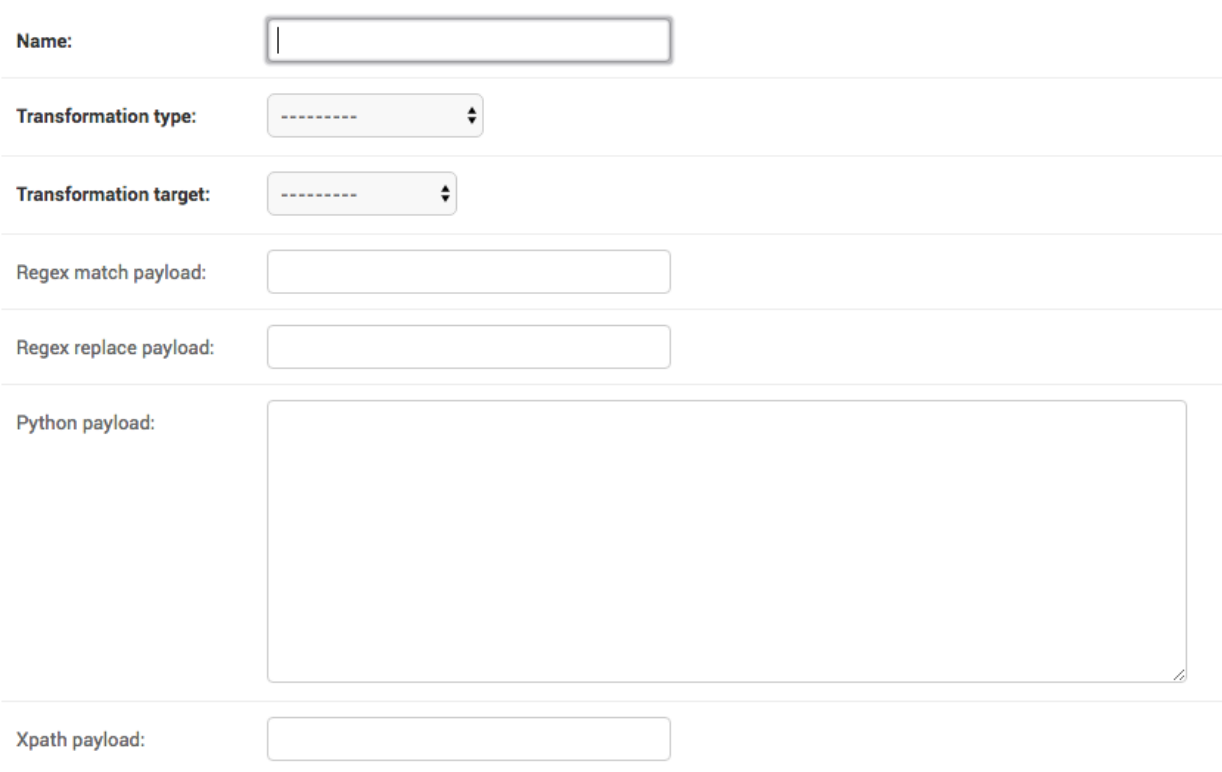

Fig. 36: Adding Record Identifier Transformation Scenario (RITS)

The screenshot belows shows an example of a regex match / replace used to replace digital.library.wayne. edu with goober.tronic.org, also highlighting the ability to use groups:

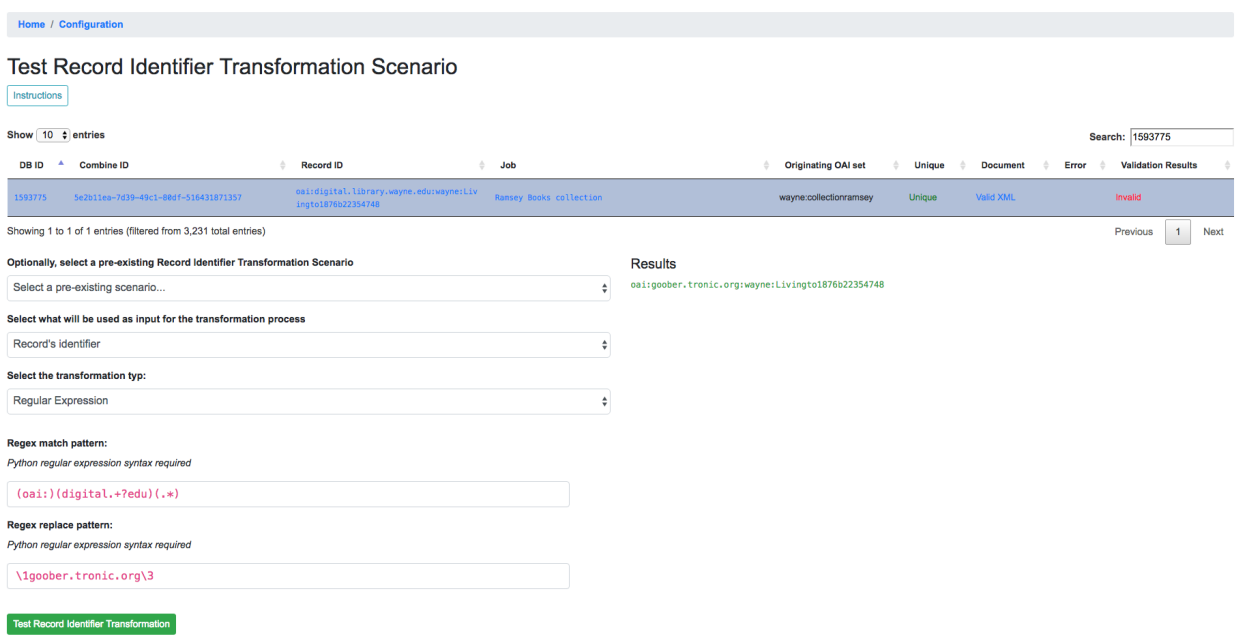

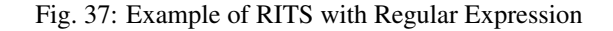

A contrived example, this shows a regex expression applied to the input Record identifier of oai:digital. library.wayne.edu:wayne:Livingto1876b22354748`.

# **Python Code Snippet**

Python code snippets for RITS operate similarly to Transformation and Validation scenarios in that the python code snippet is given an instance of a PythonUDFRecord for each Record. However, it differs slightly in that if the RITS Transformation target is the Record ID only, the PythonUDFRecord will have only the .record\_id attribute to work with.

For a python code snippet RITS, a function named transform\_identifier is required, with a single unnamed, passed argument of a PythonUDFRecord instance. An example may look like the following:

```
# ability to import modules as needed (just for demonstration)
import re
import time
# function named `transform_identifier`, with single passed argument of.
˓→PythonUDFRecord instance
def transform_identifier(record):
  \mathbf{r} 'n \mathbf{r}In this example, a string replacement is performed on the record identifier,
  but this could be much more complex, using a combination of the Record's parsed
  XML and/or the Record Identifier. This example is meant ot show the structure of a
  python based RITS only.
  \mathbf{r} \cdot \mathbf{r} \cdot \mathbf{r}
```
(continues on next page)

(continued from previous page)

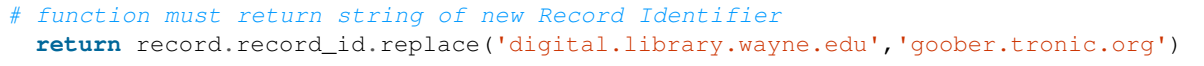

And a screenshot of this RITS in action:

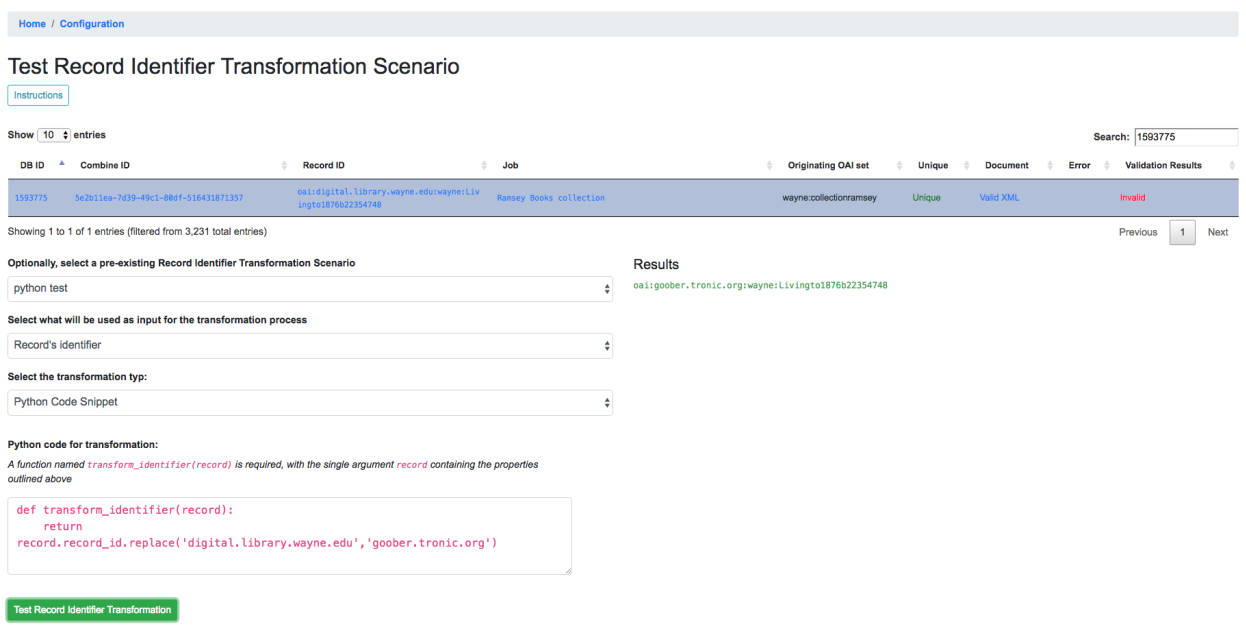

Fig. 38: Example of RITS with Python code snippet

# **XPath Expression**

Finally, a single XPath expression may be used to extract a new Record Identifier from the Record's XML record. Note: The input must be the Record's Document, not the current Record Identifier, as the XPath must have valid XML to retrieve a value from. Below is a an example screenshot:

# **3.4.6 Combine OAI-PMH Server**

Combine comes with a built-in OAI-PMH server to serve published Records. Configurations for the OAI server, at this time, are not configured with Django's admin, but may be found in combine/localsettings.py. These settings include:

- OAI\_RESPONSE\_SIZE How many records to return per OAI paged response
- COMBINE\_OAI\_IDENTIFIER It is common for OAI servers (producers) to prefix Record identifiers on the way out with an identifier unique to the server. This setting can also be configured to mirror the identifier used in other/previous OAI servers to mimic downstream identifiers

# **3.4.7 DPLA Bulk Data Downloads (DBDD)**

One of the more experimental features of Combine is to compare the Records from a Job (or, of course, multiple Jobs if they are [Merged into one\)](merging.html) against a [bulk data download from DPLA.](https://pro.dp.la/developers/bulk-download)

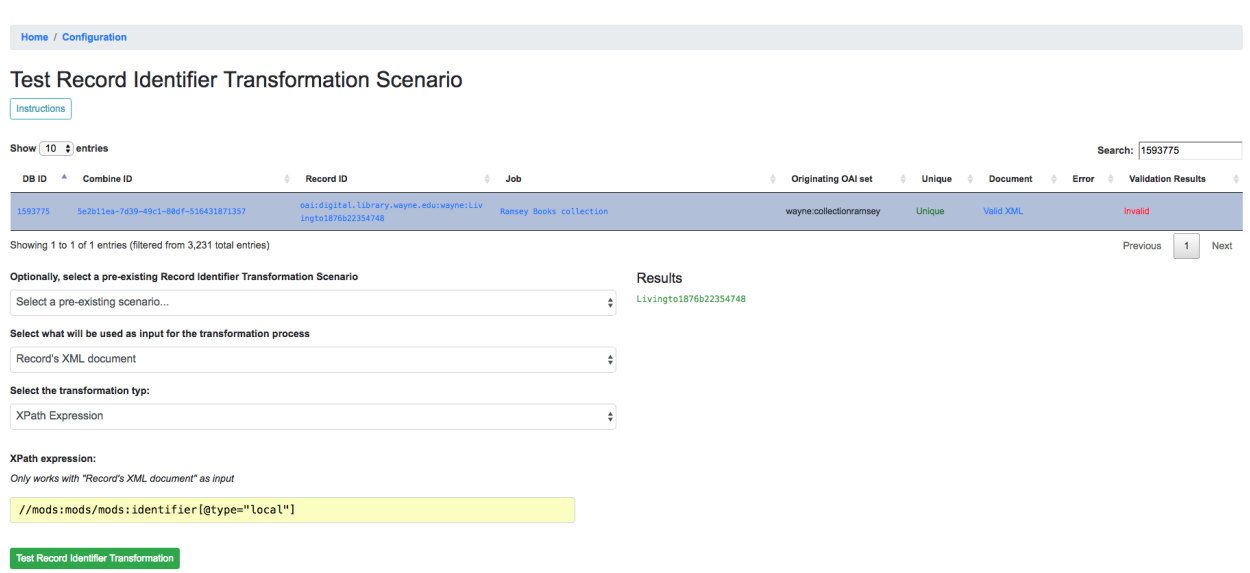

Fig. 39: Example of RITS with XPath expression

To use this function, S3 credentials must but added to the combine/localsettings.py settings file that allow for downloading of bulk data downloads from S3. Once added, and Combine restarted, it is possible to download previous bulk data dumps. This can be done from the configuration page by clicking on "Download and Index Bulk Data", then selecting a bulk data download from the long dropdown. When the button is clicked, this data set will be downloaded and indexed locally in ElasticSearch, all as a background task. This will be reflected in the table on the Configuration page as complete when the row reads "Downloaded and Indexed":

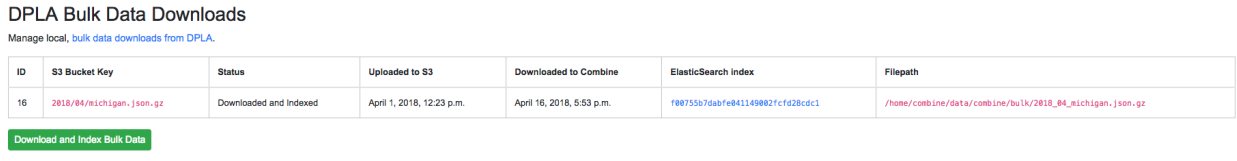

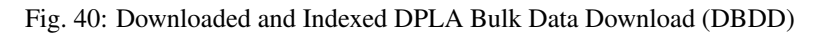

Comparison can be triggered from any [Job's optional parameters](workflow.html#optional-parameters) under the tab [DPLA Bulk Data Compare.](workflow.html#dpla-bulk-data-matches) Comparison is performed by attempting to match a Record's Record Identifier to the \_id field in the DPLA Item document.

Because this comparison is using the Record Identifier for matching, this is a great example of where a Record Identifier Transformation Scenario (RITS) can be a powerful tool to emulate or recreate a known or previous identifier pattern. So much so, it's conceivable that passing a RITS along with the DPLA Bulk Data Compare – just to temporarily transform the Record Identifier for comparison's sake, but not in the Combine Record itself – might make sense.

# **3.5 Workflows and Viewing Results**

This section will describe different parts of workflows for running, viewing detailed results, and exporting Jobs and Records.

Sub-sections include:

• *[Record Versioning](#page-56-0)*

- *[Running Jobs](#page-56-1)*
- *[Viewing Job Details](#page-63-0)*
- *[Viewing Record Details](#page-68-0)*
- *[Managing Jobs](#page-72-0)*

# <span id="page-56-0"></span>**3.5.1 Record Versioning**

In an effort to preserve various stages of a Record through harvest, possible multiple transformation, merges and sub-dividing, Combine takes the approach of copying the Record each time.

As outlined in the [Data Model,](data_model.html) Records are represented in both MongoDB and ElasticSearch. Each time a Job is run, and a Record is duplicated, it gets a new document in Mongo, with the full XML of the Record duplicated. Records are associated with each other across Jobs by their [Combine ID.](data_model.html#identifiers)

This approach has pros and cons:

- Pros
	- simple data model, each version of a Record is stored separately
	- each Record stage can be indexed and analyzed separately
	- Jobs containing Records can be deleted without effecting up/downstream Records (they will vanish from the lineage)
- Cons
	- duplication of data is potentially unnecessary if Record information has not changed

# <span id="page-56-1"></span>**3.5.2 Running Jobs**

Note: For all Jobs in Combine, confirm that an [active Livy session is up and running](spark_and_livy.html#manage-livy-sessions) before proceeding.

All Jobs are tied to, and initiated from, a [Record Group.](data_model.html#record-group) From the Record Group page, at the bottom you will find buttons for starting new jobs:

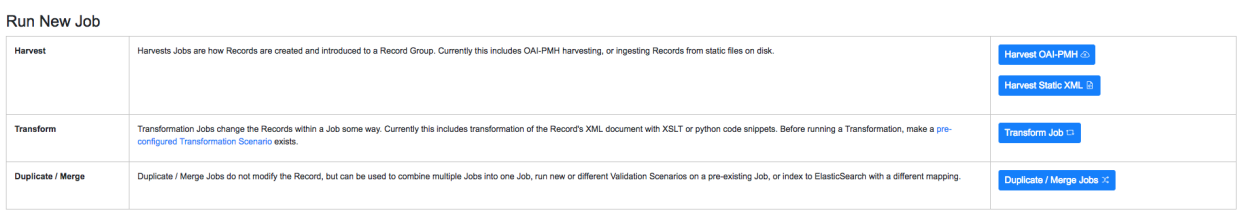

Fig. 41: Buttons on a Record Group to begin a Job

Clicking any of these Job types will initiate a new Job, and present you with the options outlined below.

# **Optional Parameters**

When running any type of Job in Combine, you are presented with a section near the bottom for **Optional Parameters** for the job:

These options are split across various tabs, and include:

• *Record Input Filters*

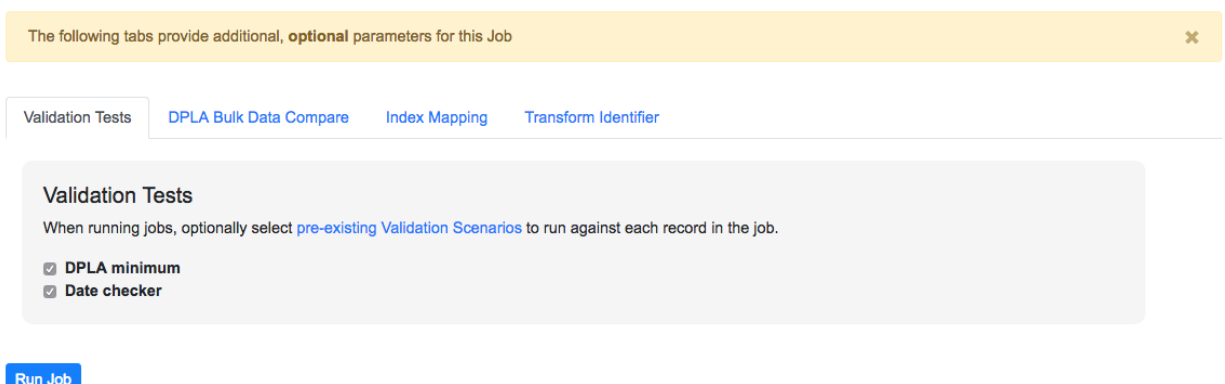

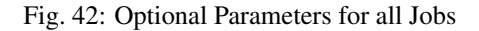

- *Field Mapping Configuration*
- *Validation Tests*
- *Transform Identifier*
- *DPLA Bulk Data Compare*

For the most part, a user is required to pre-configure these in the [Configurations section,](configuration.html) and then select which optional parameters to apply during runtime for Jobs.

# **Record Input Filters**

When running a new Transform or Duplicate/Merge Job, which both rely on other Jobs as Input Jobs, filters can be applied to filter incoming Records. These filters are settable via the "Record Input Filter" tab.

There are two ways in which filters can be applied:

- "Globally", where all filters are applied to all Jobs
- "Job Specific", where a set of filters can be applied to individual Jobs, overriding any "Global" filters

Setting filters for individual Jobs is performed by clicking the filter icon next to a Job's checklist in the Input Job selection table:

This will bring up a modal window where filters can be set for that Job, and that Job only. When the modal window is saved, and filters applied to that Job, the filter icon will turn orange indicating that Job has unique filters applied:

When filters are applied to specific Jobs, this will be reflected in the Job lineage graph:

and the Input Jobs tab for the Job as well:

Currently, the following input Record filters are supported:

- Filter by Record Validity
- Limit Number of Records
- Filter Duplicates
- Filter by Mapped Fields

## Filter by Record Validity

Users can select if all, valid, or invalid Records will be included.

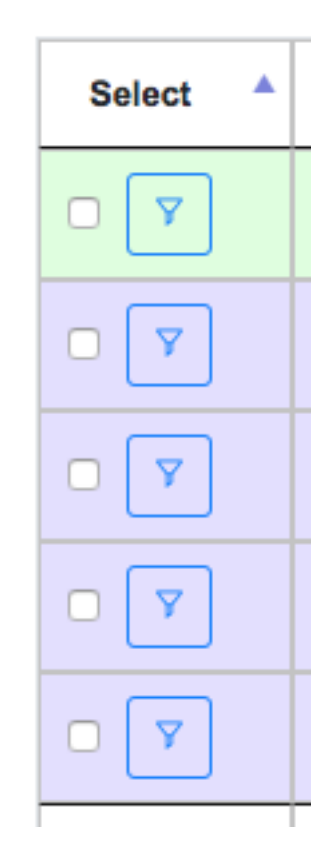

Fig. 43: Click the filter button to set filters for a specific Job

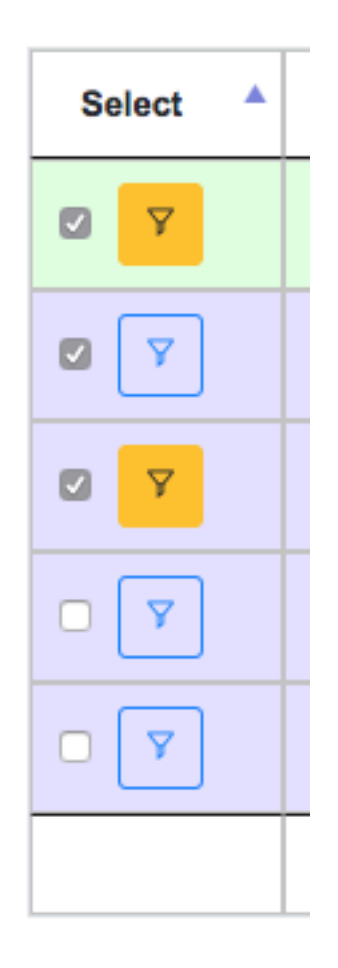

Fig. 44: Orange filter buttons indicate filters have been set for a specific Job

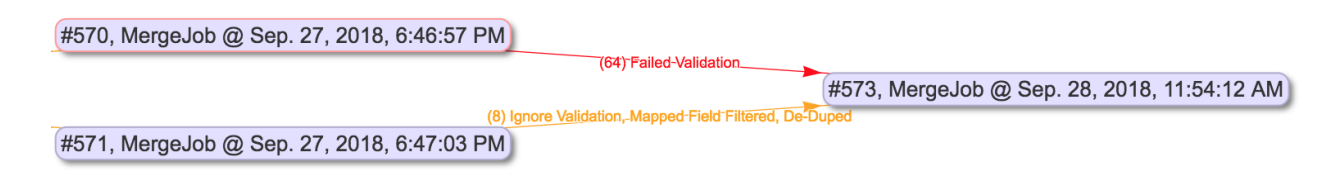

Fig. 45: Job lineage showing Job specific filters applied

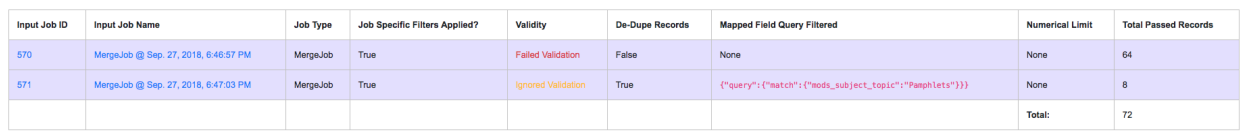

Fig. 46: Job lineage showing Job specific filters applied

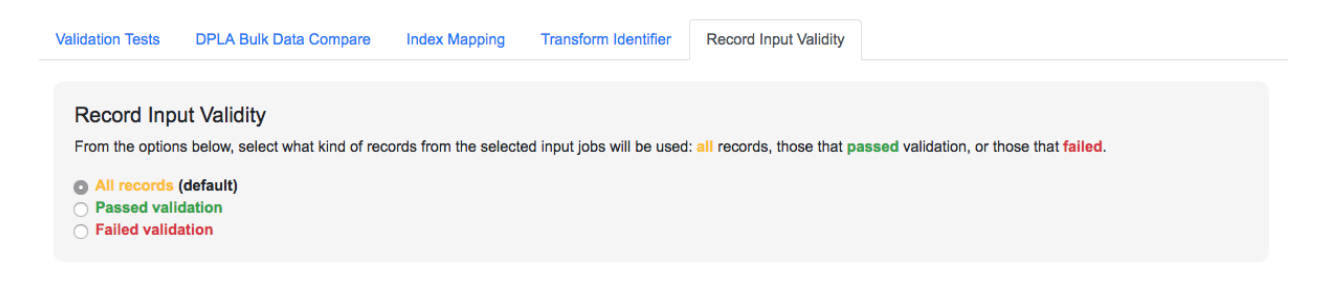

Fig. 47: Selecting Record Input Validity Valve for Job

Below is an example of how those valves can be applied and utilized with Merge Jobs to select only only valid or invalid records:

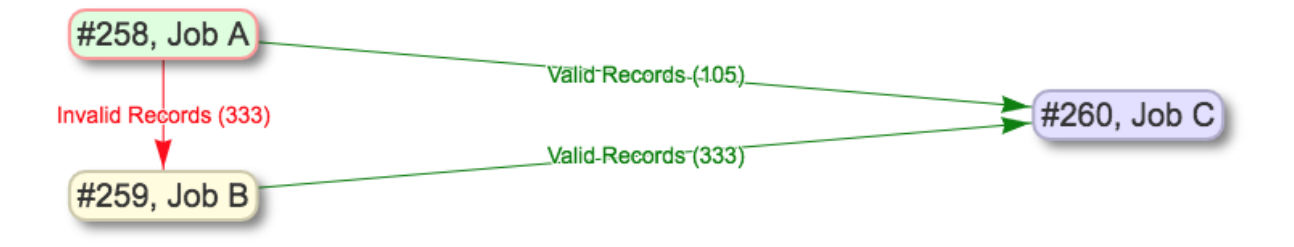

Fig. 48: Example of shunting Records based on validity, and eventually merging all valid Records

Keep in mind, if multiple Validation Scenarios were run for a particular Job, it only requires failing one test, within one Validation Scenario, for the Record to be considered "invalid" as a whole.

#### Limit Number of Records

Arguably the simplest filter, users can provide a number to limit total number of Records that will be used as input. This numerical filter is applied after other filters have been applied, and the Records from each Input Job have been mixed. Given Input Jobs A, B, and C, all with 1,000 Records, given a numerical limit of 50, it's quite possible that all 50 will come from Job A, and 0 from B and C.

This filter is likely most helpful for testing and sampling.

#### Filter Duplicates

Optionally, remove duplicate Records based on matching record\_id values. As these are used for publishing, this can be a way to ensure that Records are not published with duplicate record\_id.

# Filter by Mapped Fields

Users can provide an ElasticSearch DSL query, as JSON, to refine the records that will be used for this Job.

Take, for example, an input Job of 10,000 Records that has a field foo\_bar, and 500 of those Records have the value baz for this field. If the following query is entered here, only the 500 Records that are returned from this query will be used for the Job:

```
{
  "query":{
    "match":{
      "foo_bar":"baz"
    }
```
(continues on next page)

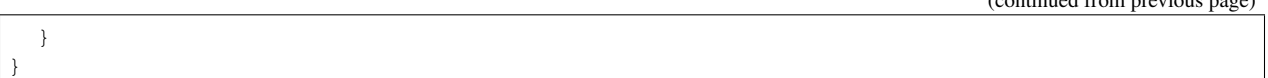

This ability hints at the potential for taking the time to map fields in interesting and helpful ways, such that you can use those mapped fields to refine later Jobs by. ElasticSearch queries can be quite powerul and complex, and in theory, this filter will support any query used.

# **Field Mapping Configuration**

Combine maps a Record's original document – likely XML – to key/value pairs suitable for ElasticSearch with a library called XML2kvp. When running a new Job, users can provide parameters to the XML2kvp parser in the form of JSON.

Here's an example of the default configurations:

```
{
  "add_literals": {},
  "concat_values_on_all_fields": false,
  "concat_values_on_fields": {},
  "copy_to": {},
  "copy_to_regex": {},
 "copy_value_to_regex": {},
  "error_on_delims_collision": false,
 "exclude_attributes": [],
  "exclude_elements": [],
 "include_all_attributes": false,
 "include_attributes": [],
  "node_delim": "_",
  "ns_prefix_delim": "|",
  "remove_copied_key": true,
  "remove_copied_value": false,
  "remove_ns_prefix": false,
  "self_describing": false,
  "skip_attribute_ns_declarations": true,
 "skip_repeating_values": true,
  "split_values_on_all_fields": false,
  "split_values_on_fields": {}
}
```
Clicking the button "What do these configurations mean?" will provide information about each parameter, pulled form the XML2kvp JSON schema.

The default is a safe bet to run Jobs, but configurations can be **saved, retrieved, updated, and deleted** from this screen as well.

Additional, high level discussion about mapping and indexing metadata [can also be found here.](analysis.html#analyzing-indexed-fields)

# **Validation Tests**

One of the most commonly used optional parameters would be what Validation Scenarios to apply for this Job. Validation Scenarios are [pre-configured validations](configuration.html#validation-scenario) that will run for *each* Record in the Job. When viewing a Job's or Record's details, the result of each validation run will be shown.

The Validation Tests selection looks like this for a Job, with checkboxes for each pre-configured Validation Scenarios (additionally, checked if the Validation Scenario is marked to run by default):

(continued from previous page)

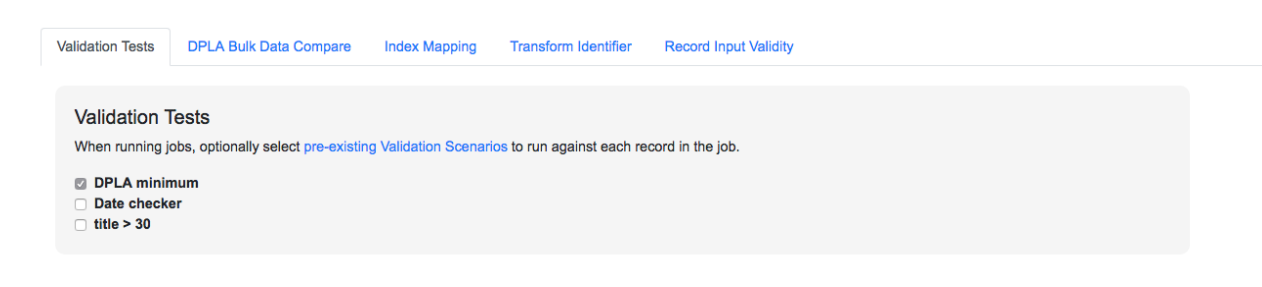

Fig. 49: Selecting Validations Tests for Job

# **Transform Identifier**

When running a Job, users can optionally select a [Record Identifier Transformation Scenario \(RITS\)](configuration.html#record-identifier-transformation-scenario) that will modify the Record Identifier for each Record in the Job.

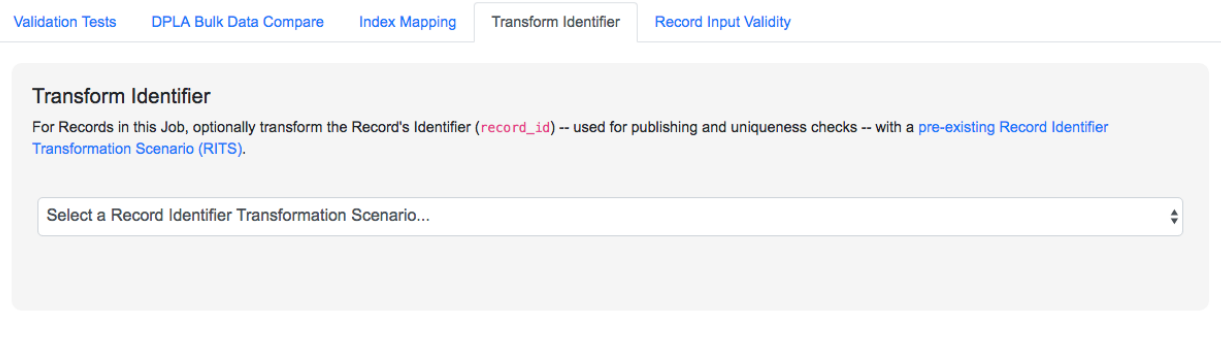

Fig. 50: Selecting Record Identifier Transformation Scenario (RITS) for Job

# **DPLA Bulk Data Compare**

One somewhat experimental feature is the ability to compare the Record's from a Job against a downloaded and indexed bulk data dump from DPLA. These DPLA bulk data downloads can be [managed in Configurations here.](configuration.html#dpla-bulk-data-downloads-dbdd)

When running a Job, a user may optionally select what bulk data download to compare against:

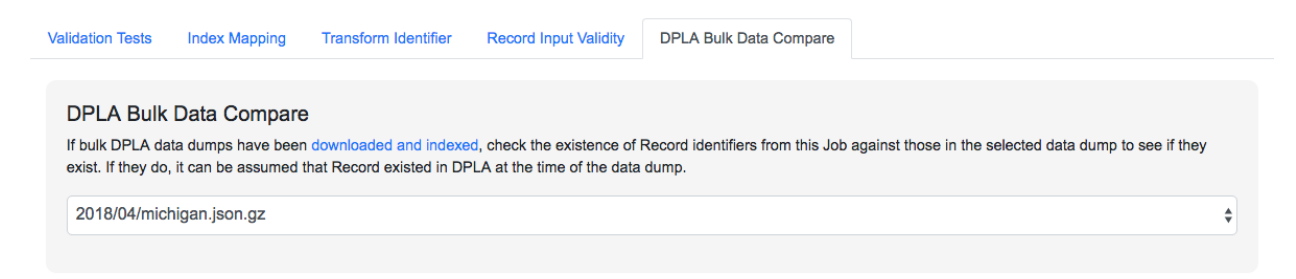

Fig. 51: Selecting DPLA Bulk Data Download comparison for Job

# <span id="page-63-0"></span>**3.5.3 Viewing Job Details**

One of the most detail rich screens are the results and details from a Job run. This section outlines the major areas. This is often referred to as the "Job Details" page.

At the very top of an Job Details page, a user is presented with a "lineage" of input Jobs that relate to this Job:

#### Job Details: MergeJob @ May. 10, 2018, 1:19:51 PM / Job Notes #254, Ramsey Books collection #257, MergeJob @ May. 10, 2018, 1:19:51 PM  $^{\circ}$  $\circledcirc$ #256, Rencen Collection  $\circledcirc \circledcirc$  $\ominus$ **Job Name Total Input Records Failed Validation Job Type Error in Processing** sfully Processee MergeJob @ May. 10, 2018, 1:19:51 PM 761 761 761 MergeJo

Fig. 52: Lineage of input Jobs for a Job

Also in this area is a button "Job Notes" which will reveal a panel for reading / writing notes for this Job. These notes will also show up in the Record Group's Jobs table.

Below that are tabs that organize the various parts of the Job Details page:

- *[Records](#page-63-1)*
- *[Mapped Fields](#page-64-0)*
- *[Re-Run](#page-64-1)*
- *[Publish](#page-65-0)*
- *[Input Jobs](#page-65-1)*
- *[Validation](#page-65-2)*
- *[DPLA Bulk Data Matches](#page-65-3)*
- *[Job Type Details Jobs](#page-66-0)*
- *[Exporting](#page-68-1)*
- *[Spark Details](#page-66-1)*

# <span id="page-63-1"></span>**Records**

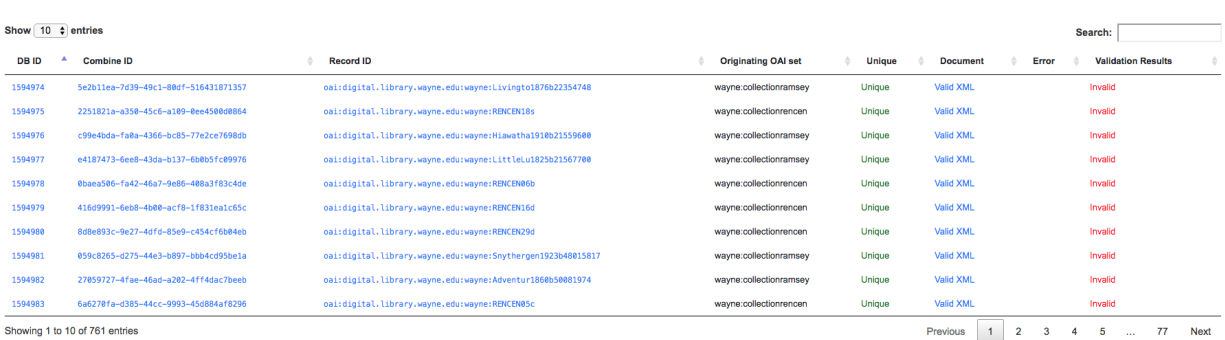

Fig. 53: Table of all Records from a Job

This table shows all Records for this Job. It is sortable and searchable (though limited to what fields), and contains the following fields:

- DB ID Record's ObjectID in MongoDB
- Combine ID identifier assigned to Record on creation, sticks with Record through all stages and Jobs
- Record ID Record identifier that is acquired, or created, on Record creation, and is used for publishing downstream. This may be modified across Jobs, unlike the Combine ID.
- Originating OAI set what OAI set this record was harvested as part of
- Unique True/False if the Record ID is unique in this Job
- Document link to the Record's raw, XML document, blank if error
- Error explanation for error, if any, otherwise blank
- Validation Results True/False if the Record passed *all* Validation Tests, True if none run for this Job

In many ways, this is the most direct and primary route to access Records from a Job.

# <span id="page-64-0"></span>**Mapped Fields**

This tab provides a table of all indexed fields for this job, the nature of which [is covered in more detail here:](analysis.html#analyzing-indexed-fields)

| <b>Total Records for Job</b>          | <b>Successfully Indexed</b> |                          | <b>Actions</b>                                                                                                    |                             |                                           |                                              |                                                      |                                              |  |
|---------------------------------------|-----------------------------|--------------------------|----------------------------------------------------------------------------------------------------|-----------------------------|-------------------------------------------|----------------------------------------------|------------------------------------------------------|----------------------------------------------|--|
| 250                                   | 250                         |                          | Re-Map and Re-Index Fields<br>Show Field Mapping Configuration Used<br><b>Browse ElasticSearch Index</b><br>View Mapping and Indexing Errors |                             |                                           |                                              |                                                      |                                              |  |
| What do these numbers mean?           |                             |                          |                                                                                                    |                             |                                           |                                              |                                                      |                                              |  |
| Show $10 \div$ entries                |                             |                          |                                                                                                    |                             |                                           |                                              |                                                      | Search:                                      |  |
| <b>Field Name</b>                     | <b>DPLA Mapped</b><br>Field | <b>Map DPLA</b><br>Field | <b>Documents with Field (of</b><br><b>total 250)</b>                                                                                         | <b>Documents</b><br>without | <b>Count of Total Values for</b><br>Field | <b>Count of Distinct Values for</b><br>Field | Percentage of Field Values that are<br><b>Unique</b> | <b>Percentage of Documents</b><br>with Field |  |
| mods_abstract                         |                             | Select DPLA f $\div$     | 111                                                                                                    | 139                         | 98                                        | 96                                           | 98%                                                  | 44%                                          |  |
| mods accessCondition                  |                             | Select DPLA f \$         | 250                                                                                                    | $\mathbf{0}$                | 250                                       | $\overline{1}$                               | 0%                                                   | 100%                                         |  |
| mods_language_languageTerm            |                             | Select DPLA f ±          | 250                                                                                                    | $\mathbf{0}$                | 250                                       | 10                                           | 4%                                                   | 100%                                         |  |
| mods_location_url_@access=p<br>review |                             | Select DPLA f $\div$     | 250                                                                                                    | $\mathbf{0}$                | 250                                       | 249                                          | 100%                                                 | 100%                                         |  |
| mods_location_url_@usage=pr<br>imary  |                             | Select DPLA f ¢          | 250                                                                                                    | $\mathbf{0}$                | 250                                       | 255                                          | 102%                                                 | 100%                                         |  |
| mods_name_namePart                    |                             | Select DPLA f ¢          | 221                                                                                                    | 29                          | 316                                       | 236                                          | 75%                                                  | 88%                                          |  |
| mods_name_role_roleTerm               |                             | Select DPLA f ±          | 207                                                                                                    | 43                          | 210                                       | $\overline{2}$                               | 1%                                                   | 83%                                          |  |
| mods_note                             |                             | Select DPLA f $\div$     | 197                                                                                                    | 53                          | 268                                       | 50                                           | 19%                                                  | 79%                                          |  |
| mods_originInfo_dateIssued            |                             | Select DPLA f ¢          | 249                                                                                                    | H.                          | 249                                       | 107                                          | 43%                                                  | 100%                                         |  |
| mods_physicalDescription_ex<br>tent   |                             | Select DPLA f ±          | 250                                                                                                    | $\mathbf{0}$                | 250                                       | 190                                          | 76%                                                  | 100%                                         |  |

Fig. 54: Indexed field analysis for a Job, across all

# <span id="page-64-1"></span>**Re-Run**

Jobs can be re-run "in place" such that all current parameters, applied scenarios, and linkages to other jobs are maintained. All "downstream" Jobs – Jobs that inherit Records from this Job – are also automatically re-run.

One way to think about re-running Jobs would be to think of a group of Jobs that that inherit Records from one another as a "pipeline".

Jobs may also be re-run, as well as in bulk with other Jobs, from a Record Group page.

More information can be found here: [Re-Running Jobs documentation.](rerunning_jobs.html)

## <span id="page-65-0"></span>**Publish**

This tab provides the means of publishing a single Job and its Records. This is covered in more detail in the [Publishing](publishing.html) [section.](publishing.html)

# <span id="page-65-1"></span>**Input Jobs**

This table shows all Jobs that were used as *input* Jobs for this Job.

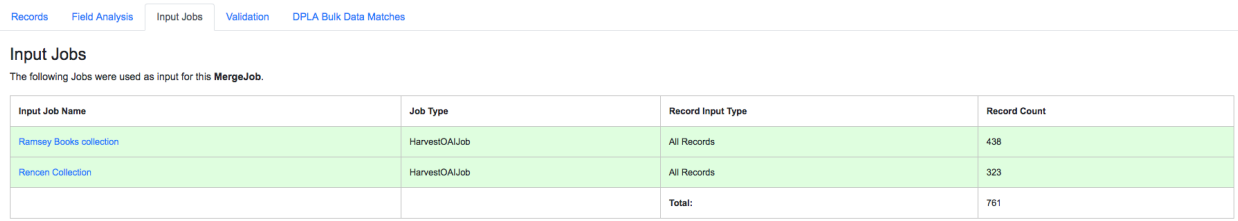

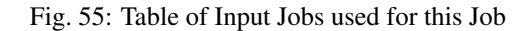

# <span id="page-65-2"></span>**Validation**

This tab shows the results of all Validation tests run for this Job:

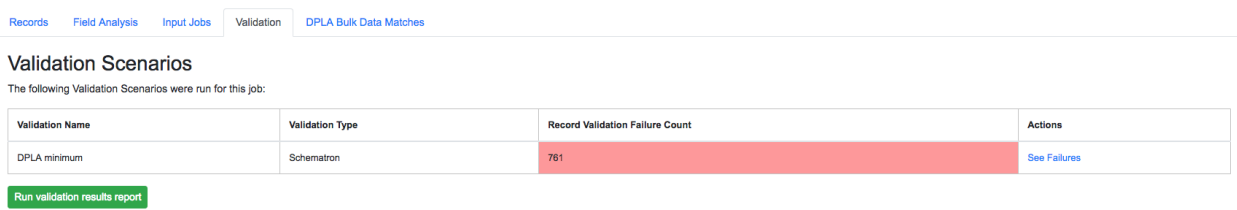

Fig. 56: Results of all Validation Tests run for this Job

For each Validation Scenario run, the table shows the name, type, count of records that failed, and a link to see the failures in more detail.

More information about [Validation Results can be found here.](analysis.html#validation-tests-results)

## <span id="page-65-3"></span>**DPLA Bulk Data Matches**

If a DPLA bulk data download was selected to compare against for this Job, the results will be shown in this tab.

The following screenshot gives a sense of what this looks like for a Job containing about 250k records, that was compared against a DPLA bulk data download of comparable size:

This feature is still somewhat exploratory, but Combine provides an ideal environment and "moment in time" within the greater metadata aggregation ecosystem for this kind of comparison.

In this example, we are seeing that 185k Records were found in the DPLA data dump, and that 38k Records appear to be new. Without an example at hand, it is difficult to show, but it's conceivable that by leaving Jobs in Combine,

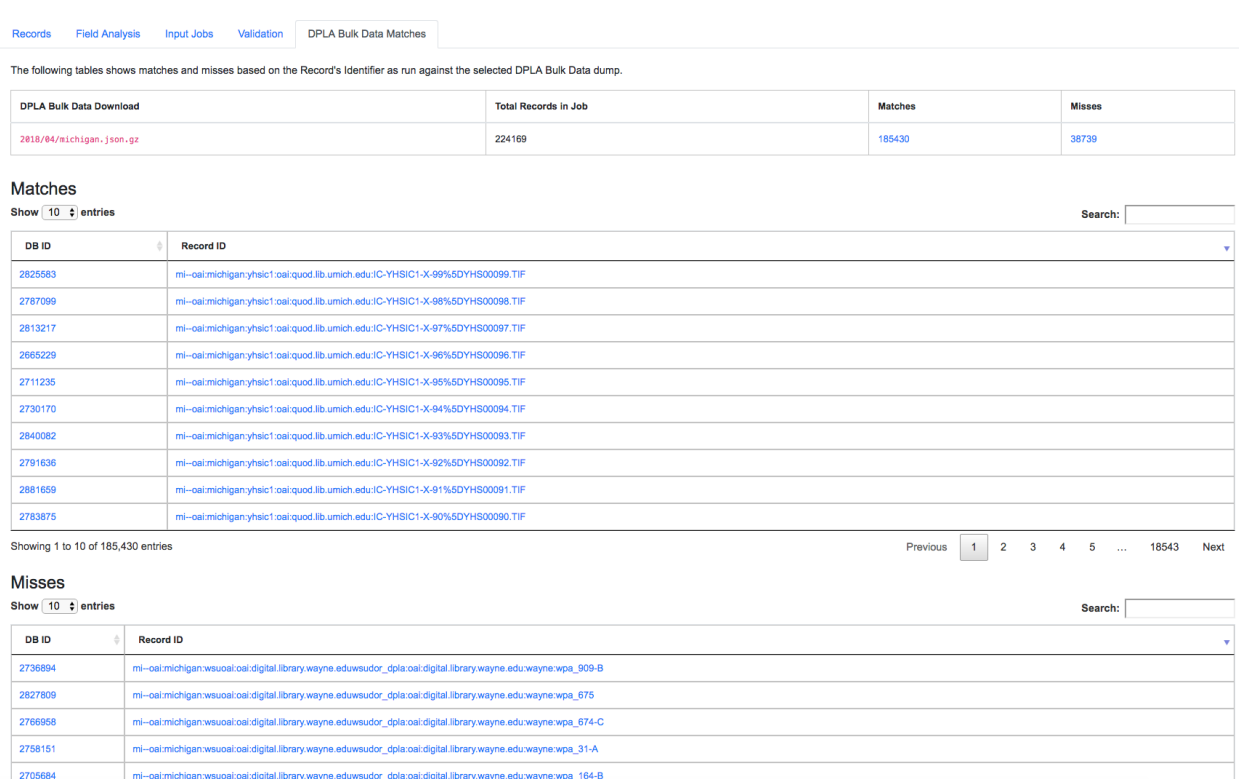

Fig. 57: Results of DPLA Bulk Data Download comparison

and then comparing against a later DPLA data dump, one would have the ability to confirm that all records do indeed show up in the DPLA data.

# <span id="page-66-1"></span>**Spark Details**

This tab provides helpful diagnostic information about the Job as run in in the background in Spark.

#### Spark Jobs/Tasks Run

Shows the actual tasks and stages as run by Spark. Due to how Spark runs, the names of these tasks may not be familiar or immediately obvious, but provide a window into the Job as it runs. This section also shows additioanl tasks that have been run for this Job such as re-indexing, or new validations.

#### Livy Statement Information

This section shows the raw JSON output from the Job as submitted to Apache Livy.

# <span id="page-66-0"></span>**Job Type Details - Jobs**

For each Job type – Harvest, Transform, Merge/Duplicate, and Analysis – the Job details screen provides a tab with information specific to that Job type.

All Jobs contain a section called Job Runtime Details that show all parameters used for the Job:

#### OAI Harvest Jobs

Shows what OAI endpoint was used for Harvest.

| Records                                                                                                    | <b>Mapped Fields</b><br>Publish<br><b>Input Jobs</b>                                                          | Validation<br><b>DPLA Bulk Data Matches</b><br><b>Merge / Duplicate Details</b> | Export           | <b>Spark Details</b>           |                            |                            |                     |  |  |  |
|----------------------------------------------------------------------------------------------------|----------------------------------------------------------------------------------------------------|---------------------------------------------------------------------------------|------------------|--------------------------------|----------------------------|----------------------------|---------------------|--|--|--|
|                                                                                                    | <b>Spark Application GUI</b><br><b>Spark Cluster GUI</b><br><b>Livy Session Logs</b><br><b>Livy Statement</b> |                                                                                 |                  |                                |                            |                            |                     |  |  |  |
|                                                                                                    | Spark Jobs/Tasks Run                                                                                          |                                                                                 |                  |                                |                            |                            |                     |  |  |  |
| ID                                                                                                    | <b>Description</b>                                                                                            | <b>Name</b>                                                                     | <b>Status</b>    | <b>Completed / Total Tasks</b> | <b>Submitted</b>           | Completed                  | <b>Duration</b>     |  |  |  |
| 25                                                                                                    | Indexing to ElasticSearch, Job #248                                                                           | saveAsNewAPIHadoopFile at PythonRDD.scala:834                                   | <b>SUCCEEDED</b> | 8/8                            | 2018-08-01T14:35:45.988GMT | 2018-08-01T14:35:47.999GMT | 0:00:02             |  |  |  |
| 24                                                                                                    | Indexing to ElasticSearch, Job #248                                                                           | take at SerDeUtil.scala:233                                                     | <b>SUCCEEDED</b> | 1/1                            | 2018-08-01T14:35:45.887GMT | 2018-08-01T14:35:45.950GMT | 0:00:00             |  |  |  |
| 23                                                                                                    | Indexing to ElasticSearch, Job #248                                                                           | runJob at PythonRDD.scala:441                                                   | <b>SUCCEEDED</b> | 3/3                            | 2018-08-01T14:35:45.367GMT | 2018-08-01T14:35:45.551GMT | 0:00:00             |  |  |  |
| 22                                                                                                    | Indexing to ElasticSearch, Job #248                                                                           | runJob at PythonRDD.scala:441                                                   | <b>SUCCEEDED</b> | 4/4                            | 2018-08-01T14:35:45.163GMT | 2018-08-01T14:35:45.354GMT | 0:00:00             |  |  |  |
| 21                                                                                                    | Indexing to ElasticSearch, Job #248                                                                           | runJob at PythonRDD.scala:441                                                   | <b>SUCCEEDED</b> | 1/1                            | 2018-08-01T14:35:45.013GMT | 2018-08-01T14:35:45.147GMT | 0:00:00             |  |  |  |
| 20                                                                                                    | Running Merge/Duplicate Job, Job #248                                                                         | idbc at NativeMethodAccessorImpl.java:0                                         | <b>SUCCEEDED</b> | 408/408                        | 2018-08-01T14:35:33.849GMT | 2018-08-01T14:35:44.953GMT | 0:00:11             |  |  |  |
|                                                                                                    |                                                                                                    |                                                                                 |                  |                                |                            |                            |                     |  |  |  |
|                                                                                                    | <b>Livy Statement Information</b>                                                                             |                                                                                 |                  |                                |                            |                            |                     |  |  |  |
|                                                                                                    | $View -$                                                                                                    |                                                                                 |                  |                                |                            |                            | $\nabla\,\triangle$ |  |  |  |
| $\sqrt{11}$ livy response {5}<br>code: from jobs import MergeSpark/WergeSpark/spark, input_jobs_idse,\"[abst_idsect] abst_idsect_idsect_idsect_idsect_idsect_idsect_idsect_idsect_idsect_idsect_idsect_idsect_idsect_idsect_idsect_idsect_idsect_idsect_idsect_<br>),\"node_delin\":\"_\",\"ns_prefix_delin\":\" \",\"remove_copied_key\":true,\"remove_copied_value\":false,\"remove_ns_prefix\":true,\"self_describing\":false,\"skip_attribute_ns_declarations\":true,\"skip_repeating_values\<br>all fields\":false,\"split values on fields\":{}}''', validation scenarios=\"[1\", rits=None, input filters={'input numerical valve': None, 'filter dupe record ids': False, 'input validity valve': 'all', 'input es query va<br>dbdd=None).spark function() |                                                                                                    |                                                                                 |                  |                                |                            |                            |                     |  |  |  |
|                                                                                                    | $id = 3$<br>$\forall$ output $\{3\}$                                                                          |                                                                                 |                  |                                |                            |                            |                     |  |  |  |
|                                                                                                    | $\mathbf{v}$ data $\{1\}$                                                                                     |                                                                                 |                  |                                |                            |                            |                     |  |  |  |
| text/plain:/usr/local/anaconda/envs/combine/lib/ovthon3.5/site-packages/diango/db/models/fields/ init .pv:1451: RuntimeWarning: DateTimeField JobTrack.finish timestamp received a naive datetime (2018-08-01 14:35:48.456427)                                                                                                    |                                                                                                    |                                                                                 |                  |                                |                            |                            |                     |  |  |  |
|                                                                                                    | support is active.\n RuntimeWarning)<br>execution count: 3                                                    |                                                                                 |                  |                                |                            |                            |                     |  |  |  |
|                                                                                                    | status : ok                                                                                                   |                                                                                 |                  |                                |                            |                            |                     |  |  |  |
|                                                                                                    | progress: 1                                                                                                   |                                                                                 |                  |                                |                            |                            |                     |  |  |  |
|                                                                                                    | state: available                                                                                              |                                                                                 |                  |                                |                            |                            |                     |  |  |  |

Fig. 58: Details about the Job as run in Apache Spark

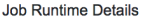

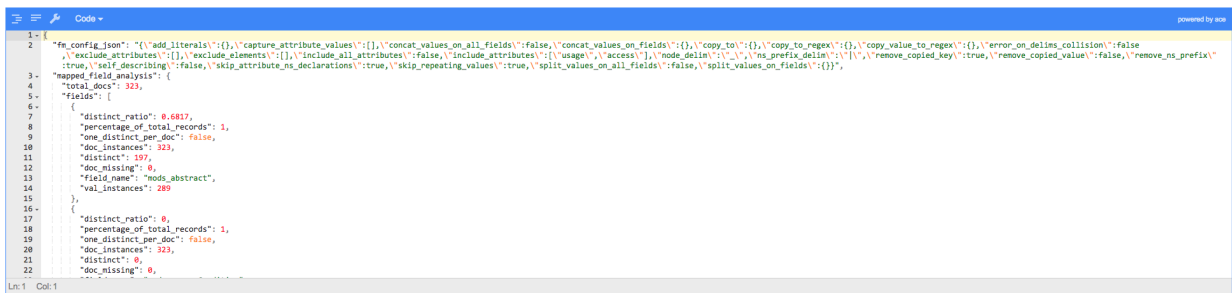

Fig. 59: Parameters used to initiate and run Job that can be useful for diagnostic purposes

## Static Harvest Jobs

No additional information at this time for Static Harvest Jobs.

## Transform Jobs

The "Transform Details" tab shows Records that were transformed during the Job in some way. For some Transformation Scenarios, it might be assumed that all Records will be transformed, but others, may only target a few Records. This allows for viewing what Records were altered.

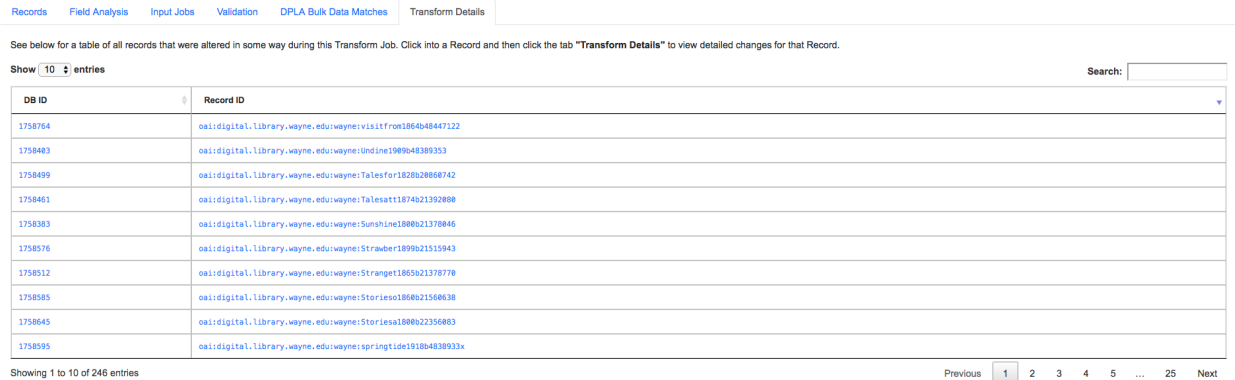

Fig. 60: Table showing transformed Records for a Job

Clicking into a Record, and then clicking the "Transform Details" tab at the Record level, will show detailed changes for that Record (see below for more information).

#### Merge/Duplicate Jobs

No additional information at this time for Merge/Duplicate Jobs.

#### Analysis Jobs

No additional information at this time for Analysis Jobs.

# <span id="page-68-1"></span>**Export**

Records from Jobs may be exported in a variety of ways, [read more about exporting here.](exporting.html)

# <span id="page-68-0"></span>**3.5.4 Viewing Record Details**

At the most granular level of [Combine's data model](data_mode.html) is the Record. This section will outline the various areas of the Record details page.

The table at the top of a Record details page provides identifier information:

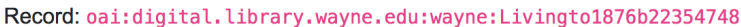

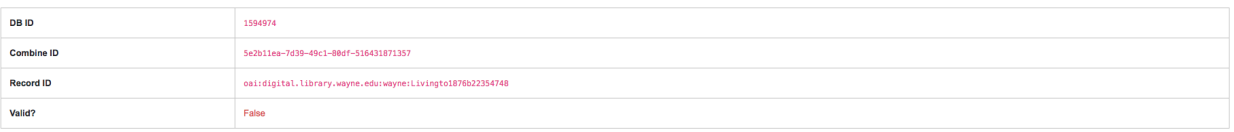

#### Fig. 61: Top of Record details page

Similar to a Job details page, the following tabs breakdown other major sections of this Record details.

- *[Record XML](#page-69-0)*
- *[Indexed Fields](#page-69-1)*
- *[Record Stages](#page-70-0)*
- *[Record Validation](#page-71-0)*
- *[DPLA Link](#page-71-1)*
- *[Job Type Details Records](#page-71-2)*

# <span id="page-69-0"></span>**Record XML**

This tab provides a glimpse at the raw, XML for a Record:

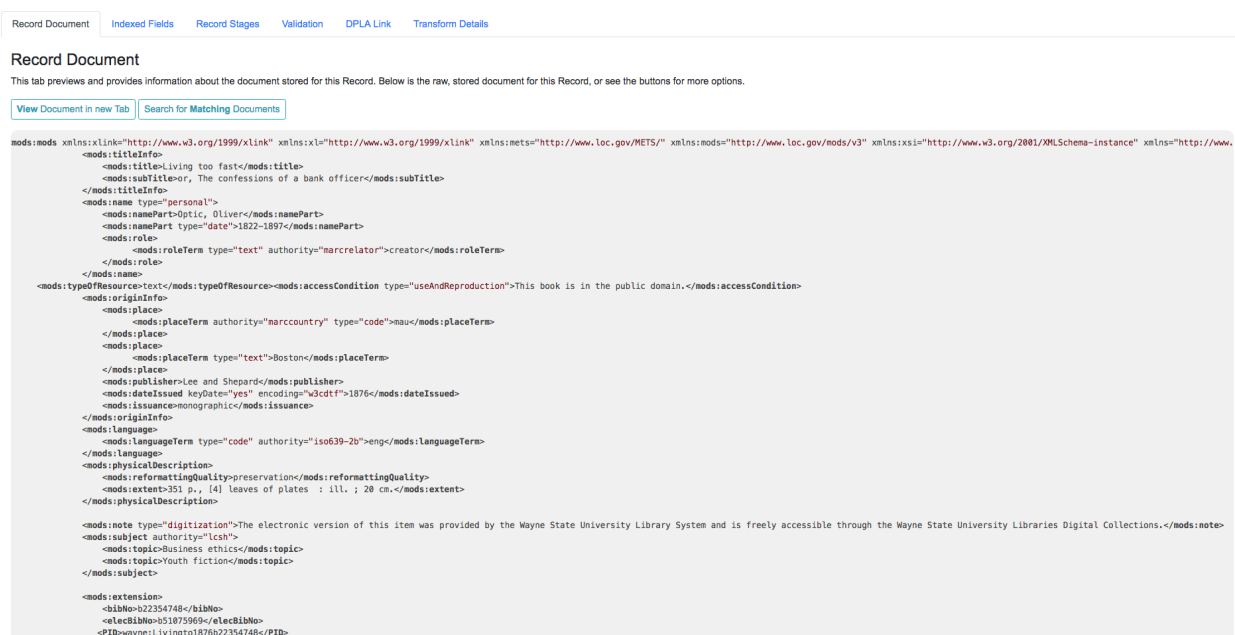

#### Fig. 62: Record's document

#### Note also two buttons for this tab:

- View Document in New Tab This will show the raw XML in a new browser tab
- Search for Matching Documents: This will search all Records in Combine for other Records with an *identical* XML document

# <span id="page-69-1"></span>**Indexed Fields**

This tab provides a table of all indexed fields in ElasticSearch for this Record:

Notice in this table the columns DPLA Mapped Field and Map DPLA Field. Both of these columns pertain to a functionality in Combine that attempts to "link" a Record with the same record in the live DPLA site. It performs this action by querying the DPLA API (DPLA API credentials must be set in localsettings.py) based on mapped indexed fields. Though this area has potential for expansion, currently the most reliable and effective DPLA field to try and map is the isShownAt field.

| <b>Record XML</b>                                                                                 | <b>Indexed Fields</b>                                               | <b>Record Stages</b>                                       | Validation | <b>DPLA Link</b>            | <b>Job Type Specific</b>                                                                                                    |                                                           |  |  |  |  |
|---------------------------------------------------------------------------------------------------|---------------------------------------------------------------------|------------------------------------------------------------|------------|-----------------------------|----------------------------------------------------------------------------------------------------|-----------------------------------------------------------|--|--|--|--|
| <b>Indexed Fields</b>                                                                             |                                                                     |                                                            |            |                             |                                                                                                    |                                                           |  |  |  |  |
| <b>View ElasticSearch document</b>                                                                |                                                                     |                                                            |            |                             |                                                                                                    |                                                           |  |  |  |  |
| Show 100 $\div$ entries                                                                           |                                                                     |                                                            |            |                             |                                                                                                    | Search:                                                   |  |  |  |  |
| <b>Field Name</b>                                                                                 |                                                                     |                                                            |            | <b>DPLA Mapped</b><br>Field | <b>Map DPLA Field</b>                                                                                                    | <b>Field Value</b>                                        |  |  |  |  |
| combine_id                                                                                        |                                                                     |                                                            |            |                             | Select DPLA fi $\dagger$                                                                                                    | 5e2b11ea-7d39-49c1-80df-516431871357                      |  |  |  |  |
| db_id                                                                                             |                                                                     |                                                            |            |                             | Select DPLA fi $\dagger$                                                                                                    | 1594974                                                   |  |  |  |  |
|                                                                                                   | mods_accessCondition_@type_useAndReproduction                       |                                                            |            |                             | Select DPLA fi $\div$                                                                                                    | This book is in the public domain.                        |  |  |  |  |
| mods_extension                                                                                    |                                                                     |                                                            |            |                             | Select DPLA fi $\dagger$                                                                                                    | ['b22354748', 'b51075969', 'wayne:Livingto1876b22354748'] |  |  |  |  |
| mods_identifier_@type_local                                                                       |                                                                     |                                                            |            |                             | Select DPLA fi $\dagger$                                                                                                    | Livingto1876b22354748                                     |  |  |  |  |
|                                                                                                   |                                                                     | mods_language_languageTerm_@authority_iso639-2b_@type_code |            |                             | Select DPLA fi $\div$                                                                                                    | eng                                                       |  |  |  |  |
| mods_location_url_@access_preview                                                                 |                                                                     |                                                            |            | Select DPLA fi $\div$       | http://digital.library.wayne.edu/item/wayne:Livingto1876b22354748/thumbnail                                                                                                    |                                                           |  |  |  |  |
| mods_location_url_@usage_primary                                                                  |                                                                     |                                                            | isShownAt  | Select DPLA fi $\dagger$    | http://digital.library.wayne.edu/item/wayne:Livingto1876b22354748                                                                                                    |                                                           |  |  |  |  |
| mods_name_namePart                                                                                |                                                                     |                                                            |            |                             | Select DPLA fi $\dagger$                                                                                                    | Optic, Oliver                                             |  |  |  |  |
|                                                                                                   | mods_name_namePart_@type_date                                       |                                                            |            |                             | Select DPLA fi $\dagger$                                                                                                    | 1822-1897                                                 |  |  |  |  |
|                                                                                                   |                                                                     | mods_name_role_roleTerm_@authority_marcrelator_@type_text  |            |                             | Select DPLA fi $\dagger$                                                                                                    | creator                                                   |  |  |  |  |
| mods_note_@type_digitization                                                                      |                                                                     |                                                            |            | Select DPLA fi $\dagger$    | The electronic version of this item was provided by the Wayne State University Library System and is freely accessible through the Wayne State University<br><b>Libraries Digital Collections.</b> |                                                           |  |  |  |  |
| mods_originInfo_dateIssued_@encoding_w3cdtf_@keyDate_yes<br>Select DPLA fi $\dagger$              |                                                                     |                                                            |            |                             | 1876                                                                                                    |                                                           |  |  |  |  |
|                                                                                                   | mods_originInfo_issuance<br>monographic<br>Select DPLA fi $\dagger$ |                                                            |            |                             |                                                                                                    |                                                           |  |  |  |  |
| mods_originInfo_place_placeTerm_@authority_marccountry_@type_code<br>mau<br>Select DPLA fi $\div$ |                                                                     |                                                            |            |                             |                                                                                                    |                                                           |  |  |  |  |
| mods_originInfo_place_placeTerm_@type_text<br><b>Boston</b><br>Select DPLA fi $\div$              |                                                                     |                                                            |            |                             |                                                                                                    |                                                           |  |  |  |  |
| mods originInfo publisher<br>Poloot DDLA 6.A.                                                     |                                                                     |                                                            |            |                             |                                                                                                    | Lee and Shepard                                           |  |  |  |  |

Fig. 63: Indexed fields for a Record

The isShownAt field is the URL that all DPLA items require to send visitors back to the originating organization or institution's page for that item. As such, it is also unique to each Record, and provides a handy way to "link" Records in Combine to items in DPLA. The difficult part is often figuring out which indexed field in Combine contains the URL.

Note: When this is applied to a single Record, that mapping is then applied to the Job as a whole. Viewing another Record from this Job will reflect the same mappings. These mappings can also be applied at the Job or Record level.

In the example above, the indexed field mods\_location\_url\_@usage\_primary has been mapped to the DPLA field isShownAt which provides a reliable linkage at the Record level.

# <span id="page-70-0"></span>**Record Stages**

This table show the various "stages" of a Record, which is effectively what Jobs the Record also exists in:

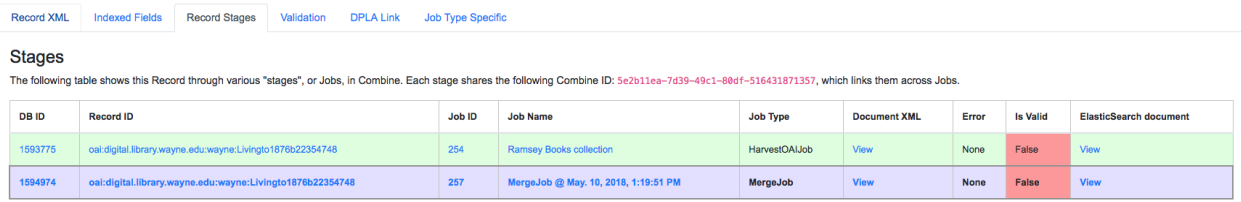

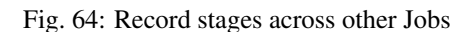

Records are connected by their Combine ID (combine\_id). From this table, it is possible to jump to other, earlier "upstream" or later "downstream", versions of the same Record.

# <span id="page-71-0"></span>**Record Validation**

This tab shows all Validation Tests that were run for this Job, and how this Record fared:

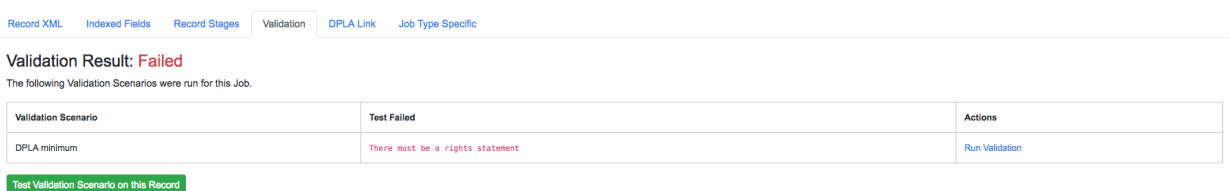

#### Fig. 65: Record's Validation Results tab

More information about [Validation Results can be found here.](analysis.html#validation-tests-results)

# <span id="page-71-1"></span>**DPLA Link**

When a mapping has been made to the DPLA isShownAt field from the Indexed Fields tab (or at the Job level), and if a DPLA API query is successful, a result will be shown here:

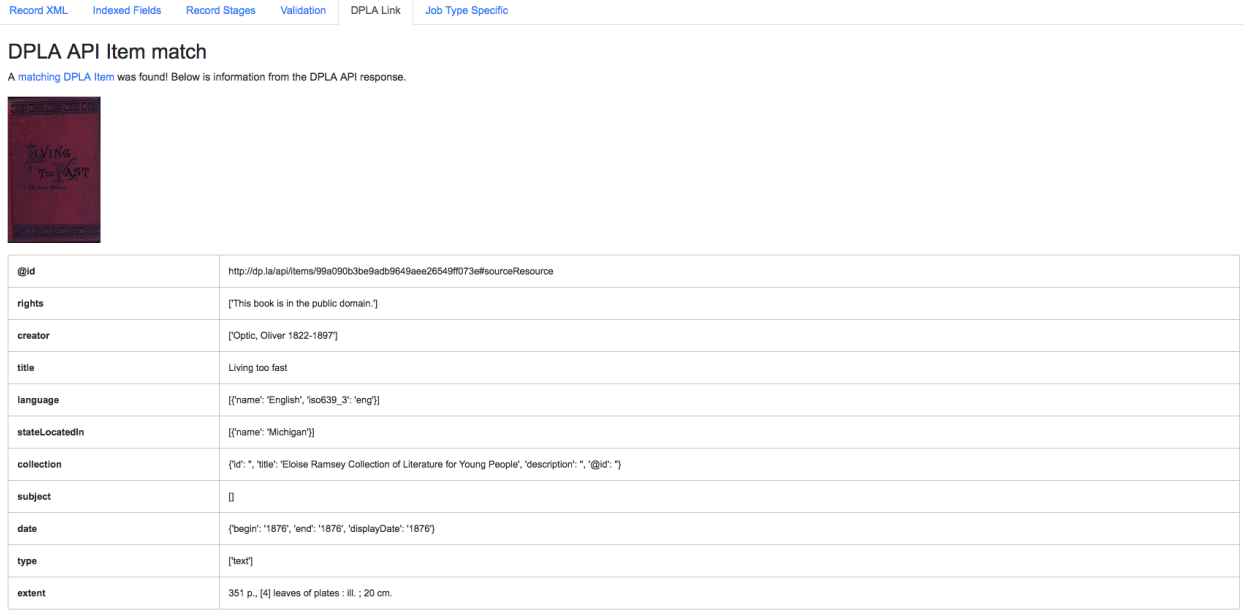

#### Fig. 66: Indexed fields for a Record

Results from the DPLA API are parsed and presented here, with the full API JSON response at the bottom (not pictured here). This can be useful for:

- confirming existence of a Record in DPLA
- easily retrieving detailed DPLA API metadata about the item
- <span id="page-71-2"></span>• confirming that changes and transformations are propagating as expected
### **Job Type Details - Records**

For each Job type – Harvest, Transform, Merge/Duplicate, and Analysis – the Record details screen provides a tab with information specific to that Job type.

### Harvest Jobs

No additional information at this time for Harvest Jobs.

### Transform Jobs

This tab will show Transformation details specific to this Record.

The first section shows the Transformation Scenario used, including the transformation itself, and the "input" or "upsteram" Record that was used for the transformation:

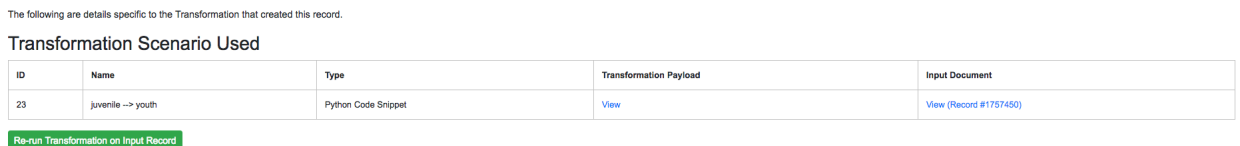

Fig. 67: Information about Input Record and Transformation Scenario used for this Record

Clicking the "Re-run Transformation on Input Record" button will send you to the Transformation Scenario preview page, with the Transformation Scenario and Input Record automatically selected.

Further down, is a detailed diff between the **input** and **output** document for this Record. In this minimal example, you can observe that Juvenile was changed to Youth in the Transformation, resulting in only a couple of isolated changes:

For transformations where the Record is largely re-written, the changes will be lengthier and more complex:

Users may also click the button "View Side-by-Side Changes" for a GitHub-esque, side-by-side diff of the Input Record and the Current Record (made possible by the [sxsdiff](https://github.com/timonwong/sxsdiff) library):

### Merge/Duplicate Jobs

No additional information at this time for Merge/Duplicate Jobs.

### Analysis Jobs

No additional information at this time for Analysis Jobs.

### **3.5.5 Managing Jobs**

Once you work through initiating the Job, configuring the optional parameters outlined below, and running it, you will be returned to the Record Group screen and presented with the following job lineage "graph" and a table showing all Jobs for the Record Group:

The graph at the top shows all Jobs for this Record Group, and their relationships to one another. The edges between nodes show how many Records were used as input for the target Job, what – if any – filters were applied. This graph is zoomable and clickable. This graph is designed to provide some insight and context at a glance, but the table below is designed to be more functional.

The table shows all Jobs, with optional filters and a search box in the upper-right. The columns include:

- Job ID Numerical Job ID in Combine
- Timestamp When the Job was started

# **Record Changes**

 $***$ 

@@ -154,7 +154,7 @@

<mods:topic>Santa Claus</mods:topic>

<mods:genre> Juvenile poetry</mods:genre> <mods:genre> Youth poetry</mods:genre> 4

</mods:subject> @@ -166,7 +166,7 @@

<mods:topic>Christmas</mods:topic>

<mods:genre> Juvenile poetry</mods:genre> <mods:genre> Youth poetry</mods:genre>

</mods:subject>

Fig. 68: Record transformation diff, small change

| <b>Record Changes</b>                                                                                                    |
|----------------------------------------------------------------------------------------------------|
|                                                                                                    |
| $^{++}$                                                                                                    |
| $@@-1,307 +1,83 @@$                                                                                                    |
| - <mods:mods xmlns="http://www.openarchives.org/0AI/2.0/" xmlns:mods="http://www.loc.gov/mods/v3" xmlns:xlink="http://www.w3.org/1999/xlink" xmlns:xsi="http://www.w3.org/2001/XMLSchema-instance"><br/>÷<br/>н.<br/><mods:abstract>1866 edition of "A youth's history of the great Civil War in the United States, from 1861 to 1865" written by R.G. (Rushmore G.) Horton.</mods:abstract></mods:mods> |
|                                                                                                    |
| <mods:subject></mods:subject>                                                                                                    |
| <mods:hierarchicalgeographic><br/>+<?xml version="1.0" encoding="UTF-8"?></mods:hierarchicalgeographic>                                                                                                    |
| + <mods:mods xmlns:mods="http://www.loc.gov/mods/v3"></mods:mods>                                                                                                    |
| <mods:titleinfo><br/>÷<br/><mods:title>youth's history of the great Civil War in the United States, from 1861 to 1865</mods:title></mods:titleinfo>                                                                                                    |
| <br>÷                                                                                                    |
| <mods:subject></mods:subject>                                                                                                    |
| <mods:hierarchicalgeographic <="" td="" xmlns:xlink="http://www.w3.org/1999/xlink"></mods:hierarchicalgeographic>                                                                                                    |
| xmlns:xsi="http://www.w3.org/2001/XMLSchema-instance"                                                                                                    |
| xmlns="http://www.openarchives.org/0AI/2.0/"><br>÷                                                                                                    |
| <mods:country>United States</mods:country>                                                                                                    |
|                                                                                                    |
|                                                                                                    |
|                                                                                                    |
| <mods:extension></mods:extension>                                                                                                    |
|                                                                                                    |
|                                                                                                    |
|                                                                                                    |
| <bibno>b50081950</bibno>                                                                                                    |
|                                                                                                    |
|                                                                                                    |
| <pid>wayne:youthshi1866b50081950</pid>                                                                                                    |
|                                                                                                    |
|                                                                                                    |
|                                                                                                    |

Fig. 69: Snippet of Record transformation diff, many changes

| 229 |                                                    | 229 |                                                    |
|-----|----------------------------------------------------|-----|----------------------------------------------------|
| 230 | <mods:topic>Vacations</mods:topic>                 | 230 | <mods:topic>Vacations</mods:topic>                 |
| 231 |                                                    | 231 |                                                    |
| 232 |                                                    | 232 |                                                    |
| 233 |                                                    | 233 |                                                    |
| 234 | <mods:topic>Juvenile fiction</mods:topic>          | 234 | <mods:topic>Youth fiction</mods:topic>             |
| 235 |                                                    | 235 |                                                    |
| 236 |                                                    | 236 |                                                    |
| 237 |                                                    | 237 |                                                    |
| 238 |                                                    | 238 |                                                    |
| 239 |                                                    | 239 |                                                    |
| 240 |                                                    | 240 |                                                    |
| 241 |                                                    | 241 |                                                    |
| 242 | <mods:subject authority="lcsh"></mods:subject>     | 242 | <mods:subject authority="lcsh"></mods:subject>     |
| 243 |                                                    | 243 |                                                    |
| 244 |                                                    | 244 |                                                    |
| 245 |                                                    | 245 |                                                    |
| 246 | <mods:geographic>White Mountains</mods:geographic> | 246 | <mods:geographic>White Mountains</mods:geographic> |
| 247 |                                                    | 247 |                                                    |
| 248 |                                                    | 248 |                                                    |
| 249 |                                                    | 249 |                                                    |
| 250 | <mods:topic>Juvenile literature</mods:topic>       | 250 | <mods:topic>Youth literature</mods:topic>          |
| 251 |                                                    | 251 |                                                    |
| 252 |                                                    | 252 |                                                    |
| 253 |                                                    | 253 |                                                    |
| 254 |                                                    | 254 |                                                    |
| 255 |                                                    | 255 |                                                    |
| 256 |                                                    | 256 |                                                    |

Fig. 70: Side-by-side diff, minimal changes

|                 | <mods:mods xmlns:mods="http://www.loc.gov/mods/v3"></mods:mods> |                 | xml version="1.0" encoding="UTF-8"?                                           |
|-----------------|-----------------------------------------------------------------|-----------------|-------------------------------------------------------------------------------|
|                 |                                                                 |                 | <mods:mods xmlns:mods="http://www.loc.gov/mods/v3"></mods:mods>               |
|                 |                                                                 |                 | <mods:titleinfo></mods:titleinfo>                                             |
|                 | <mods:subject></mods:subject>                                   |                 | <mods:title>Buffalo Bill in Death Valley, or, Trailed to the end</mods:title> |
|                 |                                                                 | 5               |                                                                               |
|                 | <mods:hierarchicalgeographic></mods:hierarchicalgeographic>     | 6               | <mods:subject></mods:subject>                                                 |
|                 |                                                                 |                 | <mods:hierarchicalgeographic></mods:hierarchicalgeographic>                   |
|                 | <mods:country>United States</mods:country>                      |                 |                                                                               |
| $\Omega$        |                                                                 | $\Omega$        | <mods:country>United States</mods:country>                                    |
| 10              | <mods:state>California</mods:state>                             | 10              |                                                                               |
| 11              |                                                                 | 11              | <mods:state>California</mods:state>                                           |
| 12              |                                                                 | 12              |                                                                               |
| 13              |                                                                 | 13              |                                                                               |
| 14              |                                                                 | 14              |                                                                               |
| 15              |                                                                 | 15 <sub>1</sub> | <mods:subject></mods:subject>                                                 |
| 16              |                                                                 | 16              | <mods:topic>Dime novels</mods:topic>                                          |
| 17              | <mods:titleinfo type="alternative"></mods:titleinfo>            | 17              |                                                                               |
| 18              |                                                                 | 18              | <mods:subject></mods:subject>                                                 |
| 19              |                                                                 | 19              | <mods:topic>Western stories</mods:topic>                                      |
| 20 <sub>2</sub> |                                                                 | 20              |                                                                               |
| 21              | <mods:title>Trailed to the end</mods:title>                     | 21              | <mods:subject></mods:subject>                                                 |
| 22              |                                                                 | 22              | <mods:name authority="naf" type="personal"></mods:name>                       |
| 23              |                                                                 | 23              |                                                                               |
| 24              |                                                                 | 24              |                                                                               |
| 25              |                                                                 | 25              |                                                                               |
| 26              |                                                                 | 26              | <mods:namepart>Buffalo Bill</mods:namepart>                                   |
| 27              |                                                                 | 27              |                                                                               |
| 28              |                                                                 | 28              |                                                                               |
| 29              | <mods:titleinfo></mods:titleinfo>                               | 29              |                                                                               |
| 30              |                                                                 | 30              | <mods:namepart type="date">1846-1917</mods:namepart>                          |

Fig. 71: Side-by-side diff, many changes

Record Group: Record Group Example

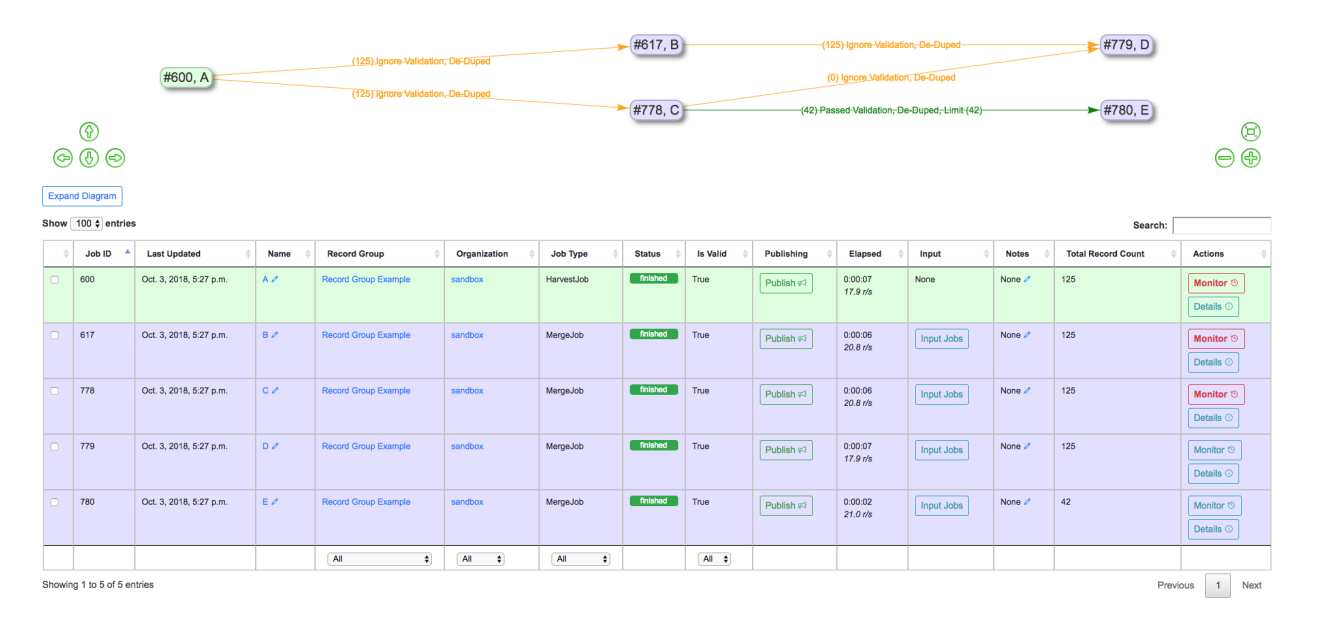

Fig. 72: Job "lineage" graph at the top, table with Jobs at the bottom

- Name Clickable name for Job that leads to Job details, optionally given one by user, or a default is generated. This is editable anytime.
- Organization Clickable link to the Organization this Job falls under
- Record Group Clickable link to the Record Group this Job falls under (as this table is reused throughout Combine, it can sometimes contain Jobs from other Record Groups)
- Job Type Harvest, Transform, Merge, or Analysis
- Livy Status This is the status of the Job in Livy
	- gone Livy has been restarted or stopped, and no information about this Job is available
	- available Livy reports the Job as complete and available
	- waiting The Job is queued behind others in Livy
	- running The Job is currently running in Livy
- Finished Though Livy does the majority of the Job processing, this indicates the Job is finished in the context of Combine
- Is Valid True/False, True if no validations were run or *all* Records passed validation, False if any Records failed any validations
- Publishing Buttons for [Publishing or Unpublishing](publishing.html) a Job
- Elapsed How long the Job has been running, or took
- Input All input Jobs used for this Job

Joh Management

- Notes Optional notes field that can be filled out by User here, or in Job Details
- Total Record Count Total number of successfully processed Records
- Actions Buttons for Job details, or monitoring status of Job in Spark (see [Spark and Livy documentation](spark_and_livy.html) for more information)

This graph and table represents Jobs already run, or running. This is also where Jobs can be moved, stopped, deleted, rerun, even cloned. This is performed by using the bank of buttons under "Job Management":

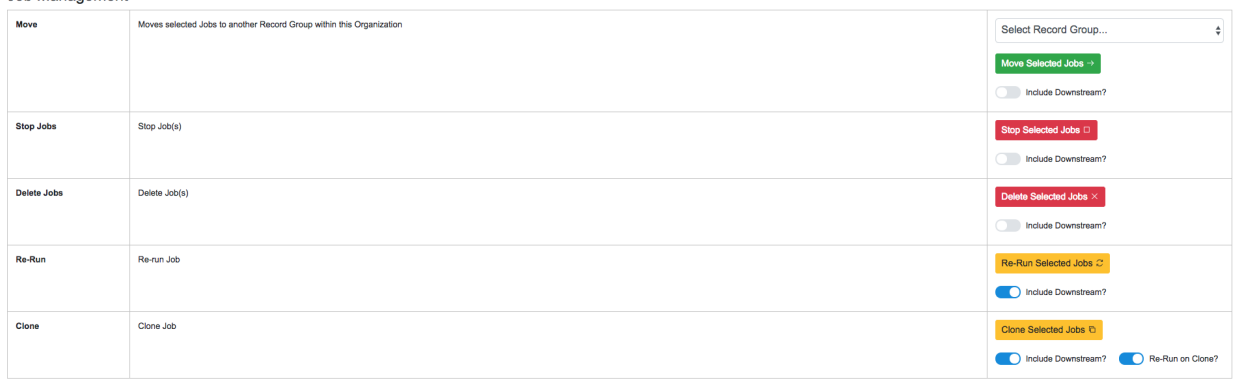

#### Fig. 73: Buttons used to manage running and finished Jobs

All management options contain a slider titled "Include Downstream" that defaults to on or off, depending on the task. When **on** for a particular task, this will analyze the lineage of all selected Jobs and determine which are downstream and include them in the action being peformed (e.g. moving, deleting, rerunning, etc.)

The idea of "downstream" Jobs, and some of the actions like **Re-Running** and **Cloning** introduce another dimension to Jobs and Records in Combine, that of Pipelines.

### **Pipelines**

What is meant by "downstream" Jobs? Take the interconnected Jobs below:

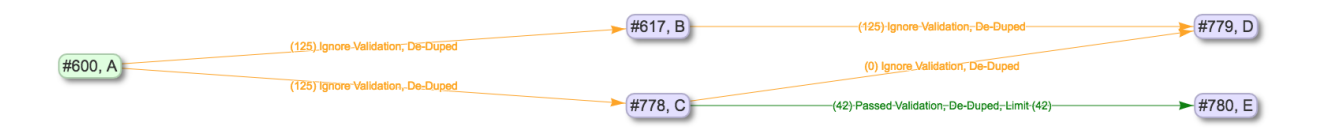

Fig. 74: Five interconnected Jobs

In this example, the OAI Harvest Job A is the "root" or "origin" Job of this lineage. This is where Records were first harvested and created in Combine (this might also be static harvests, or other forms of importing Records yet to come). All other Jobs in the lineage – B, C, D, and  $E$  – are considered "downstream". From the point of view of A, there is a single pipeline. If a user were to reharvest A, potentially adding, removing, or modifying Records in that Job, this has implications for all other Jobs that either got Records from A, or got Records from Jobs that got Records from A, and so forth. In that sense, Jobs are "downstream" if changes to an "upstream" Job would potentially change their own Records.

Moving to B, only one Job is downstream, D. Looking at C, there are two downstreams Jobs, D and E. Looking again at the Record Group lineage, we can see then that D has two upstream Jobs, B and C. This can be confirmed by looking at the "Input Jobs" tab for D:

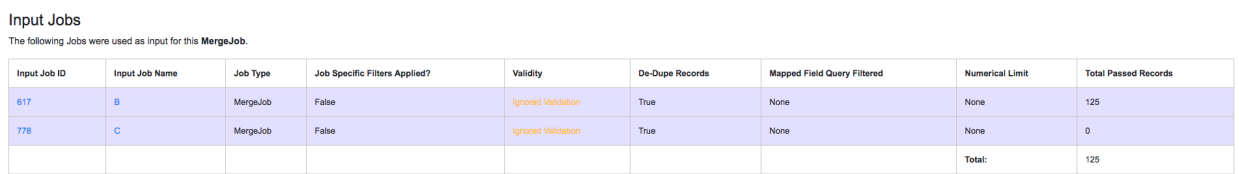

Fig. 75: Input Jobs for Job D, showing Jobs B and C

Why are there zero Records coming from C as an Input Job? Looking more closely at this contrived example, and the input filters applied to Jobs B and C, we see that "De-Dupe Records" is true for both. We can infer that Jobs B and C provided Records with the same  $\text{record\_id}$ , and as a result, were all de-duped – skipped – from C during the Merge.

Another view of the lineage for D, from it's perspective, can be seen at the top of the Job details page for D, confirming all this:

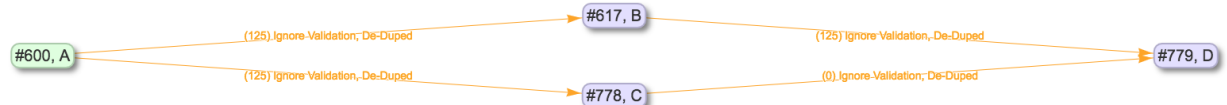

Fig. 76: Upstream lineage for Job D

Getting back to the idea of pipelines and Job management, what would happend if we select A and click the "Re-Run Selected Jobs" button, with "Include Downstream" turned on? Jobs A-E would be slated for re-running, queuing in order to ensure that each Jobs is getting updated Records from each upstream Job:

|        |                                                                                               | Record Group: Record Group Example |                                  | r <sup>e</sup> Combine Organizations Analysis Published All Jobs Configuration Background Tasks Documentation System: Spark / Tasks / P dev |              |                 |                |                 |                        |                                                                    |                                            | A<br>$\overline{B}$<br>$\mathbf{c}$<br>D<br>E | Preparing to Rerun Job(s):                                    |                                                            |
|--------|-----------------------------------------------------------------------------------------------|------------------------------------|----------------------------------|----------------------------------------------------------------------------------------------------|--------------|-----------------|----------------|-----------------|------------------------|--------------------------------------------------------------------|--------------------------------------------|-----------------------------------------------|---------------------------------------------------------------|------------------------------------------------------------|
|        |                                                                                               | #600, A                            |                                  | () Ignore-Validation, De-Duped<br>() Ignore Validation, De-Duped                                                                            |              |                 | #617, B        |                 |                        | -() Ignore-Validation, De-Duped-<br>() Ignore Validation, De-Duped |                                            |                                               | Refresh this page to update status of Jobs rerunning. Refresh |                                                            |
|        | $^{\circ}$<br>$\circledcirc \circledcirc$<br><b>Expand Diagram</b><br>Show 100 $\div$ entries |                                    |                                  |                                                                                                    |              |                 | #778, C        |                 |                        |                                                                    | () Passed-Validation, De-Duped, Limit (42) |                                               | $+780, E$<br>Search:                                          | ⋐<br>⊕<br>⊝                                                |
|        | <b>Job ID</b>                                                                                 | <b>Last Updated</b>                | Name                             | <b>Record Group</b>                                                                                                    | Organization | <b>Job Type</b> |                | <b>Is Valid</b> | Publishing             |                                                                    |                                            |                                               |                                                               |                                                            |
|        |                                                                                               |                                    |                                  |                                                                                                    |              |                 | <b>Status</b>  |                 |                        | Elapsed                                                            | Input                                      | <b>Notes</b>                                  | <b>Total Record Count</b>                                     | <b>Actions</b>                                             |
| $\Box$ | 600                                                                                           | Oct. 3, 2018, 6:41 p.m.            | $A \ell$                         | Record Group Example                                                                                                    | sandbox      | HarvestJob      | <b>nunning</b> | True            | Publish <              | 0:00:05<br>None r/s                                                | None                                       | None /                                        | $\circ$                                                       | Monitor <b>®</b><br>Details <sup>O</sup>                   |
| $\Box$ | 617                                                                                           | Oct. 3, 2018, 6:41 p.m.            | $B$ $\ell$                       | Record Group Example                                                                                                    | sandbox      | MergeJob        | walting        | True            | Publish (              | 0:00:00<br>None r/s                                                | Input Jobs                                 | None /                                        | $\circ$                                                       | Monitor <b>O</b><br>Details <sup>(1)</sup>                 |
| $\Box$ | 778                                                                                           | Oct. 3, 2018, 6:41 p.m.            | $C$ <sub><math>\ell</math></sub> | Record Group Example                                                                                                    | sandbox      | MergeJob        | walting        | True            | Publish (              | 0:00:00<br>None r/s                                                | Input Jobs                                 | None /                                        | $\circ$                                                       | Monitor <b>®</b><br>Details <sup>O</sup>                   |
| $\Box$ | 779                                                                                           | Oct. 3, 2018, 6:41 p.m.            | $D \times$                       | Record Group Example                                                                                                    | sandbox      | MergeJob        | walting        | True            | Publish <sub>[2]</sub> | 0:00:00<br>None r/s                                                | Input Jobs                                 | None 2                                        | $\circ$                                                       | Monitor <b><b><sub>O</sub></b></b><br>Details <sup>O</sup> |
| $\Box$ | 780                                                                                           | Oct. 3, 2018, 6:41 p.m.            | $E$ $\theta$                     | Record Group Example                                                                                                    | sandbox      | MergeJob        | watting        | True            | Publish (2)            | 0:00:00<br>None r/s                                                | Input Jobs                                 | None 2                                        | $\circ$                                                       | Monitor <b>®</b><br>Details <sup>(i)</sup>                 |

Fig. 77: Re-Running Job A, including downstream Jobs

We can see that status changed for each Job (potentially after a page refresh), and the Jobs will re-run in order.

We also have the ability to **clone** Jobs, including or ignoring downstream Jobs. The following is an example of cloning C, *not* including downstream Jobs:

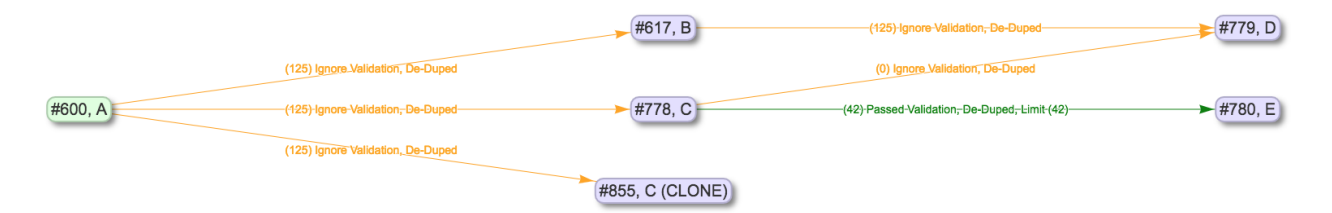

Fig. 78: Cloning Job C

Under the hood, all validations, input filters, and parameters that were set for C are copied to the new Job C (CLONED), but because downstream Jobs were not included, D and E were not cloned. But if we were to select downstream Jobs from C when cloning, we'd see something that looks like this:

Woah there! Why the line from B to the newly created cloned Job D (CLONE)? D was downstream from C during the clone, so was cloned as well, but still required input from  $B$ , which was not cloned. We can imagine that  $B$  might be a group of Records that rarely change, but are required in our pursuits, and so that connection is persisted.

As one final example of cloning, to get a sense about Input Jobs for Jobs that are cloned, versus those that are not, we can look at the example of cloning A, including all its downstream Jobs:

Because A has every job in this view as downstream, cloning A essentially clones the entire "pipeline" and creates a standalone copy. This could be useful for cloning a pipeline to test re-running the entire thing, where it is not desirable to risk the integrity of the pipeline before knowing if it will be successful.

Finally, we can see that the "Include Downstream" applied to other tasks as well, e.g. deleting, where we have selected to delete A (CLONE) and all downstream Jobs:

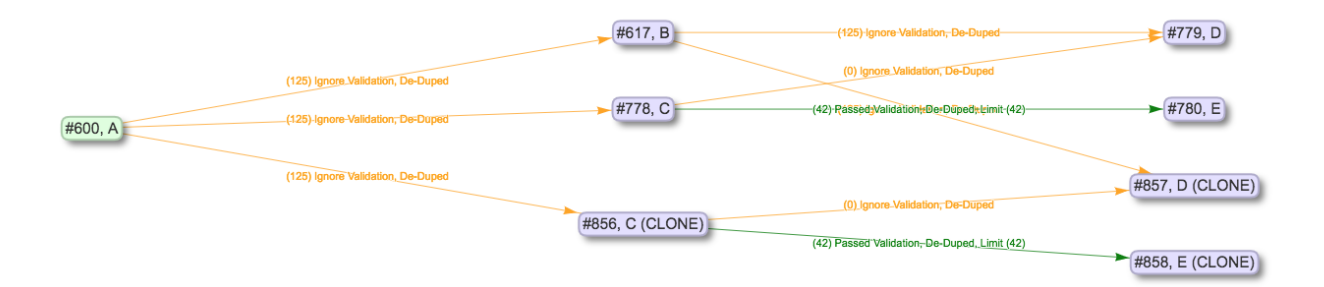

Fig. 79: Cloning Job C, including downstream Jobs

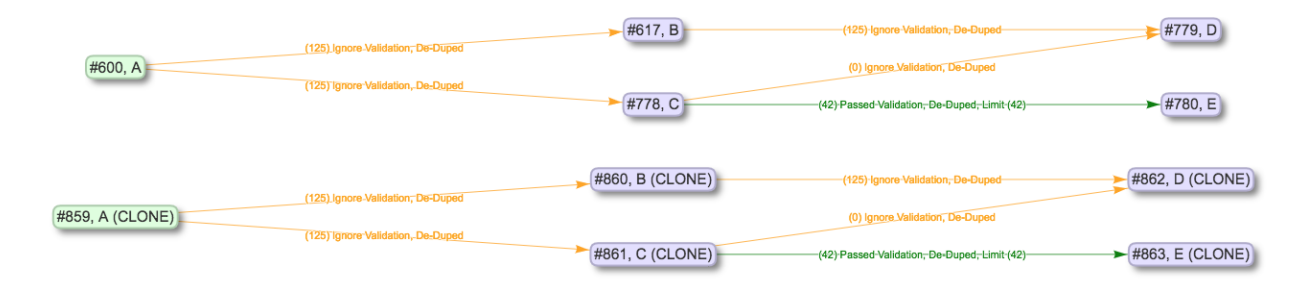

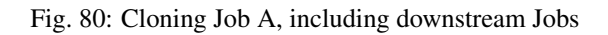

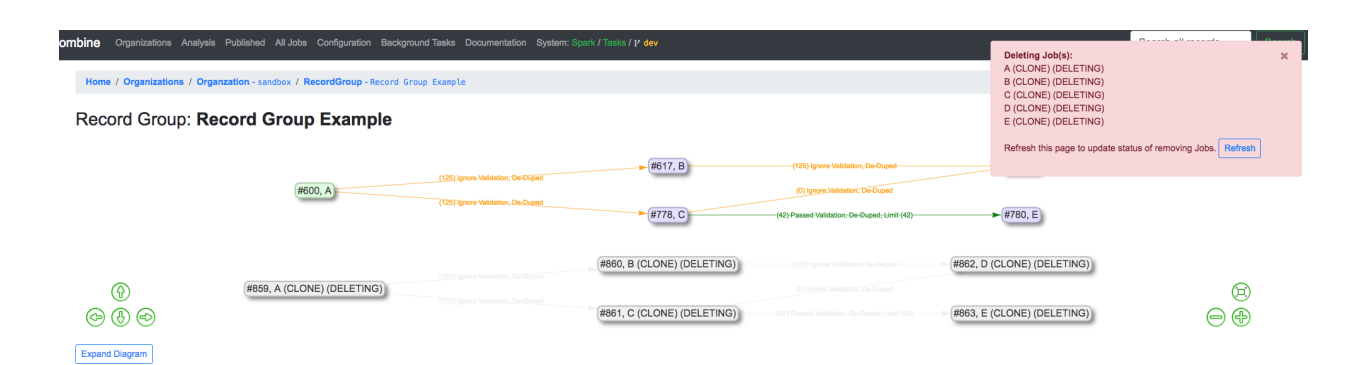

Fig. 81: Deleting Job A (CLONE), and all downstream Jobs

"Pipelines" are not a formal structure in Combine, but can be a particularly helpful way to think about a "family" or "lineage" of connected Jobs. The ability to re-run and clone Jobs came later in the data model, but with the addition of granular control of input filters for Input Jobs, can prove to be extremely helpful for setting up complicated pipelines of interconnected Jobs that can be reused.

# **3.6 Harvesting Records**

Harvesting is how Records are first introduced to Combine. Like all Jobs, Harvest Jobs are run from the the Record Group overview page.

The following will outline specifics for running Harvest Jobs, with more [general information about running Jobs here.](workflow.html#running-jobs) Currently, Combine supports the following types of harvests:

- *[OAI-PMH](#page-80-0)*
- *[Static XML](#page-80-1)*
- *[Tabular / Spreadsheet](#page-83-0)*

### <span id="page-80-0"></span>**3.6.1 OAI-PMH Harvesting**

OAI-PMH harvesting in Combine utilizes the Apache Spark OAI harvester from [DPLA's Ingestion 3 engine.](https://github.com/dpla/ingestion3)

Before running an OAI harvest, you must first [configure an OAI Endpoint](configuration.html#oai-server-endpoints) in Combine that will be used for harvesting from. This only needs to be done once, and can then be reused for future harvests.

From the Record Group page, click the "Harvest OAI-PMH" button at the bottom.

Like all Jobs, you may optionally give the Job a name or add notes.

Below that, indicated by a green alert, are the required parameters for an OAI Job. First, is to select your pre-configured OAI endpoint. In the screenshot below, an example OAI endpoint has been selected:

Default values for harvesting are automatically populated from your configured endpoint, but can be overridden at this time, for this harvest only. Changes are not saved for future harvests.

Once configurations are set, click "Run Job" at the bottom to harvest.

### **Identifiers for OAI-PMH harvesting**

As an Harvest type Job, OAI harvests are responsible for creating a Record Identifier (record\_id) for each Record. The record\_id is pulled from the record/header/identifier field for each Record harvested.

As you continue on your metadata harvesting, transforming, and publishing journey, and you are thinking about how identifiers came to be, or might be changed, this is a good place to start from to see what the originating identifier was.

### <span id="page-80-1"></span>**3.6.2 Static XML File Harvest**

It is also possible to harvest Records from static sources, e.g. XML uploads. Combine uses [Databricks Spark-XML](https://github.com/databricks/spark-xml) to parse XML records from uploaded content. This utilizes the powerful [globbing capabilities of Hadoop](https://hail.is/docs/stable/hadoop_glob_patterns.html) for locating XML files. Users may also provide a location on disk as opposed to uploading a file, but this is probably less commonly used, and the documentation will focus on uploads.

Using the Spark-XML library provides an efficient and powerful way of locating and parsing XML records, but it does so in a way that might be unfamiliar at first. Instead of providing XPath expressions for locating Records, only the XML Record's root element is required, and the Records are located as raw strings.

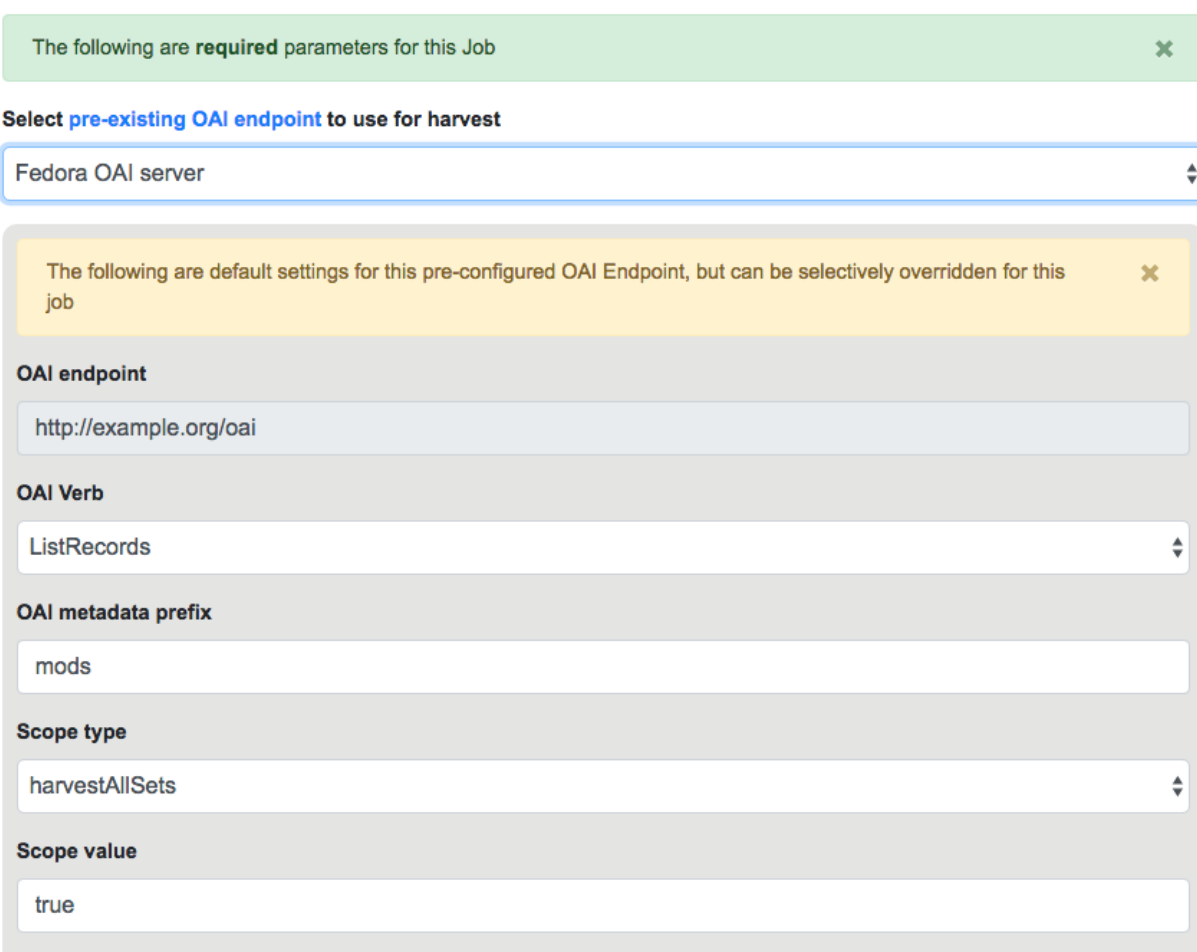

Fig. 82: Selecting OAI endpoint and configuring parameters

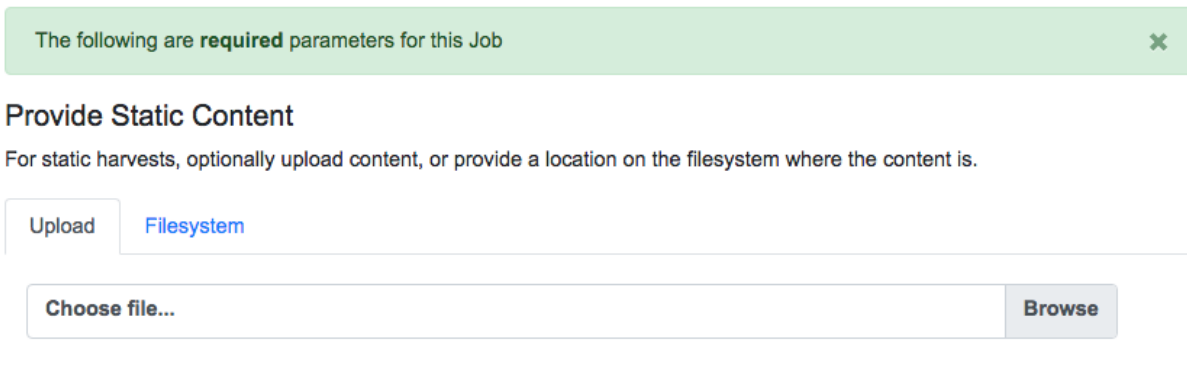

Fig. 83: Upload file, or provide location on disk for Static harvest

For example, a MODS record that looks like the following:

```
<mods:mods>
    <mods:titleInfo>
        <mods:title>Amazing Record of Incalculable Worth</mods:title>
    </mods:titleInfo>
    ...
    ...
</mods:mods>
```
Would need only the following Root XML element string to be found: mods: mods. No angle brackets, no XPath expressions, just the element name!

However, a close inspect reveals this MODS example record does not have the required namespace declaration, xmlns:mods="http://www.loc.gov/mods/v3". It's possible this was declared in a different part of the XML Record. Because Spark-XML locates XML records more as strings, as opposed to parsed documents, Combine also allows users to include an **XML root element declaration** that will be used for each Record found. For this example, the following could be provided:

xmlns:mods="http://www.loc.gov/mods/v3"

Which would result in the following, final, valid XML Record in Combine:

```
<mods:mods xmlns:mods="http://www.loc.gov/mods/v3">
    <mods:titleInfo>
        <mods:title>Amazing Record of Incalculable Worth/mods:title>
    </mods:titleInfo>
    ...
    ...
</mods:mods>
```
Once a file has been selected for uploading, and these required parameters are set, click "Run Job" at the bottom to harvest.

#### **Is this altering the XML records that I am providing Combine?**

The short answer is, yes. But, it's important to remember that XML files are often altered in some way when parsed and re-serialized. Their integrity is not character-by-character similarlity, but what data can be parsed. This approach only alters the declarations in the root XML element.

Uploads to Combine that already include namespaces, and all required declarations, at the level of each individual Record, do not require this re-writing and will leave the XML untouched.

#### **What kind of files and/or structures can be uploaded?**

Quite a few! Static harvests will scour what is uploaded – through a single XML file, across multiple files within a zipped or tarred archive file, even recursively through directories if they are present in an archive file – for the root XML element, e.g. mods:mods, parsing each it encounters.

Examples include:

- METS file with metadata in <dmdSec> sections
- zip file of directories, each containing multiple XML files
- single MODS XML *file*, that contains multiple MODS *records*
- though not encouraged, even a .txt file with XML strings contained therein!

### **Find and Parse XML Records**

To locate and parse XML records from the provided file(s), additional information is needed: the root XML element for each record, and if needed, additional XML namespace declarations.

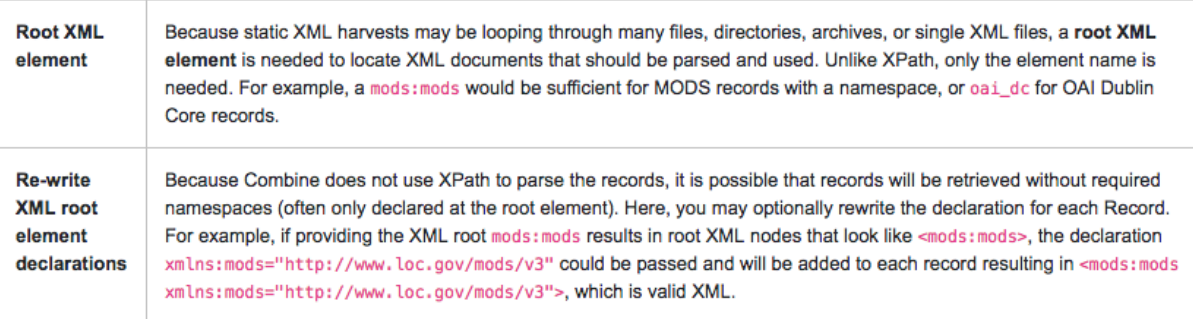

#### **Root XML Element:**

```
e.g. mods:mods, oai_dc, etc.
```
#### Re-write Root XML Declaration (if needed):

e.g. xmlns:mods="http://www.loc.gov/mods/v3"

Fig. 84: Showing form to provide root XML element for locating Records, and optional XML declarations

### **Identifiers for Static harvesting**

For static harvests, identifiers can be created in one of two ways:

- by providing an XPath expression to retrieve a string from the parsed XML record
- a random, UUID is assigned based on a hash of the XML record as a string

### <span id="page-83-0"></span>**3.6.3 Tabular Data (Spreadsheet) Harvesting**

Tabular (Spreadsheet) Data based harvesting allows the creation of XML records in Combine originating from tabular data such as CSV. While not tabular in the same way as CSV with delimiters used for parsing data, Tabular Harvesting also supports JSON. In fact, JSON has a higher accuracy rate for tabular harvest, but because it cannot be easily opened in spreadsheet software like Excel, is also potentially more complex to work with.

### **Preparing Tabular Data for Harvest**

Tabular harvesting cannot take just any CSV or JSON data, however, it must follow some fairly prescriptive rules to generate valid and faithful XML. There are two ways in which this tabular data may be prepared:

- By hand: users create tabular data (CSV or JSON) from scratch, paying careful attention to the creation of columns and fields
- Export a Combine Job: users may [export a pre-existing Job](exporting.html#export-tabular-data) in a tabular format that is ready-made to be re-imported at a later time, ostensibly after being edited "outside" of Combine

### Locate Identifier in Document

Finally, an optional XPath expression can be provided to locate a unique, meaningful identifier for each document.

Note: While not required, this is encouraged. In the absence of an XPath expression to locate an identifier, an MD5 hash of the document's contents will be created, which might help with potential duplicate records. However, if the document changes harvest-to-harvest, this identifier will not remain constant. Furthermore, this MD5 hash identifier will propogate through Combine and eventually be used for publishing, which is important to consider.

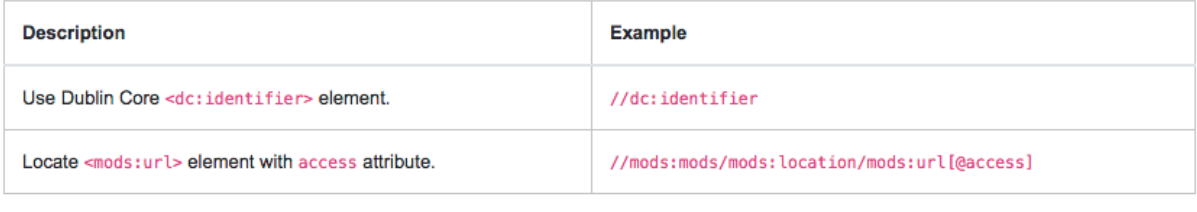

#### **XPath for Record Identifier:**

e.g. //dc:identifier

#### Fig. 85: Form for providing optional XPath for retrieving identifier

XML is, by nature, hierarchical. The field foo may mean something different in an XML document when the child of bar or baz. Additionally, elements may repeat. The qualities of repitition and hierarchy in XML introduce a notion of "siblings" between elements. Take, for example, the following XML:

```
<root>
  <foo>
     \langle -1 - 2i \rangle sibling set 1 -->
    <bar>42</bar>
     <baz>109</baz>
  </foo>
  <foo>
    \langle -- sibling set 2 -->
     <bar>winter</bar>
     <baz>mountain</baz>
  </foo>
</root>
```
The instance of bar that has the value 42 and the instance of baz that has the value of 109 are "siblings" in the sense they are both children of the same instance of foo. There are no qualifying identifiers to the first instance of foo that make it unique from the second, other than the 1) order in the XML document, and b) its child nodes. The presents a unique challenge when converting tabular data, which is *not* hierarchical to XML, which *is*. Combine navigates this situation through the idea of **sibling identifiers**. By including sibling identifiers in the tabular data (think spreadsheet columns), we can reconstruct XML with the appropriate sibling organization and hierarchy.

Tabular Data Harvesting uses the [same configurations](configurations.html#field-mapper-configurations) that are used for mapping XML records to fields for indexing and analysis, with particular emphasis on some of the configurations like node\_delim or multivalue\_delim.

So, how might we create tabular data that would create the XML example above? The following columns and data (CSV example) would create that XML:

```
root(1ac101)_foo(63a901)_bar(460701),root(1ac101)_foo(63a901)_baz(460701),
˓→root(1ac101)_foo(63a901)_bar(460702),root(1ac101)_foo(63a901)_baz(460702)
42,109,winter,mountain
```
It's not pretty, but it's functional. The sibling identifiers are affixed at each level of hierarchy in the XML. The very last one for baz, 460702, is a unique id of 4607 and a counter of 02 which suggests it's part of sibling set #2.

Tt should be noted, if hierarchy and siblings are not important – like might be the case with popular formats such as Dublin Core – then the sibling identifiers can be left out entirely. To create the following XML:

```
<dc>
  <title>Amazing Title here!</title>
  <subject>literature</subject>
  <subject>books</subject>
  <subject>culture</subject>
</dc>
```
We would only need the following, paying attention to the  $\vert$  delimiter used for multivalued cells:

```
dc_title,dc_subject
Amazing Title here!, literature|books|culture
```
### **Example**

#### Suppose we want to:

- export a Job from Combine into tabular form CSV and edit this data in Excel
- then, perform a Tabular Harvest to import this data back to Combine

The first step would be to export a Combine Job as Tabular Data, as describe here. Paying special attention, or better yet saving as a saved Field Mapper Configuration, the **export parameters** used as they will be needed when harvesting.

Second, would be to navigate to a Record Group and select "Harvest Tabular Data" from the New Job section. Next, would be to either upload the CSV or JSON file, or point to a location on disk:

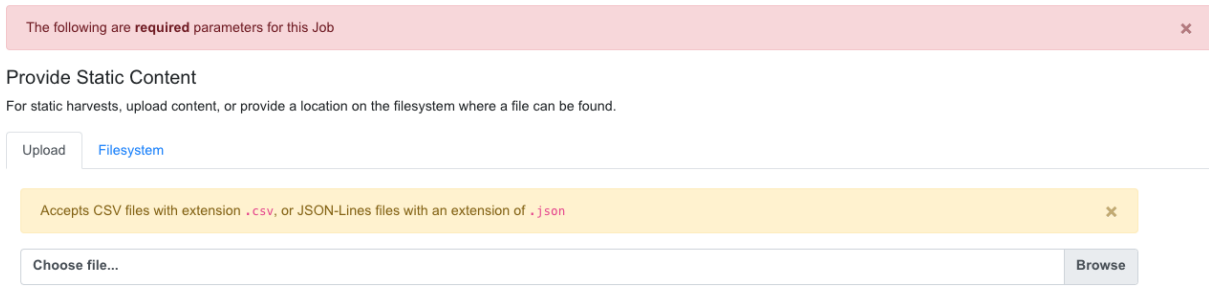

Fig. 86: Uploading CSV document for Tabular Data Harvest

Next, and arguably the most important piece of the puzzle, is providing **Ingest Parameters** that align with the parameters used to create the tabular data. This includes things like delimiters used, whether namespace prefixes are included, and importantly, a hash of namespaces that might be encountered if they are. These configurations are mixed in with defaults, so if none are provided, the defaults are assumed to apply.

In this example, a saved configuration called KVPS has been selected to use:

Of particular note, the namespaces at the bottom, and delimiters used. These can be tricky to configure the first time, but the idea is that they can be re-used in the future, by anyone (or exported and shared!)

Select all optional parameters, as per usual for a Job, and click "Run Tabular Harvest Job" at the bottom.

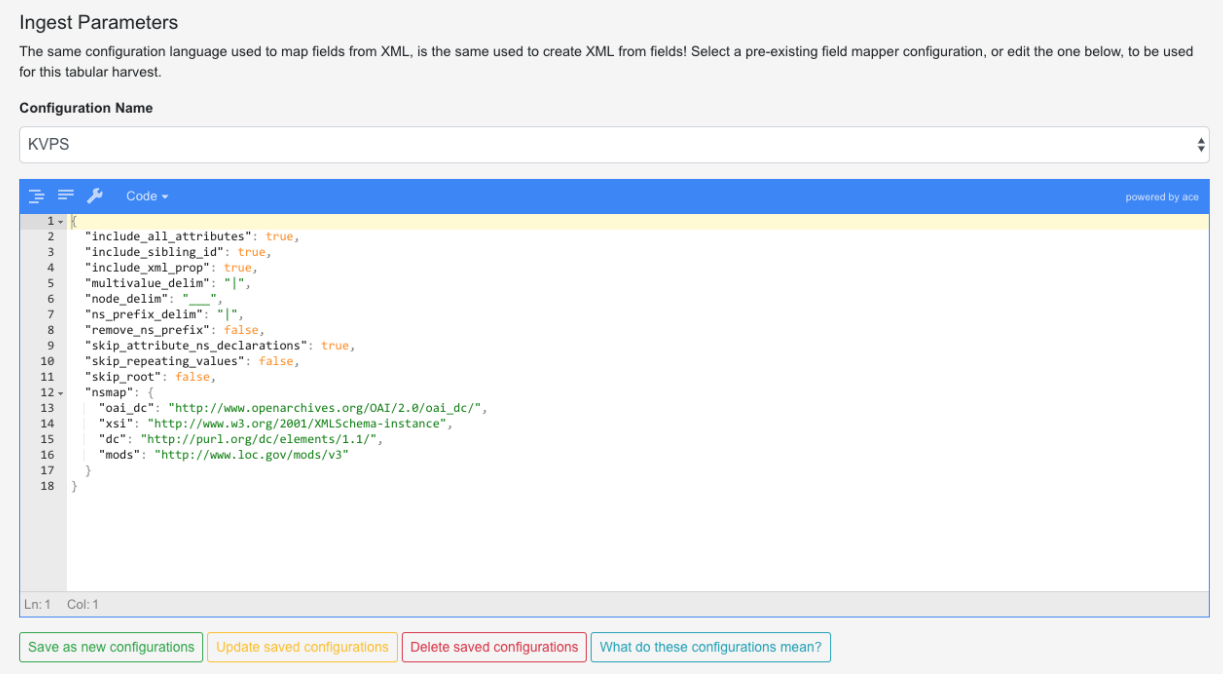

Fig. 87: Configurations for Tabular Harvest

### **Record Identifiers**

What should I do about Record Identifiers? Is it like static harvests where I can pull that from the XML?

Nope! For Tabular Data Harvests, you may provide a column called record\_id that will be used as the Record identifier for harvest.

### **Technical Details**

As of this writing, Tabular Harvest is a bit slower than OAI-PMH or static files. This is, in part, because the XML is being contructed during harvest, as opposed to the straight retrieval and saving of pre-formed XML.

Additionally, when harvesting CSV (as opposed to JSON) a couple of flags are particularly important:

- multivalue\_delim: this flag describes the delimiter used inside multivalued cells, it is important this *not* be a comma , as this will collide with the comma used as the delimiter between columns. Pipe | is usually a relatively safe bet.
- include\_sibling\_id: required if sibling identifiers have been included in the column names
- nsmap: required if namespaces are used in XML record

### **Discussion**

At first glance, this may seem more complicated, and more trouble than it's worth. But, consider the possibility for metadata editing! Recall that this tabular data can be exported by Combine automatically, edited in the "outside world", and then re-harvested. This would allow tabular (spreadsheet) editing of a group of Records, which could be very difficult for 1k, 10k, 100k of XML Records, and then have the re-harvested. Or, as demonstrated with the Dublin Core example above, where sibling identifiers are not needed, the columns are still quite human readable.

# **3.7 Transforming Records**

Transformation Jobs are how Records are transformed in some way in Combine; all other Jobs merely copy and/or analyze Records, but Transformation Jobs actually alter the Record's XML document that is stored.

The following will outline specifics for running Transformation Jobs, with more [general information about running](workflow.html#running-jobs) [Jobs here.](workflow.html#running-jobs)

Similar to Harvest Jobs, you must first configure a, or multiple, [Transformation Scenarios](configuration.html#transformation-scenario) that will be selected and used when running a Transformation Job.

The first step is to select all input Jobs that will serve as the input Records for the Transformation Job:

| Select | Job ID | Name                                      | Organization | <b>Record Group</b> | Job Type   | <b>Status</b> | <b>Is Valid</b> | Timestamp                | Input | <b>Notes</b> | <b>Record Count</b> |
|--------|--------|-------------------------------------------|--------------|---------------------|------------|---------------|-----------------|--------------------------|-------|--------------|---------------------|
| $\Box$ | 1510   | HarvestOAIJob @ Nov. 13, 2018, 7:34:38 PM | sandbox      | Multiple Transforms | HarvestJob | finished      | True            | Nov. 13, 2018, 7:34 p.m. | None  | None         | 657                 |
|        | 1526   | HarvestOAIJob @ Nov. 15, 2018, 1:03:19 PM | sandbox      | Multiple Transforms | HarvestJob | finished      | True            | Nov. 15, 2018, 1:03 p.m. | None  | None         | 323                 |
|        |        |                                           | All          | All                 | All        |               | ___<br>All      | All                      |       |              |                     |

Fig. 88: Selecting an input Job for transformation

Next, is the task of **selecting** and **ordering** the Transformation Scenarios that will be performed for this Transform Job. This is done by:

- 1. selecting pre-configured, available Transformation scenarios from the box on the left by dragging them to the box on the right
- 2. then, ordering the Transformation scenarios on the right in the order they should be performed

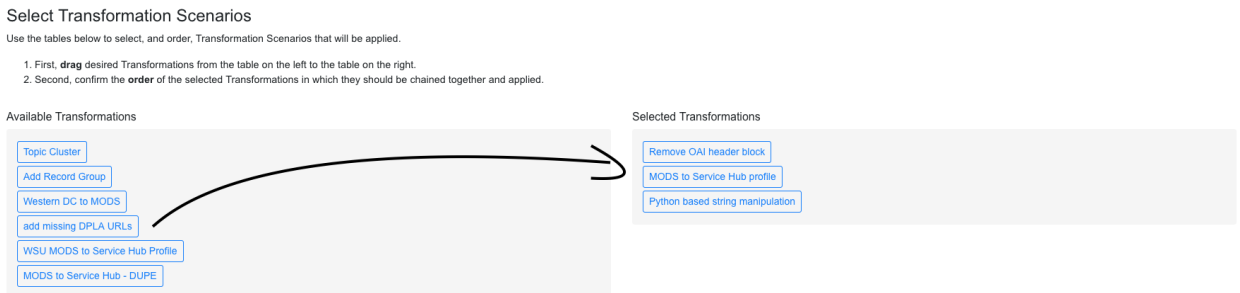

Fig. 89: Selecting, and ordering, Transformation scenarios to be applied during Transform Job

When the Transformation Job is run, the Records will be transformed by these scenarios *in order*. While it would be possible to setup multiple Transform Jobs, and is a perfectly acceptable alternative approach, that would duplicate the Records at each stage. The ability to select and order *multiple* Transformation scenarios in a single Job allows only a single group of Records to be creaetd, with all the selected Transformations applied.

When ready, select optional parameters, an finally click "Run Transform Job" at the bottom.

# **3.8 Merging Records**

The following will outline specifics for running Merge / Duplicate Jobs, with more [general information about running](workflow.html#running-jobs) [Jobs here.](workflow.html#running-jobs)

"Merge / Duplicate" Jobs are precisely what they sound like: they are used to copy, merge, and/or duplicate Records in Combine. They might also be referred to as simply "Merge" Jobs throughout.

To run a Merge Job, select "Duplicate / Merge Job" from the Record Group screen.

From the Merge Job page, you may notice there are no required parameters! However, unlike Transformation Jobs where input Jobs could only be selected from the same Record Group, the input Job selection screen will show Jobs from across *all* Organizations and Record Groups:

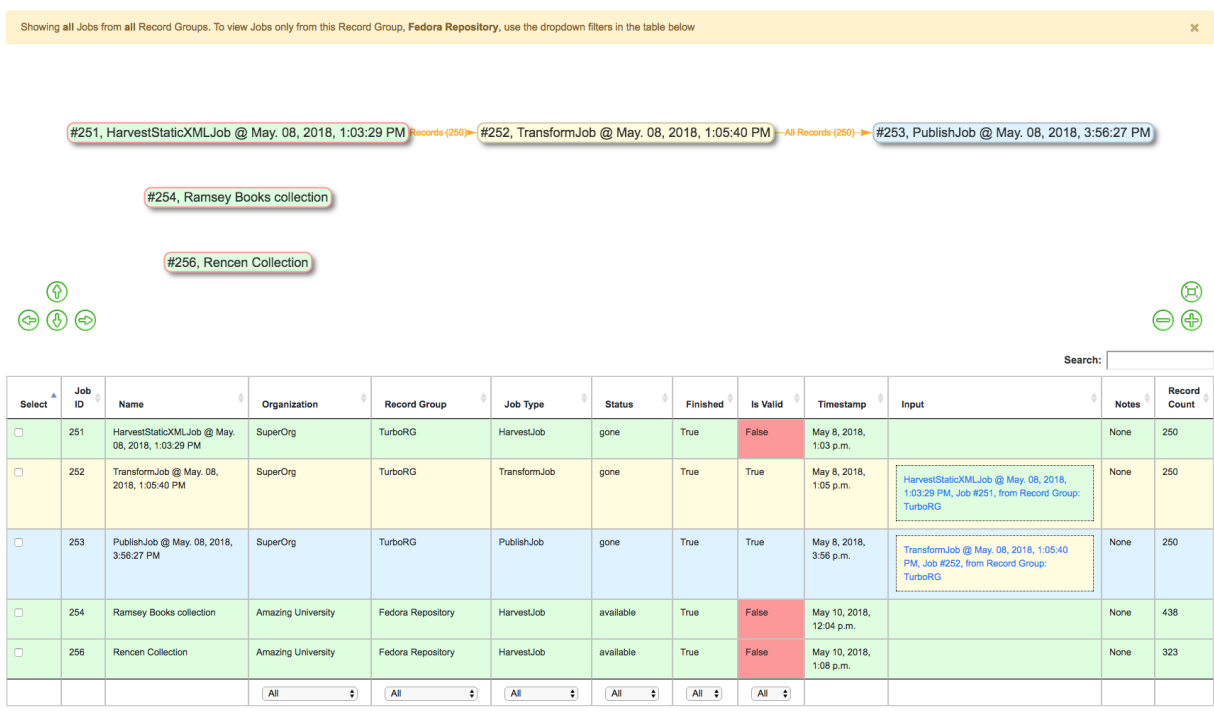

Showing 1 to 5 of 5 entries

Fig. 90: Showing possible input Jobs from all Organizations and Record Groups

There not many Jobs in this instance, but this could get intimidating if lots of Jobs were present in Combine. Both the Job "lineage graph" – visual graph near the top – or the table of Jobs can be useful for limiting.

Clicking on a single Job in the lineage graph will filter the table to include only that Job, and all Jobs there input for that Job, and graying out Jobs in the lineage graph to represent the same. Clicking outside of a Job will clear the filter.

Additionally, filters from the Jobs table can be used to limit by Organization, Record Group, Job Type, Status, or even keyword searching. When filters are applied, Jobs will be grayed out in the lineage graph.

Also of note, you can select multiple Jobs for Merge / Duplicate Jobs. When Jobs are merged, a duplicate check is run for the Record Identifiers only.

Select desired Jobs to merge or duplicate – which can be a single Job – and click "Run Job".

The following screenshot shows the results of a Merge Job with *two* input Jobs from the Record Group screen:

### **3.8.1 Why Merge or Duplicate Records?**

With the flexibility of the data model,

Organization --> Record Group --> Job --> Record

comes some complexity in execution.

Merge Jobs have a variety of possible use cases:

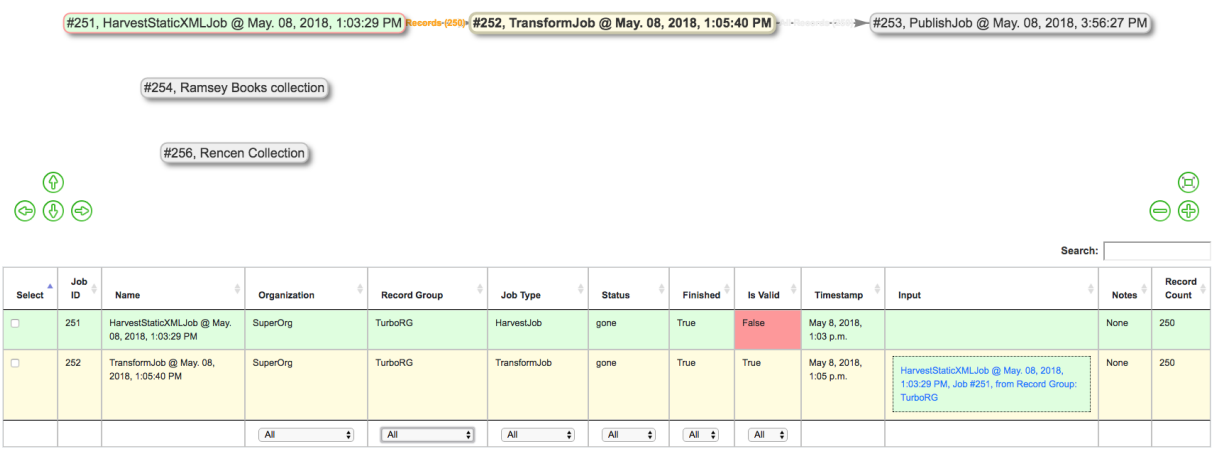

Showing 1 to 5 of 5 entries

Fig. 91: Clicking a Job will highlight that Job, and upstream "input" Jobs

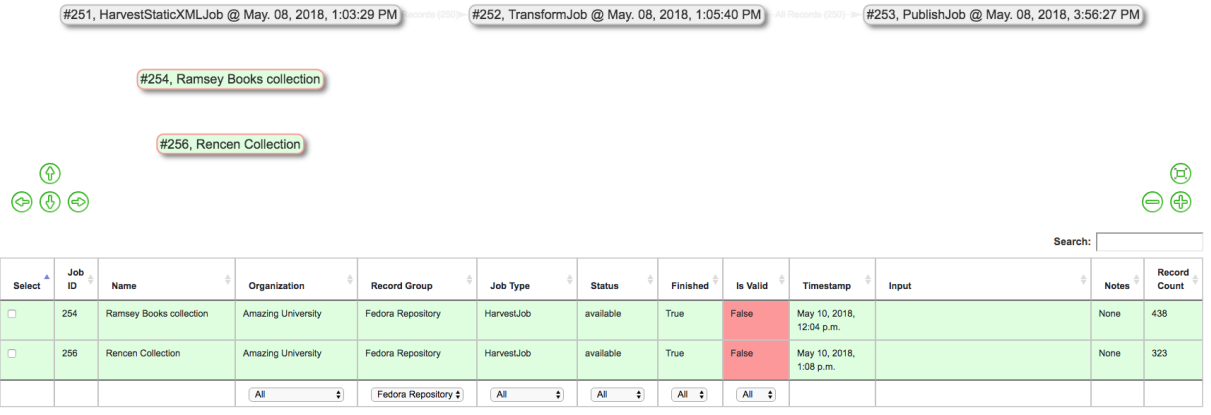

Showing 1 to 2 of 2 entries (filtered from 5 total entries)

Fig. 92: Showing filtering table by Record Group "Fedora Repository"

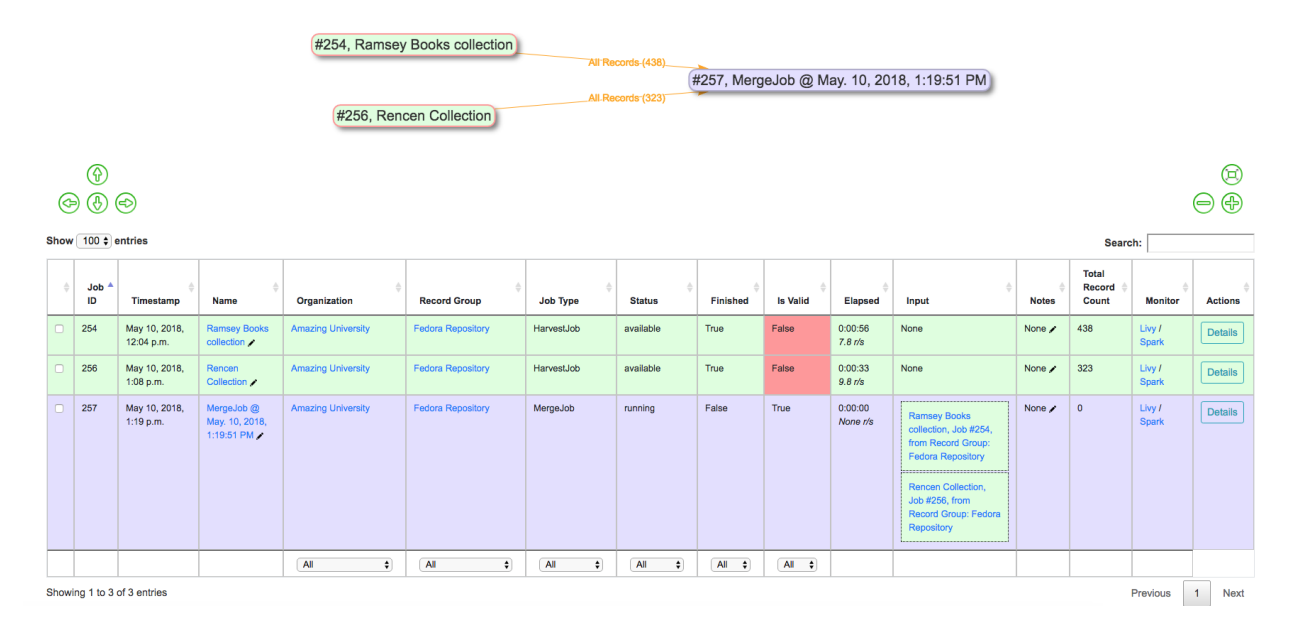

Fig. 93: Merging two Jobs into one

- duplicate a Job solely for [analysis](analysis.html) purposes
- with a single Record Group, optionally perform multiple, small harvests, but eventually merge them in preparation for [publishing](publishing.html)
- Merge Jobs are actually what run behind the scenes for [Analysis Jobs](analysis.html#analysis-jobs)
- Merge Jobs are the only Job type that can pull Jobs from *across* Organizations or Record Groups
- shunt a subset of valid or invalid records from Job for more precise transformations or analysis

As mentioned above, one possible use of Merge / Duplicating Jobs would be to utilize the "Record Input Validity Valve" option to shunt valid or invalid Records into a new Job. In this possible scenario, you could:

- from Job A, select only *invalid* Records to create Job B
- assuming Job B fixed those validation problems, merge *valid* Records from Job A with now *valid* Records from Job B to create Job C

This can be helpful if Job A is quite large, but only has a few Records that need further transformation, *or*, the Transformation that will fix invalid Records, would break – invalidate – other perfectly good Records from Job A. Here is a visual sense of this possible workflow, notice the record counts for each edge:

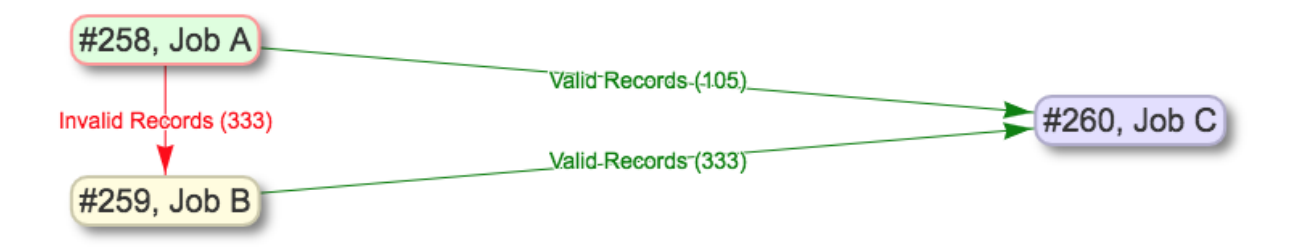

Fig. 94: Example of shunting Records based on validity, and eventually merging all valid Records

# **3.9 Publishing Records**

The following will outline specifics for Publishing a Record Group, with more [general information about running Jobs](workflow.html#running-jobs) [here.](workflow.html#running-jobs)

### **3.9.1 How does Publishing work in Combine?**

As a tool for aggregating metadata, Combine must also have the ability to serve or distribute aggregated Records again. This is done by "publishing" in Combine, which happens at the [Job level.](data_model.html#job)

When a Job is published, a user may a Publish Set Identifier (publish\_set\_id) that is used to aggregate and group published Records. For example, in the built-in OAI-PMH server, that Publish Set Identifier becomes the OAI set ID, or for exported flat XML files, the publish\_set\_id is used to create a folder hierarchy. Multiple Jobs can publish under the same Publish Set ID, allowing for grouping of materials when publishing.

Users may also select to publish a Job *without* a Publish Set Identifier, in which case the Records are still published, but will not aggregate under a particular publish set. In the outgoing OAI-PMH server, for example, the Records would not be a part of an OAI set (which is consistent and allowed in the standard).

On the back-end, publishing a Job adds a flag to Job that indicates it is published, with an optional publish\_set\_id. Unpublishing removes these flags, but maintains the Job and its Records.

Currently, the the following methods are avaialable for publishing Records from Combine:

- *[OAI-PMH Server](#page-95-0)*
- *[Export of Flat Files](#page-95-1)*

Additionally, Combine supports the creation of "Published Subsets". Published Subsets, true to their namesake, are user defined subsets of all published Records. You can read more about what those are, and creating them, here:

• *[Published Subsets](#page-95-2)*

### **3.9.2 Publishing a Job**

Publishing a Job can be initated one of two ways: from the Record Group's list of Jobs which contains a column called "Publishing":

Or the "Publish" tab from a Job's details page. Both point a user to the same screen, which shows the current publish status for a Job.

If a Job is unpublished, a user is presented with a field to assign a Publish Set ID and publish a Job:

Also present, is the option of including this Publish Set ID in a pre-existing Published Subset. *[You can read more](#page-95-2) [about those here](#page-95-2)*.

If a Job is already published, a user is presented with information about the publish status, and the ability to *unpublish*:

Both publishing and unpublishing will run a background task.

Note: When selecting a Publish Set ID, consider that when the Records are later harvested *from* Combine, this Publish Set ID – at that point, an OAI set ID – will prefix the Record Identifier to create the OAI identifier. This behavior is consistent with other OAI-PMH aggregators / servers like REPOX. It is good to consider what OAI sets these Records have been published under in the past (thereby effecting their identifiers), and/or special characters should probably be avoided.

Identifiers during metadata aggregation is a complex issue, and will not be addressed here, but it's important to note that the Publish Set ID set during Publishing Records in Combine will have bearing on those considerations.

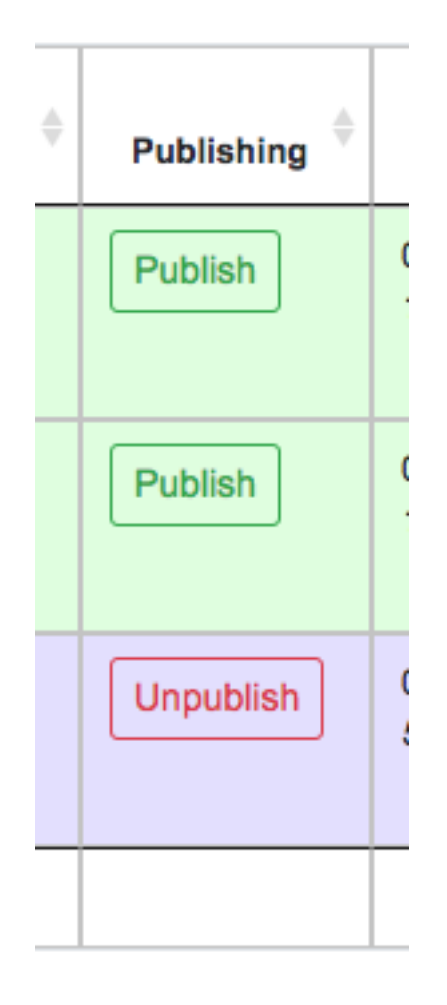

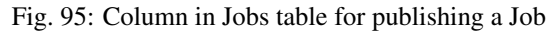

#### Publish Job

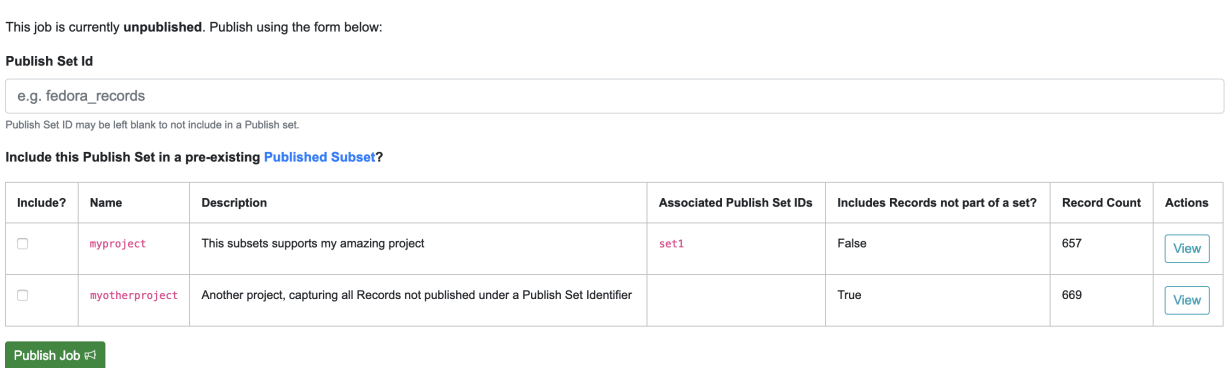

Fig. 96: Screenshot to publish a Job

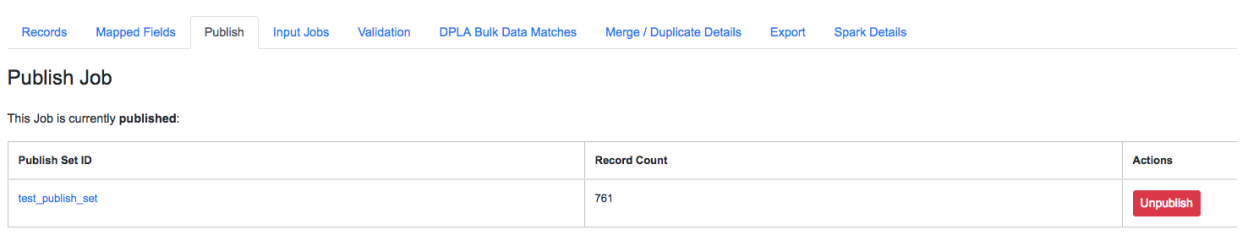

Fig. 97: Screenshot of a published Job, with option to unpublish

### **3.9.3 Viewing Publishing Records**

All published Records can be viewed from the "Published" section in Combine, which can be navigated to from a consistent link at the top of the page.

The "Published Sets" section in the upper-left show all published Jobs:

### **Published Sets**

Showing all published Record Groups, where one Job from each Record Group may be published with an optional Publish Set ID. This Publish Set ID is used during publishing for the outgoing OAI set. In some cases this may be "None", resulting in Records that are not aggregated under an OAI set, but will be returned via ListRecords.

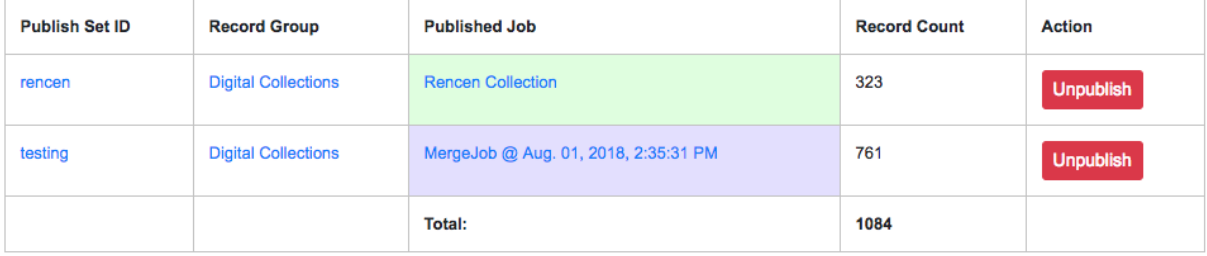

#### Fig. 98: Published Jobs

As can be seen here, two Jobs are published, both from the same Record Group, but with different Publish Set IDs.

To the right, is an area called "Analysis" that allows for running an [Analysis Job](analysis.html#analysis-jobs) over *all* published records. While this would be possible from a manually started Analysis Job, carefully selecting all Publish Jobs throughout Combine, this is a convenience option to begin an Analysis Jobs with all published Records as input.

Below these two sections is a table of all published Records. Similar to tables of Records from a Job, this table also contains some unique columns specific to Published Records:

- Outgoing OAI Set the OAI set, aka the Publish Set ID, that the Record belongs to
- Harvested OAI Set the OAI set that the Record was *harvested* under (empty if not harvested via OAI-PMH)
- Unique Record ID whether or not the Record ID (record\_id) is unique among all Published Records

Next, there is a now hopefully familiar breakdown of mapped fields, but this time, for all published Records.

While helpful in the Job setting, this breakdown can be particularly helpful for analyzing the distribution of metadata across Records that are slated for Publishing.

For example: determining if all records have an access URL. Once the mapped field has been identified as where this information should be – in this case mods\_location\_url\_@usage=primary – we can search for this field

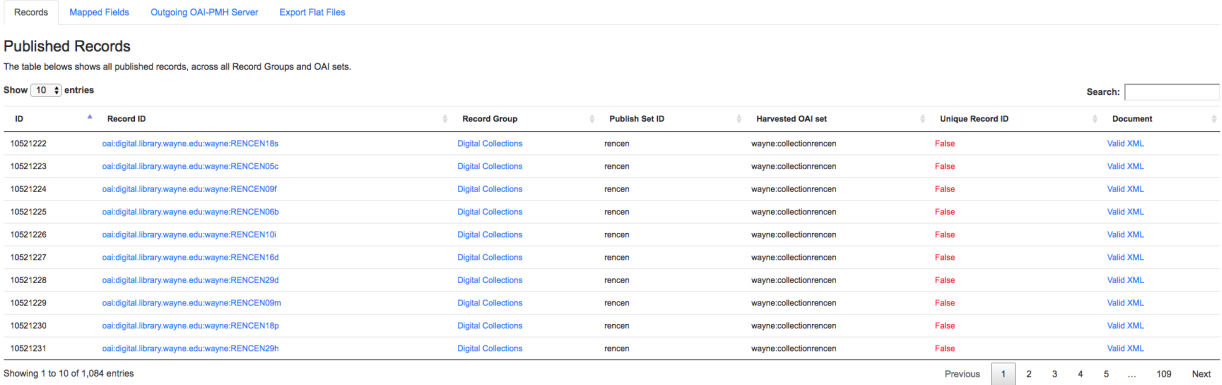

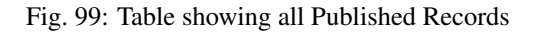

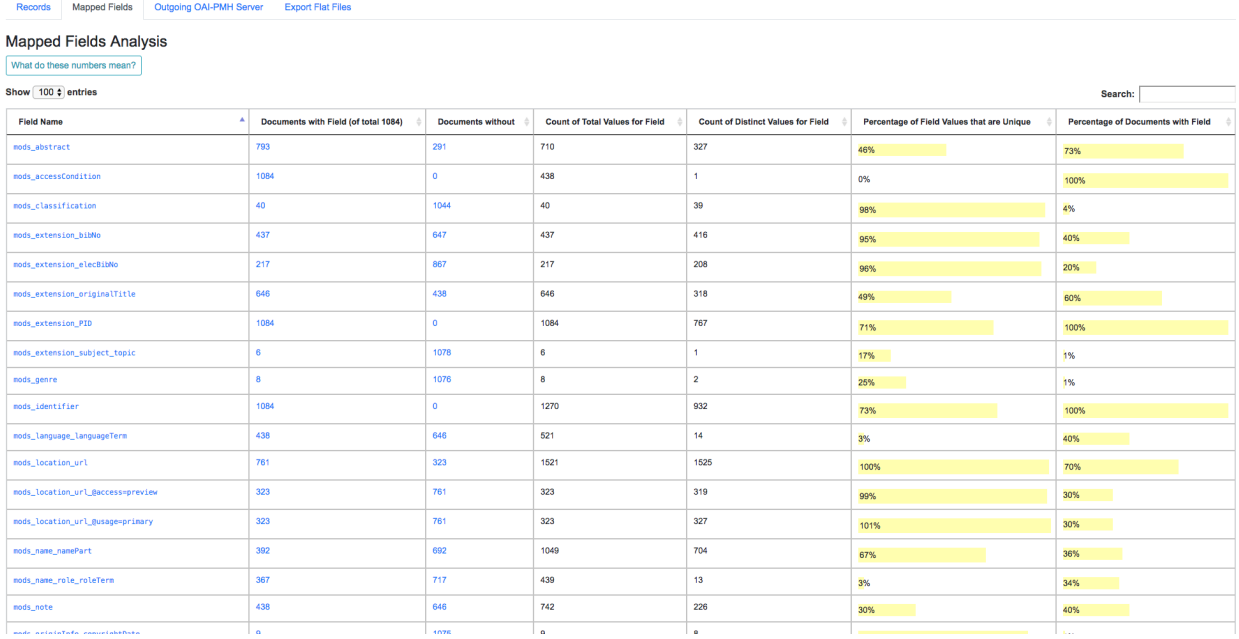

Fig. 100: Screenshot of Mapped Fields across ALL published Records

and confirm that 100% of Records have a value for that mapped field.

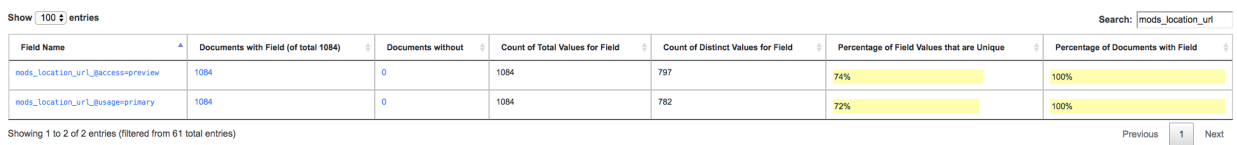

Fig. 101: Confirm important field exists in published Records

More on this in [Analyzing Indexed Fields Breakdown.](analysis.html#analyzing-indexed-fields)

### <span id="page-95-0"></span>**3.9.4 OAI-PMH Server**

Combine comes with a built-in OAI-PMH server that serves records directly from the MySQL database via the OAI-PMH protocol. This can be found under the "Outgoing OAI-PMH Server" tab:

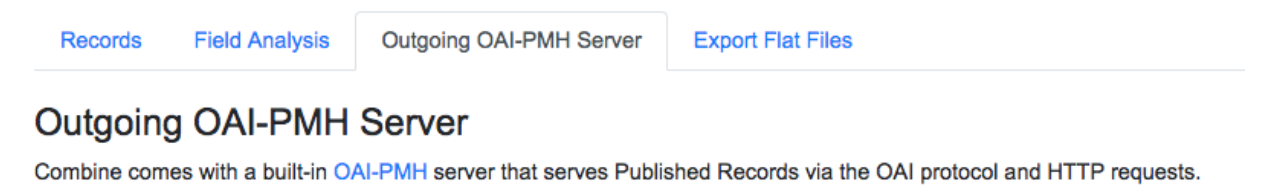

- Identify
- List Identifiers
- List Records
- List Sets

Fig. 102: Simple set of links that expose some of Combine's built-in OAI-PMH server routes

### <span id="page-95-1"></span>**3.9.5 Export Flat Files**

Another way to "publish" or distribute Records from Combine is by exporting flat files of Record XML documents as an archive file. This can be done by clicking the "Export" tab and then "Export Documents". [Read more about](exporting.html) [exporting here.](exporting.html)

Publish Set IDs will be used to organzize the exported XML files in the resulting archive file. For example, if a single Job was published under the Publish ID foo, and two Jobs were published under the Publish ID bar, and the user specified 100 Record per file, the resulting export structure would look similar to this:

### <span id="page-95-2"></span>**3.9.6 Published Subsets**

Published Subsets are user defined subsets of all currently published Records and Jobs in Combine. They are created by selecting a combination of:

- Publish Set Identifiers to include in the subset
- all published Jobs without a Publish Set Identifier
- Organizations, Record Groups, and Jobs where all *published* Jobs are included

| published_documents    | $\frac{1}{2}$ | Folder              |
|------------------------|---------------|---------------------|
| bar<br>▼               | $- -$         | Folder              |
| <e> part-00000.xml</e> | 595 KB        | <b>XML Document</b> |
| <e> part-00001.xml</e> | 529 KB        | <b>XML Document</b> |
| <e> part-00002.xml</e> | 388 KB        | <b>XML Document</b> |
| <e> part-00003.xml</e> | 253 KB        | <b>XML Document</b> |
| <e> part-00004.xml</e> | <b>148 KB</b> | <b>XML Document</b> |
| <e> part-00005.xml</e> | <b>118 KB</b> | <b>XML Document</b> |
| <e> part-00006.xml</e> | <b>152 KB</b> | <b>XML Document</b> |
| <e> part-00007.xml</e> | 270 KB        | <b>XML Document</b> |
| <e> part-00008.xml</e> | 370 KB        | <b>XML Document</b> |
| <e> part-00009.xml</e> | 447 KB        | <b>XML Document</b> |
| <e> part-00010.xml</e> | <b>500 KB</b> | <b>XML Document</b> |
| <e> part-00011.xml</e> | 544 KB        | <b>XML Document</b> |
| <e> part-00012.xml</e> | 600 KB        | <b>XML Document</b> |
| <e> part-00013.xml</e> | 671 KB        | <b>XML Document</b> |
| foo                    | $\frac{1}{2}$ | Folder              |
| <e> part-00000.xml</e> | 340 KB        | <b>XML Document</b> |
| <e> part-00001.xml</e> | 350 KB        | <b>XML Document</b> |
| <e> part-00002.xml</e> | 355 KB        | <b>XML Document</b> |
| <e> part-00003.xml</e> | 364 KB        | <b>XML Document</b> |
| <e> part-00004.xml</e> | 338 KB        | <b>XML Document</b> |

Fig. 103: Publish IDs as folder structured in exported Published Records

As Combine strives to be a single point of interaction for metadata harvesting, transformation, and publishing, it is expected that users may desire to expose only certain subsets of published records to downstream, non-Combine users. Published Subsets allow for this.

For example, imagine a single instance of Combine that is used to harvest, transform, QA, and publish metadata in support of a DPLA service hub. It may be convenient to *also* use this instance of Combine in support of a digital collection state portal. While there may be overlap in what Records and Jobs are published to both DPLA and the state portal, there may be some metadata records that should only propagate to one, but not the other.

By default, the built-in OAI-PMH server, and flat file exports, expose *all* published Records in Combine. For many use cases, this might be perfectly acceptable. Or, it may be such that careful use of Publish Set Identifiers – which translate directly to OAI sets – may be sufficient for managing that downstream consumers only harvest apporpriate records.

If, however, this is not the case, and more granular control is need, Published Subsets may be a good option for selecting subsets of published Records, which are then exposed through their own unique OAI-PMH endpoint, or flat file exports. In this scenario, the records bound for DPLA might be available through the subset dpla and the OAI endpoint /oai/subset/dpla, while the records bound for the state portal could be available in the subset start\_portal and available for OAI harvest from /oai/subset/state\_portal.

All Published Subsets also allow the normal exporting of Records (flat XML, S3, etc.).

### **Viewing Published Subsets**

Published Subset can be found at the bottom of the Published screen:

Clicking the View button, will redirect to the familiar Published screen, with this particular Published Subset selected. This is indicated by a notification at the top:

and in the Published Subset table at the bottom:

#### **Published Subsets**

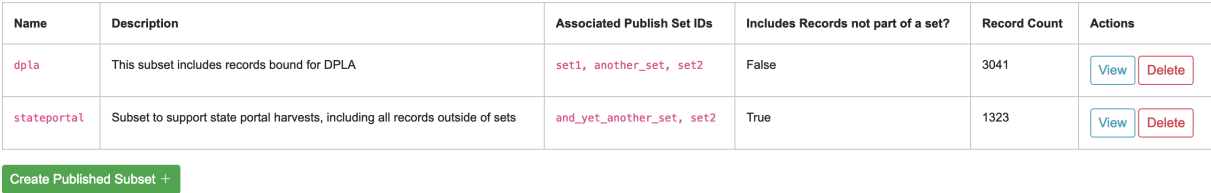

Fig. 104: Viewing all Published Subsets (none selected)

#### Published Records: stateportal

You are viewing a subset of all published records for the following published sets: [and\_yet\_another\_set, set2]. View All Published Records

### Fig. 105: Notification of viewing Published Subset

#### **Published Subsets**

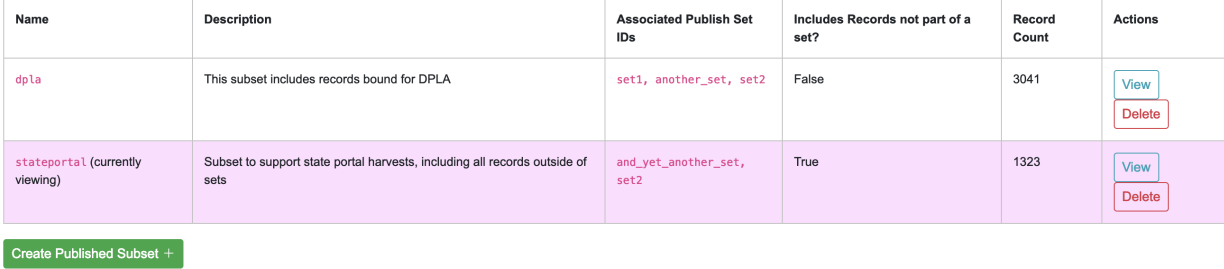

Fig. 106: Published Subsets table, while viewing one

 $\overline{\mathbf{x}}$ 

When viewing a paricular subset, the tabs "Records" and "Mapped Fields" show *only* Records that belong to that particular subset. Clicking the "Outgoing OAI-PMH Server" tab will show the familiar OAI-PMH links, but now navigating to an OAI endpoint that contains only these records (e.g. /oai/subset/dpla as opposed to the default /oai).

Note: The Published Set state\_portal shares the Published Set Identifier set2 with dpla, demonstrating that overlap between Published Subsets is allowed. And notes True that Records not belonging to a Publish Set are included as well.

### **Creating a Published Subset**

To create a Published Subset, click "Create Published Subset" at the bottom, where you will be presented with a screen similar to this:

Home / Published / Published Subset Create

## **Create Published Subset**

#### Name

The name is used as a human readable tag, unique identifier, and URL slug (e.g. /oai/my\_slug). As such, it is recommended to create one that is lowercase and without spaces or special characters. If present, they will be removed automatically.

e.g. dpla, my\_project

#### **Description**

e.g. This subset includes published sets bound for DPLA only

Ontional

#### Select all Published sets to be included in this Published Subset:

- back to basics
- $\bigcap$  set1
- $\Box$  set2

Select Organizations, Record Groups, and Jobs to include in Published Subset search...  $\times$ Select Matches  $\checkmark$ De-Select Matches X 4 & Organizations, Record Groups, and Jobs  $\triangleright$   $\Box$  **Sandbox**  $\triangleright$   $\Box$   $\Box$  large datasets **Fig. Text Analysis** 

Include published Records that are not part of any set?

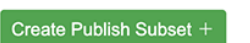

Fig. 107: Creating a Published Subset

- Name
	- A unique identifier for this Published Subset, that will also be used in URL patterns (e.g. the created OAI endpoint). This should be lowercase and without special characters or spaces.

#### • Description

- Human readable description of this Published Subset.
- Select Published Sets
	- This is where published sets are selected to include in this Published Subset. All or none may be included.
- Select Organizations, Record Groups, and Jobs
	- Select Organizations, Record Groups, and Jobs to include in Published Subset. Selected Organizations and Record Groups will include all *published* Jobs that fall underneath. In the instance where only select Jobs from a Record Group are selected, only those Jobs will be included, *not* the entire Record Group.
	- Note: This is particularly helpful if a user wants to add an entire Organization or Record Group to a subset, confident that all Jobs created or deleted, published or unpublished, will collect under this Published Subset.
- Include Records without Publish Set Identifier
	- This toggle will include Jobs/Records that have not been given a Publish Set Identifier in this Published Subset.

# **3.10 Searching**

• *Global Search*

### **3.10.1 Global Search**

Global searching in Combine allows the searching of mapped fields across all Records, in all Jobs.

To perform a search, use the search box in the upper-right in the main navigation bar at the top:

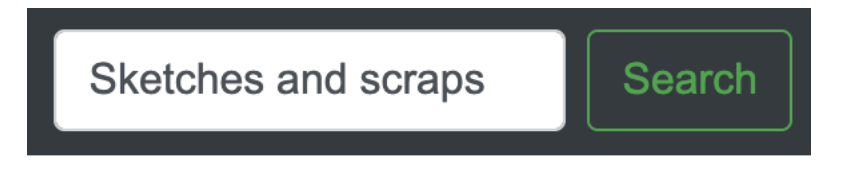

Fig. 108: Global search box in main Combine navigation bar

A search term is optional, when blank, returning all Records. This example is using the search term Sketches and scraps as an example. This should return a screen that looks like the following:

Note the search term Sketches and scraps has automatically been applied to the table search field in the upperright of the results table. Modifications to the search can be done here, updating the results in near realtime.

Notice there are 4,023 results out of a total 4,601 Records. Why so many for a search term that seems pretty specific? By default, global search looks for *any* token in the search string. In this case, it's likely that and matched most of those records. The following will outline search options to narrow results.

### **Global Search Options**

Clicking the "Show Options" button will reveal a panel of additional search options:

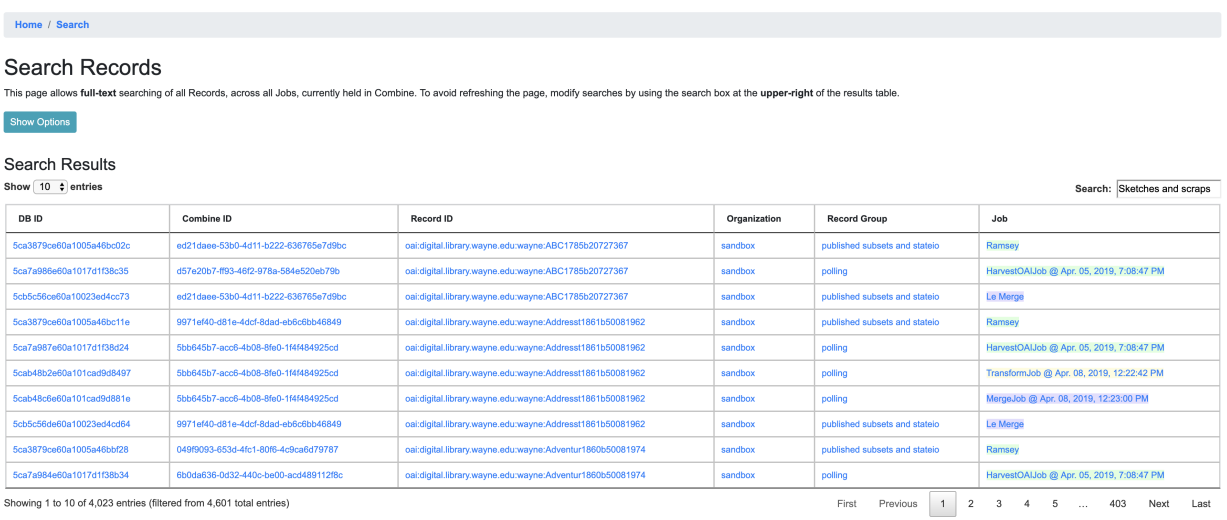

Showing 1 to 10 of 4,023 entries (filtered from 4,601 total entries)

Fig. 109: Search results for "Sketches and scraps"

### **Search Records**

This page allows full-text searching of all Records, across all Jobs, currently held in Combine. To avoid refreshing the page, modify searches by using the search box at the upper-right of the results table.

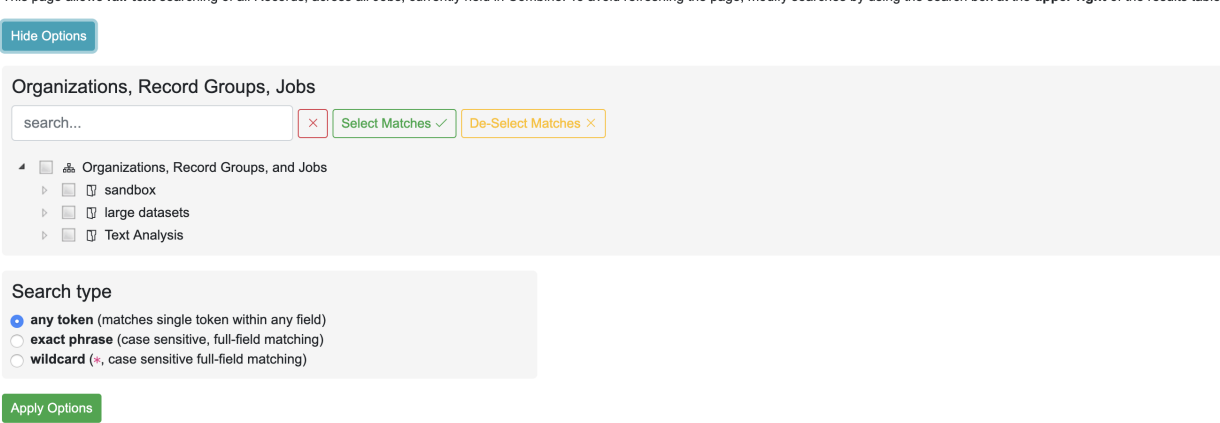

Fig. 110: Search options and filters

### **Filter by Organization, Record Group, and/or Job**

The first section "Organizations, Record Groups, and Jobs" allows for the filtering of results based on Records from those hierarchical levels. The following shows limiting to a Job called "Ramsey", clicking the button "Apply Options", and the effect on the results:

| Search Records                                                                                                    |                                                             | This page allows full-text searching of all Records, across all Jobs, currently held in Combine. To avoid refreshing the page, modify searches by using the search box at the upper-right of the results table. |              |                               |                                                        |
|----------------------------------------------------------------------------------------------------|-------------------------------------------------------------|----------------------------------------------------------------------------------------------------|--------------|-------------------------------|--------------------------------------------------------|
| <b>Hide Options</b>                                                                                                    |                                                             |                                                                                                    |              |                               |                                                        |
| Organizations, Record Groups, Jobs<br>ramsey                                                                                                    | $\times$ Select Matches $\times$ De-Select Matches $\times$ |                                                                                                    |              |                               |                                                        |
| 4 & Organizations, Record Groups, and Jobs<br>$\overline{4}$ $\overline{1}$ sandbox<br>▲ □ Ⅳ published subsets and stateio<br>$\Box$ $\Box$ Lincoln<br>Ramsey<br>D Le Merge<br>$\Box$ $D$ rencen<br>$\mathbb{F}$ $\Box$ $\Box$ polling<br><b>D</b> static deletions<br>□ [j' livy_sesh<br>$\mathbb{F}$ $\Box$ $\Box$ large datasets<br>Fig. Text Analysis |                                                             |                                                                                                    |              |                               |                                                        |
| Search type<br>any token (matches single token within any field)<br>exact phrase (case sensitive, full-field matching)<br>wildcard (*, case sensitive full-field matching)<br>Apply Options                                                                                                    |                                                             |                                                                                                    |              |                               |                                                        |
| <b>Search Results</b>                                                                                                    |                                                             |                                                                                                    |              |                               |                                                        |
| Show 10 $\div$ entries                                                                                                    |                                                             |                                                                                                    |              |                               | Search: Sketches and scraps                            |
| DB ID                                                                                                    | Combine ID                                                  | Record ID                                                                                                    | Organization | <b>Record Group</b>           | Job                                                    |
| 5ca3879ce60a1005a46bc02c                                                                                                    | ed21daee-53b0-4d11-b222-636765e7d9bc                        | oai:digital.library.wayne.edu.wayne:ABC1785b20727367                                                                                                    | sandbox      | published subsets and stateio | Ramsey                                                 |
| 5ca3879ce60a1005a46bc11e                                                                                                    | 9971ef40-d81e-4dcf-8dad-eb6c6bb46849                        | oai:digital.library.wayne.edu.wayne:Addresst1861b50081962                                                                                                    | sandbox      | published subsets and stateio | Ramsey                                                 |
| 5ca3879ce60a1005a46bbf28                                                                                                    | 049f9093-653d-4fc1-80f6-4c9ca6d79787                        | oakdigital.library.wayne.edu.wayne:Adventur1860b50081974                                                                                                    | sandbox      | published subsets and statelo | Ramsey                                                 |
| 5ca3879ce60a1005a46bbf94                                                                                                    | d89d32ef-bea4-4219-8809-a877711c41a0                        | oai:digital.library.wayne.edu.wayne:Adventures1909b48447134                                                                                                    | sandbox      | published subsets and statelo | Ramsey                                                 |
| 5ca3879ce60a1005a46bc022                                                                                                    | 3ee3ad6b-5533-4381-acfa-d77920403843                        | oai:digital.library.wayne.edu.wayne:Aesopsfab1910b48447146                                                                                                    | sandbox      | published subsets and statelo | Ramsey                                                 |
| 5ca3879ce60a1005a46bc0fc                                                                                                    | b15ff744-0dc8-4fa5-aef9-b6e29f3f23a7                        | oai:digital.library.wayne.edu.wayne:Afkestie1906b50081986                                                                                                    | sandbox      | published subsets and stateio | Ramsey                                                 |
| 5ca3879ce60a1005a46bc12a                                                                                                    | 2e8e0e4d-cbb5-480d-8454-564b7e7b8ce3                        | oai:digital.library.wayne.edu.wayne:Africanw1828b10975159                                                                                                    | sandbox      | published subsets and statelo | Ramsey                                                 |
| 5ca3879ce60a1005a46bbf3e                                                                                                    | d902f3c8-6451-4355-90f6-7df4701d14bd                        | oakdigital.library.wayne.edu.wayne:Aladdinsp1876b48447158                                                                                                    | sandbox      | published subsets and statelo | Ramsey                                                 |
| 5ca3879ce60a1005a46bbfd4                                                                                                    | 9fa62ac2-385e-4c33-9c83-f8cd0af624d7                        | oai:digital.library.wayne.edu.wayne:Alexisth1870b50081998                                                                                                    | sandbox      | published subsets and statelo | Ramsey                                                 |
| 5ca3879ce60a1005a46bc15c                                                                                                    | 297ecee7-7147-4b50-95d8-53f8d4875a1c                        | oai:digital.library.wayne.edu.wayne:Alfredan1817b50082000                                                                                                    | sandbox      | published subsets and statelo | <b>Ramsey</b>                                          |
| Showing 1 to 10 of 657 entries                                                                                                    |                                                             |                                                                                                    |              | First<br>Previous             | $2 \t3 \t4 \t5 \t \t66$<br>Next Last<br>$\overline{1}$ |

Fig. 111: Narrowing by Job Ramsey

The results have dropped to 657, but still quite a few. The Job filter has been applied, limiting the Records to only that Job (which contains 657 Records), but the search type is still expansive and capturing all Records with the and token.

Next, we can change the search type to drill down further.

### **Search Type**

Currently there exists three search types in Global Search:

- any token
	- *matches any token from the search terms, and is NOT case-sensitive*
	- *default search type*
- exact phrase
	- *matches the exact phrase, and only the exact phrase, and IS case-sensitive*
- wildcard
	- *allows for the inclusion of a \* wildcard character, matching the entire phrase, and IS case-sensitive*

Global Search is searching the *mapped fields* for Records, which are stored in ElasticSearch. As such, the power (and complexity) of ElasticSearch is exposed here to some degree.

### Any Token

The search terms provided are tokenized, and each term is searched. This is the most general search.

#### Exact Phrase

This search type is case-sensitive, and searches the entire search phrase provided, against un-tokenzied fields for all Records. To demonstrate, when applied to the example above, only five results are returned (which all contain the exact, case-sensitive value Sketches and scraps for at least one mapped field):

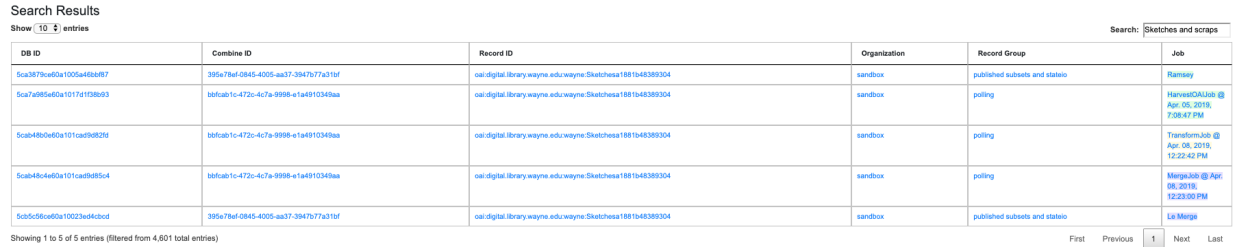

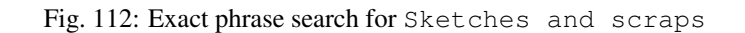

### Wildcard

This search type can be particularly helpful for searching various identifiers in records, allowing the match of a substring in a field's full, case-sensitive value. For example, we can take a piece of the Record ID for these Records – 1881b4 – and find Records that match that string somewhere in a field:

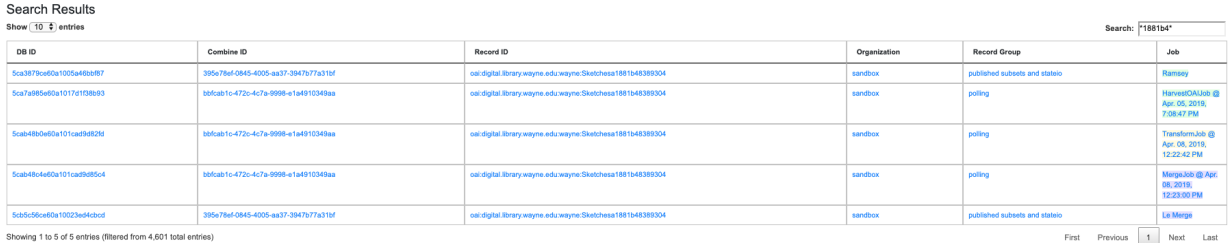

Fig. 113: Wildcard search for  $*1881b4*$ 

Note the wildcard character \* on *both* sides of the search term, indicating the field value may *begin* with anything, *end* with anything, but must contain that sub-string 1881b4. Somewhat unsurprisingly, the results are the same.

Note: Even blank spaces must be captured by a wild card  $\star$ . So, searching for public domain anywhere in a field would translate to \*public\*domain\*.

### **Saving / Sharing Searches**

Note that when options are applied to the search with the "Apply Options" button, the URL is updated to reflect these new search options. If that URL is returned to, those search options are automatically parsed and applied, as indicated by the following message:

This might be particularly helpful for saving or sharing searches with others.

Search parameters were detected in URL, showing applied options...

Fig. 114: Options applied to search from URL

# **3.11 Analysis**

In addition to supporting the actual harvesting, transformation, and publishing of metadata for aggregation purposes, Combine strives to also support the analysis of groups of Records. Analysis may include looking at the use of metadata fields across Records, or viewing the results of Validation tests performed across Records.

This section will describe some areas of Combine related to analysis. This includes *[Analysis Jobs](#page-103-0)* proper, a particular kind of Job in Combine, and analysis more broadly when looking at the results of Jobs and their Records.

### <span id="page-103-0"></span>**3.11.1 Analysis Jobs**

Analysis Jobs are a bit of an island. On the back-end, they are essentially Duplicate / Merge Jobs, and have the same input and configuration requirements. They can pull input Jobs from across Organizations and Records Groups.

Analysis Jobs *differ* in that they do not exist within a Record Group. They are imagined to be ephemeral, disposable Jobs used entirely for analysis purposes.

You can see previously run, or start a new Analysis Job, from the "Analysis" link from the top-most navigation.

Below, is an example of an Analysis Job comparing two Jobs, from *different* Record Groups. This ability to pull Jobs from different Record Groups is shared with Merge Jobs. You can see only one Job in the table, but the entire lineage of what Jobs contribute to this Analysis Job. When the Analysis Job is deleted, none of the other Jobs will be touched (and currently, they are not aware of the Analysis Job in their own lineage).

### **3.11.2 Analyzing Indexed Fields**

Undoubtedly one of Combine's more interesting, confusing, and potentially powerful areas is the indexing of Record XML into ElasticSearch. This section will outline how that happens, and some possible insights that can be gleamed from the results.

### **How and Why?**

All Records in Combine store their raw metadata as XML in a Mongo database. With that raw metadata, are some other fields about validity, internal identifiers, etc., as they relate to the Record. But, because the metadata is still an opaque XML "blob" at this point, it does not allow for inspection or analysis. To this end, when all Jobs are run, all Records are also indexed in ElasticSearch.

As many who have worked with complex metadata can attest to, flattening or mapping hierarchical metadata to a flat document store like ElasticSearch or Solr is difficult. Combine approaches this problem by generically flattening all elements in a Record's XML document into XPath paths, which are converted into field names that are stored in ElasticSearch. This includes attributes as well, further dynamically defining the ElasticSearch field name.

For example, the following XML metadata element:

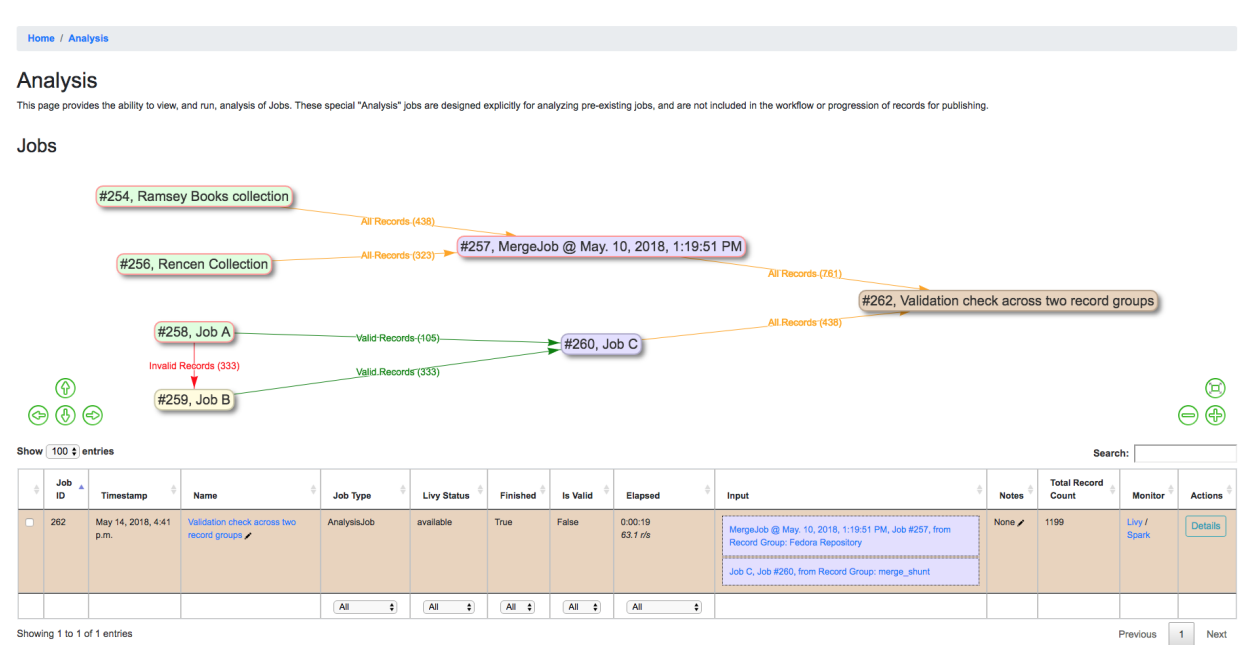

Fig. 115: Analysis Job showing analysis of two Jobs, across two different Record Groups

**<mods:accessCondition** type="useAndReproduction"**>**This book is in the public domain.**</** ˓<sup>→</sup>**mods:accessCondition>**

would become the following ElasticSearch field name:

mods\_accessCondition\_@type\_useAndReproduction

While mods\_accessCondition\_@type\_useAndReproduction is not terribly pleasant to look at, it's telling where this value came from inside the XML document. And most importantly, this generic XPath flattening approach can be applied across all XML documents that Combine might encounter.

This "flattening", aka "mapping", of XML to fields that can be stored and readily queried in ElasticSearch is done through [Field Mapping Configurations.](configuration.html#field-mapper-configurations)

### **Breakdown of indexed fields for a Job**

When viewing the details of a Job, the tab "Mapped Fields" shows a breakdown of all fields, for all records in this job, in a table. They can be thought of roughly as facets for the Job.

There is a button "What does these numbers mean?" that outlines what the various columns mean:

All columns are sortable, and some are linked out to another view that drills further into that particular field. One way to drill down into a field is to click on the field name itself. This will present another view with values from that field. Below is doing that for the field mods\_subject\_topic:

At the top, you can see some high-level metrics that recreate numbers from the overview, such as:

- how many documents have this field
- how many do not
- how many total *values* are there, remembering that a single document can have multiple values

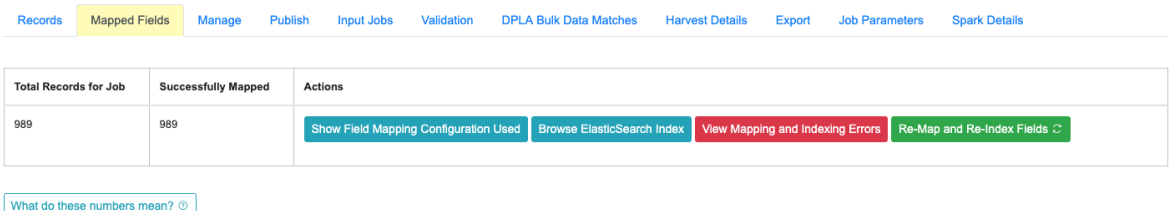

#### Show  $100 -$  entries

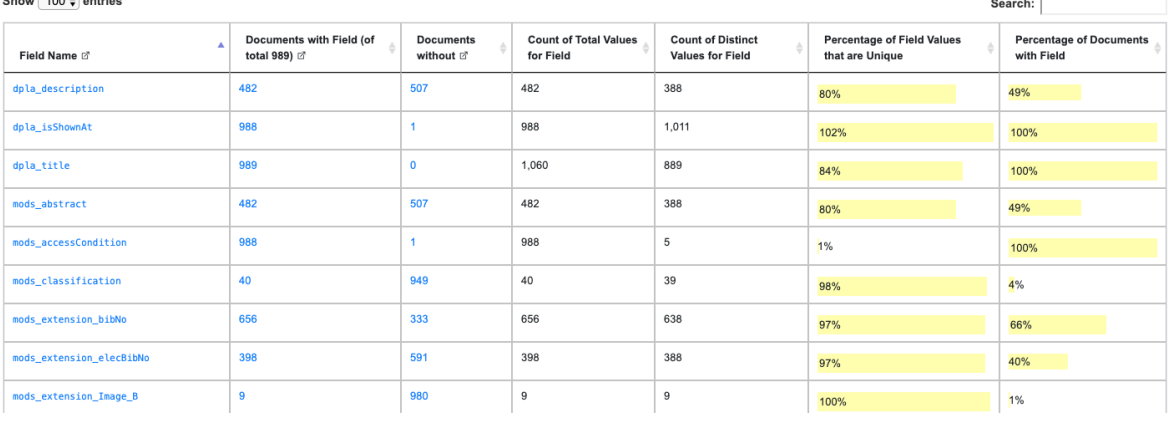

Fig. 116: Example of Field Analysis tab from Job details, showing all indexed fields for a Job

#### Show field analysis explanation

In Combine, Records undergo a processing of **mapping** to extract discrete metadata fields from their original XML record for analysis and comparison across Records, or to associate with specific fields from DPLA. The metho comparison.

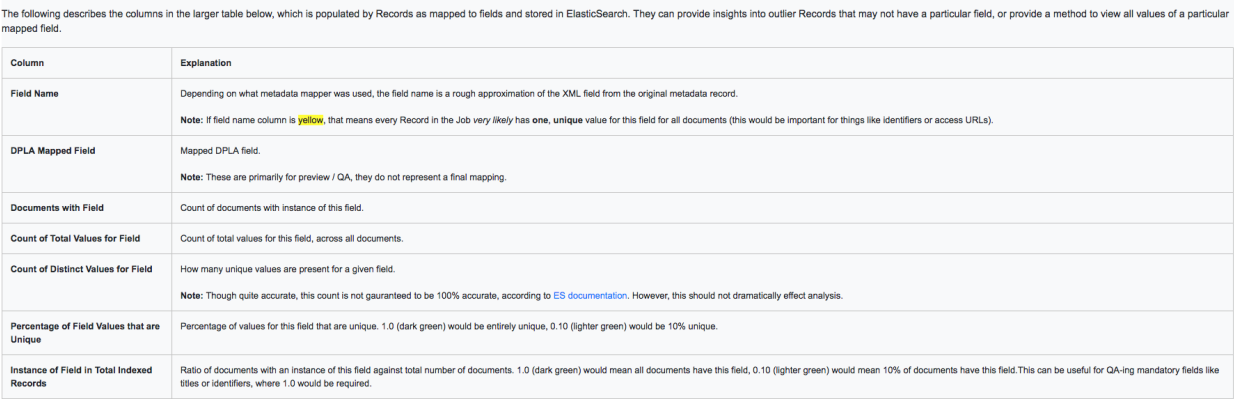

Fig. 117: Collapsible explanation of indexed fields breakdown table

#### Metadata Field Analysis: mods\_subject\_topic

#### Metrics

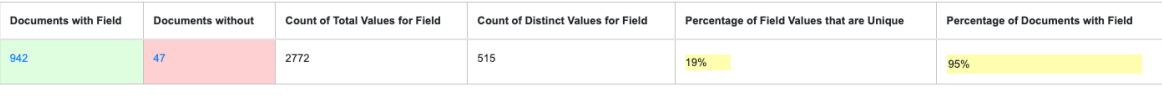

What do these numbers mean? ©

#### Values

The following table shows all values for the field mods\_subject\_topic across all documents for this job's ElasticSearch index, with a count for how many times that value occurs.

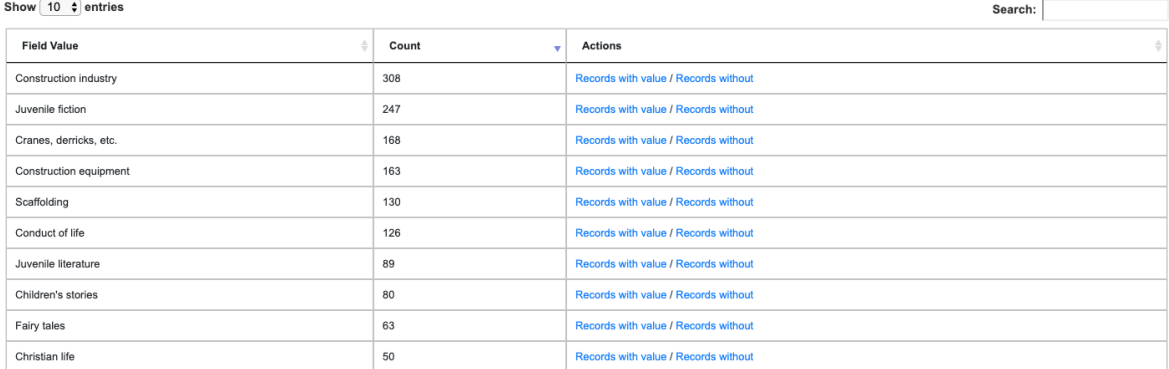

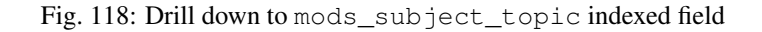

- how many *distinct* values are there
- percentage of unique (distinct / total values)
- and percentage of all documents that have this field

In the table, you can see actual values for the field, with counts across documents in this Job. In the last column, you can click to see Records that have or do not have this particular value for this particular field.

Clicking into a subject like "fairy tales", we get the following screen:

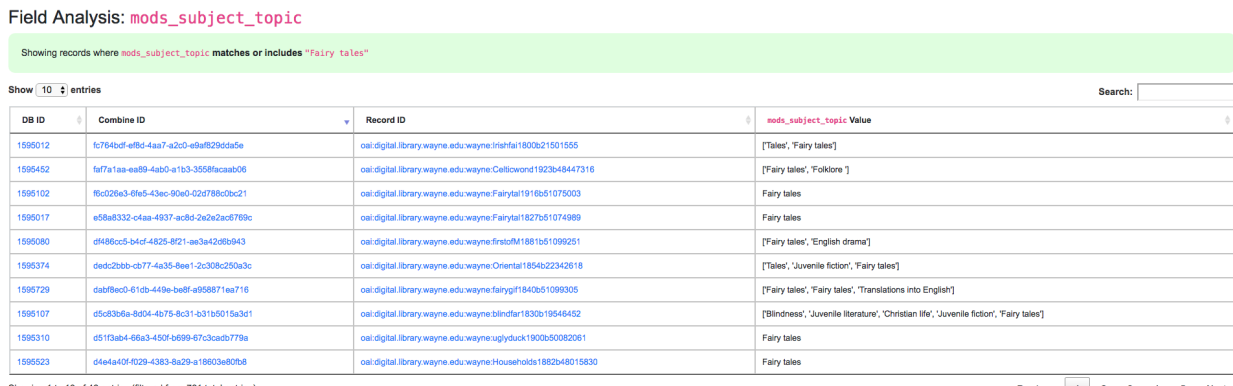

wing 1 to 10 of 46 entries (filtered from 761 total entries)

Previous  $\begin{array}{|c|c|c|c|c|} \hline 1 & 2 & 3 & 4 & 5 & \text{Next} \ \hline \end{array}$ 

Fig. 119: Details for "fairy tales" mods\_subject\_topic indexed field

At this level, we have the option to click into individual Records.

### **3.11.3 Validation Tests Results**

Results for Validation Tests run on a particular Job are communicated in the following ways:

- in the Records Table from a Job's details page
- a quick overview of all tests performed, and number passed, from a Job's details page
- exported as an Excel or .csv from a Job's details page
- results for each Validation test on a Record's details page

When a Record fails *any* test from *any* applied Validation Scenario to its parent Job, it is considered "invalid". When selecting an input Job for another Job, users have the options of selecting all Records, those that passed all validations tests, or those that may have failed one or more.

The following is a screenshot from a Job Details page, showing that one Validation Scenario was run, and 761 Records failed validation:

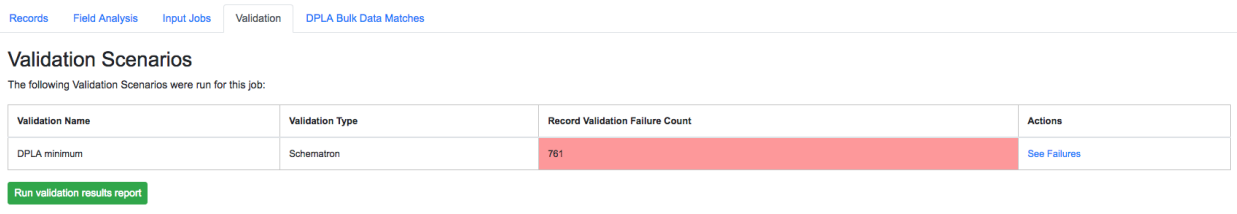

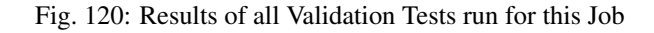

Clicking into "See Failures" brings up the resulting screen:

#### Job Validation Scenario Failures: DPLA minimum

ario, "DPLA minimum". Click a record to see record details, including breakdown of each validation failure

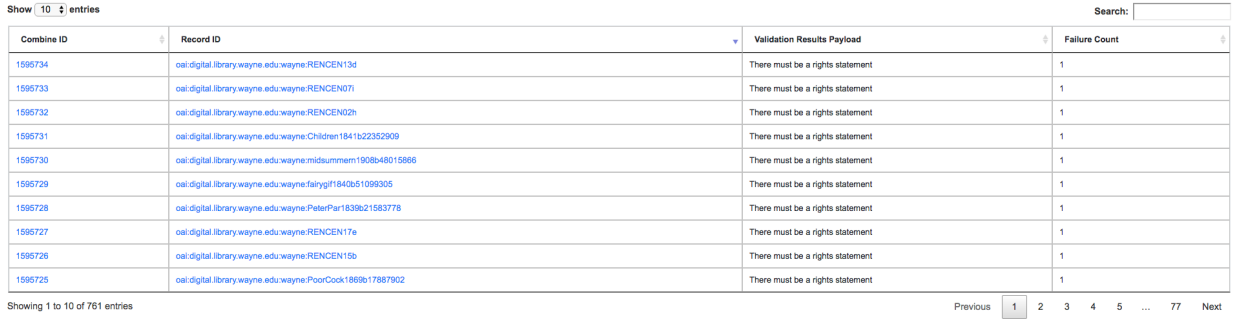

Showing 1 to 10 of 761 entries

Fig. 121: Table of all Validation failures, for a particular Validation, for a Job

The column Validation Results Payload contains the message from the Validation Test (results may be generated from Schematron, or Python, and there may be multiple results), and the Failure Count column shows how many specific tests were failed for that Record (a single Validation Scenario may contain multiple individual tests).

Clicking into a single Record from this table will reveal the Record details page, which has its own area dedicated to what Validation Tests it may have failed:

From this screen, it is possible to Run the Validation and receive the raw results from the "Run Validation" link:

Or, a user can send this single Record to the Validation testing area to re-run validation scenarios, or test new ones, by clicking the "Test Validation Scenario on this Record" button. From this page, it is possible select pre-existing
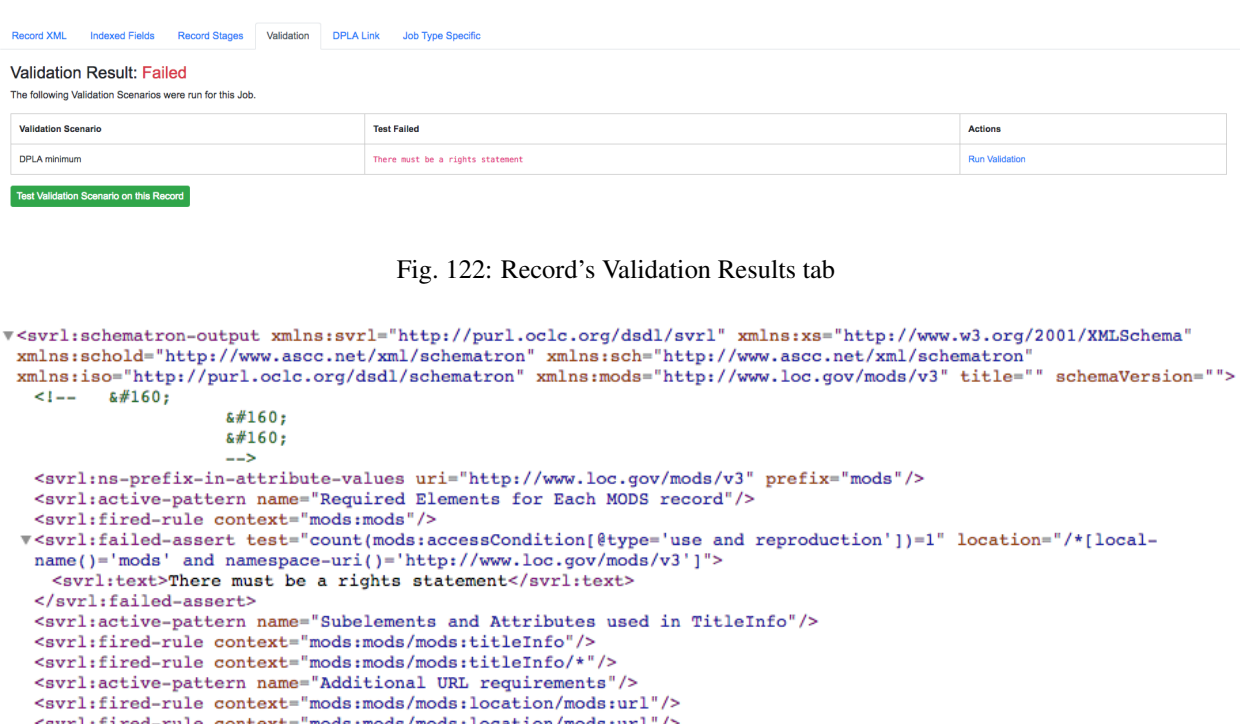

Fig. 123: Raw Schematron validation results

Validation Scenarios to apply to this Record in real-time, users can then edit those to test, or try completely new ones (see [Validation Scenarios for more on testing\)](configuration.html#validation-scenario):

# **3.12 Re-Running Jobs**

</svrl:schematron-output>

#### **3.12.1 Overview**

Jobs in Combine may be "re-run" in a way that makes a series of interlinked Jobs resemble that of a "pipeline". This functionality can be particularly helpful when a series of harvests, merges, validations, transformations, and other checks, will be repeated in the future, but with new and/or refresh records.

When a Job is re-run, the following actions are performed in preparation:

- all Records for that Job are dropped from the DB
- all mapped fields in ElasticSearch are dropped (the ElasticSearch index)
- all validations, DPLA bulk data tests, and other information that is based on the Records are removed

However, what remains is important:

- the Job ID, name, notes
- all configurations that were used
	- field mapping
	- validations applied
	- input filters

| <b>Test Validation Scenario</b><br>Instructions                                                          |                                                                                                    |                                                                                                    |       |                                      |                            |               |           |       |                                  |  |  |  |
|----------------------------------------------------------------------------------------------------|----------------------------------------------------------------------------------------------------|----------------------------------------------------------------------------------------------------|-------|--------------------------------------|----------------------------|---------------|-----------|-------|----------------------------------|--|--|--|
| Show 10 # entries<br>Search: 1595734                                                                     |                                                                                                    |                                                                                                    |       |                                      |                            |               |           |       |                                  |  |  |  |
| DR ID                                                                                                    | Combine ID                                                                                                    | Record ID                                                                                                    | d Job |                                      | <b>Originating OAI set</b> | Unique<br>a., | Document  | Error | <b>Validation Results</b>        |  |  |  |
| 505232                                                                                                   | 8744893b-987d-4626-ban4-ae982e3975ae                                                                                                    | cai:digital.library.wayne.edu:wayne:RENCEN13d                                                                                                    |       | Mercelob @ May. 10, 2018, 1:19:51 PM | wayne:collectionrencer     | Unique        | Walid XML |       | binvel                           |  |  |  |
|                                                                                                    | Showing 1 to 1 of 1 entries (filtered from 3,231 total entries)                                                                                                    |                                                                                                    |       |                                      |                            |               |           |       | Previous<br>$\mathbf{1}$<br>Next |  |  |  |
|                                                                                                    | <b>Validation Payload</b>                                                                                                    |                                                                                                    |       |                                      |                            |               |           |       |                                  |  |  |  |
|                                                                                                    | Pastefedit your validation schematron or python script in the textbox below, or select from a pre-existing validation scenario to test or edit:                                                                                                    |                                                                                                    |       |                                      |                            |               |           |       |                                  |  |  |  |
|                                                                                                    | Select a pre-existing Validation Scenario                                                                                                    |                                                                                                    |       |                                      |                            |               |           |       |                                  |  |  |  |
| <b>DPLA</b> minimum                                                                                      |                                                                                                    | ٠                                                                                                    |       |                                      |                            |               |           |       |                                  |  |  |  |
|                                                                                                    | xml version="1.0" encoding="UTF-8"?<br><schema xmins="http://puri.ocic.org/dsdl/schematron" xmins:mods="http://www.loc.gov/mods/v3"><br/><ns prefix="mods" uri="http://www.loc.gov/mods/v3"></ns><br/><!-- Required top level Elements for all records record --><br/><pattern><br/><title>Required Elements for Each MODS record</title><br/><rule context="mods:mods"><br/><assert test="mods:titleInfo">There must be a title element</assert><br/><assert test="count(mods:location/mods:url(@usage='primary'))=1">There must be a url pointing to the item</assert><br/><assert preview"))='1"' test="count(mods:location/mods:url(@access=">There must be a url pointing to a thumnail version of the item</assert><br/><assert test="count(mods:accessCondition[@type='use and reproduction'])=1">There must be a rights statement</assert><br/></rule><br/></pattern><br/><!-- Additional Requirements within Required Elements --></schema> |                                                                                                    |       |                                      |                            |               |           |       |                                  |  |  |  |
| <b>Select Validation Scenario type</b>                                                                   |                                                                                                    |                                                                                                    |       |                                      |                            |               |           |       |                                  |  |  |  |
| Schematron                                                                                               |                                                                                                    |                                                                                                    |       |                                      |                            |               |           |       |                                  |  |  |  |
| <b>Test Validation</b><br><b>Parsed Validation Results</b><br><b>Raw Validation Results</b>              |                                                                                                    |                                                                                                    |       |                                      |                            |               |           |       |                                  |  |  |  |
| "fail_count": 1,<br>"total_tests": 7,<br>"failed": [<br>$\mathbf{L}$<br>"passed": [<br>٠<br>$\mathbf{1}$ | "There must be a rights statement"<br>"There must be a title element".<br>"There must be a url pointing to the item",<br>"There must be a url pointing to a thummail version of the item",<br>"TitleInfo must contain child title elements",<br>"The title elements must contain text",<br>"The URL field must contain text"                                                                                                    | <svrl:schematron-output <br="" xmlns:schold="http://www.ascc.net/xml/schematron" xmlns:xs="http://www.w3.org/2001/XMLSchema" xnlns:svrl="http://purl.oclc.org/dsdl/svrl">xmlns:sch="http://www.ascc.net/xml/schematron" xmlns:iso="http://purl.oclc.org/dsdl/schematron" xmlns:mods="http://www.loc.gov/mods/v3" title="" schemaVersion=""&gt;<br/><!-- 6#160; 6#160; 6#160; --><svrl:ns-prefix-in-attribute-values prefix="mods" uri="http://www.loc.gov/mods/v3"></svrl:ns-prefix-in-attribute-values><svrl:active-pattern name="Required Elements for&lt;br&gt;Each MODS record"></svrl:active-pattern><svrl:fired-rule context="nods:mods"></svrl:fired-rule><svrl:failed-assert location="/*[local-&lt;br&gt;name()='mods' and namespace-uri()='http://www.loc.gov/mods/v3'l" test="count(nods:accessCondition[@type='use and reproduction'])=1"><svrl:text>There must be a rights statement</svrl:text><svrl:active-pattern<br><svrl:active-gattern_namc="additional_url_requirements"></svrl:active-gattern_namc="additional_url_requirements"><svrl:fired-rule_context="nods:mods:mods:location mods:url"=""></svrl:fired-rule_context="nods:mods:mods:location><svrl:fired-rule<br>context="nods:nods/nods:location/nods:url"/&gt;</svrl:fired-rule<br></svrl:active-pattern<br></svrl:failed-assert></svrl:schematron-output> |       |                                      |                            |               |           |       |                                  |  |  |  |

Fig. 124: Validation Scenario testing screen

– etc.

- linkages to other Jobs; what Jobs were used as input, and what Jobs used *this* Job as input
- publish status of a Job, with corresponding publish\_set\_id (if a Job is published before re-running, the updated Records will automatically publish as well)

### **3.12.2 Examples**

Consider the example below, with five Jobs in Combine:

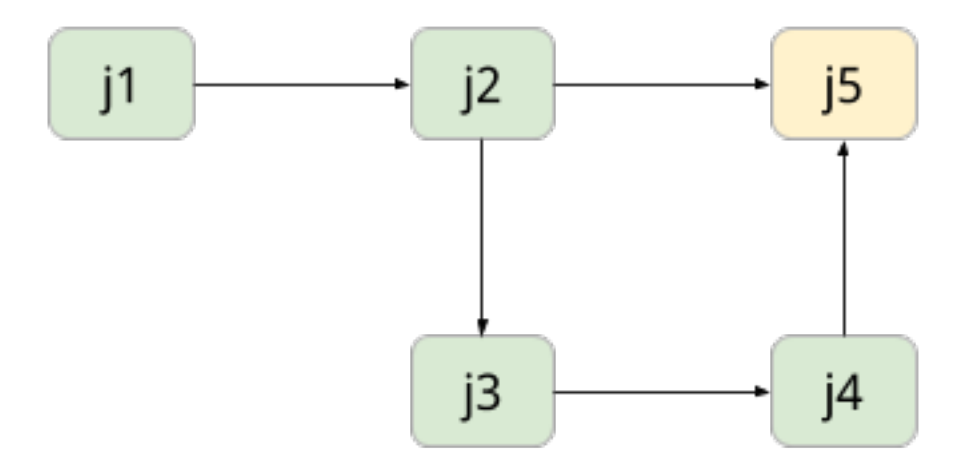

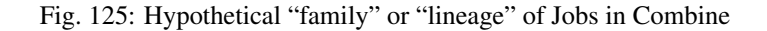

In this figure, Records from an OAI Harvest  $J1$  are used as input for  $J2$ . A subset of these are passed to  $J3$ , perhaps failing some kind of validation, and are fixed then in  $J4$ .  $J5$  is a final merge of the valid records from  $J2$  and  $J4$ , resulting in a final form of the Records. At each hop, there may be various validations and mappings to support the validation and movement of Records.

Now, let's assume the entire workflow is needed again, but we know that  $J1$  needs to re-harvest Records because there are new or altered Records. Without re-running Jobs in Combine, it would be necessary to recreate each hop in this pipeline, thereby also duplicating the amount of Records. Duplication of Records may be beneficial in some cases, but not alll. In this example, a user would only need to re-run Job J1, which would trigger all "downstream" Jobs, all the way to Job J5.

Let's look at a more realistic example, with actual Combine Jobs. Take the following:

| #486, Harvest 1<br>(234) Passed-Validation, De-Duped<br>#487, Harvest 2<br>(166) Passed-Validation, De-Duped<br>#490, Final Merge<br>(204) Failed Validation, De-Duped<br>(157) Failed Validation, De-Duped<br>(361) Passed Validation, De-Duped |                              |                              |                               |                     |                     |                 |               |                 |                 |            |                       |                   |               |                              |                           |
|----------------------------------------------------------------------------------------------------|------------------------------|------------------------------|-------------------------------|---------------------|---------------------|-----------------|---------------|-----------------|-----------------|------------|-----------------------|-------------------|---------------|------------------------------|---------------------------|
| ⊛<br>$^{\circledR}$<br>#489, Fix Invalid with Transform<br>⊕<br>$\circledcirc$ $\circledcirc$<br>(⇔)<br><b>Expand Diagram</b><br>Show 100 v entries<br>Search:                                                                                   |                              |                              |                               |                     |                     |                 |               |                 |                 |            |                       |                   |               |                              |                           |
|                                                                                                    | <b>Job</b><br>$\Delta$<br>ID | Timestamp                    | <b>Name</b>                   | <b>Record Group</b> | <b>Organization</b> | <b>Job Type</b> | <b>Status</b> | <b>Finished</b> | <b>Is Valid</b> | Publishing | <b>Elapsed</b>        | Input             | <b>Notes</b>  | <b>Total Record</b><br>Count | <b>Actions</b>            |
| $\square$                                                                                                    | 486                          | Sept. 11, 2018, 9:32<br>p.m. | $H$ Harvest $1$               | rerun documenting   | testing             | HarvestJob      | available     | True            | False           | Publish    | 0:00:31<br>$14.1$ r/s | None              | None $\angle$ | 438                          | Monitor<br><b>Details</b> |
| $\qquad \qquad \Box$                                                                                                    | 487                          | Sept. 11, 2018, 9:32<br>p.m. | $H$ Harvest 2                 | rerun documenting   | testing             | HarvestJob      | available     | True            | False           | Publish    | 0:00:23<br>$14.0$ r/s | None              | None          | 323                          | Monitor<br>Details        |
| $\square$                                                                                                    | 489                          | Sept. 11, 2018, 9:33<br>p.m. | Fix Invalid with<br>Transform | rerun documenting   | testing             | TransformJob    | available     | True            | True            | Publish    | 0:00:10<br>$36.1$ r/s | <b>Input Jobs</b> | None $\angle$ | 361                          | Monitor<br>Details        |
| $\Box$                                                                                                    | 490                          | Sept. 11, 2018, 9:34<br>p.m. | Final Merge                   | rerun documenting   | testing             | MergeJob        | available     | True            | True            | Publish    | 0:00:11<br>$69.2$ r/s | <b>Input Jobs</b> | None          | 761                          | Monitor<br><b>Details</b> |

Fig. 126: Combine Re-Run "Pipeline"

In this "pipeline":

- two OAI harvests are performed
- all *invalid* Records are sent to a Transform that fixes validation problems
- all *valid* Records from that Transform Job, and the original Harvests, are merged together in a final Job

The details of these hops are hidden from this image, but there are validations, field mappings, and other configurations at play here. If a re-harvest is needed for one, or both, of the OAI harvests, a re-run of those Jobs will trigger all "downstream" Jobs, refreshing the Records along the way.

If we were to re-run the two Harvest Jobs, we are immediately kicked back to the Record Group screen, where it can be observed that all Jobs have 0 Records, and are currently running or queued to run:

# **3.13 Exporting**

There are different ways and level of granularites for exporting and importing data in Combine. These include:

- *[State Export / Import](#page-111-0)*
	- *export and import of Organizations, Record Groups, Jobs, and all Configuration Scenarios*
- *[Record Export](#page-120-0)*

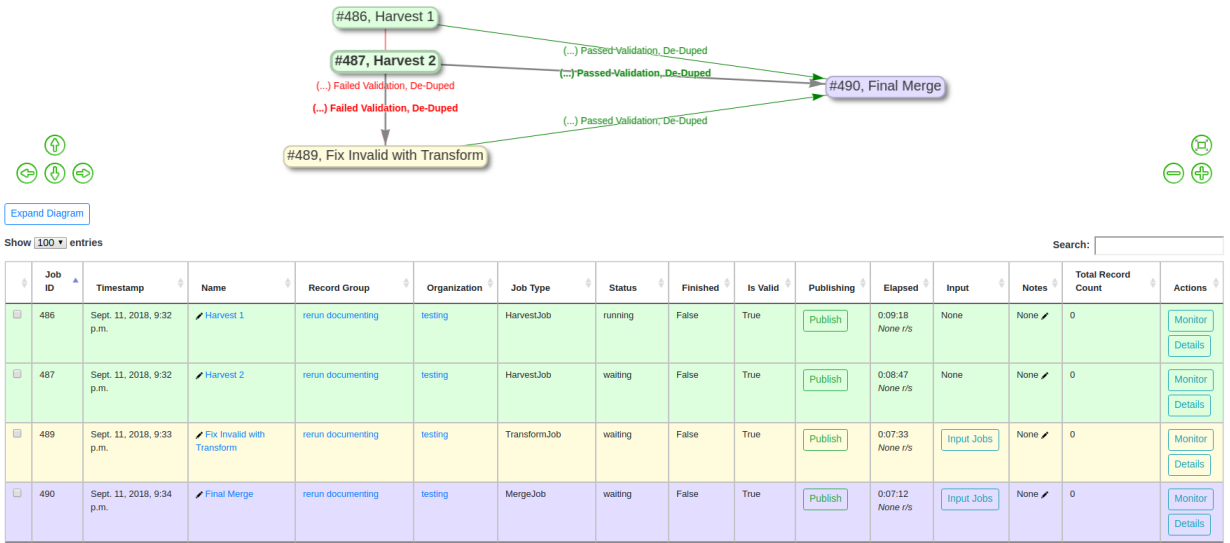

Fig. 127: Re-Run triggered, Jobs running and/or queued

- *export of Record documents or mapped fields*
- *[Export to S3](#page-124-0)*
	- *export to S3 Buckets*

### <span id="page-111-0"></span>**3.13.1 State Export and Import**

- *Overview*
- *[How does it work?](#page-112-0)*
- *[Exporting States](#page-114-0)*
- *[Importing States](#page-118-0)*

#### **Overview**

Exporting and Importing of "States" in Combine is the ability to select various level of hierarchy (Organizations, Record Groups, and/or Jobs), and optionally Configuration Scenarios (OAI Endpoints, Transformations, Validations, etc.), and export to a fully serialized, downloadable, archive file. This file can then be imported into the same, or another, instance of Combine and reconstitute all the pieces that would support those Jobs and Configurations.

Note: Importantly, when exporting Jobs, the export process takes into account:

- what other Jobs are connected either upstream or downstream and would need to be exported as well for that Job's pipeline to function
- what configuration scenarios were used, such as OAI Endpoints, Transformations, Validations, etc., that are needed

and exports these as well. In this way, you can export or import a collection of Jobs (or a collection of Configurations, or both), and be confident that when exporting all the necessary configurations, levels of organization and hierarchy, and related Jobs will come along as well.

For example, take this contrived example Record Group:

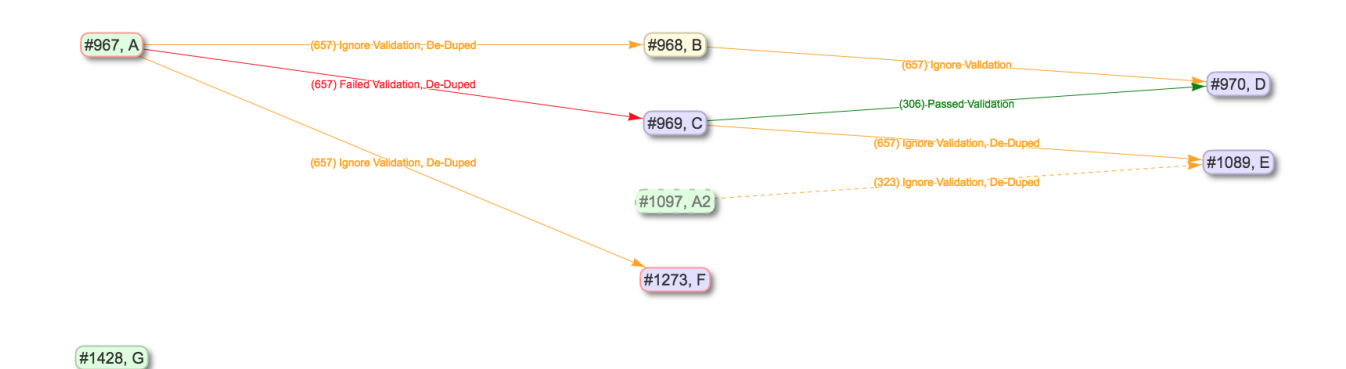

Fig. 128: Example Record Group for Export

In this example, if we were to select Job *C* for export, with the intention of importing to another instance of Combine that had none of the supporting pieces, what would be needed? Because exports include all "downstream" Jobs as well, quite a few things would be included:

From this list of exported objects, we can see Job *C* down near the bottom under "Jobs". From the image above, it's clear that Job *C* is taking input Records from Job *A*, so it's unsurprising that Job is included as well. We also see the Organization "sandbox", and the Record Group "stateio" are included as well. When exporting state, the organizing hierarchies are included as well.

Why then, are we seeing the Record Group "stateio2"? This is because Job *A2* falls under that Record Group, and is a "downstream" Job for Job *A*, and so it gets swept up in the export. The exports are, by design, greedy in what they assume will be needed to support the export of a Job.

Of note, we also see some Configuration Scenarios that were used by the Jobs *A*, *B*, *C*, *D*, *E*, and *A2*. During import, if they exist already, they will be skipped, but they are needed in the event they do not yet exist.

Finally, note that Job *G* is not included, as this Job is truly not related to Job *C* other than falling under the same Record Group.

#### <span id="page-112-0"></span>**How does it work?**

When Jobs are exported, the following happens:

- all associated Django models, including Organizations, Record Groups, Jobs, and Configuration Scenarios, are serialized to JSON and written to disk
- all Records stored in Mongo are written to disk
- all Mapped Fields for those Records, stored in ElasticSearch, are written to disk
- an export\_manifest.json file is created
- all these files are compressed into a single archive

A typical export might look like the following:

```
21627afc4d0042baae56f826e19bbcf2
```

```
django_objects.json
```

```
export_manifest.json
```
- mapped\_fields\_exports
	- j1089\_mapped\_fields.json

(continues on next page)

.

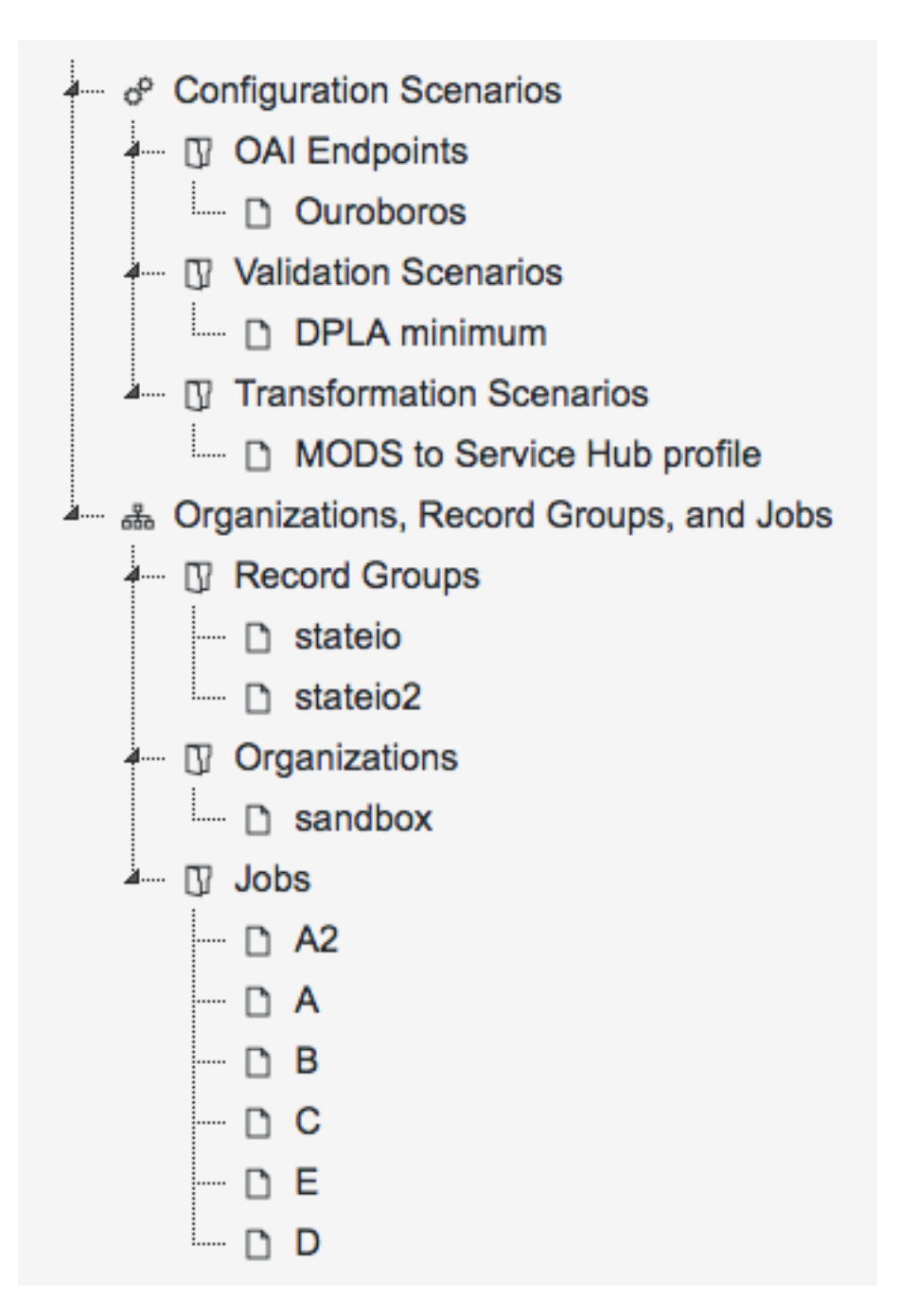

Fig. 129: Job C export, with accompanying objects

(continued from previous page)

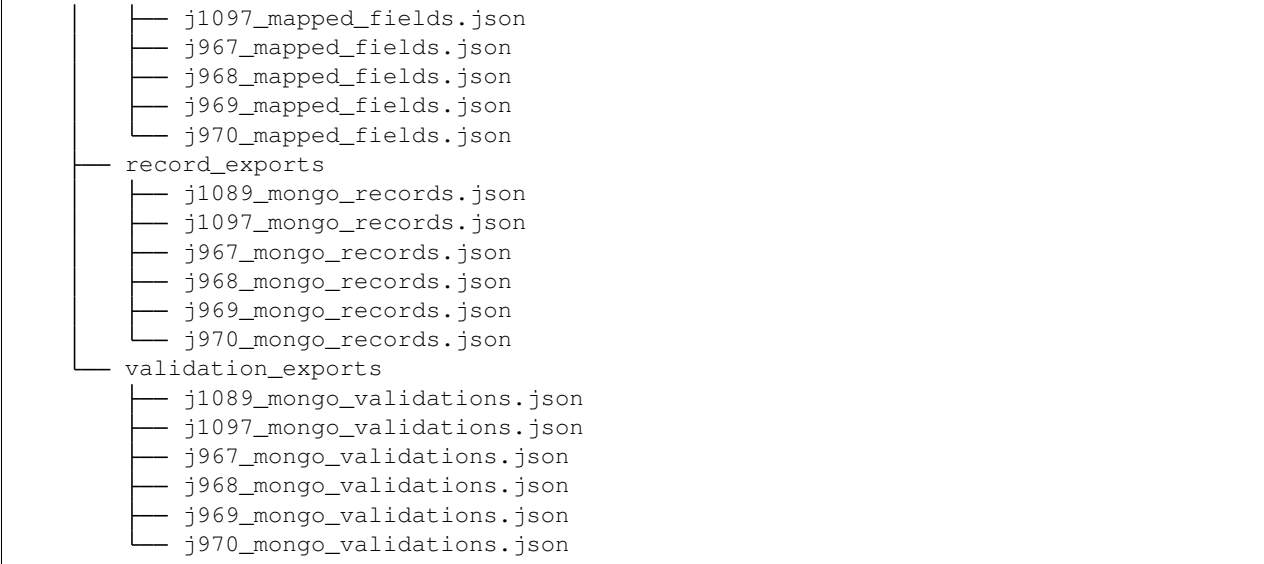

This is the export from the Job *C* export example above. You can see the various exported Jobs are represented in the Record exports, but all Django ORM objects are serialized to the single *django\_objects.json* file.

On import, this zip file is decompressed, and the various pieces are imported in the correct order. To extend the example above, if we were to re-import that export for Job *C*, we would see the following created:

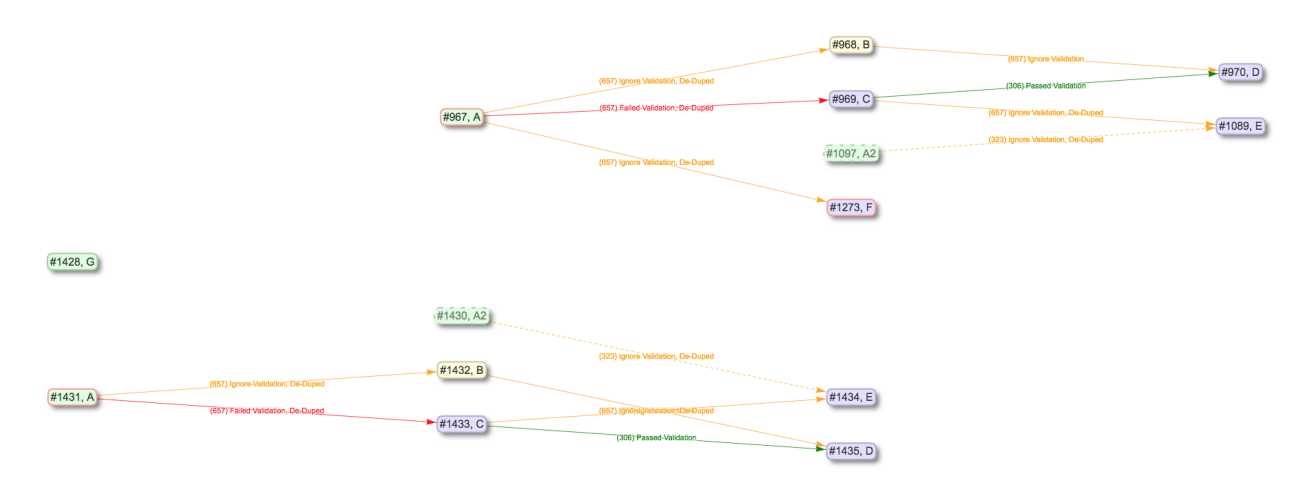

Fig. 130: Results of Job C export, re-imported

As you can see, it's a virtual duplication of the Jobs and linkages, and behind the scenes, all the Configuration Scenarios and organizing hierarchy to support them. All imported items get newly minted identifiers as if they were new, but because they have pre-existing linkages and relationships, special care is made to ensure those linkages persist even to the new identifiers.

#### <span id="page-114-0"></span>**Exporting States**

To export a state in Combine, first navigate to "Configuration" from the navbar at the top, and then "Combine State Export/Import" at the very bottom. This should land you at a screen that looks like the following:

#### State Export/Import

- xport resources from Combine in preparation for reinstalling or upgrading, so they can be imported again<br>xport interconneded groups of Jobs, or even full Organizations or Record Groups, to import to another installation of
- 

The tables below show state Exports and Imports that are running or completed.

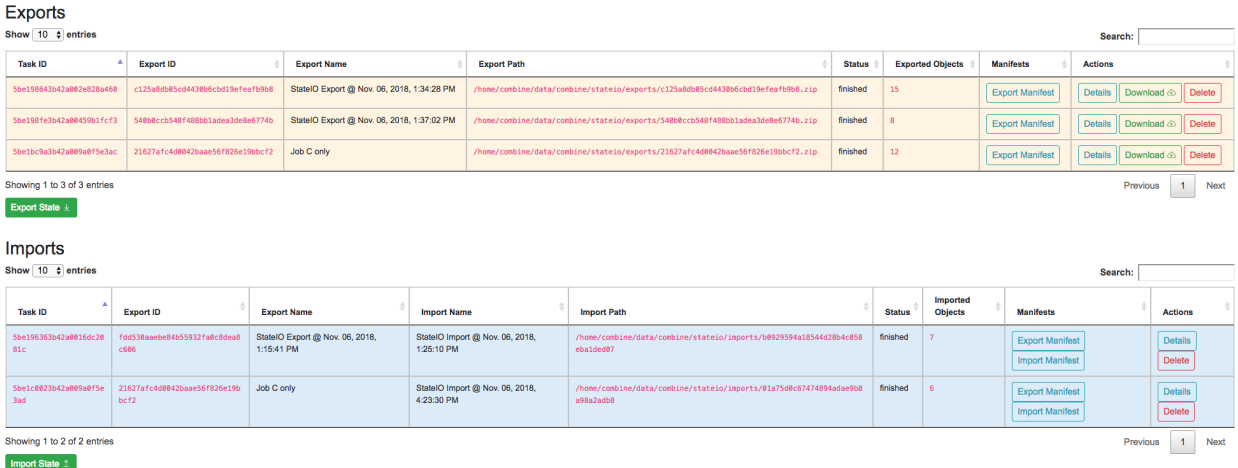

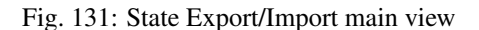

The page is defined by two tables, Exports and Imports. Exports originated from this instance of Combine, Imports may come from this instance of Combine or another. When an export is conducted, it is stamped with a unique identifier. This identifier is referenced during the import process, allowing the tethering of imports to exports. This will become more clear as you click around the Export and Import views.

To begin an export, click "Export State" under the Export table. On the next screen, you will be presented with something similar to the following:

Names for exports (and imports) are optional. The idea is to select Organizations, Record Groups, Jobs, and Configuration Scenarios that will be included in the Export, from the hierarchical trees. The trees are searchable, and have some capacity for selecting search matches.

For example, a search for "static" brings up a couple of Job matches, and clicking "Select Matches" would include these in the export:

Note: While there is a dedicated "Configurations and Scenarios" tree to select items from, it is worth remembering that any configurations *used* by selected Jobs will automatically be included in the Export. Think about a fictional Job *foo* that has two Validation Scenarios applied, *bar* and *baz*. If *foo* were to be imported into another instance of Combine, it would require those Validation Scenarios to exist such that they could be rerun and referenced.

When all desired export objects have been selected from both "Organizations, Record Groups, Jobs" and "Configurations and Scenarios", click "Export State" at the bottom. This will redirect back to the State Export/Import overview table, with the export running as a background tasks, and the following has been created:

Once finished, we can click into details about the Export from the "Details" button for the export row. This looks like the following:

Of note, we see details about the Export itself in the first table, a second table where any imports that reference this table would show up, and another hierarchical tree showing all "objects" that were exported. This can be helpful for getting a sense of what Configuration Scenarios might have been included, or connected Jobs that may not have been immediately obvious during export.

At this point, a user may download the export, or in our case, note the filepath location on disk that we'll use for importing.

Home / State Export/Import / Export

#### **Export State**

To prepare a state for export, use for the form below to select Organizations, Record Groups, Jobs, and Configuration Scenarios to include. When ready, click "Export State" at the bottom.

#### **Export Name**

My Export Name Optional

#### Organizations, Record Groups, Jobs

Select Organizations, Record Groups, and Jobs to be included in the exported state. Keep in mind, during the export preparation process, all connected Organizations, Record Groups, and Jobs -- both "upstream" and "downstream" -- will be included as well. You will be given the opportunity in the confirmation screen to preview this.

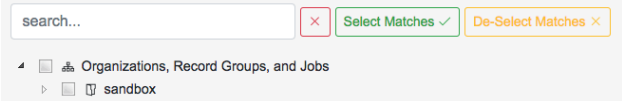

#### **Configurations and Scenarios**

Select what configuration and scenarios to export. Keep in mind, scenarios associated with selected Jobs will be included automatically, but it's also possible to include configurations and scenarios only, or ones that are not associated with selected Jobs, but should be included in export.

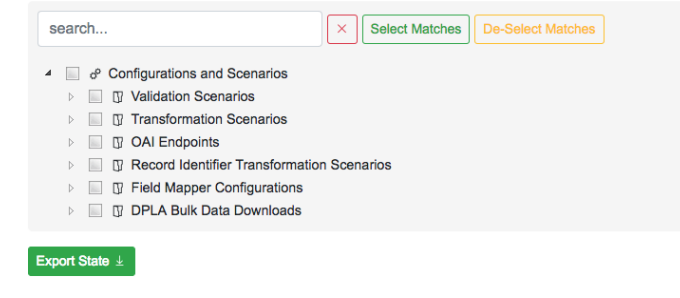

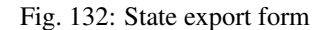

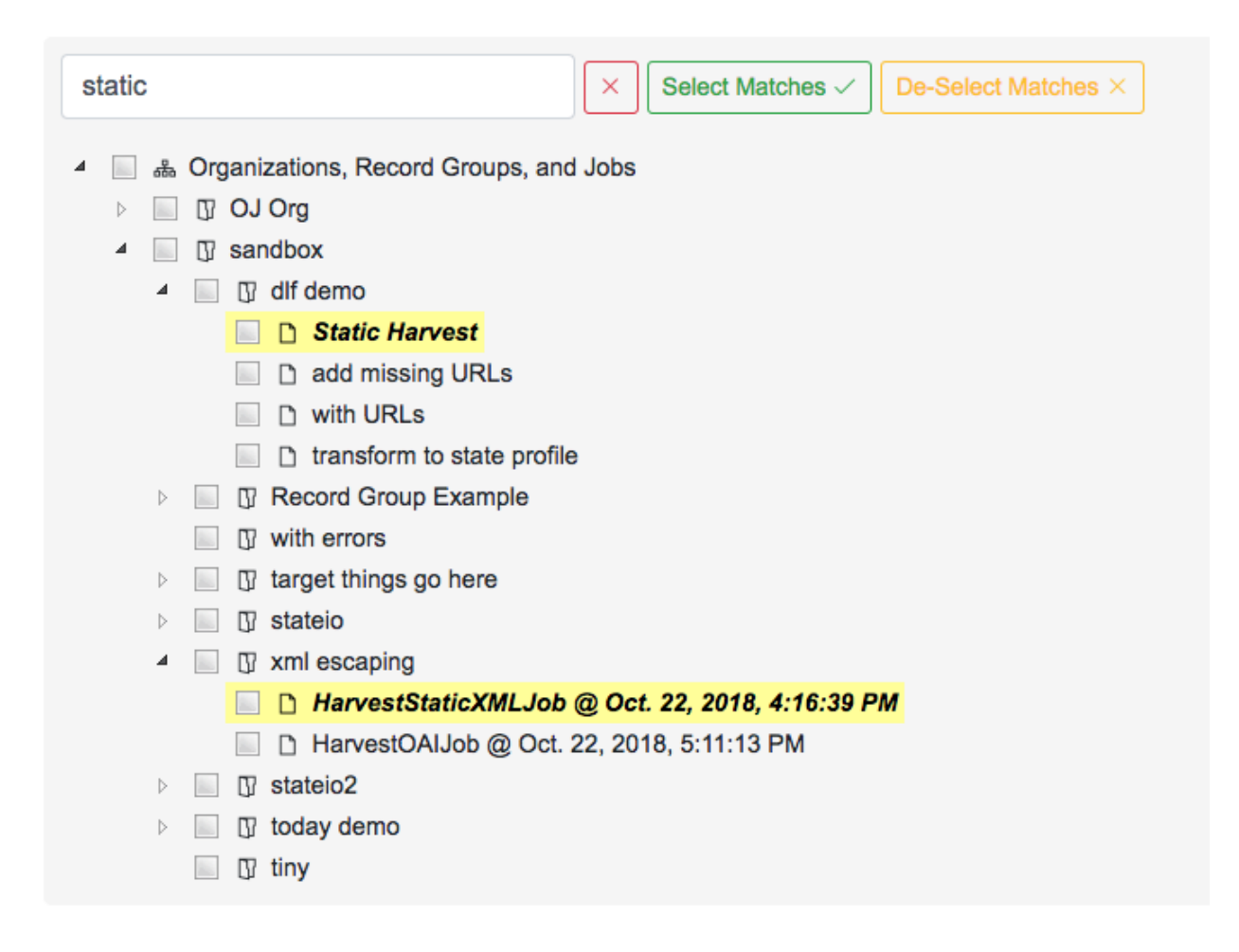

Fig. 133: Export: Searching for Jobs

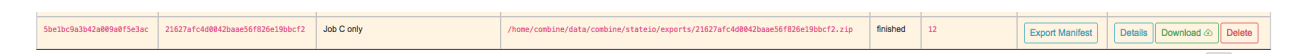

Fig. 134: Export for Job C

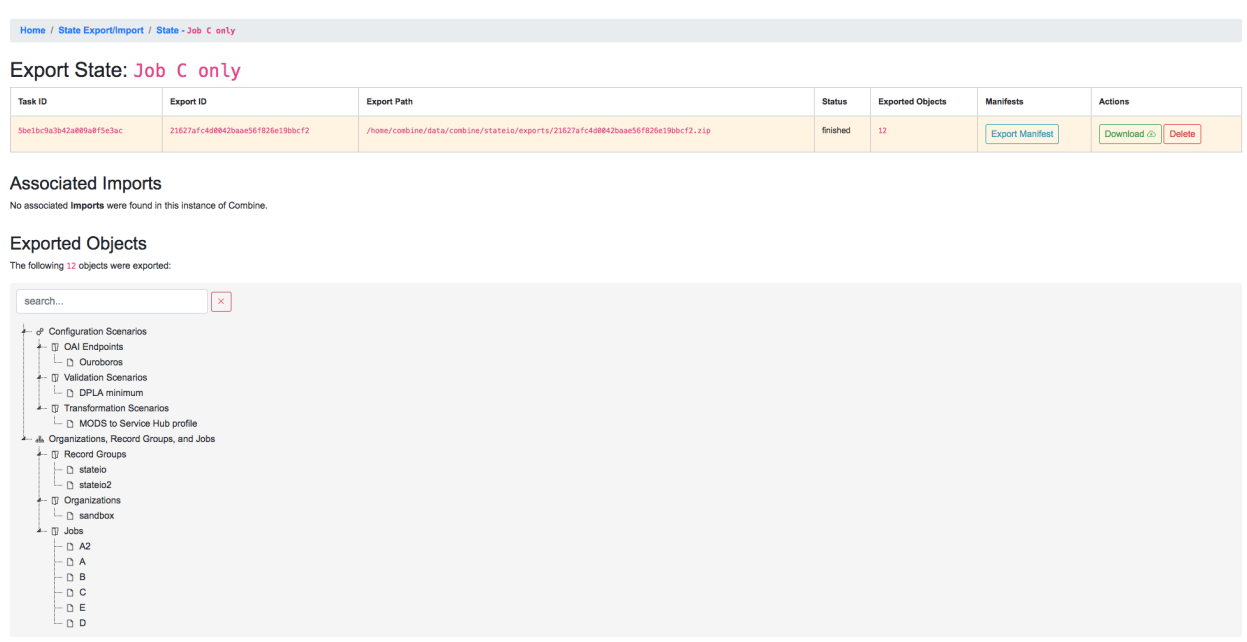

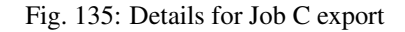

#### <span id="page-118-0"></span>**Importing States**

To import a previously exported state, click on the "Import State" button from the main State Export/Import page. You will be presented with a form that looks like the following:

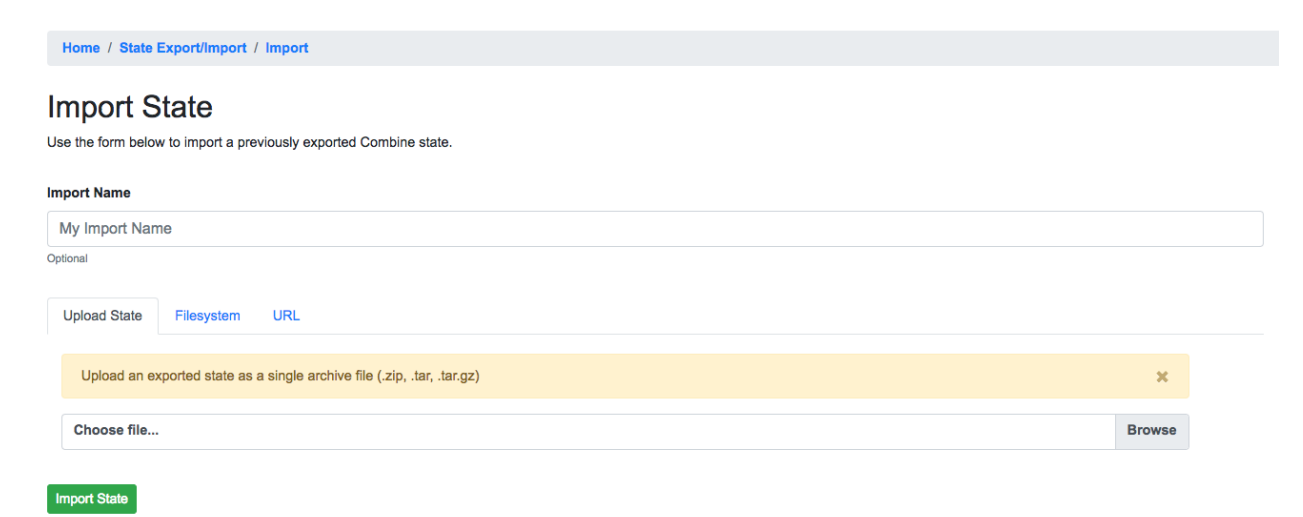

#### Fig. 136: Details for Job C export

Similar to an export, there is an optional name field for the Import task. But now, a user may select to:

- upload an export zip/tar file
- provide a location on disk to an export directory or archive file
- provide a URL where an export archive file may be found (*coming soon*)

To continue the example, we can use the filepath location /home/combine/data/combine/stateio/ exports/21627afc4d0042baae56f826e19bbcf2.zip from our previous export, by clicking the "Filesystem" tab in the import form. Then, click "Import State" to initialize another background process for importing the state.

Immediately we are redirected, and a new Import row is created indicating it is "running":

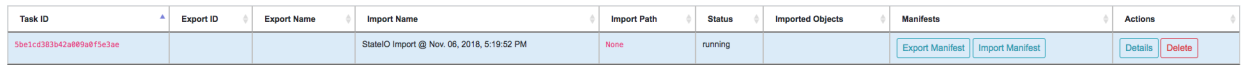

#### Fig. 137: Details for Job C export

At this time, it has no Export ID or Export Name, or much of anything. But once the import is complete, this information populates:

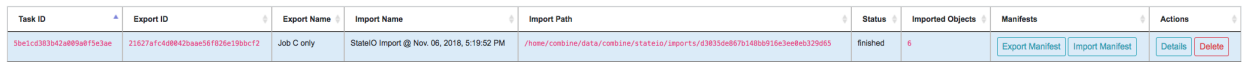

#### Fig. 138: Details for Job C export

Clicking into this Import's details, we see the following:

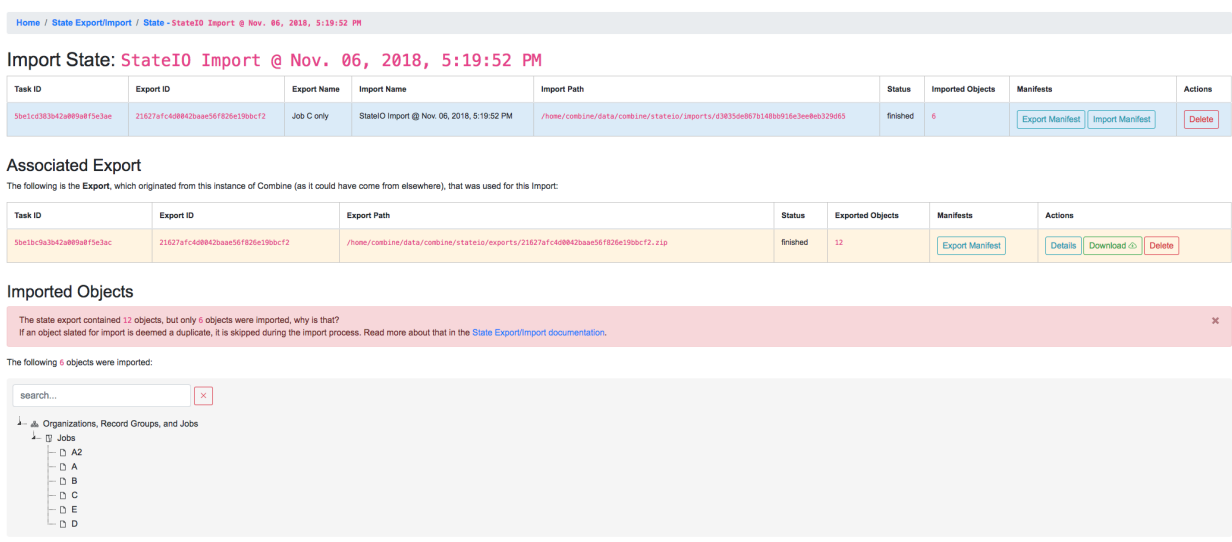

#### Fig. 139: Details for Job C import

The first table is details about this Import, but the following table shows what Export was used. This linkage is only possible when the Export exists in the same instance of Combine. Finally, at the bottom, a similar "results" tree to the Export, but this time showing what objects were imported.

However, the tree showing what objects were imported has a warning message about not all objects being imported, and looks suspiciously smaller than the amount of exported objects. *[What's going on here?](#page-119-0)*

#### <span id="page-119-0"></span>**State Import and Duplication**

When importing, the import process attempts to skip the duplication of:

• Organizations and Record Groups

• Configuration Scenarios

Jobs *are* happily duplicated, as this is often the point of state export / import, and have value even in the duplicate. But all "supporting" infrastructure like Organizations or Record Groups, or any configuration scenarios like OAI Endpoints, Transformations, or Validations, as long as they function identically, nothing is gained by having a duplicate.

For configuration scenarios, a duplicated is deemed identical when the name and "payload" of the scenario is identical. So, if an export contains a Transformation called MODS to Dublin Core, but one already exists by that name, and the XLST payload is byte-for-byte identical, a new Transformation scenario will *not* be created, and all references will now point to this pre-existing Transformation Scenario.

For Organizations and Record Groups, the decision was a bit more complicated, but feedback suggested it would be most beneficial to have Jobs "slot in" to pre-existing Record Groups if they existed under an identically named Organization. For example, if Job *C* was exported under Record Group *foo*, which was under Organization *bar*, but a Record Group with name *foo* already exists under an Organization named *bar*, neither will be created, and Job *C* will import under the pre-existing *foo* Record Group. This decisions hints at the singularly organizational role of Organizations and Record Groups, with their uncontrolled, human readable name as their primary characteristic.

### **Final Thoughts**

Exporting and Importing State in Combine provides a powerful way to "parachute" data out of Combine, supporting reinstalls, upgrades, or movements to another server. However, it does not come without complexity. It is encouraged to experiment with some exports and imports of small Jobs and Record Groups, with varying configuration scenarios applied, to get a feel for what is included in export, and how de-duplication works.

Note, also, that size of exports can get large! A Job that has 500k records, might actually include:

- 500k XML records stored in MongoDB
- 500k documents in ElasticSearch with mapped fields
- 500k+ Validation failures in MongoDB (small, but potentially numerous)

That's effectively 1.5million documents to export. If this exists in a "pipeline" with 3 other Jobs of similar size, you're looking at potentially 6 million record exports. The upside is, all the computation time that went into transformations, validations, field mapping, etc., is complete and included with an import of a state. The import time is purely I/O to the databases, but it should recreate the "state" of the original export.

## <span id="page-120-0"></span>**3.13.2 Exporting Records**

Records can be exported in three ways:

- *[XML Documents](#page-121-0)*
	- *a series of XML files aggregating the XML document for each Record*
- *[Mapped Fields](#page-121-1)*
	- *Mapped fields for each Record as structured data (CSV or JSON)*
- *[Tabular Data](#page-124-1)*
	- *Export that is suitable for editing "outside" of Combine and re-harvesting (CSV or JSON)*

For any of these methods, records from a single Job, or all Published Records, may be exported.

#### <span id="page-121-0"></span>**Export XML Documents**

Exporting documents will export the XML document for all Records in a Job or published, distributed across a series of XML files with an optional number of Records per file and a root element < $\text{root}$  to contain them. This is for ease of working with outside of Combine, where a single XML document containing 50k, 500k, 1m records is cumbersome to work with. The default is 500 Records per file.

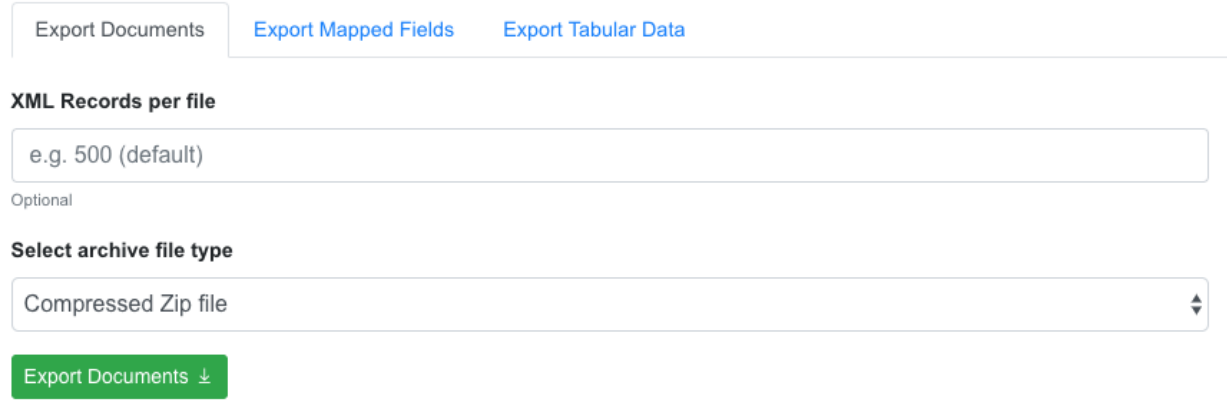

#### Fig. 140: Export Documents tab

You may enter how many records per file, and what kind of compression to use (if any) on the output archive file. For example, 1000 records where a user selects 250 per file, for Job #42, would result in the following structure:

```
- archive.zip|tar
   - j42/ # folder for Job
       - part00000.xml # each XML file contains 250 records grouped under a root XML
˓→element <documents>
       - part00001.xml
        - part00002.xml
        - part00003.xml
```
The following screenshot shows the actual result of a Job with 1,070 Records, exporting 50 per file, with a zip file and the resulting, unzipped structure:

Why export like this? Very large XML files can be problematic to work with, particularly for XML parsers that attempt to load the entire document into memory (which is most of them). Combine is naturally pre-disposed to think in terms of the parts and partitions with the Spark back-end, which makes for convenient writing of all Records from Job in smaller chunks. The size of the "chunk" can be set by specifying the XML Records per file input in the export form. Finally, .zip or .tar files for the resulting export are both supported.

When a Job is exported as Documents, this will send users to the [Background Tasks](background_tasks.html) screen where the task can be monitored and viewed.

#### <span id="page-121-1"></span>**Export Mapped Fields**

Mapped fields from Records may also be exported, in one of two ways:

- Line-delimited JSON documents (recommended)
- Comma-seperated, tabular .csv file

Both default to exporting all fields, but these may be limited by selecting specific fields to include in the export by clicking the "Select Mapped Fields for Export".

| i408<br>$\overline{\mathbf{v}}$ | $-1$          | Folder              |
|---------------------------------|---------------|---------------------|
| <e> part-00000.xml</e>          | 203 KB        | <b>XML Document</b> |
| <e> part-00001.xml</e>          | 203 KB        | <b>XML Document</b> |
| <e> part-00002.xml</e>          | <b>166 KB</b> | <b>XML Document</b> |
| <e> part-00003.xml</e>          | <b>201 KB</b> | <b>XML Document</b> |
| <e> part-00004.xml</e>          | <b>154 KB</b> | <b>XML Document</b> |
| <e> part-00005.xml</e>          | <b>131 KB</b> | <b>XML Document</b> |
| <e> part-00006.xml</e>          | <b>128 KB</b> | <b>XML Document</b> |
| <e> part-00007.xml</e>          | <b>157 KB</b> | <b>XML Document</b> |
| <e> part-00008.xml</e>          | <b>172 KB</b> | <b>XML Document</b> |
| <e> part-00009.xml</e>          | <b>170 KB</b> | <b>XML Document</b> |
| <e> part-00010.xml</e>          | 214 KB        | <b>XML Document</b> |
| <e> part-00011.xml</e>          | 201 KB        | <b>XML Document</b> |
| <e> part-00012.xml</e>          | <b>208 KB</b> | <b>XML Document</b> |
| <e> part-00013.xml</e>          | 249 KB        | <b>XML Document</b> |
| <e> part-00014.xml</e>          | 213 KB        | <b>XML Document</b> |
| <e> part-00015.xml</e>          | 262 KB        | <b>XML Document</b> |
| <e> part-00016.xml</e>          | 298 KB        | <b>XML Document</b> |
| <e> part-00017.xml</e>          | 283 KB        | <b>XML Document</b> |
| <e> part-00018.xml</e>          | 241 KB        | <b>XML Document</b> |
| <e> part-00019.xml</e>          | 256 KB        | <b>XML Document</b> |
| <e> part-00020.xml</e>          | 249 KB        | <b>XML Document</b> |
| <e> part-00021.xml</e>          | 213 KB        | <b>XML Document</b> |
| h j_408_documents.zip           | 4.6 MB        | ZIP archive         |

Fig. 141: Example structure of an exported Job as XML Documents

Both styles may be exported with an optional compression for output.

#### **JSON Documents**

This is the preferred way to export mapped fields, as it handles characters for field values that may disrupt column delimiters and/or newlines.

Combine uses [ElasticSearch-Dump](https://github.com/taskrabbit/elasticsearch-dump) to export Records as line-delimited JSON documents. This library handles well special characters and newlines, and as such, is recommended. This output format also handles multivalued fields and maintains field type (integer, string).

### **CSV**

Alternatively, mapped fields can be exported as comma-seperated, tabular data in .csv format. As mentioned, this does not as deftly handle characters that may disrupt column delimiters

If a Record contains a mapped field such as mods\_subject\_topic that is repeating, the default export format is to create multiple columns in the export, appending an integer for each instance of that field, e.g.,

mods\_subject\_topic.0, mods\_subject\_topic.1, mods\_subject\_topic.0 history, michigan, snow

But if the checkbox, Export CSV "Kibana style"? is checked, all multi-valued fields will export in the "Kibana style" where a single column is added to the export and the values are comma separated, e.g.,

```
mods_subject_topic
history, michigan, snow
```
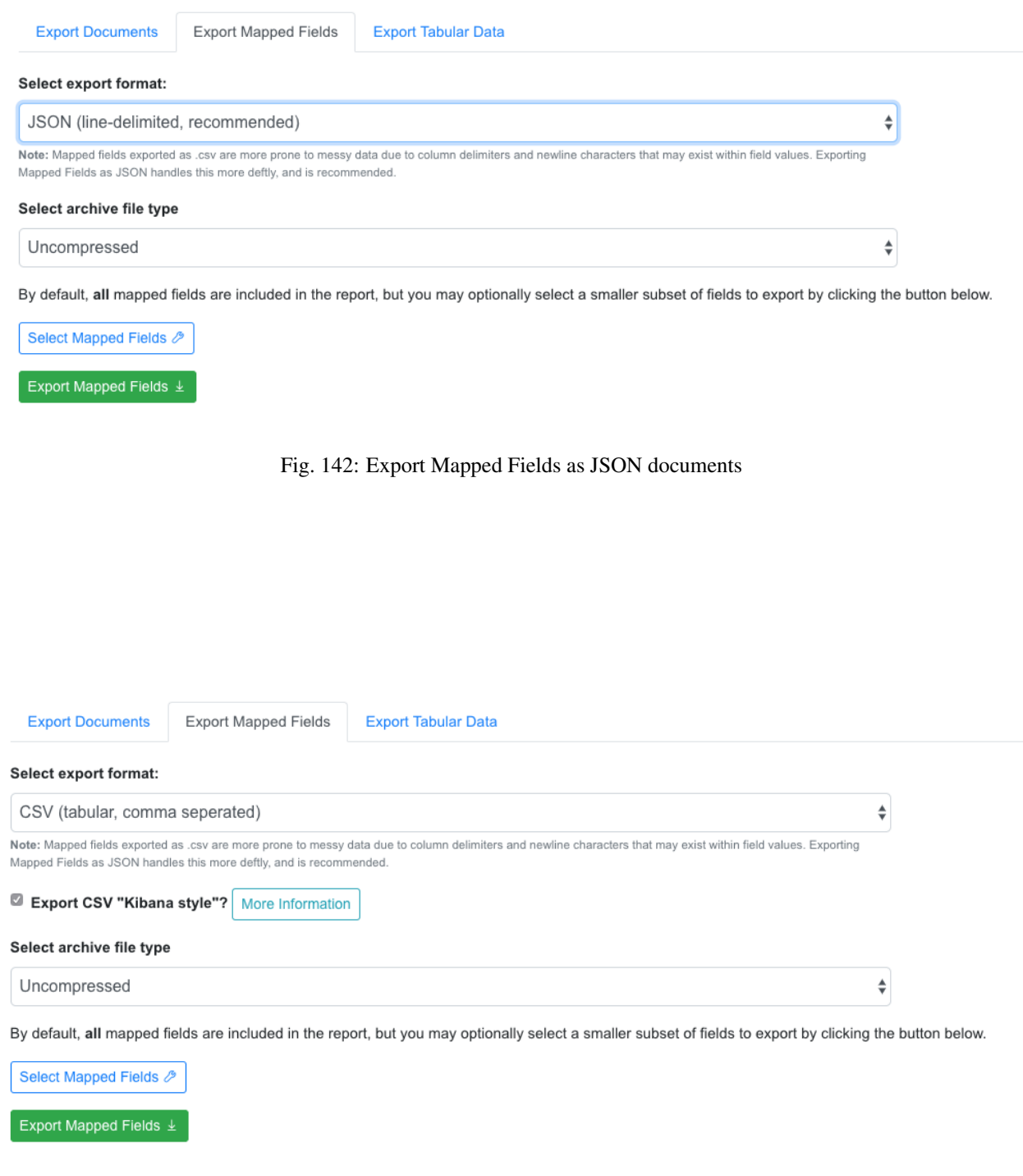

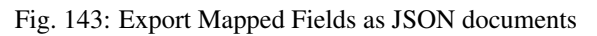

### <span id="page-124-1"></span>**Export Tabular Data**

Exporting Tabular Data has some similarity with exporting *[mapped fields](#page-121-1)*, but for a different purpose. Exporting Tabular Data will export either CSV or JSON suitable for re-harvesting back into Combine as a [Tabular Data Harvest.](harvesting.html#tabular-data-spreadsheet-harvesting) To this end, Tabular Data harvesting is a bit more forgiving for field names, and total number of fields. More tecnically, the export is not coming from ElasticSearch where mapped fields live for a Job, but instead, directly from the XML documents.

Some options looks similar to mapped fields exporting, but also include a section for "Export Parameters":

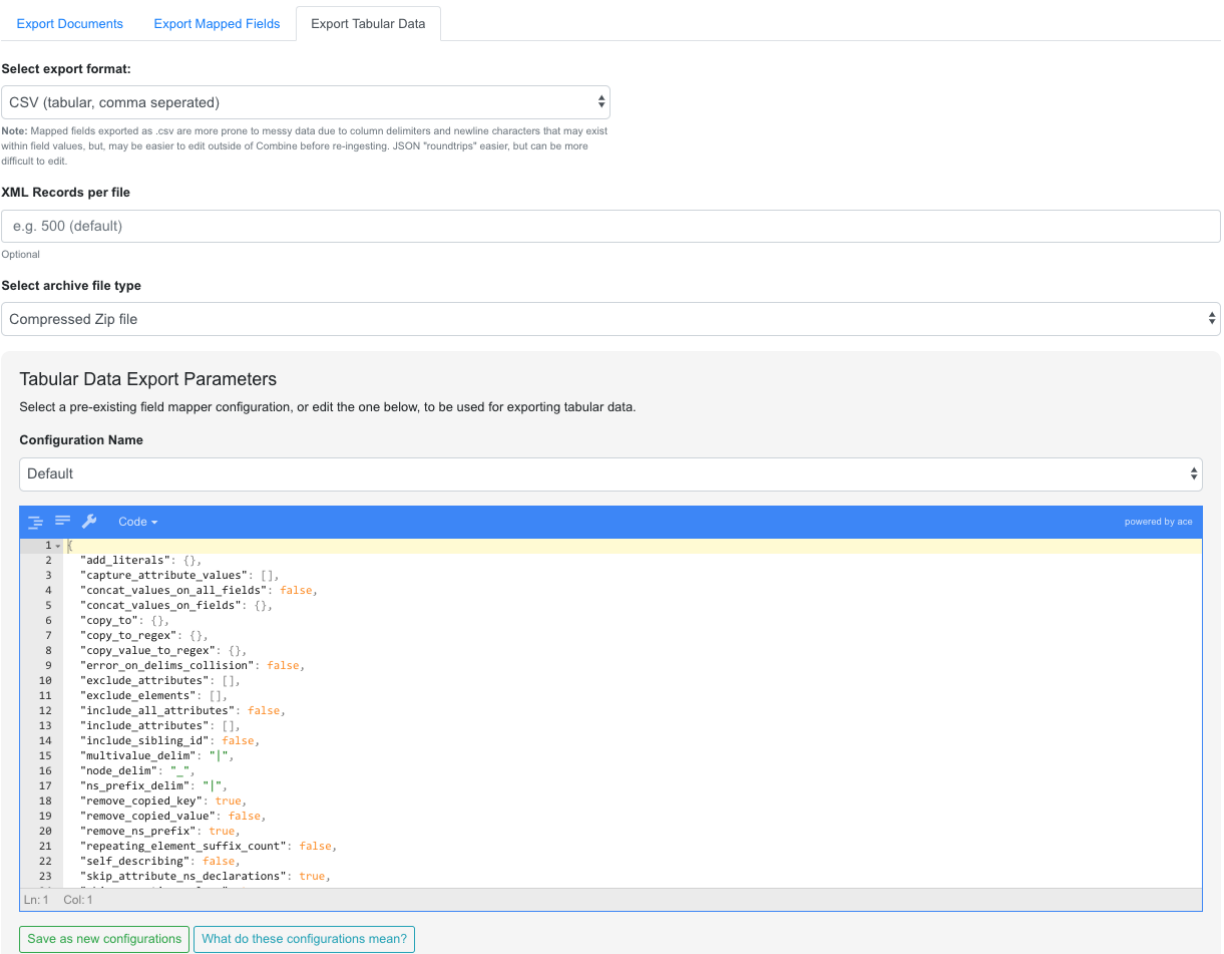

Fig. 144: Export Mapped Fields as JSON documents

These export parameters – either configured at the time of export, or loaded from a pre-existing configuration – are used to modify delimiters and other options for the CSV or JSON export. You can [read more about harvesting tabular](harvesting.html#tabular-data-spreadsheet-harvesting) [data here,](harvesting.html#tabular-data-spreadsheet-harvesting) but suffice it to say now that it can be helpful to **save** the configurations used when exporting such that they can be used later for re-harvesting. In short, they provide a shared set of configurations for round-tripping data.

### <span id="page-124-0"></span>**3.13.3 Exporting to S3**

It is also possible to export assets directly to [Amazon AWS S3 buckets](https://aws.amazon.com/s3/) from some locations in Combine. At the time of this writing, it is possible to export to S3 for all types of *[Record exports](#page-120-0)*, but each type of export varies slightly in how it exports to S3.

Note: All examples below are of exporting Published Records to S3, but the same workflows apply to a single Job as well.

#### **Motivation**

The motivation to support exporting to S3 from Combine has the following helpful breakdown:

- 1. To provide an online, universally accessible version of exports that were formerly restricted to downloading from Combine only.
- 2. To more readily support utilizing data from exports in [Apache Spark](https://spark.apache.org/) contexts.

The second reason, providing online, accessible data dumps that are readily read by other instances of Spark, is perhaps the most compelling. By exporting, or "publishing", to S3 as [parquet files](https://parquet.apache.org/) or [JSONLines,](http://jsonlines.org/) it is possible for others to load data exported from Combine without sacrificing some dimensionality of the data as it exists in the database.

One use case might be exporting Records published in Combine to S3, thereby "publishing" them for another entity to read via Spark and act on, where formerly that entity would have had to harvest via OAI-PMH from Combine, relying on network uptime and connections. If the Records are stored in a database already, with ancillary metadata like Record identifiers, why not share that directly if possible! S3 buckets provide a convenient way to do this.

#### **Authenticating**

Authentication to read/write from S3 is configured in localsettings.py under the following two variables:

- AWS\_ACCESS\_KEY\_ID
- AWS\_SECRET\_ACCESS\_KEY

After these are added for the first time, restarting the [Livy/Spark session](spark_and_livy.html) and [backround tasks worker](background_tasks.html) is required.

#### **Exporting Record documents to S3**

From the "Export Documents" tab of a Job or Published Records export screen, it is possible to export to S3 by clicking the "Export to Amazon S3 Bucket?" checkbox:

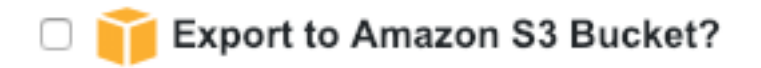

Fig. 145: Checkbox for exporting to S3

This opens a form to enter S3 export information:

For any S3 export, a bucket name S3 Bucket and key S3 Key are required.

When exporting documents to S3, two options are available:

• Spark DataFrame: This is a multi-columned DataFrame that mirrors the database entry for each Record in MongoDB

– *exports as Parquet file, leveraging compression and performance of this format for Spark reading*

• Archive file: The same archive file that would have been downloadble from Combine for this export type, is uploaded to S3

If exporting as Spark DataFrame, a couple particularly important columns are:

 $\div$ 

#### Export to Amazon S3 Bucket?

Instead of writing exports to the local filesystem, write exports to Amazon AWS S3 storage. Some considerations:

- S3 buckets must exist prior to export, they will not be created
- Key in bucket must not exist, they will not overwrite

#### S3 Bucket

e.g. combine-1

Must exist, and have write permissions

#### S3 Key

e.g. 02\_2019\_published\_records

Avoid spaces, punctuation, and special characters

#### Export as:

Spark DataFrame

Fig. 146: Form for exporting Documents to S3 bucket

- document: the XML string of the Record document
- record\_id: The Record identifier that would have been used during OAI publishing, but is accessible in this DataFrame
	- Note: This identifier will no longer contain the OAI server identifier or Publish Set identifier that would have accompanied it in the OAI output.

#### **Exporting Mapped Fields to S3**

From the "Export Mapped Fields" tab of a Job or Published Records export screen, it is possible to export to S3 by clicking the "Export to Amazon S3 Bucket?" checkbox:

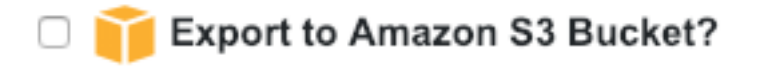

Fig. 147: Checkbox for exporting to S3

This opens a form to enter S3 export information:

When exporting documents to S3, two options are available:

- Spark DataFrame: This is a multi-columned DataFrame that mirrors the database entry for each Record in MongoDB
- Archive file: The same archive file that would have been downloadble from Combine for this export type, is uploaded to S3

Unlike exporting Documents or Tabular Data, Mapped Fields may *only* be exported to S3 as an archive file.

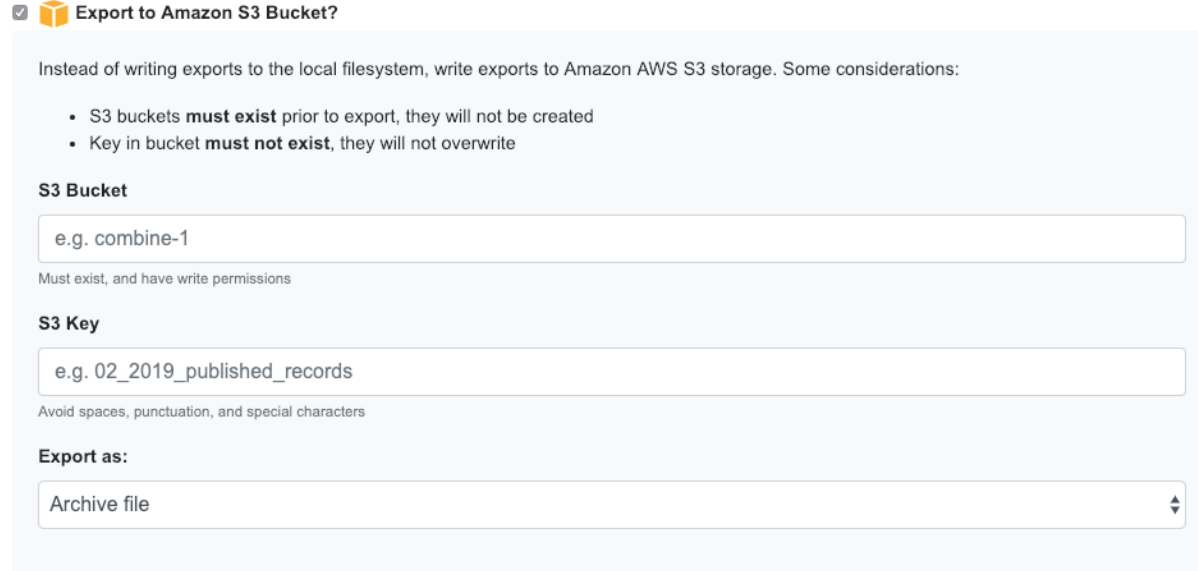

Fig. 148: Form for exporting Mapped Fields to S3 bucket

#### **Exporting Tabuular Data to S3**

From the "Export Tabular Data" tab of a Job or Published Records export screen, it is possible to export to S3 by clicking the "Export to Amazon S3 Bucket?" checkbox:

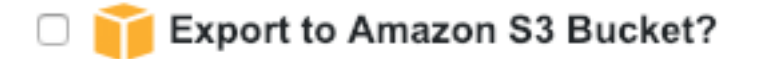

Fig. 149: Checkbox for exporting to S3

This opens a form to enter S3 export information:

For any S3 export, a bucket name S3 Bucket and key S3 Key are required.

When exporting documents to S3, two options are available:

- Spark DataFrame: This Spark DataFrame will include *all* field names that were generated during Tabular Data exporting, which can be extremely numerous
	- *exports as JSONLines, due to unpredictable nature of column names, while not as efficient as parquet, nonetheless works*
- Archive file: The same archive file that would have been downloadble from Combine for this export type, is uploaded to S3

# **3.14 Background Tasks**

Combine includes a section for viewing and managing long running tasks. This can be accessed from the "Background Tasks" link at the top-most navigation from any page.

Note: Background tasks do *not* include normal workflow Jobs such as Harvests, Transforms, Merges, etc., but do include the following tasks in Combine:

#### $\overline{\smile}$ Export to Amazon S3 Bucket?

Instead of writing exports to the local filesystem, write exports to Amazon AWS S3 storage. Some considerations:

- S3 buckets must exist prior to export, they will not be created
- Key in bucket must not exist, they will not overwrite

#### S3 Bucket

e.g. combine-1

Must exist, and have write permissions

#### S3 Key

e.g. 02 2019 published records

Avoid spaces, punctuation, and special characters

#### Export as:

Spark DataFrame

Fig. 150: Form for exporting Tabular Data to S3 bucket

♦

- deleting of Organizations, Record Groups, or Jobs
- generating reports of Validations run for a Job
- exportings Jobs as mapped fields or XML documents
- re-indexing Job with optionally changed mapping parameters
- running new / removing validations from Job

The following screenshot shows a table of all Background Tasks, and their current status:

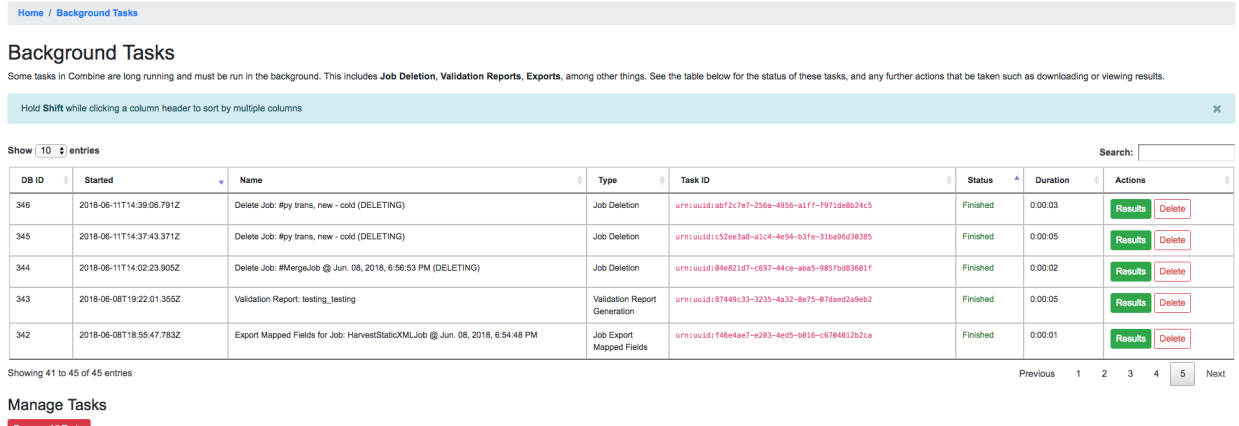

Fig. 151: Table of running and completed Background Tasks

Clicking on the "Results" button for a single task will take you to details about that task:

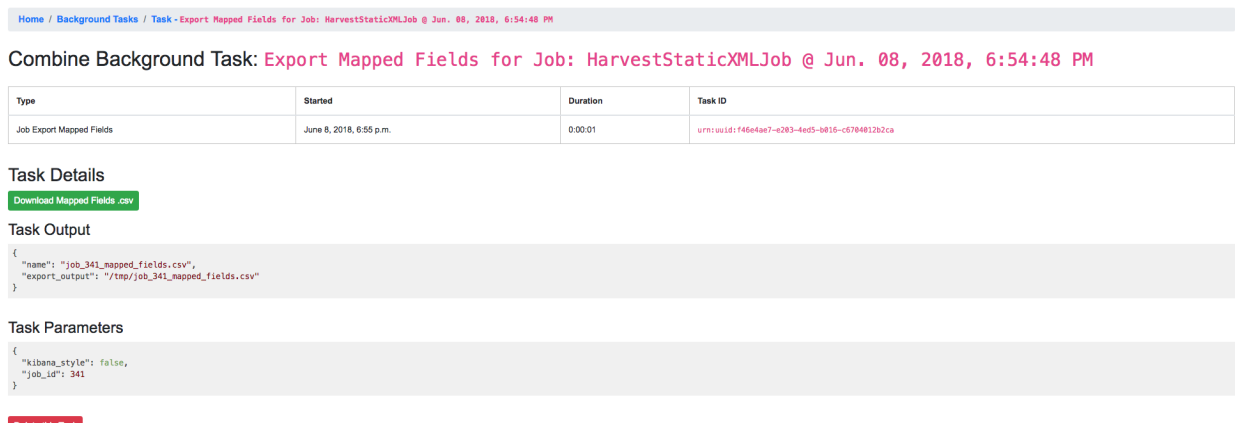

Fig. 152: Example of completed Job Export Background Task

The results page for each task type will be slightly different, depending on what further actions may be taken, but an example would be a download link (as in the figure above) for job export or validation reports.

# **3.15 Tests**

Though Combine is by and large a Django application, it has characteristics that do not lend themselves towards using the built-in Django unit tests. Namely, DB tables that are not managed by Django, and as such, would not be created in the test DB scaffolding that Django tests usually use.

Instead, Combine uses out-of-the-box [pytest](https://docs.pytest.org/en/latest/) for unit tests.

### **3.15.1 Demo data**

In the directory */tests*, some demo data is provided for simulating harvest, transform, merge, and publishing records.

- **mods\_250.xml** 250 MODS records, as returned from an OAI-PMH response
	- during testing this file is parsed, and 250 discrete XML files are written to a temp location to be used for a test static XML harvest
- **mods\_transform.xsl** XSL transformation that performs transformations on the records from **mods\_250.xml**
	- during transformation, this XSL file is added as a temporary transformation scenario, then removed post-testing

### **3.15.2 Running tests**

Note: *Because Combine currently only allows one job to run at a time, and these tests are essentially small jobs that will be run, it is important that no other jobs are running in Combine while running tests.*

Tests should be run from the root directory of Combine, if Ansible or Vagrant builds, likely at /opt/combine. Also requires sourcing the anaconda Combine environment with *source activate combine*.

Testing creates a test Organization, RecordGroup, and Job's during testing. By default, these are removed after testing, but can be kept for viewing or analysis by including the flag  $-\text{keep\_records}$ .

### **3.15.3 Examples**

run tests, no output, create Livy session, destroy records

pytest

run tests, see output, use active Livy session, keep records after test

pytest -s --keep\_records

run tests, ignore file test\_basic.py, and ignore warnings

pytest -s --ignore=tests/test\_basic.py -p no:warnings

# **3.16 Command Line**

Though Combine is designed primarily as a GUI interface, the command line provides a potentially powerful and rich interface to the models and methods that make up the Combine data model. This documentation is meant to expose some of those patterns and conventions.

Note: For all contexts, the OS combine user is assumed, using the Combine [Miniconda](https://conda.io/miniconda.html) python environement, which can be activated from any filepath location by typing:

```
# become combine user, if not already
su combine
# activate combine python environment
source activate combine
```
There are few command line contexts:

- *[Django shell](#page-131-0)*
	- *A shell that loads all Django models, with some additional methods for interacting with Jobs, Records, etc.*
- *[Django management commands](#page-132-0)*
	- *Combine specific actions that can be executed from bash shell, via Django's manage.py*
- *Pyspark shell*
	- *A pyspark shell that is useful for interacting with Jobs and Records via a spark context.*

These are described in more detail below.

### <span id="page-131-0"></span>**3.16.1 Django Python Shell**

#### **Starting**

From the location /opt/combine run the following:

./runconsole.py

#### **Useful and Example Commands**

#### Convenience methods for retrieving instances of Organizations, Record Groups, Jobs, Records

```
\mathbf{r}Most all convenience methods are expecting a DB identifier for instance retrieval
\mathbf{r}# retrieve Organization #14
org = get_0(14)# retrieve Record Group #18
rg = get\_rg(18)# retrieve Job #308
j = get_j(308)# retrive Record by id '5ba45e3f01762c474340e4de'
r = get_r('5ba45e3f01762c474340e4de')# confirm these retrievals
\mathbf{r} 'n \mathbf{r}In [2]: org
Out[2]: <Organization: Organization: SuperOrg>
In [5]: rg
Out [5]: <RecordGroup: Record Group: TurboRG>
```
(continues on next page)

(continued from previous page)

```
In [8]: j
Out[8]: <Job: TransformJob @ May. 30, 2018, 4:10:21 PM, Job #308, from Record Group:
\rightarrowTurboRG>
In [10]: r
Out[10]: <Record: Record: 5ba45e3f01762c474340e4de, record_id:
˓→0142feb40e122a7764e84630c0150f67, Job: MergeJob @ Sep. 21, 2018, 2:57:59 AM>
\mathbf{r} \cdot \mathbf{r} \cdot \mathbf{r}
```
#### Loop through Records in Job and edit Document

This example shows how it would be possible to:

- retrieve a Job
- loop through Records of this Job
- alter Record, and save

This is not a terribly efficient way to do this, but it demonstrates the data model as accessible via the command line for Combine. A more efficient method would be to write a custom, Python snippet [Transformation Scenario.](configuration.html#transformation-scenario)

```
# retrieve Job model instance
In [3]: job = get_j(563)
# loop through records via get_records() method, updating record.document (replacing
˓→'foo' with 'bar') and saving
In [5]: for record in job.get_records():
   ...: record.document = record.document.replace('foo', 'bar')
   ...: record.save()
```
### <span id="page-132-0"></span>**3.16.2 Combine Django Management Commands**

#### **Combine Update**

It's possible to perform an update of Combine either by pulling changes to the current version (works best with dev and master branches), or by passing a specific release to update to (e.g.  $\vee$  0.3.3).

To update the current branch/release:

./manage.py update

To update to another branch / release tag, e.g.  $v0.3.3$ :

```
./manage.py update --release v0.3.3
```
The update management command also contains some "update code snippets" that are included with various releases to perform updates on models and pre-existing data where possible. An example is the update from  $v0.3.x$ to v0.4 that modified the job\_details for all Transform Jobs. Included in the update is a code snippet called v0\_4\_\_update\_transform\_job\_details() that assists with this. While running the update script as outlined above, this code snippet will fire and update Transform Jobs that do not meet the new data model.

These possible updates can be invoked *without* pulling changes or restarting any services by including the following flag:

```
./manage.py update --run_update_snippets_only
```
Or, if even more granular control is needed, and the name of the snippets are known – e.g. v0\_4\_\_update\_transform\_job\_details – they can be run independently of others:

./manage.py update --run\_update\_snippet v0\_4\_\_update\_transform\_job\_details

#### **Full State Export**

One pre-configured manage.py command is exportstate, which will trigger a full Combine state export [\(you](exporting.html#state-export-and-import) [can read more about those here\)](exporting.html#state-export-and-import). Though this could be done via the Django python shell, it was deemed helpful to expose an OS level, bash command such it could be fired via cron jobs, or other scripting. It makes for a convenient way to backup the majority of important data in a Combine instance.

Without any arguments, this will export *all* Organizations, Record Groups, Jobs, Records, and Configuration Scenarios (think OAI Endpoints, Transformations, Validations, etc.); effectively anything stored in databases. This does *not* include conigurations to localsettings.py, or other system configurations, but is instead meant to really export the current state of the application.

```
./manage.py exportstate
```
Users may also provide a string of JSON to skip specific model instances. This is somewhat experimental, and currently only works for Organizations, but it can be helpful if a particular Organization need not be exported. This skip\_json argument is expecting Organization ids as integers; the following is an example if skipping Organization with  $id == 4$ :

./manage.py exportstate --skip\_json '{"orgs":[4]}'

### **3.16.3 Pyspark Shell**

The pyspark shell is an instance of Pyspark, with some configurations that allow for loading models from Combine.

#### Note:

The pyspark shell requires the Hadoop Datanode and Namenode to be active. These are likely running by defult, but in the event they are not, they can be started with the following (Note: the trailing : is required, as that indicates a group of processes in [Supervisor\)](http://supervisord.org/):

sudo supervisorctl restart hdfs:

#### Note:

The pyspark shell when invoked as described below, will be launched in the same Spark cluster that Combine's Livy instance uses. Depending on avaialble resources, it's likely that users will need to stop any active Livy sessions as [outlined here](spark_and_livy.html#manage-livy-sessions) to allow this pyspark shell the resources to run.

#### **Starting**

From the location /opt/combine run the following:

./pyspark\_shell.sh

#### **Useful and Example Commands**

Open Records from a Job as a Pyspark DataFrame

```
# import some convenience variables, classes, and functions from core.spark.console
from core.spark.console import *
# retrieve Records from MySQL as pyspark DataFrame
\mathbf{r}In this example, retrieving records from Job #308
Also of note, must pass spark instance as first argument to convenience method,
which is provided by pyspark context
'''job\_df = get\_job\_as\_df(spark, 308)# confirm retrieval okay
job_df.count()
...
...
Out[5]: 250
# look at DataFrame columns
job_df.columns
Out[6]:
['id','combine id',
 'record_id',
 'document',
 'error',
 'unique',
 'unique_published',
 'job_id',
 'published',
 'oai_set',
 'success',
 'valid',
 'fingerprint']
```
# **3.17 Installing Combine**

Combine has a fair amount of server components, dependencies, and configurations that must be in place to work, as it leverages [Apache Spark][\(https://spark.apache.org/\)](https://spark.apache.org/), among other applications, for processing on the backend. There are a couple of deployment options.

### **3.17.1 Docker**

A GitHub repository [Combine-Docker](https://github.com/MI-DPLA/combine-docker) exists to help stand up an instance of Combine as a series of interconnected Docker containers.

### **3.17.2 Server Provisioning with Vagrant and/or Ansible**

To this end, use the repository, [Combine-playbook](https://github.com/MI-DPLA/combine-playbook) , which has been created to assist with provisioning a server with everything neccessary, and in place, to run Combine. This repository provides routes for server provisioning via

[Vagrant](https://www.vagrantup.com/) and/or [Ansible](https://www.ansible.com/) . Please visit the [Combine-playbook](https://github.com/MI-DPLA/combine-playbook) repository for more information about installation.

# **3.18 Tuning and Configuring Server**

Combine is designed to handle sets of metadata small to large, 400 to 4,000,000 Records. Some of the major associated server components include:

- *[MySQL](#page-135-0)*
	- store Records and their associated, full XML documents
	- store Transformations, Validations, and most other enduring, user defined data
	- store transactions from Validations, OAI requests, etc.
- *[ElasticSearch](#page-135-1)*
	- used for indexing mapped fields from Records
	- main engine of field-level analysis
- *[Apache Spark](#page-135-2)*
	- the workhorse for running Jobs, including Harvests, Transformations, Validations, etc.
- *[Apache Livy](#page-135-3)*
	- used to send and queue Jobs to Spark
- *[Django](#page-135-4)*
	- the GUI
- *[Django Background Tasks](#page-135-5)*
	- for long running tasks that may that would otherwise prevent the GUI from being responsive
	- includes deleting, re-indexing, exporting Jobs, etc.

Given the relative complexity of this stack, and the innerconnected nature of the components, Combine is designed to be deployed via an Ansible playbook, [which you can read more about here.](installing.html) The default build requires 8g of RAM, with the more CPU cores the better.

This part of the documentation aims to explain, and indicate how to modify of configure, some of the these critical components.

### <span id="page-135-0"></span>**3.18.1 MySQL**

- <span id="page-135-1"></span>**3.18.2 ElasticSearch**
- <span id="page-135-2"></span>**3.18.3 Apache Spark**
- <span id="page-135-3"></span>**3.18.4 Apache Livy**
- <span id="page-135-4"></span>**3.18.5 Django**
- <span id="page-135-5"></span>**3.18.6 Django Background Tasks**